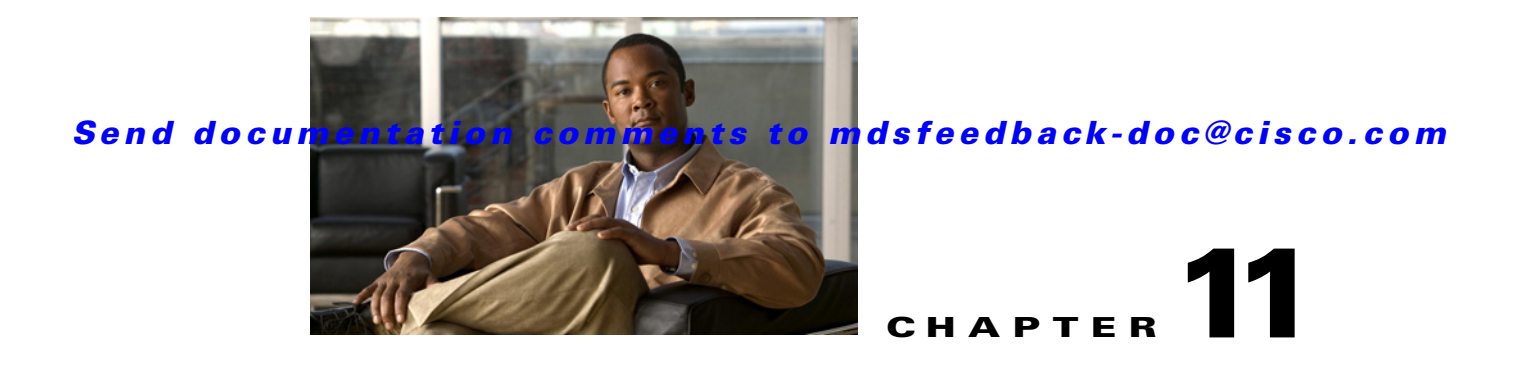

# **I Commands**

The commands in this chapter apply to the Cisco MDS 9000 Family of multilayer directors and fabric switches. All commands are shown here in alphabetical order regardless of command mode. See "About the CLI Command Modes" section on page 1-3 to determine the appropriate mode for each command.

# **identity**

To configure the identity for the IKE protocol, use the **identity** command in IKE configuration submode. To delete the identity, use the **no** form of the command.

**identity** {**address** *|* **hostname**}

**no identity** {**address** *|* **hostname**}

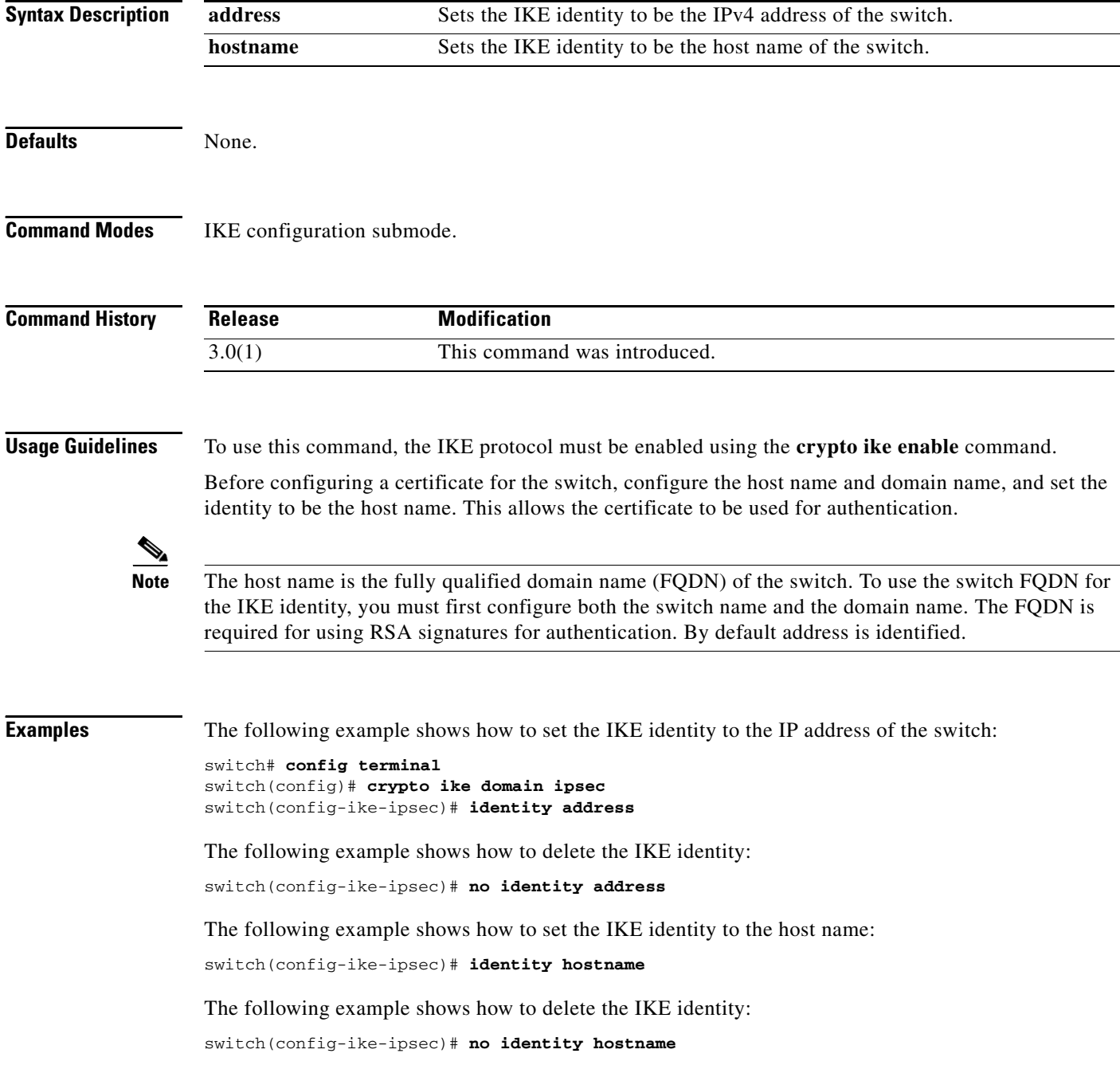

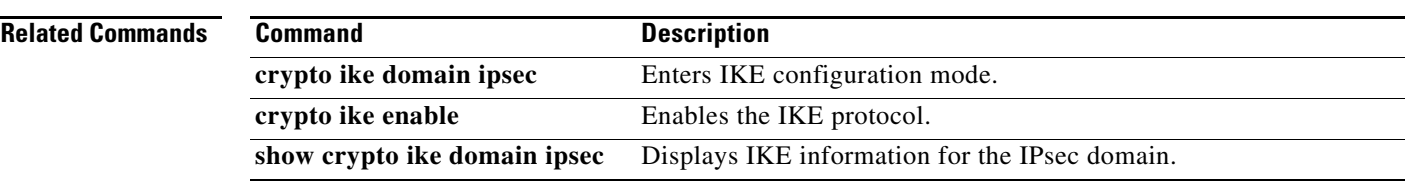

### **ingress-sa**

To configure the Security Association (SA) to the ingress hardware, use the **ingress-sa** command. To delete the SA from the ingress hardware, use the **no** form of the command.

**ingress-sa** *spi-number*

**no ingress-sa** *spi-number*

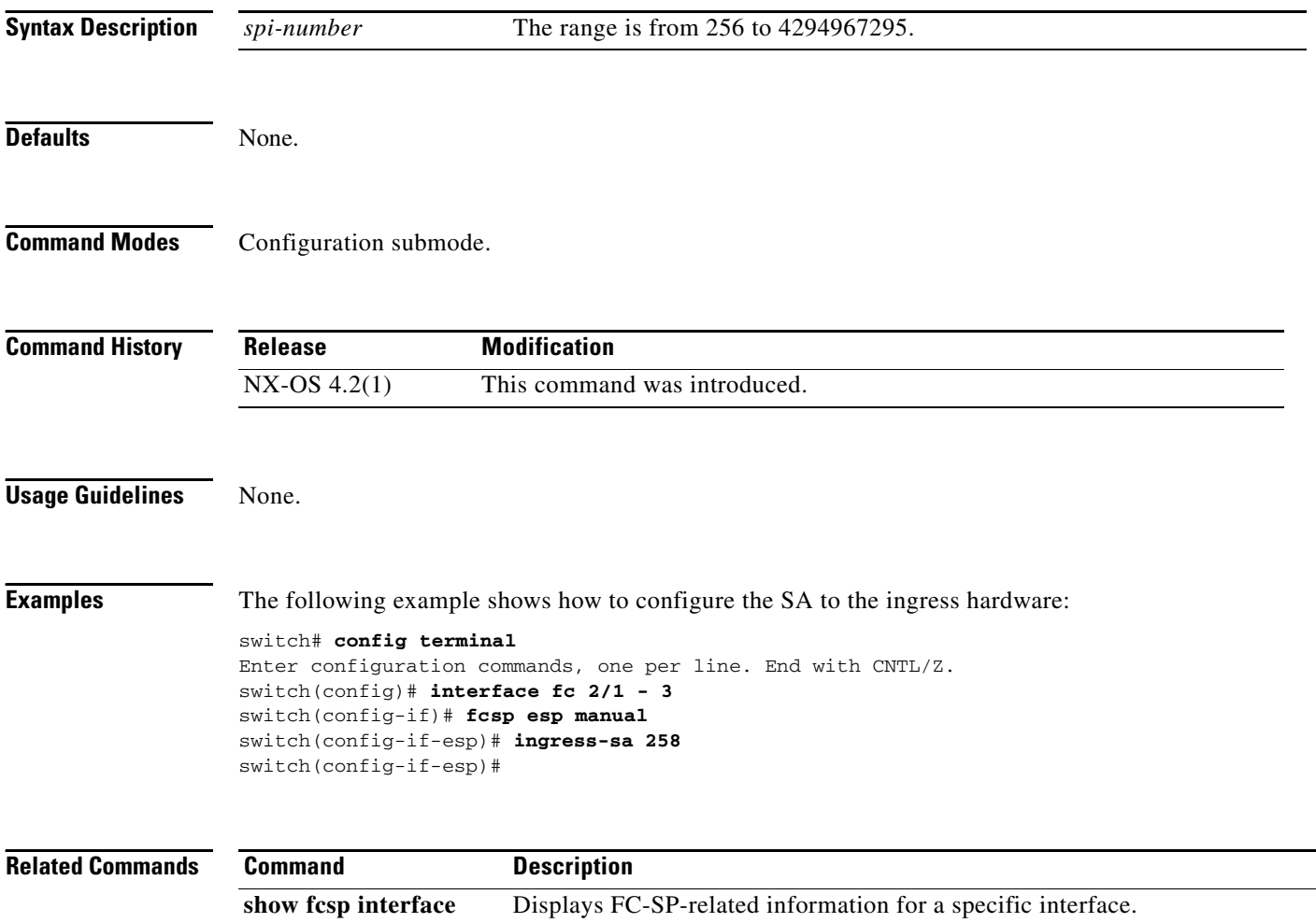

# **in-order-guarantee**

To enable in-order delivery, use the **in-order-guarantee** command in configuration mode. To disable in-order delivery, use the **no** form of the command.

**in-order-guarantee** [**vsan** *vsan-id*]

**no in-order-guarantee** [**vsan** *vsan-id*]

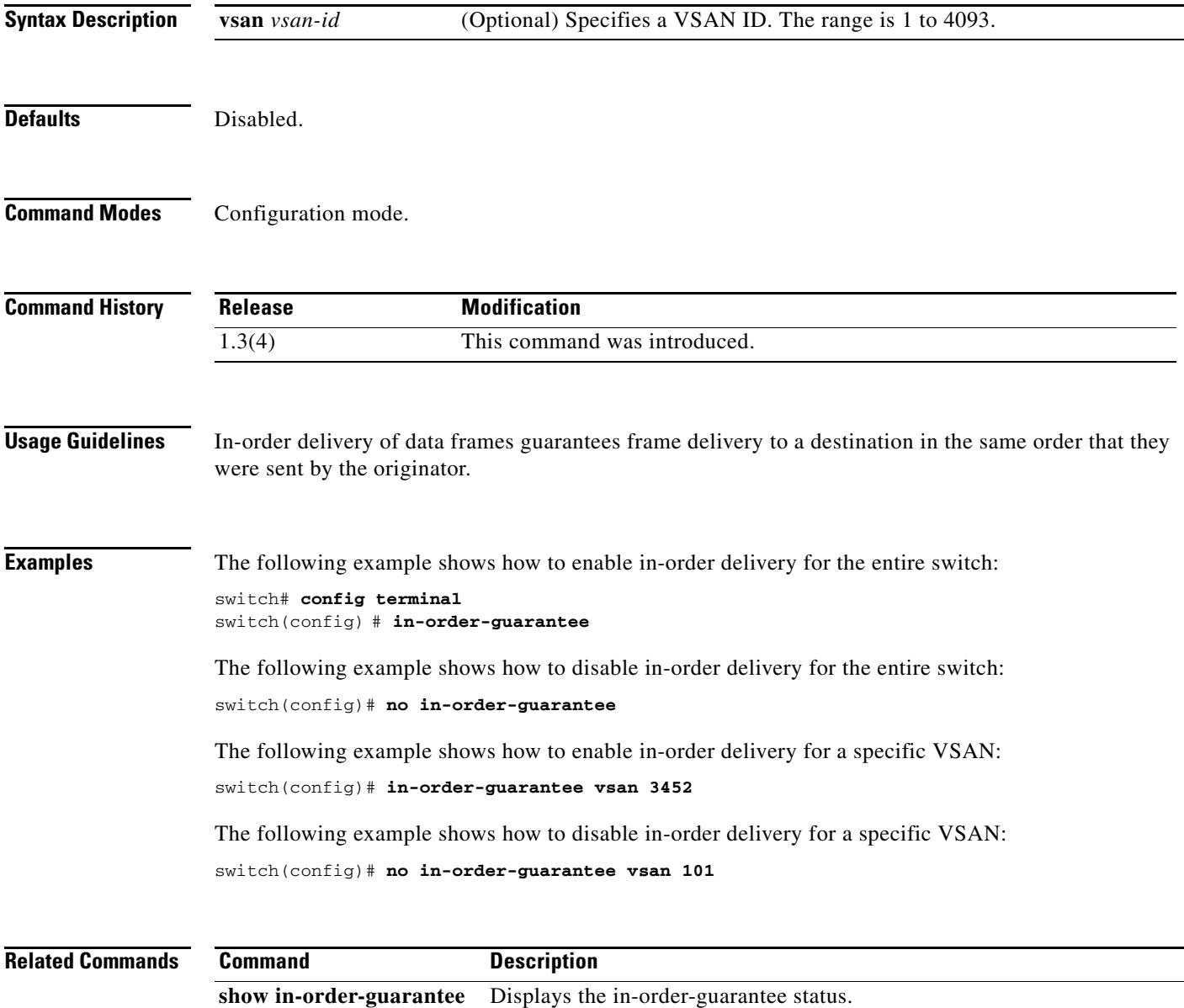

# **initiator**

To configure the initiator version and address, use the **initiator** command IKE configuration submode. To revert to the default, use the **no** form of the command.

**initiator version** *version* **address** *ip-address*

**no initiator version** *version* **address** *ip-address*

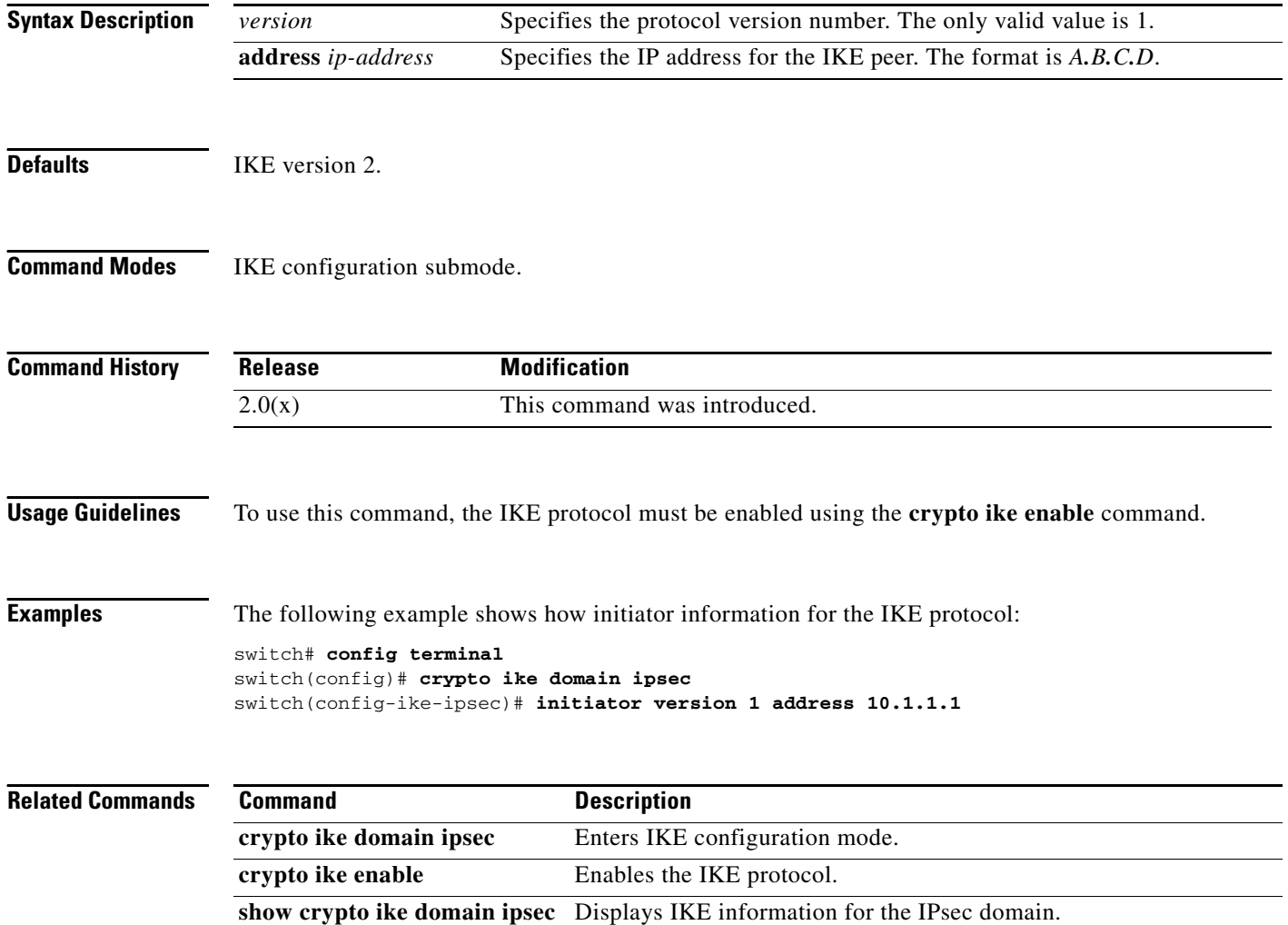

# **install all**

To upgrade all modules in any Cisco MDS 9000 family switch, use the **install all** command. This upgrade can happen nondisruptively or disruptively depending on the current configuration of your switch.

**install all** [{**asm-sfn** *file name* | **kickstart** | **ssi** | **system**} *URL*]

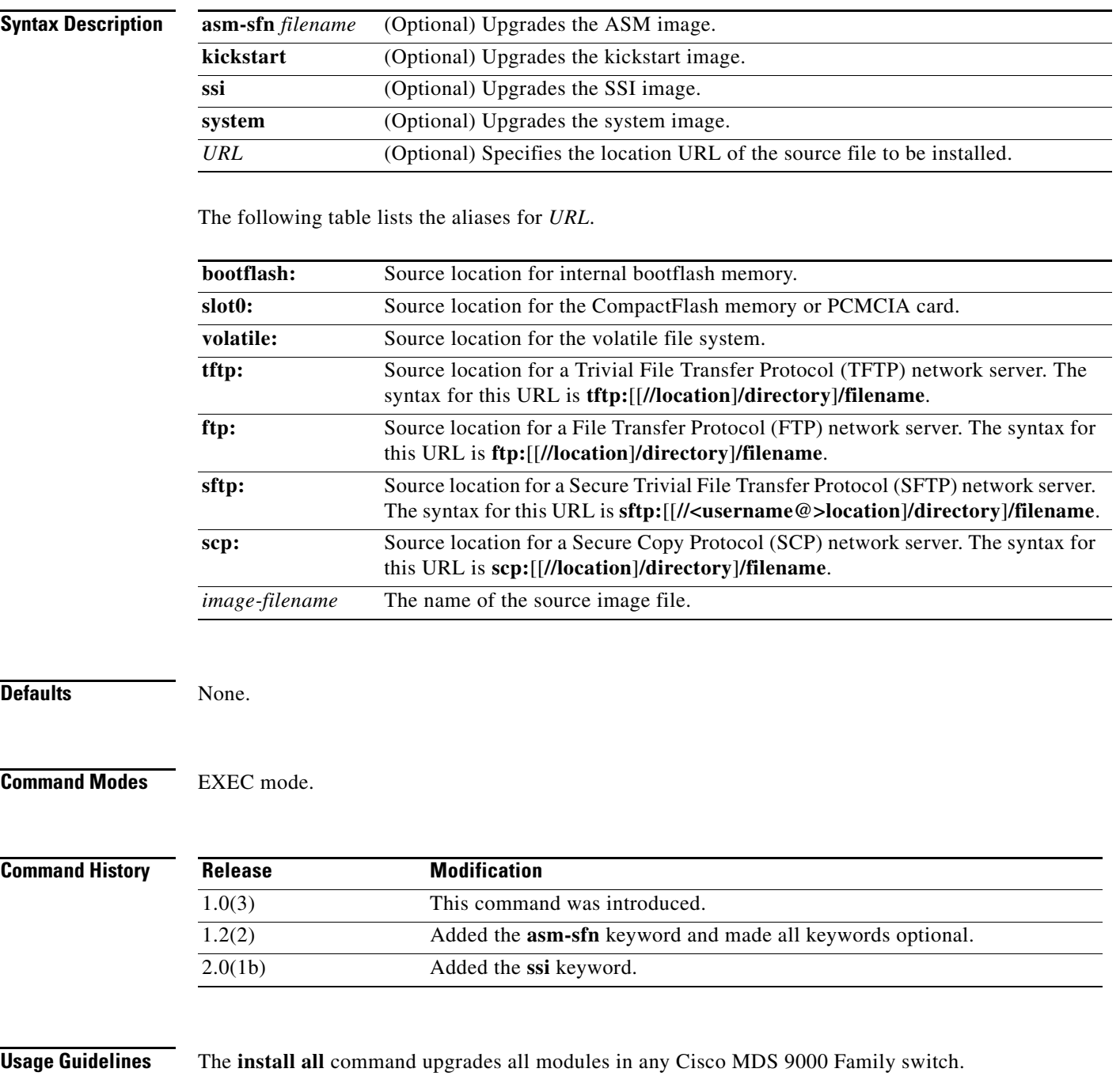

**Tip** During a software upgrade to Cisco MDS SAN-OS 3.1(3), all modules that are online are tested and the installation stops if any modules are running with a faulty CompactFlash. When this occurs, the switch can not be upgraded until the situation is corrected. A system message displays the module information and indicates that you must issue the **system health cf-crc-check module** CLI command to troubleshoot.

To copy a remote file, specify the entire remote path exactly as it is.

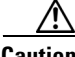

**Caution** If a switchover is required when you issue the **install all** command from a Telnet or SSH session, all open sessions are terminated. If no switchover is required, the session remains unaffected. The software issues a self-explanatory warning at this point and provides the option to continue or terminate the installation.

**Examples** The following example displays the result of the **install all** command if the system and kickstart files are specified locally:

switch# **install all sys bootflash:isan-1.3.1 kickstart bootflash:boot-1.3.1**

```
Verifying image bootflash:/boot-1.3.1
[####################] 100% -- SUCCESS
```

```
Verifying image bootflash:/isan-1.3.1
[####################] 100% -- SUCCESS
```
Extracting "slc" version from image bootflash:/isan-1.3.1. [####################] 100% -- SUCCESS

Extracting "ips" version from image bootflash:/isan-1.3.1. [####################] 100% -- SUCCESS

Extracting "system" version from image bootflash:/isan-1.3.1. [####################] 100% -- SUCCESS

Extracting "kickstart" version from image bootflash:/boot-1.3.1. [####################] 100% -- SUCCESS

Extracting "loader" version from image bootflash:/boot-1.3.1. [####################] 100% -- SUCCESS

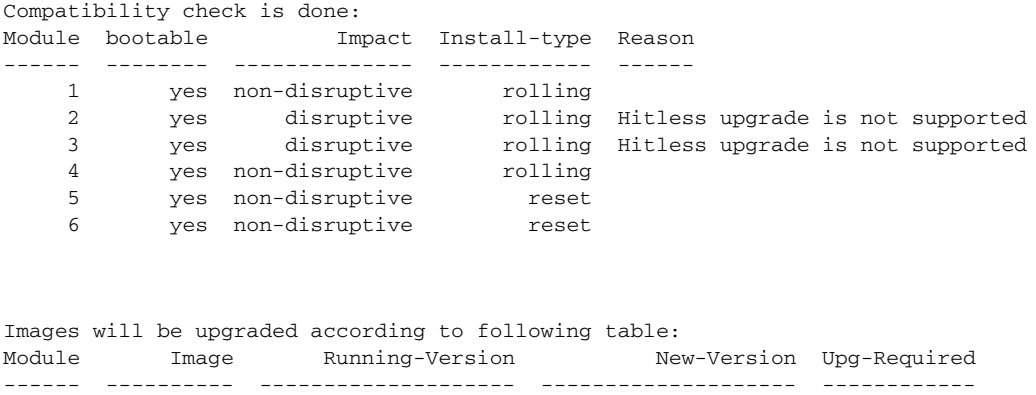

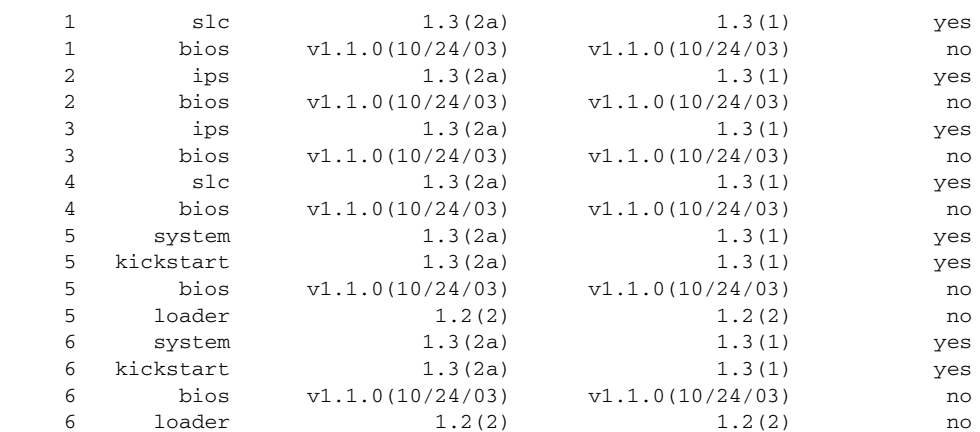

Do you want to continue with the installation (y/n)? [n] **y**

Install is in progress, please wait.

Syncing image bootflash:/boot-1.3.1 to standby. [####################] 100% -- SUCCESS

Syncing image bootflash:/isan-1.3.1 to standby. [####################] 100% -- SUCCESS Jan 18 23:40:03 Hacienda %VSHD-5-VSHD\_SYSLOG\_CONFIG\_I: Configuring console from

Performing configuration copy. [####################] 100% -- SUCCESS

```
Module 6: Waiting for module online.
|
\mathbf{I}Auto booting bootflash:/boot-1.3.1 bootflash:/isan-1.3.1...
Booting kickstart image: bootflash:/boot-1.3.1....
.....................................Image verification OK
```

```
Starting kernel...
INIT: version 2.78 booting
Checking all filesystems..r.r.. done.
Loading system software
Uncompressing system image: bootflash:/isan-1.3.1
CCCCCCCCCCCCCCCCCCCCCCCCCCCCCCCCCCCCCCCCCCCCCCCCCCCCCCCCCCCCCCCCCCCCCCCCCCCCCCCCCCCCCCCCCC
CCCCCCCCCCCCCCCCCCCCCCCC
INIT: Entering runlevel: 3
```
The following example displays the file output continuation of the **install all** command on the console of the standby supervisor module:

```
Hacienda(standby)#
Auto booting bootflash:/boot-1.3.1 bootflash:/isan-1.3.1...
Booting kickstart image: bootflash:/boot-1.3.1....
.....................................Image verification OK
Starting kernel...
INIT: version 2.78 booting
Checking all filesystems..r.r.. done.
Loading system software
Uncompressing system image: bootflash:/isan-1.3.1
CCCCCCCCCCCCCCCCCCCCCCCCCCCCCCCCCCCCCCCCCCCCCCCCCCCCCCCCCCCCCCCCCCCCCCCCCCCCCCCCCCCCCCCCCC
CCCCCCCCCCCCCCCCCCCCCCCC
INIT: Entering runlevel: 3
```

```
Continue on installation process, please wait.
The login will be disabled until the installation is completed.
Module 6: Waiting for module online.
Jan 18 23:43:02 Hacienda %PORT-5-IF_UP: Interface mgmt0 is up
Jan 18 23:43:19 Hacienda %LICMGR-3-LOG_LIC_NO_LIC: No license(s) present for feature 
FM_SERVER_PKG. Application(s) shutdown in 53 days.
Jan 18 23:43:19 Hacienda %LICMGR-3-LOG_LIC_NO_LIC: No license(s) present for feature 
ENTERPRISE_PKG. Application(s) shutdown in 50 days.
Jan 18 23:43:19 Hacienda %LICMGR-3-LOG_LIC_NO_LIC: No license(s) present for feature 
SAN_EXTN_OVER_IP. Application(s) shutdown in 50 days.
Jan 18 23:43:19 Hacienda %LICMGR-3-LOG_LICAPP_NO_LIC: Application port-security running 
without ENTERPRISE_PKG license, shutdown in 50 days
Jan 18 23:43:19 Hacienda %LICMGR-4-LOG_LICAPP_EXPIRY_WARNING: Application Roles evaluation 
license ENTERPRISE_PKG expiry in 50 days
Jan 18 23:44:54 Hacienda %BOOTVAR-5-NEIGHBOR_UPDATE_AUTOCOPY: auto-copy supported by 
neighbor, starting...
Module 1: Non-disruptive upgrading.
[# ] 0%Jan 18 23:44:56 Hacienda %MODULE-5-STANDBY_SUP_OK: Supervisor 5 
is standby
Jan 18 23:44:55 Hacienda %IMAGE_DNLD-SLOT1-2-IMG_DNLD_STARTED: Module image download 
process. Please wait until completion...
Jan 18 23:45:12 Hacienda %IMAGE_DNLD-SLOT1-2-IMG_DNLD_COMPLETE: Module image download 
process. Download successful.
Jan 18 23:45:48 Hacienda %MODULE-5-MOD_OK: Module 1 is online
[####################] 100% -- SUCCESS
Module 4: Non-disruptive upgrading.
[# ] 0%Jan 18 23:46:12 Hacienda %IMAGE_DNLD-SLOT4-2-IMG_DNLD_STARTED: 
Module image download process. Please wait until completion...
Jan 18 23:46:26 Hacienda %IMAGE_DNLD-SLOT4-2-IMG_DNLD_COMPLETE: Module image download 
process. Download successful.
Jan 18 23:47:02 Hacienda %MODULE-5-MOD_OK: Module 4 is online
[####################] 100% -- SUCCESS
Module 2: Disruptive upgrading.
...
-- SUCCESS
Module 3: Disruptive upgrading.
...
 -- SUCCESS
Install has been successful.
MDS Switch
Hacienda login:
```
The following example displays the result of the **install all** command if the system and kickstart files are specified remotely:

```
switch# install all system 
scp://user@171.69.16.26/tftpboot/HKrel/qa/vegas/final/m9500-sf1ek9-mz.1.3.2a.bin 
kickstart 
scp://user@171.69.16.26/tftpboot/HKrel/qa/vegas/final/m9500-sf1ek9-kickstart-mz.1.3.2a.b
in
For scp://user@171.69.16.26, please enter password:
For scp://user@171.69.16.26, please enter password:
```

```
Copying image from 
scp://user@171.69.16.26/tftpboot/HKrel/qa/vegas/final/m9500-sf1ek9-kickstart-mz.1.3.2a.bin 
to bootflash:///m9500-sf1ek9-kickstart-mz.1.3.2a.bin.
[####################] 100% -- SUCCESS
Copying image from 
scp://user@171.69.16.26/tftpboot/HKrel/qa/vegas/final/m9500-sf1ek9-mz.1.3.2a.bin to 
bootflash:///m9500-sf1ek9-mz.1.3.2a.bin.
[####################] 100% -- SUCCESS
Verifying image bootflash:///m9500-sf1ek9-kickstart-mz.1.3.2a.bin
[####################] 100% -- SUCCESS
Verifying image bootflash:///m9500-sf1ek9-mz.1.3.2a.bin
[####################] 100% -- SUCCESS
Extracting "slc" version from image bootflash:///m9500-sf1ek9-mz.1.3.2a.bin.
[####################] 100% -- SUCCESS
Extracting "ips" version from image bootflash:///m9500-sf1ek9-mz.1.3.2a.bin.
[####################] 100% -- SUCCESS
Extracting "system" version from image bootflash:///m9500-sf1ek9-mz.1.3.2a.bin.
[####################] 100% -- SUCCESS
Extracting "kickstart" version from image 
bootflash:///m9500-sf1ek9-kickstart-mz.1.3.2a.bin.
[####################] 100% -- SUCCESS
Extracting "loader" version from image bootflash:///m9500-sf1ek9-kickstart-mz.1.3.2a.bin.
[####################] 100% -- SUCCESS
```
#### Compatibility check is done:

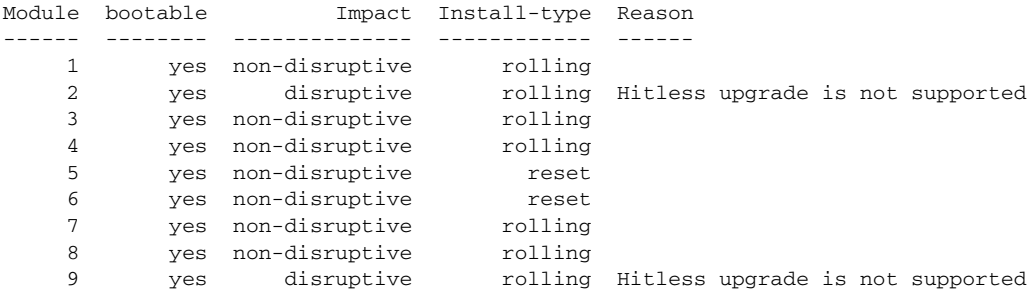

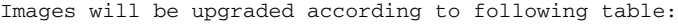

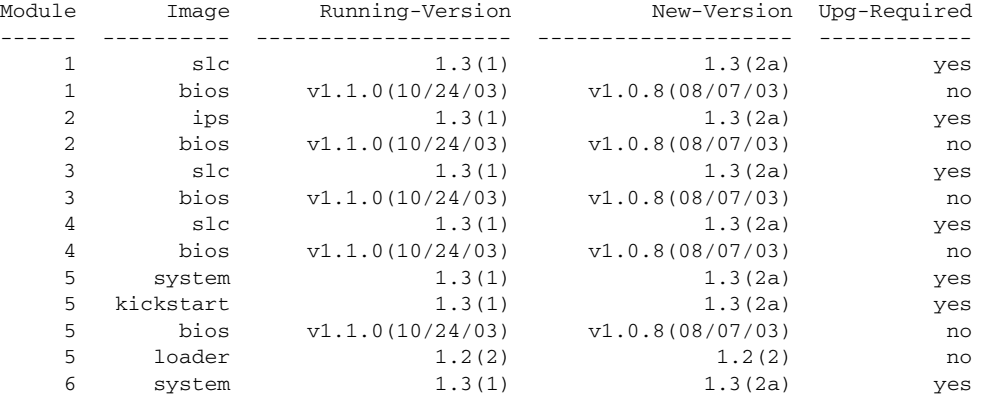

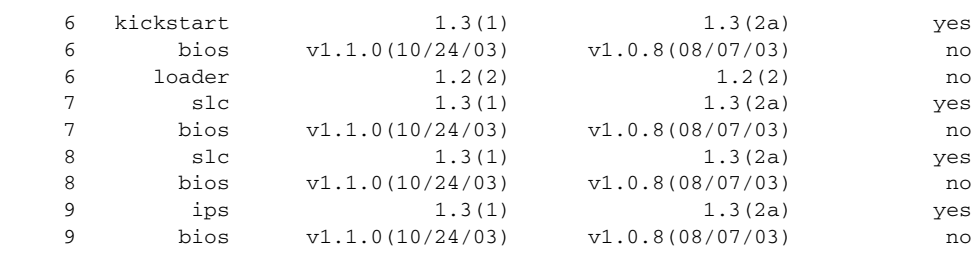

Do you want to continue with the installation  $(y/n)$ ? [n]

#### **Related Commands**

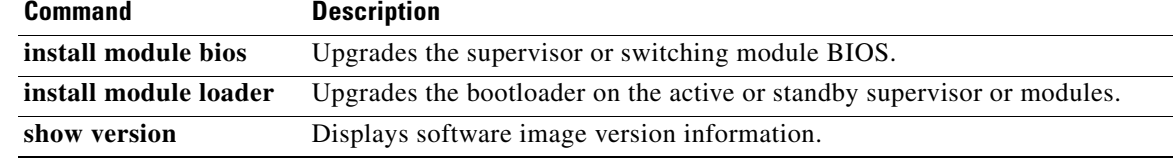

### **install clock-module**

To upgrade the EPLD images of the clock module on a Cisco MDS 9513 Switch Director, use the **install clock-module** command.

**install clock-module** [**epld** {**bootflash:** | **slot0:** | **volatile:**}]

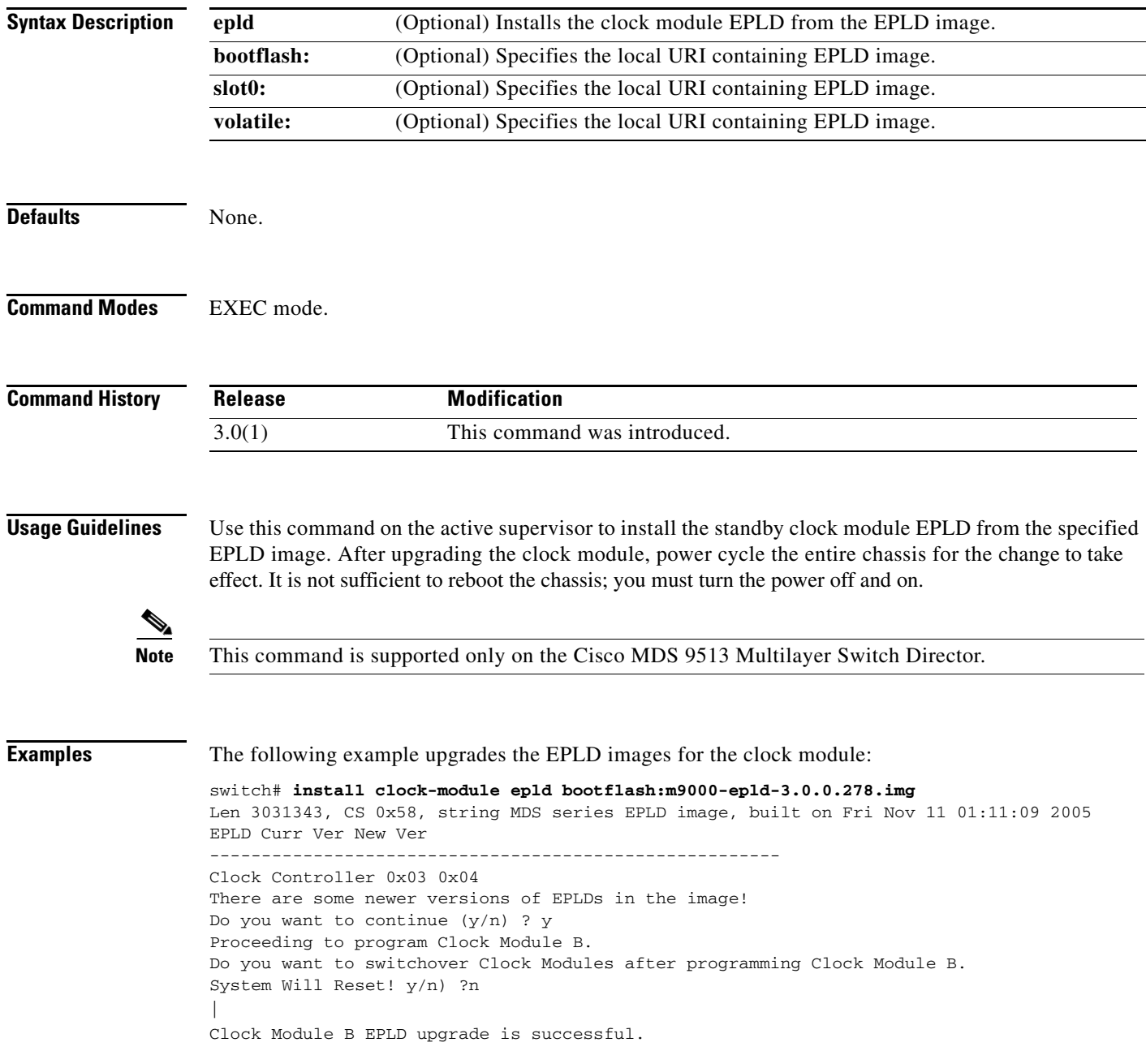

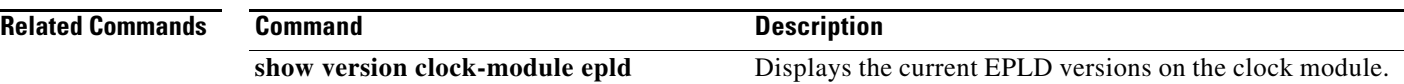

×

# **install license**

To program the supervisor or switching module BIOS, use the **install license** command.

**install license** [**bootflash:** | **slot0:** | **volatile:**] *file-name* 

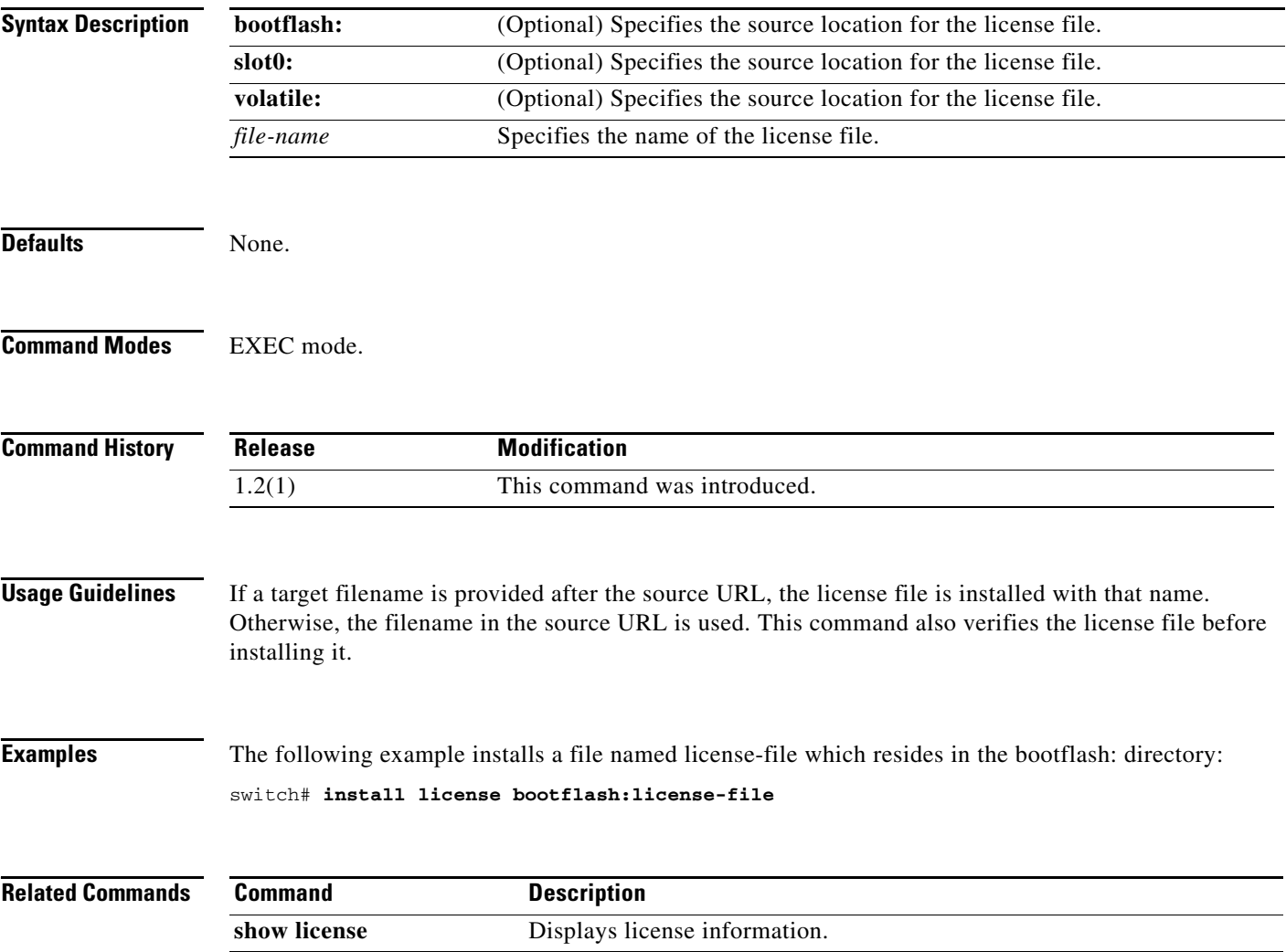

### **install module bios**

To program the supervisor or switching module BIOS, use the **install module bios** command.

**install module** *module-number* **bios** {**system** [**bootflash:** | **slot0:** | **volatile:** | *system-image*]}

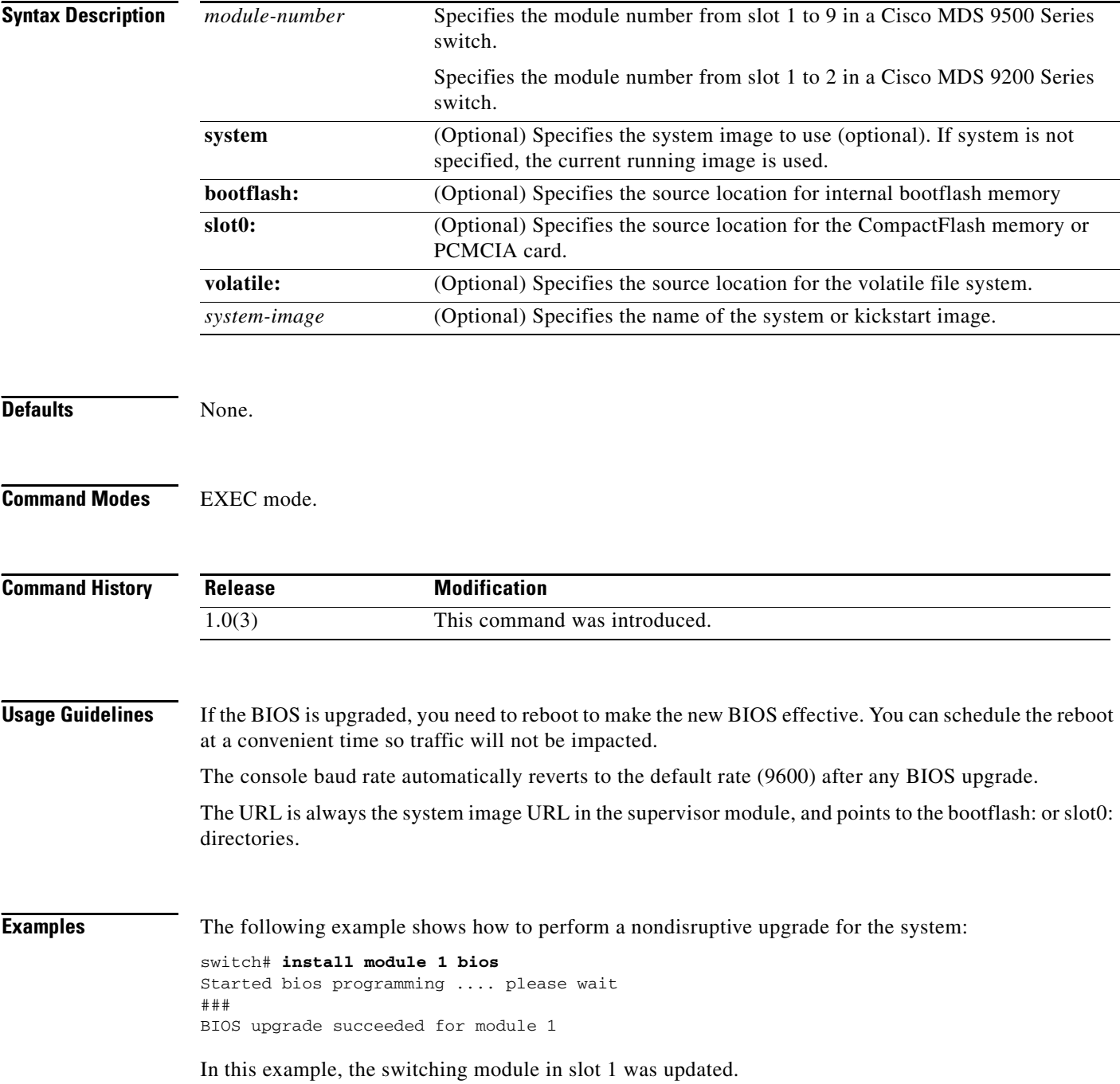

# **install module epld**

To upgrade the electrically programmable logical devices (EPLDs) module, use the **install module epld**  command. This command is only for supervisor modules, not switching modules.

**install module** *module-number* **epld** [**bootflash:** | **ftp:** | **scp:** | **sftp:** | **tftp:** | **volatile:**]

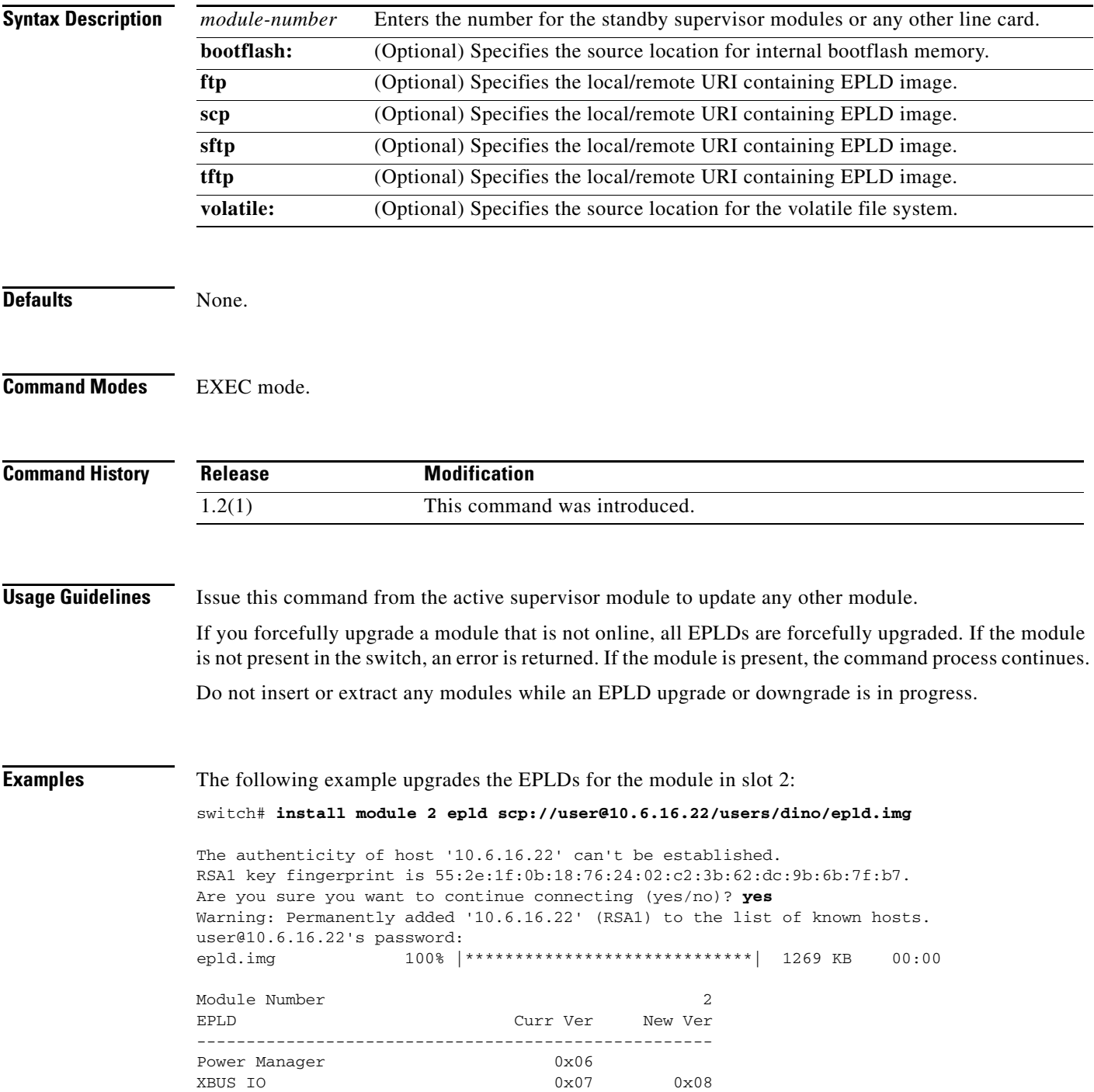

UD chip Fix 0x05<br>Sahara 0x05 Sahara 0x05 0x05 Module 2 will be powered down now!! Do you want to continue (y/n) ? **y** \ **<------------------------------------------------------------progress twirl** Module 2 EPLD upgrade is successful

The following example forcefully upgrades the EPLDs for the module in slot 2:

switch# **install module 2 epld scp://user@10.6.16.22/epld-img-file-path**

Module 2 is not online, Do you want to continue (y/n) ? **y** cchetty@171.69.16.22's password: epld.img 100% |\*\*\*\*\*\*\*\*\*\*\*\*\*\*\*\*\*\*\*\*\*\*\*\*\*\*\*\*\*| 1269 KB 00:00 \ **<------------------------------------------------------------progress twirl** Module 2 EPLD upgrade is successful

#### **Related Commands**

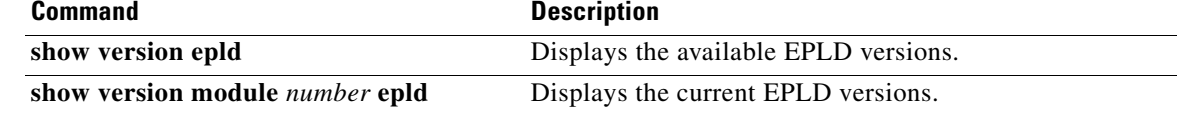

# **install module loader**

To upgrade the bootloader on either the active or standby supervisor module, use the **install module loader** command. This command is only for supervisor modules, not switching modules.

**install module** *module-number* **loader kickstart** [**bootflash:** | **slot0:** | **volatile:** | *kickstart-image*]

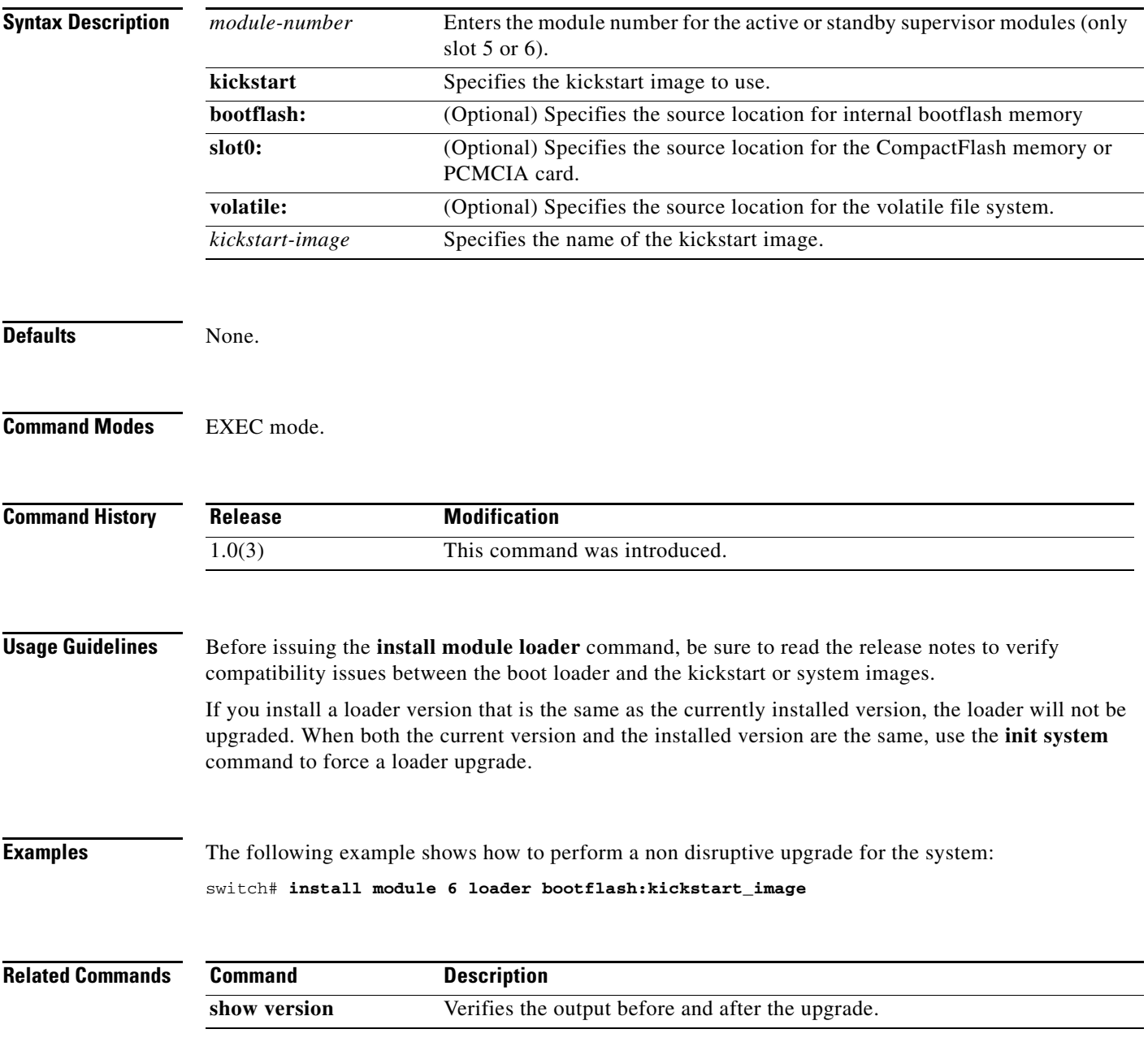

# **install ssi**

To perform a nondisruptive upgrade of the SSI image on an SSM, use the **install ssi** command.

**install ssi** {**bootflash:** | **slot0: | modflash:**} *file-name* **module** *slot* 

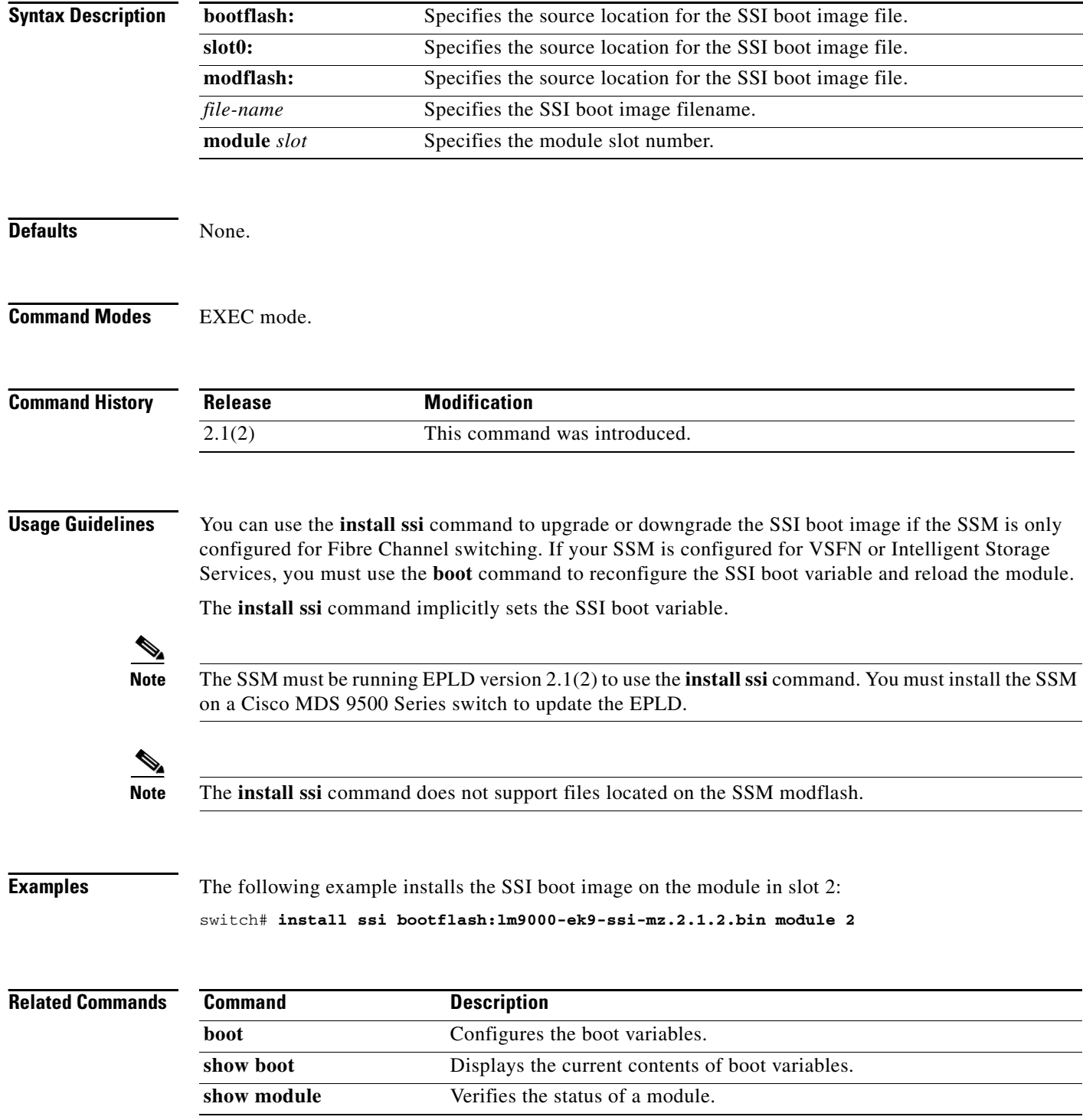

# **interface**

To configure an interface on the Cisco MDS 9000 Family of switches, use the **interface** command in configuration mode.

**interface** {**cpp** | **fc** | **fc-tunnel** | **fcip** | **gigabitethernet** | **iscsi** | **mgmt** | **port-channel** | **svc** | **vsan**}

**Note** On a Cisco Fabric Switch for HP c-Class BladeSystem and on a Cisco Fabric Switch for IBM BladeCenter, the syntax differs as follows:

**interface [bay** *port* **| ext** *port***]**

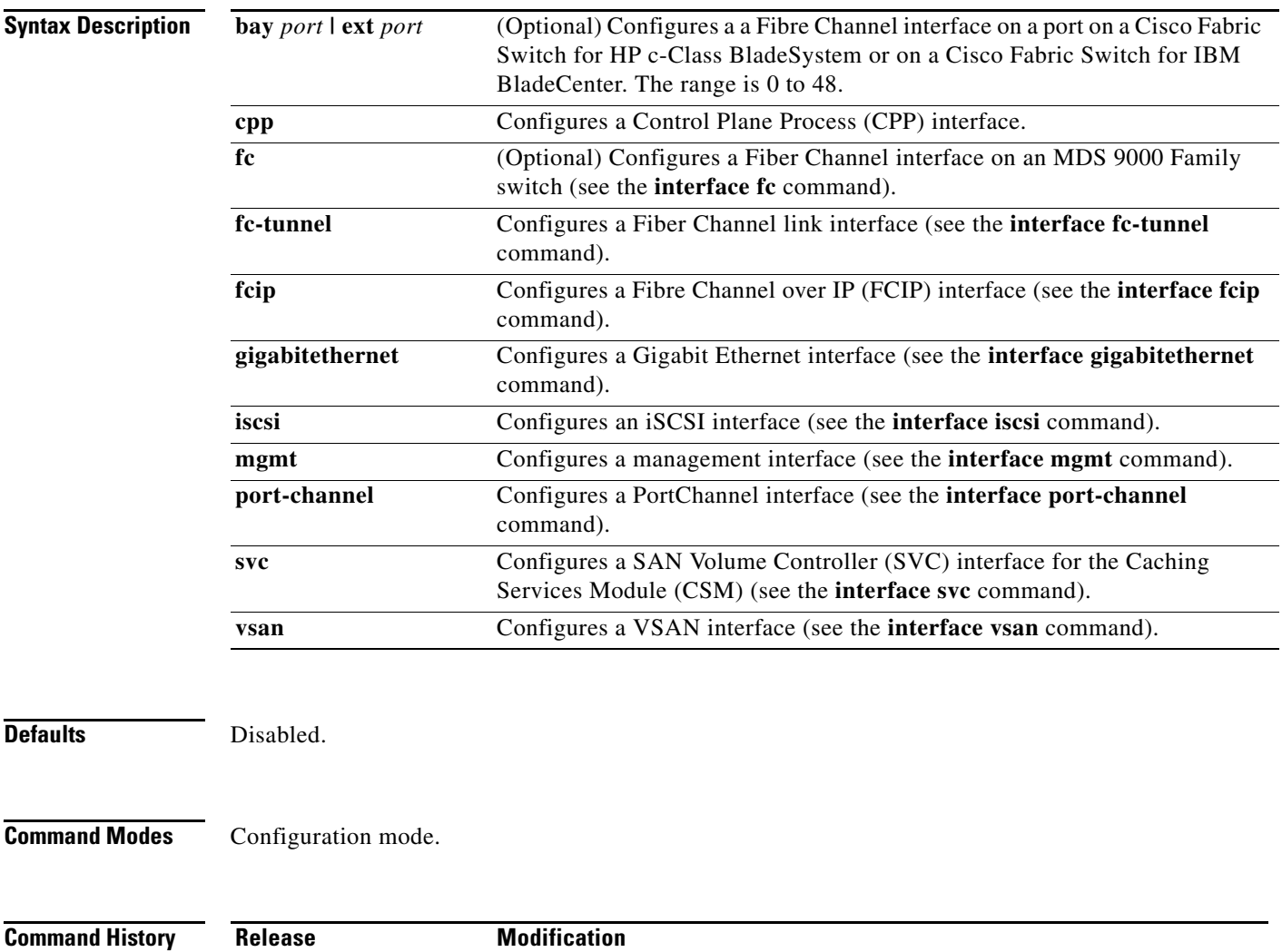

1.0(2) This command was introduced. 3.1(2) Added the **bay** | **port** option.

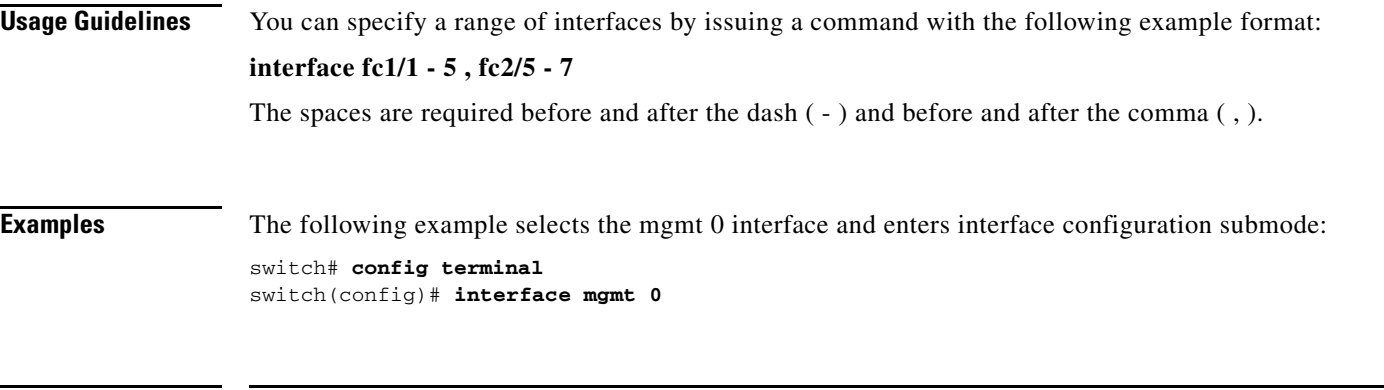

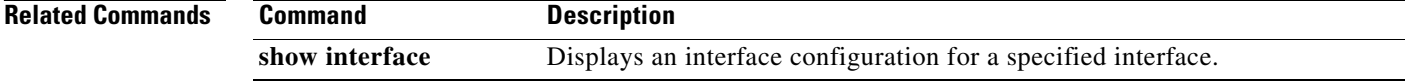

# **interface bay | ext**

To configure a Fibre Channel interface on a Cisco Fabric Switch for HP c-Class BladeSystem and on a Cisco Fabric Switch for IBM BladeCenter, use the **interface bay** or **interface ext** command in configuration mode.

**interface** {**bay** *port* **| ext** *port*}

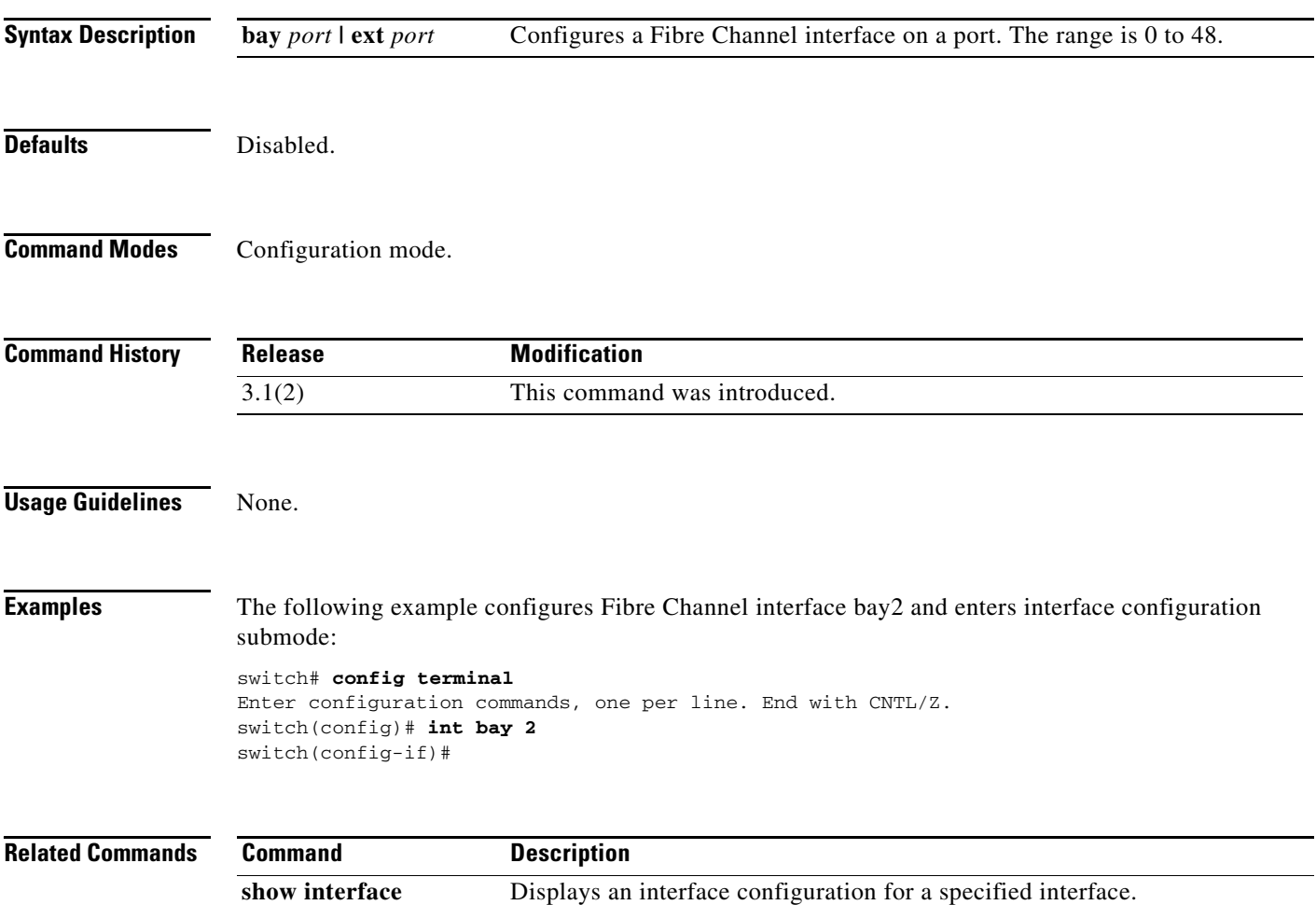

### **interface fc**

To configure a Fibre Channel interface on the Cisco MDS 9000 Family of switches, use the **interface fc**  command in EXEC mode. To revert to defaults, use the **no** form of the command.

- **interface fc** *slot***/***port* **channel-group** {*group-id* [**force**] | **auto**}**fcdomain rcf-reject vsan** *vsan-id* **fcsp | fspf** {**cost** *link-cost* **vsan** *vsan-id* | **ficon portnumber** *portnumber* | **dead-interval** *seconds* **vsan** *vsan-id* | **hello-interval** *seconds* **vsan** *vsan-id* | **passive vsan** *vsan-id* | **retransmit-interval**  *seconds* **vsan** *vsan-id*}
- **no interface fc** *slot***/***port* **channel-group** {*group-id* [**force**] | **auto**} **fcdomain rcf-reject vsan**  *vsan-id***no fspf** {**cost** *link\_cost* **vsan** *vsan-id* | **ficon portnumber** *portnumber* | **dead-interval**  *seconds* **vsan** *vsan-id* | **hello-interval** *seconds* **vsan** *vsan-id* | **passive vsan** *vsan-id* | **retransmit-interval** *seconds* **vsan** *vsan-id*}

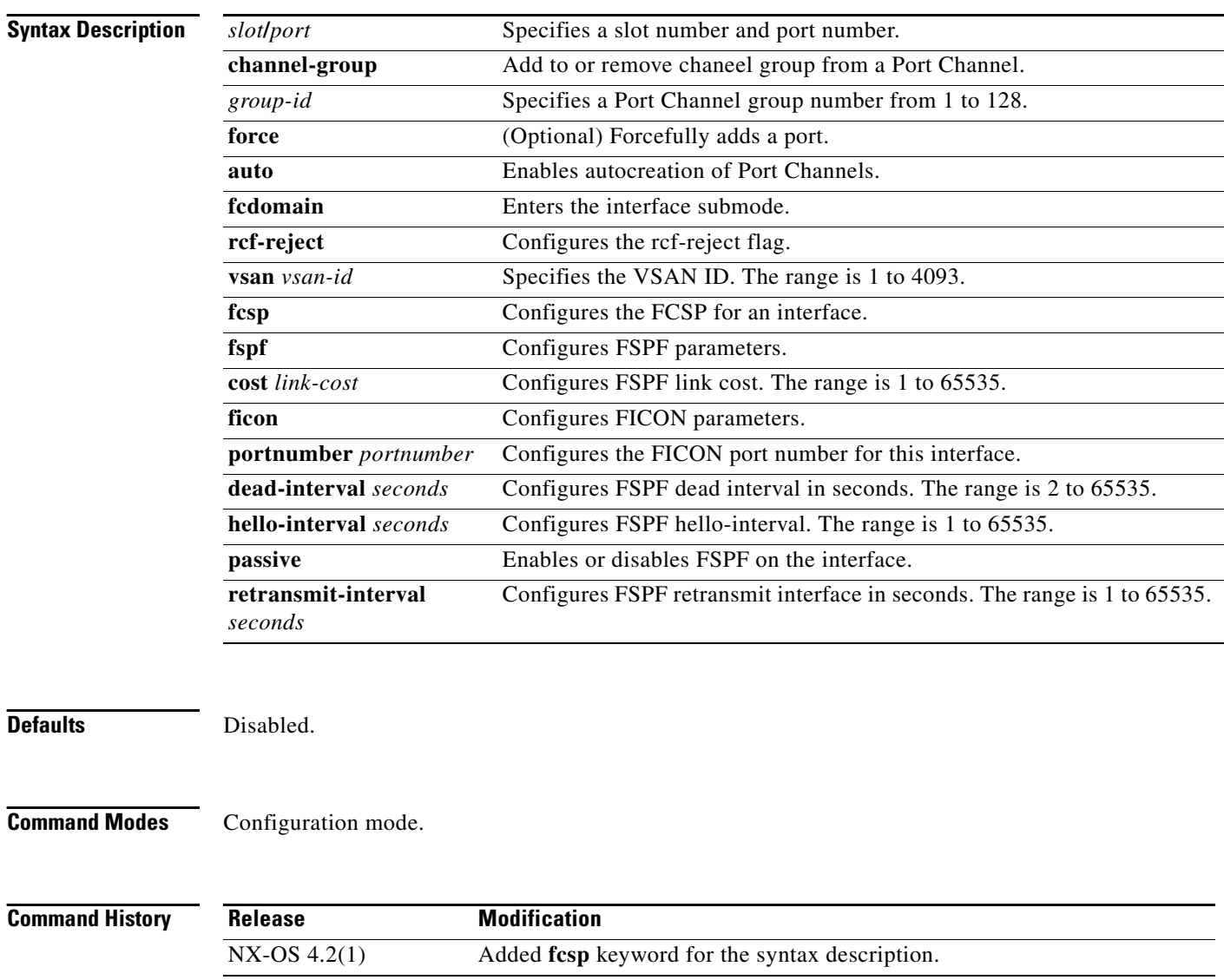

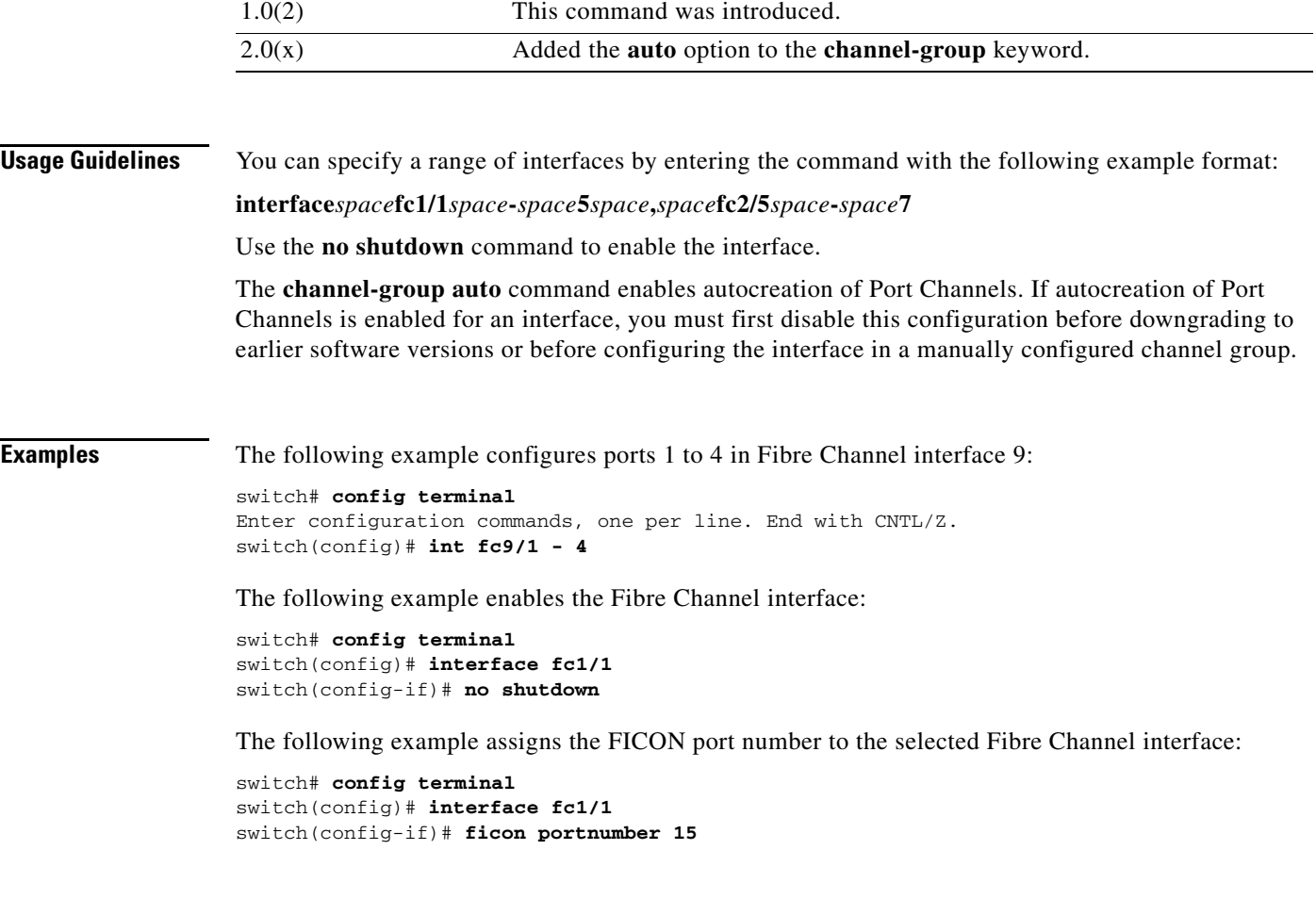

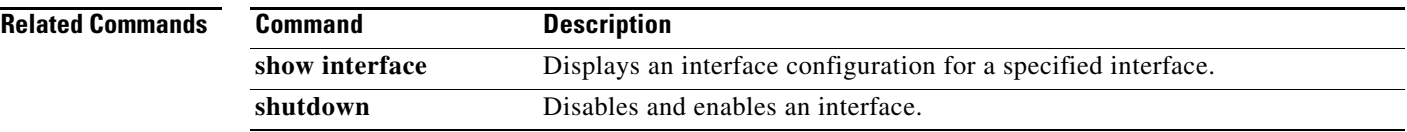

П

### **interface fc-tunnel**

To configure a Fibre Channel tunnel and facilitate RSPAN traffic, use the **interface fc-tunnel** command. To remove a configured tunnel or revert to factory defaults, use the **no** form of the command.

**interface fc-tunnel** {*number* **destination** *ip-address |* **explicit-path** *path-name* **source** *ip-address*}

**no interface fc-tunnel** {*number* **destination** *ip-address* **| explicit-path** *path-name* **source**  *ip-address*}

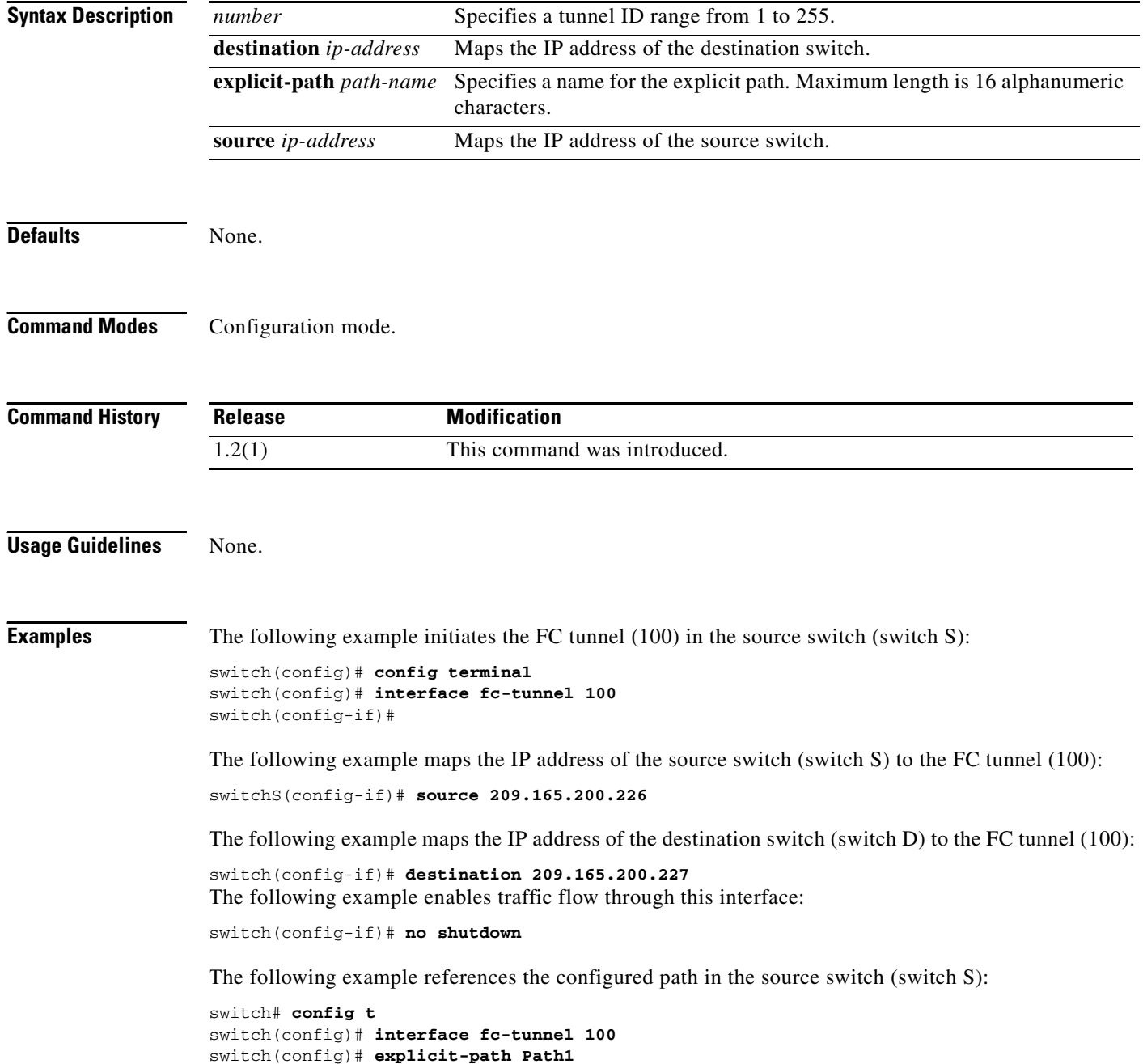

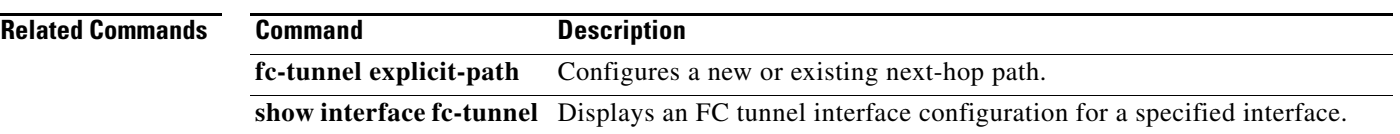

П

### **interface fcip**

To configure a Fibre Channel over IP Protocol (FCIP) interface, use the **interface fcip** command. To disable a FCIP interface, use the **no** form of the command.

- **interface fcip** *interface\_number* **bport bport-keepalives channel-group** *number* [**force**] **fcdomain rcf-reject vsan** *vsan-id* **ficon portnumber** *portnumber* | **fspf** {**cost** *link-cost* | **dead-interval**  *seconds* | **hello-interval** *seconds* | **passive** | **retransmit-interval** *seconds*} **vsan** *vsan-id*  **passive-mode peer-info ipaddr** *ip-address* [**port** *number*] **qos control** *control-value* **data**  *data-value* **special-frame peer-wwn** *pwwn-id* **tcp-connections** *number* **time-stamp**  [**acceptable-diff** *number*] **use-profile** *profile-id*
- **no interface fcip** *interface\_number* **bport bport-keepalives channel-group** *number* [**force**] **fcdomain rcf-reject vsan** *vsan-id* **ficon portnumber** *portnumber* **fspf** {**cost** *link-cost* | **dead-interval** *seconds* | **hello-interval** *seconds* | **passive** | **retransmit-interval** *seconds*} **vsan**  *vsan-id* **qos** *control-value* **data** *data-value* **passive-mode peer-info ipaddr** *ip-address* [**port**  *number*] **special-frame peer-wwn** *pwwn-id* **tcp-connections** *number* **time-stamp**  [**acceptable-diff** *number*] **use-profile** *profile-id*

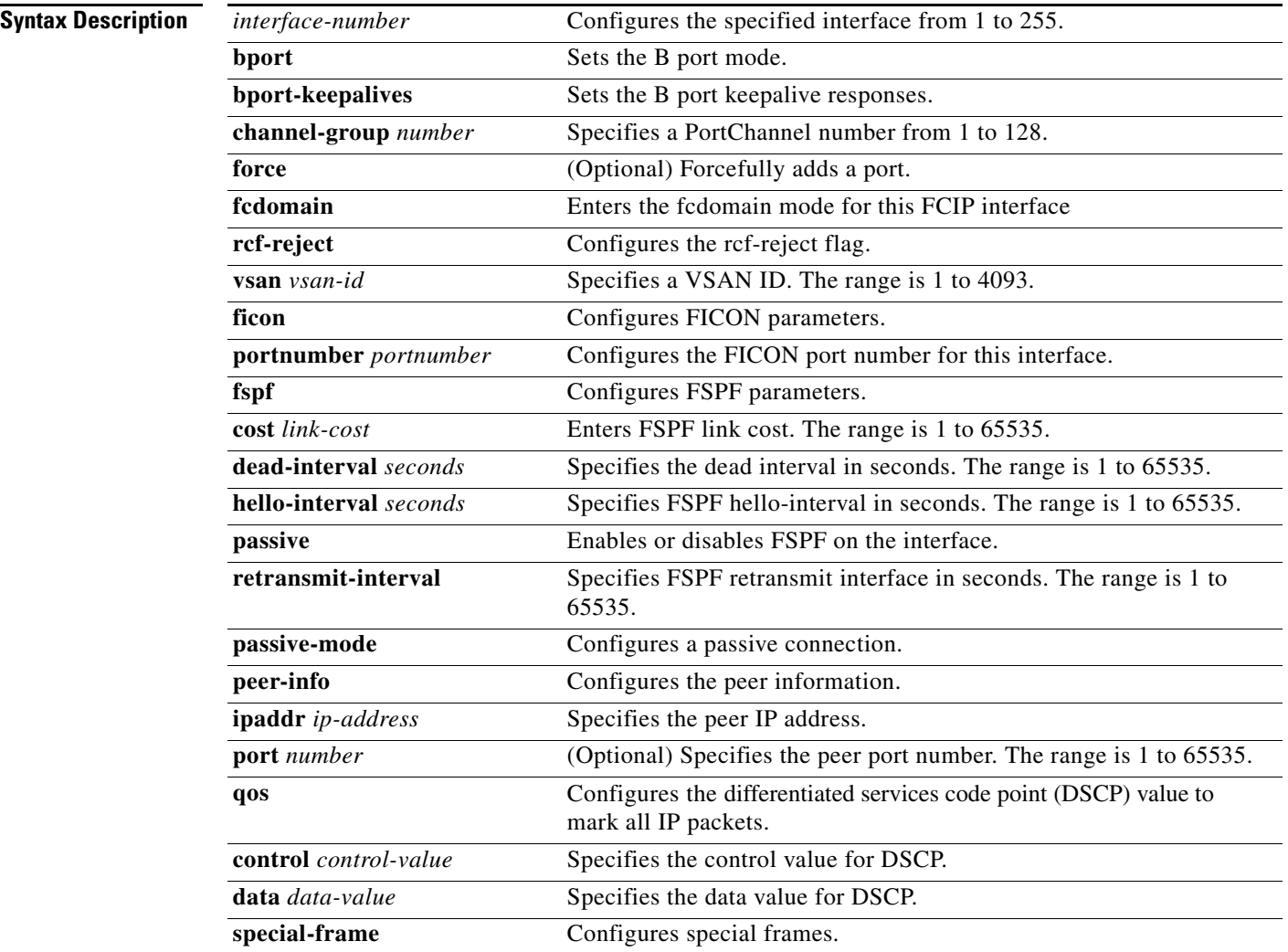

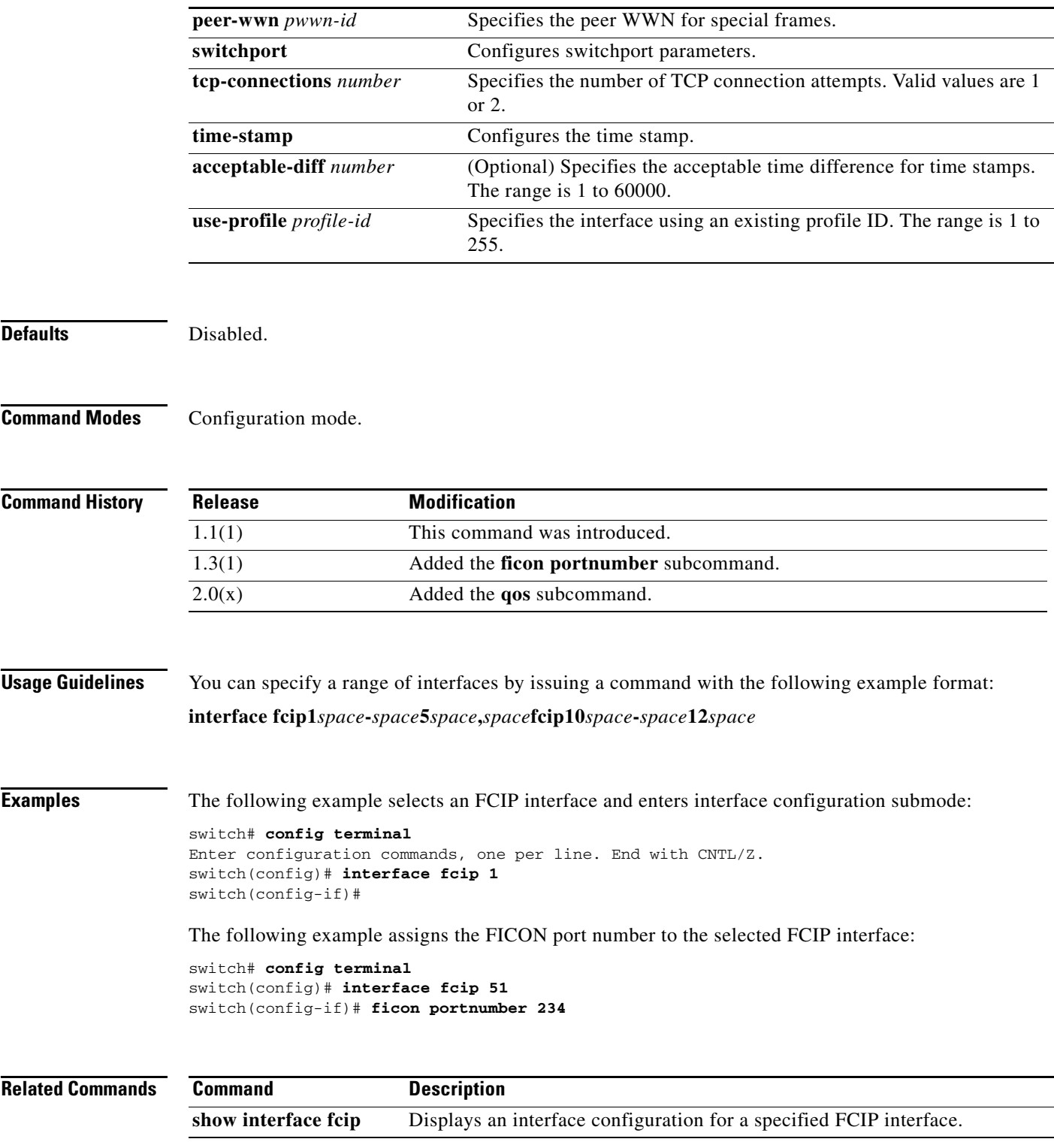

П

# **interface gigabitethernet**

To configure an Gigabit Ethernet interface, use the **interface gigabitethernet** command. To revert to the default values, use the **no** form of the command.

**interface gigabitethernet** *slot***/***port* **cdp enable channel-group** *group-id* [**force**] **isns** *profile-name*

**no interface gigabitethernet** *slot***/***port* **cdp enable channel-group isns** *profile-name*

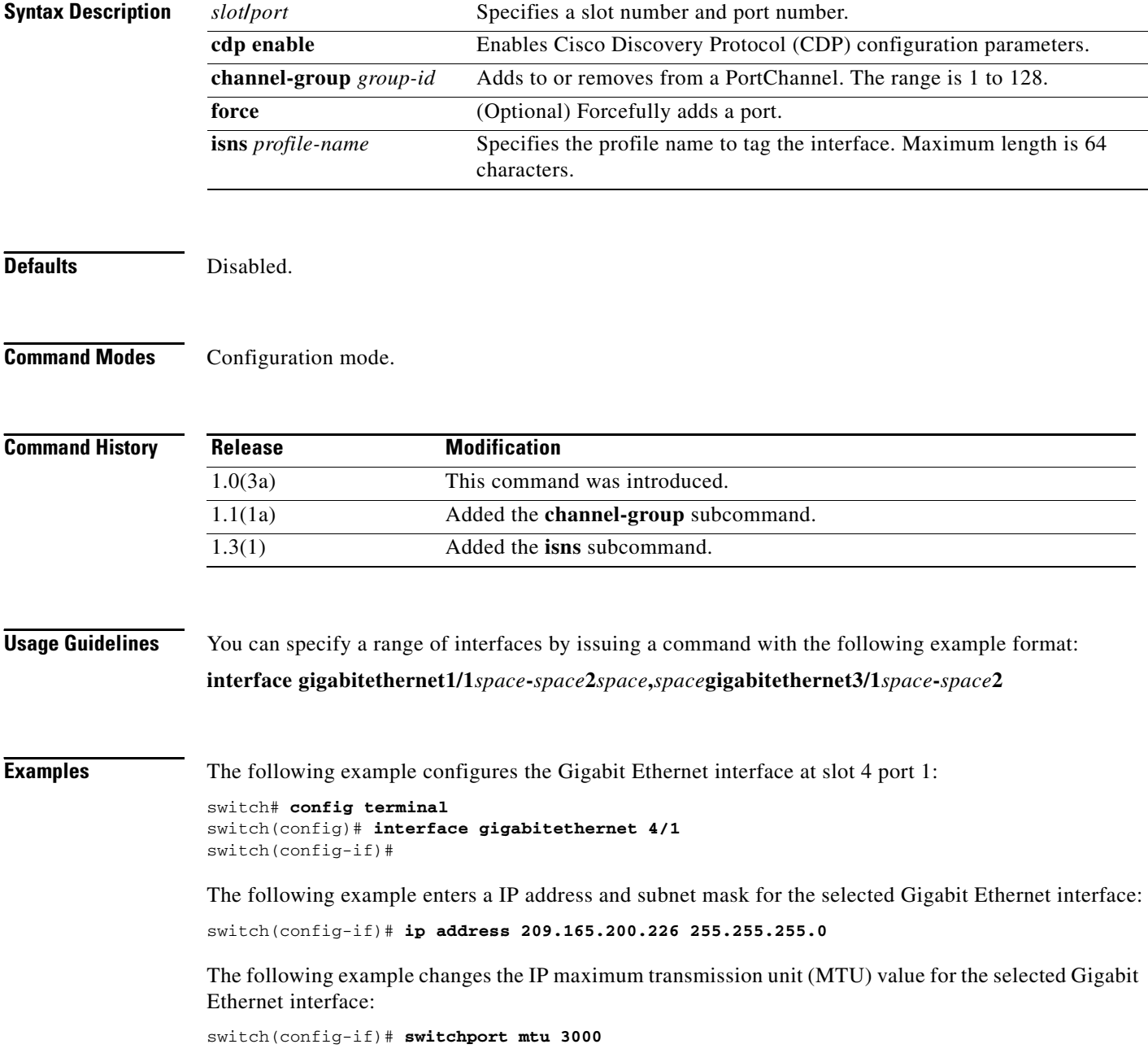

The following example creates a VR ID for the selected Gigabit Ethernet interface, configures the virtual IP address for the VR ID (VRRP group), and assigns a priority:

```
switch(config-if)# vrrp 100 
switch(config-if-vrrp)# address 209.165.200.226 
switch(config-if-vrrp)# priority 10
```
The following example adds the selected Gigabit Ethernet interface to a channel group. If the channel group does not exist, it is created, and the port is shut down:

switch(config-if)# **channel-group 10** gigabitethernet 4/1 added to port-channel 10 and disabled please do the same operation on the switch at the other end of the port-channel, then do "no shutdown" at both ends to bring them up

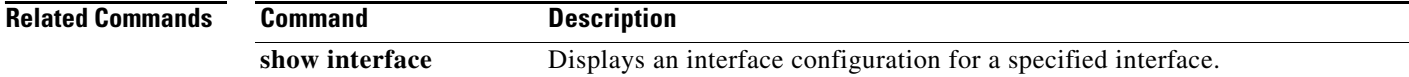

# **interface ioa**

To configure an IOA interface, use the **interface ioa** command. To disable this feature, use the **no** form of the command.

**interface ioa** {*slot/port*}

**no interface ioa** {*slot/port*}

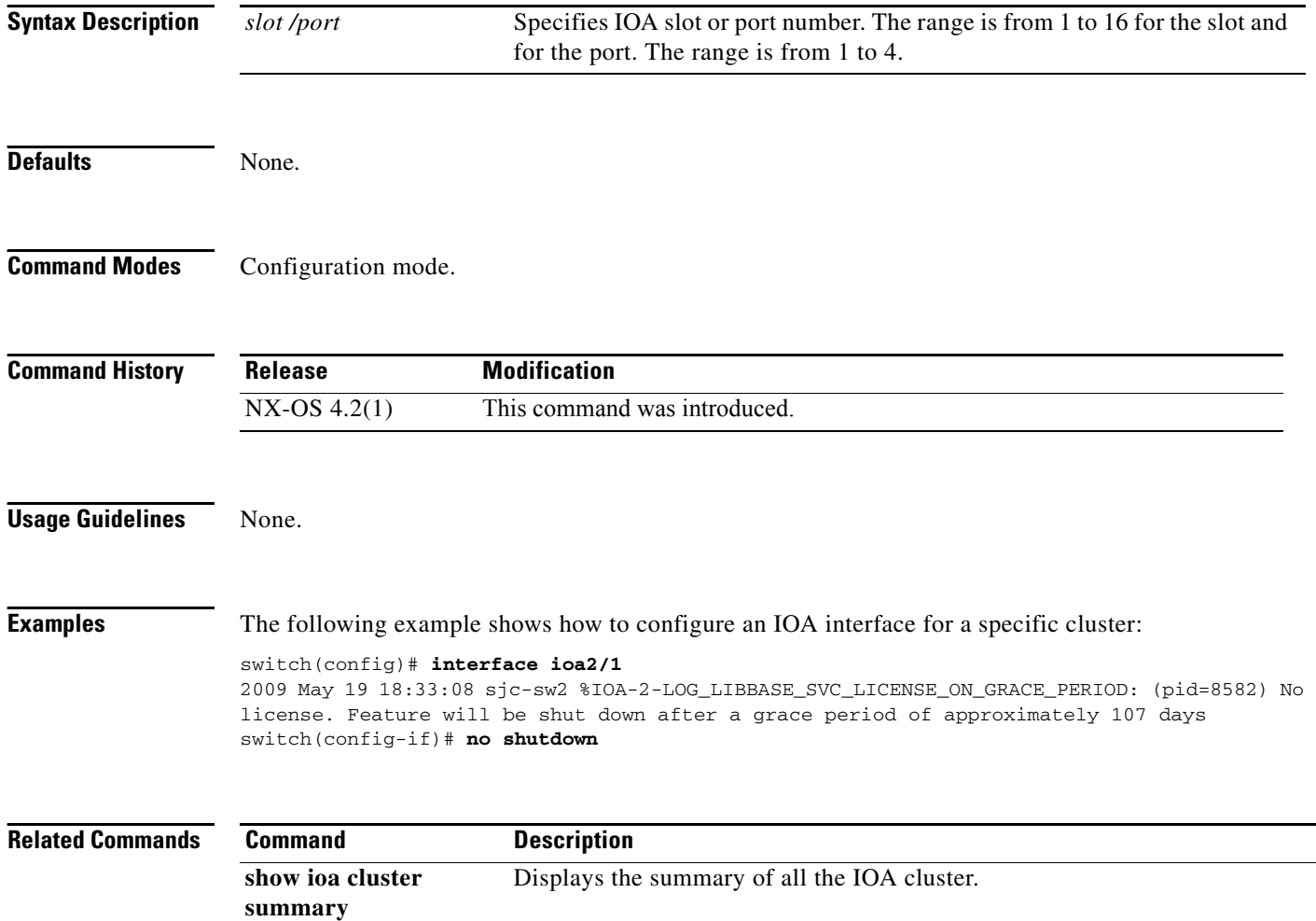

### **interface iscsi**

To configure an iSCSI interface, use the **interface iscsi** command. To revert to default values, use the **no**  form of the command.

### **Syntax Descriptioni interface iscsi** *slot***/***port* **mode** {**pass-thru** | **store-and-forward** | **cut-thru**} **tcp qos** *value* **no interface iscsi** *slot***/***port* **mode** {**pass-thru** | **store-and-forward** | **cut-thru**} **tcp qos** *value* **Defaults** Disabled. The TCP QoS default is 0. The forwarding mode default is **store-and-forward**. **Command Modes** Configuration mode. **Command History Usage Guidelines** To configure iSCSI interface, enable iSCSI using the **iscsi enable** command. You can specify a range of interfaces by issuing a command with the following example format: **interface iscsi** *space* fc1/1*space*-*space*5*space*,*space*fc2/5*space*-*space*7 **Examples** The following example enables the iSCSI feature: switch# **config t** switch(config)# **iscsi enable** The following example enables the store-and-forward mode for iSCSI interfaces 9/1 to 9/4: switch(config)# **interface iscsi 9/1 - 4** switch(config-if)# **mode store-and-forward** *slot/port* Specifies a slot number and port number. **mode** Configures a forwarding mode. **pass-thru** Forwards one frame at a time. **store-and-forward** Forwards data in one assembled unit (default). **cut-thru** Forwards one frame at a time without waiting for the exchange to complete. **tcp qos** *value* Configures the differentiated services code point (DSCP) value to apply to all outgoing IP packets. The range is 0 to 63. **Release Modification** 1.3(1) This command was introduced. 2.1(1) Added the **cut-thru** option for the **mode** subcommand.

The following example reverts to using the default pass-thru mode for iSCSI interface 9/1:

 $\mathbf I$ 

switch(config)# **interface iscsi 9/1** switch(config-if)# **mode pass-thru** 

**Related Commands** 

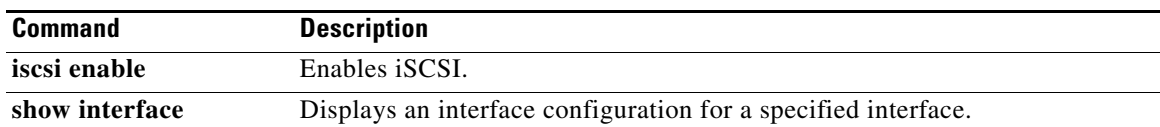

# **interface mgmt**

To configure a management interface, use the **interface mgmt** command in configuration mode.

**interface mgmt** *number*

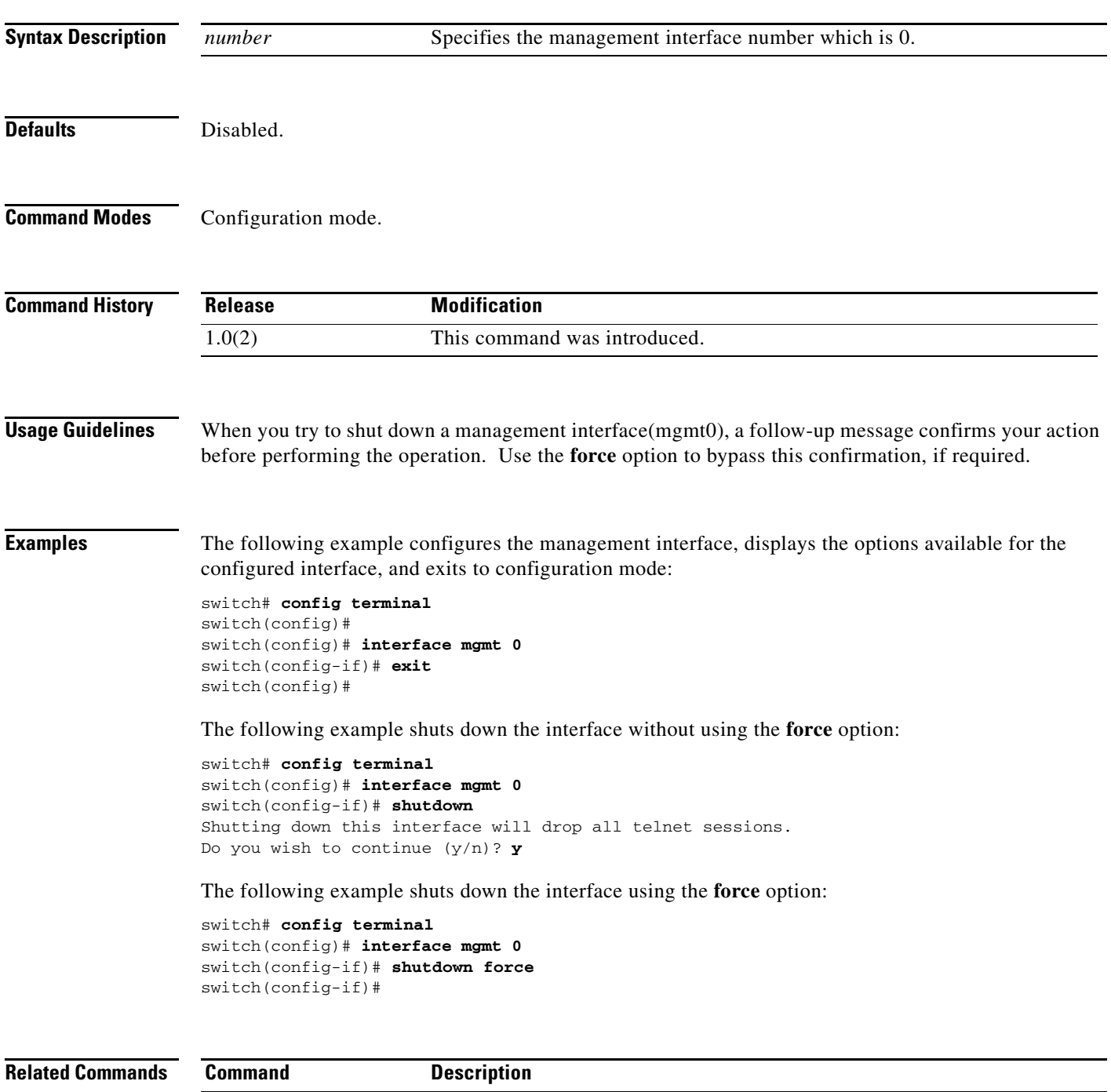

### **interface port-channel**

To configure a PortChannel interface on the Cisco MDS 9000 Family of switches, use the **interface port-channel** command.

- **interface port-channel** *number* **channel mode active fcdomain rcf-reject vsan** *vsan-id* **fspf** [**cost**  *link\_cost* | **dead-interval** *seconds* | **ficon portnumber** *portnumber* | **hello-interval** *seconds* | **isns** *profile-name* | **passive** | **retransmit-interval** *seconds*]
- **no interface port-channel** *number* **channel mode active fcdomain rcf-reject vsan** *vsan-id* **fspf**  [**cost** *link\_cost* | **dead-interval** *seconds* | **ficon portnumber** *portnumber* | **hello-interval**  *seconds* | **isns** *profile-name* | **passive** | **retransmit-interval** *seconds*]

**no interface port-channel** *number*

#### **Syntax Description**

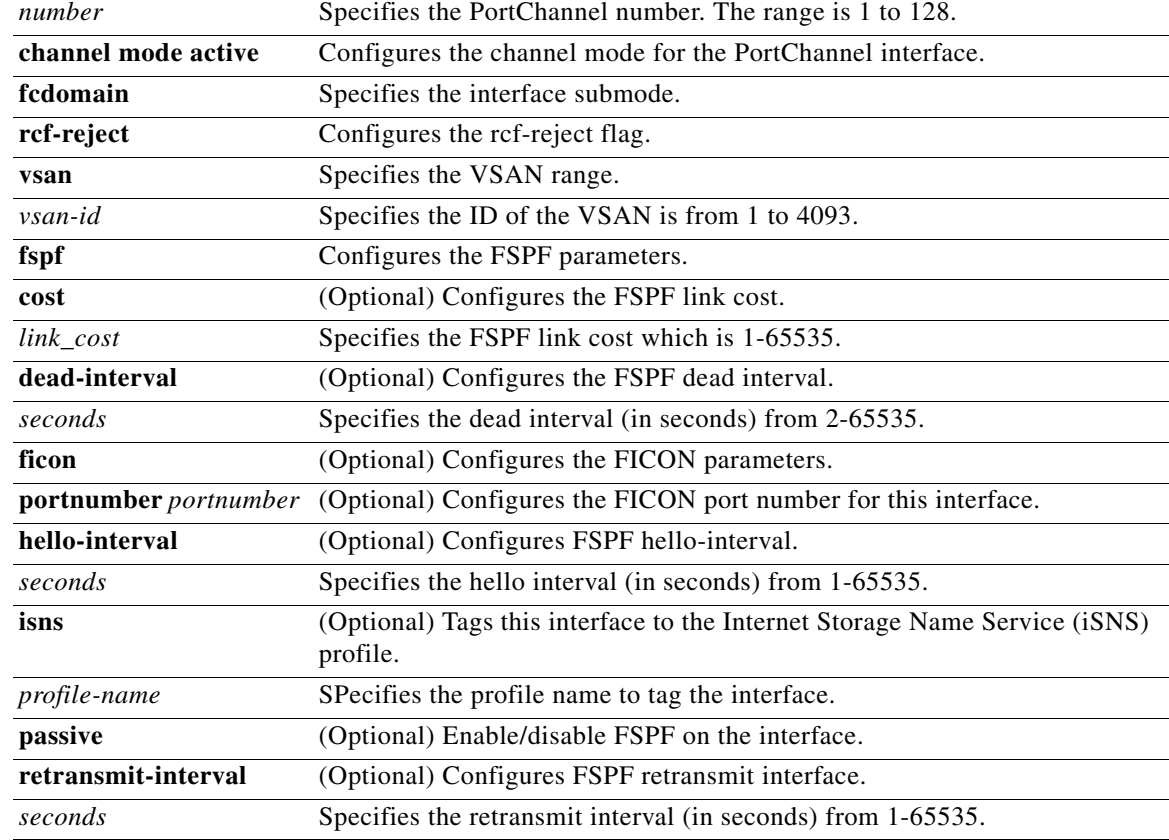

**Defaults** Disabled.

**Command Modes** Configuration mode.
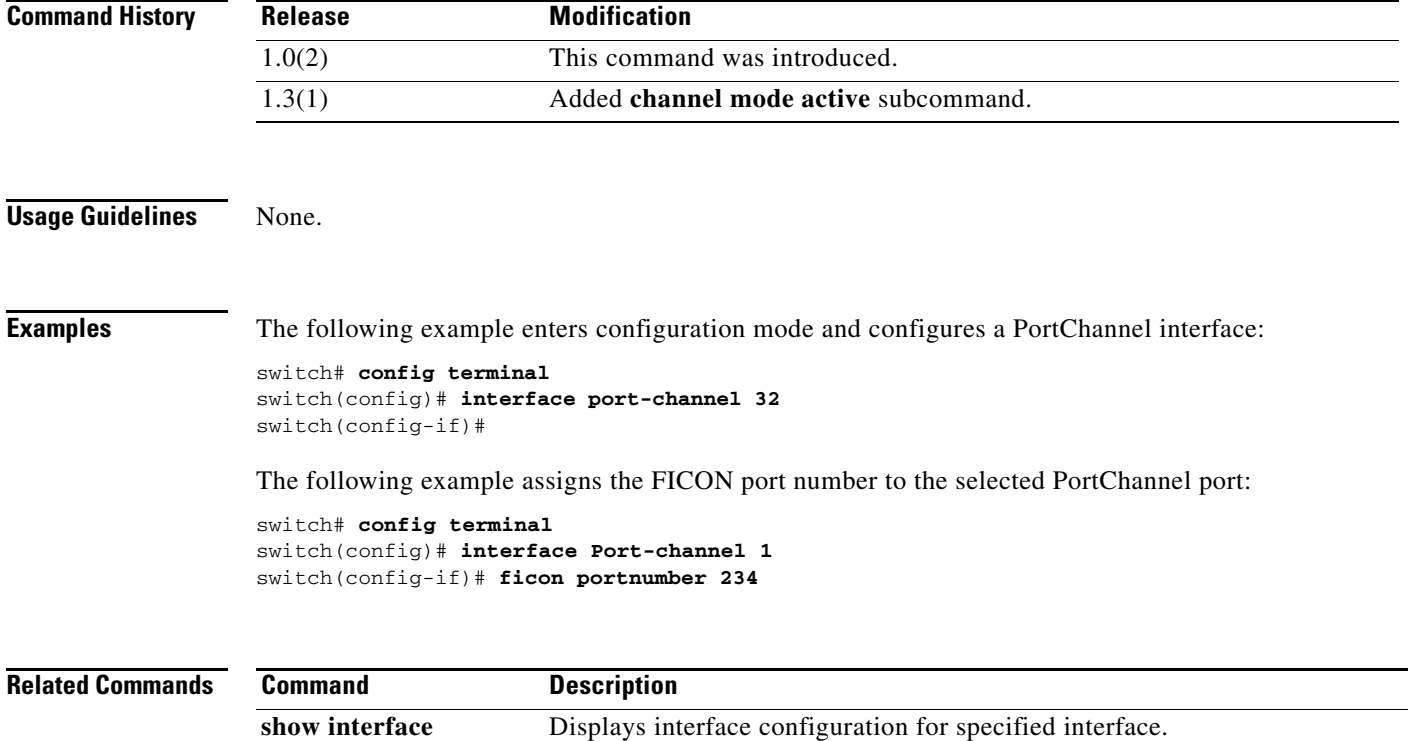

П

### **interface sme**

To configure the Cisco SME interface on a switch, use the **interface sme** command. To remove the interface, use the **no** form of the command,

**interface sme** *slot /port* 

**no interface sme** *slot /port* 

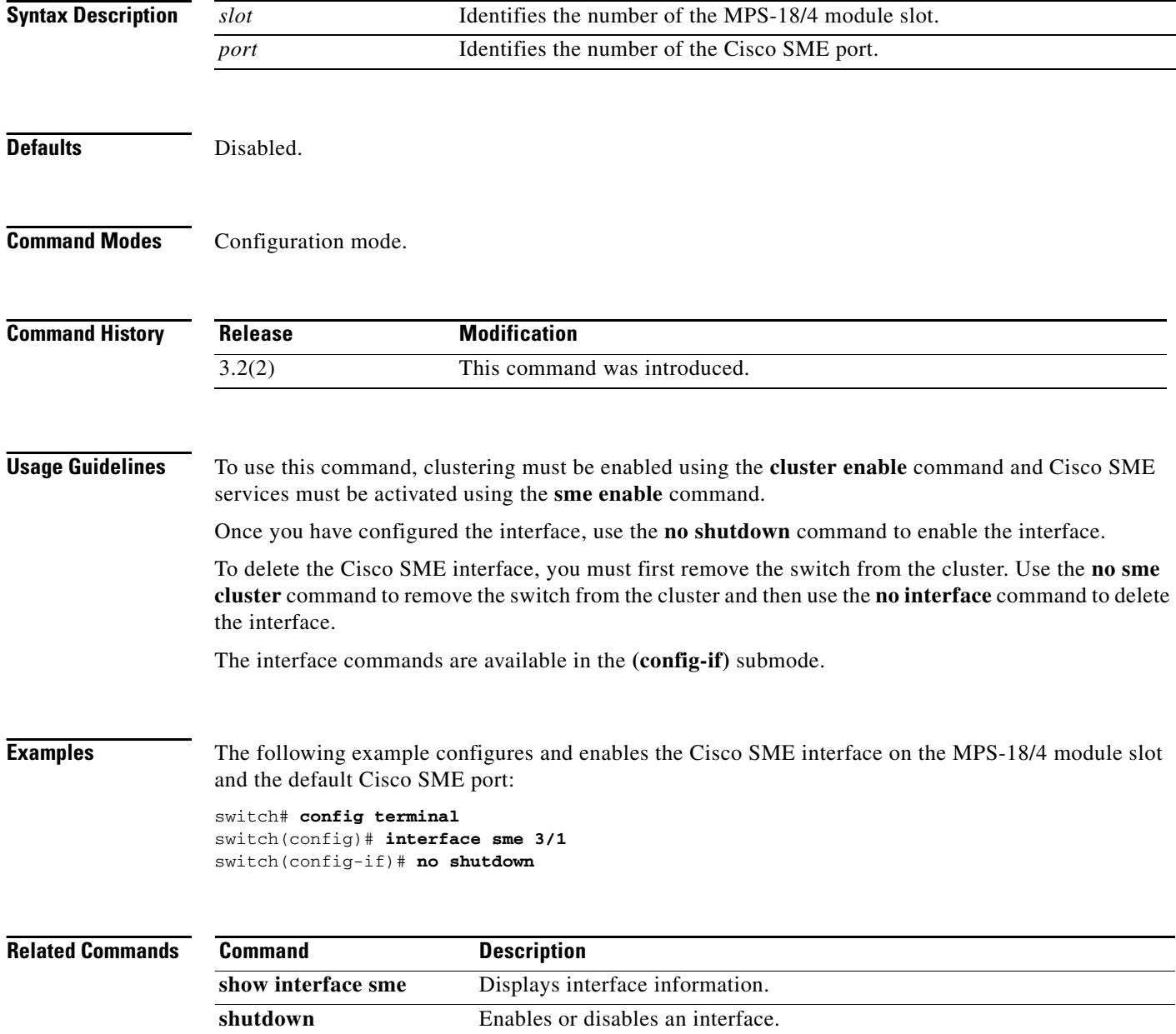

## **interface sme (Cisco SME cluster node configuration submode)**

To add Cisco SME interface from a local or a remote switch to a cluster, use the **interface sme** command. To delete the interface, use the **no** form of the command.

**interface sme** (*slot/port***)** [**force**]

**no interface sme (***slot/port***)** [**force**]

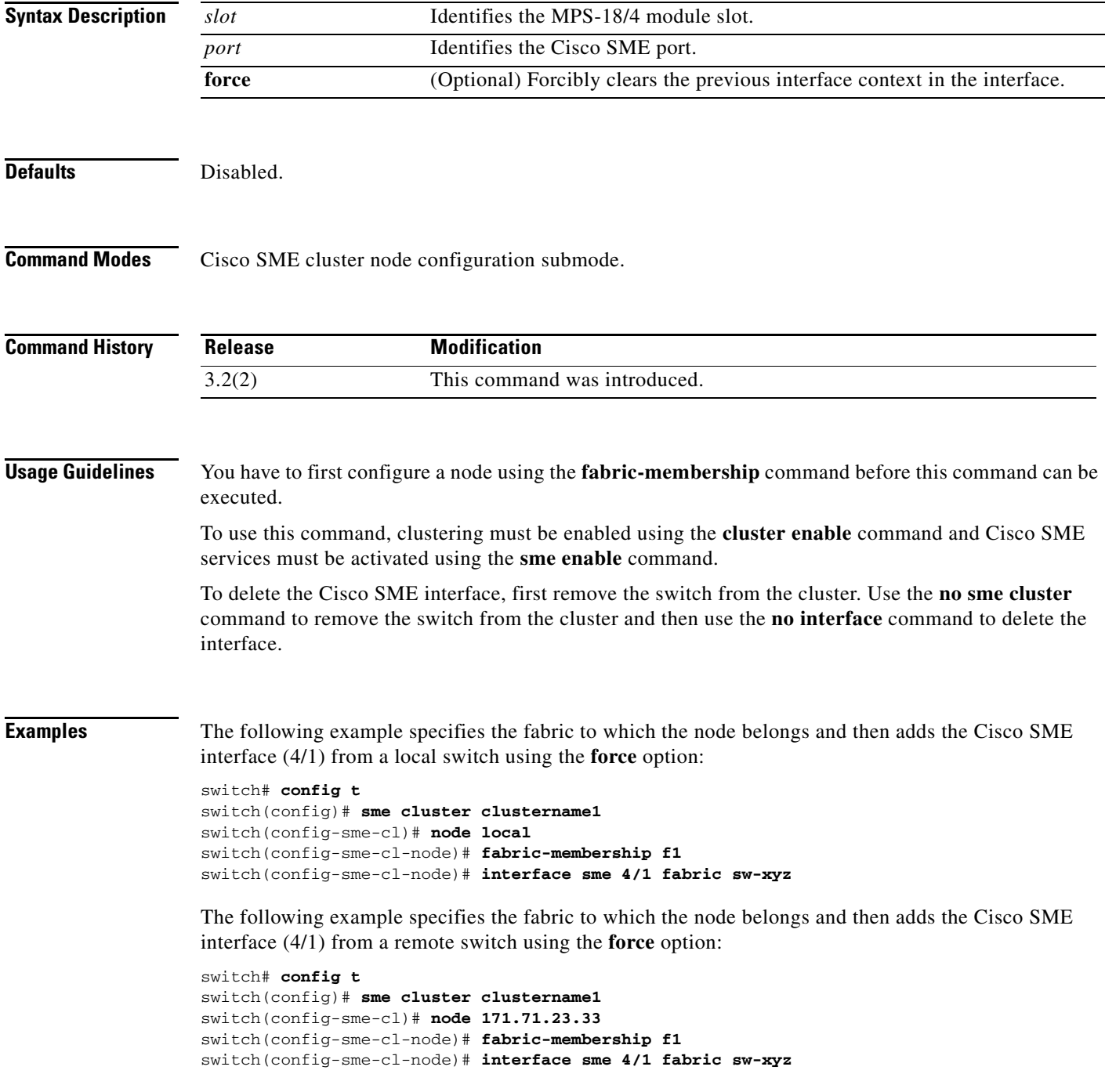

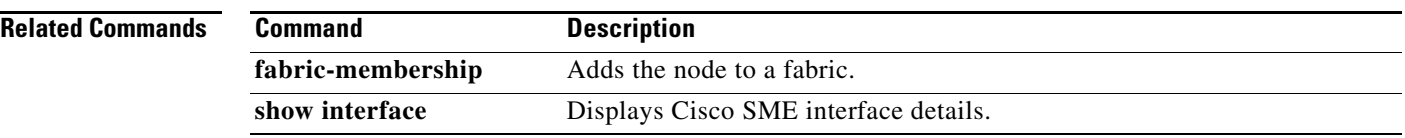

### **interface vsan**

To configure a VSAN interface, use the **interface vsan** command. To remove a VSAN interface, use the **no** form of the command.

**interface vsan** *vsan-id* 

**no interface vsan** *vsan-id* 

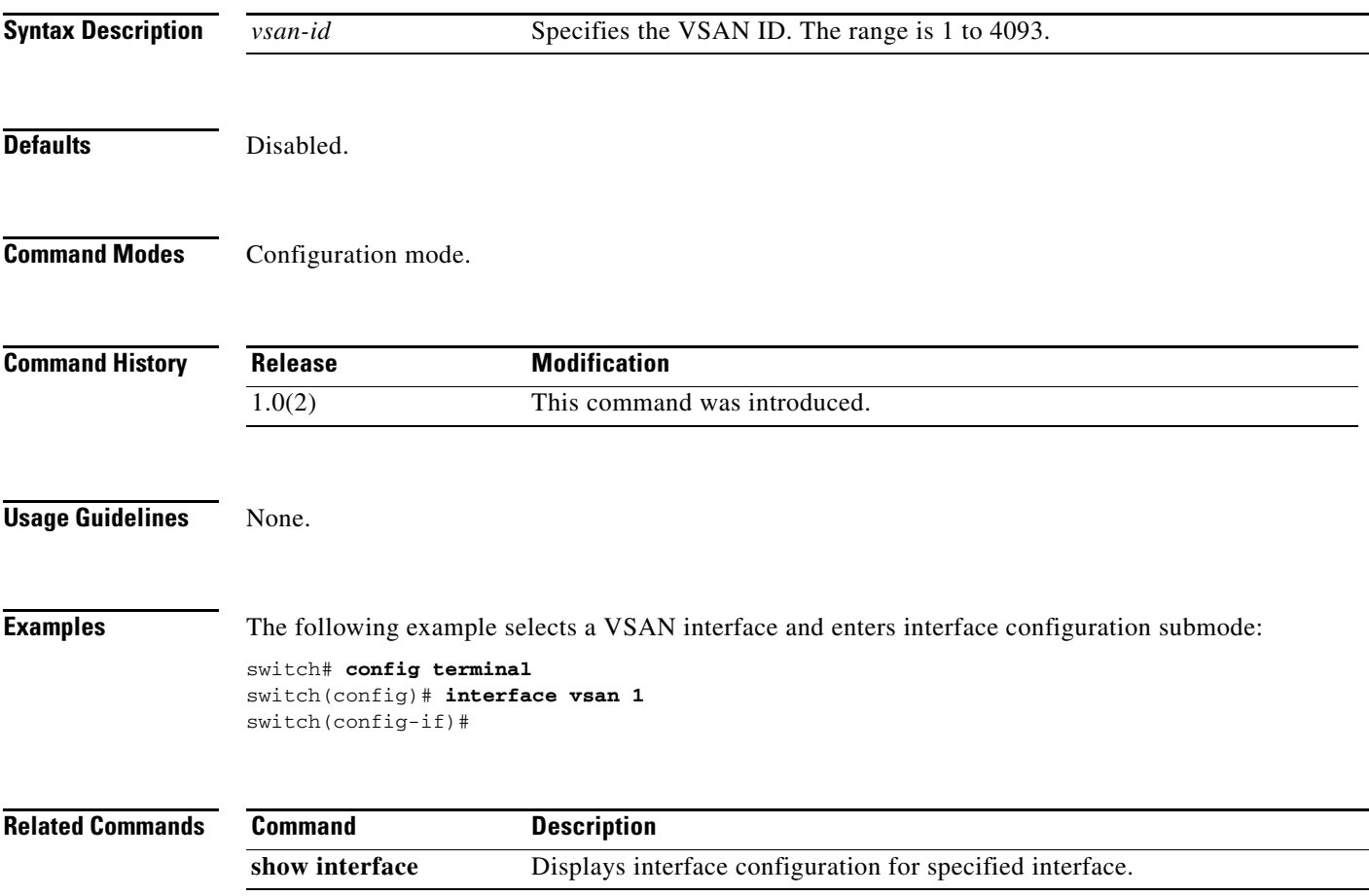

### **ioa cluster**

To configure an IOA cluster, use the **ioa cluster** command. To disable this feature, use the **no** form of the command.

**ioa cluster** {*cluster name*}

**no ioa cluster** {*cluster name*}

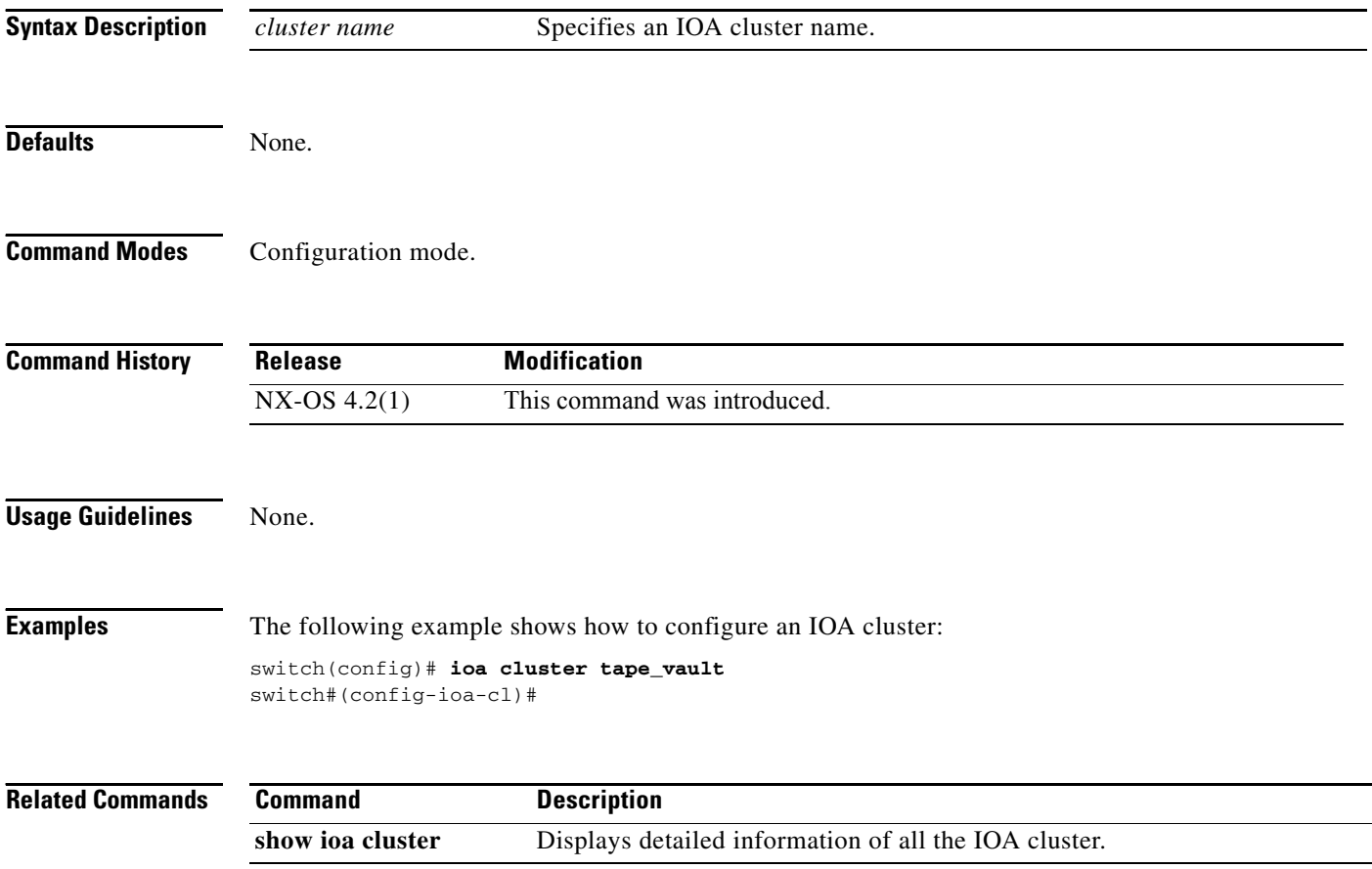

## **ioa site-local**

To configure an IOA site, use the **ioa site-local** command. To disable this feature, use the **no** form of the command.

**ioa site-local** {*site name*}

**no ioa site-local** {*site name*}

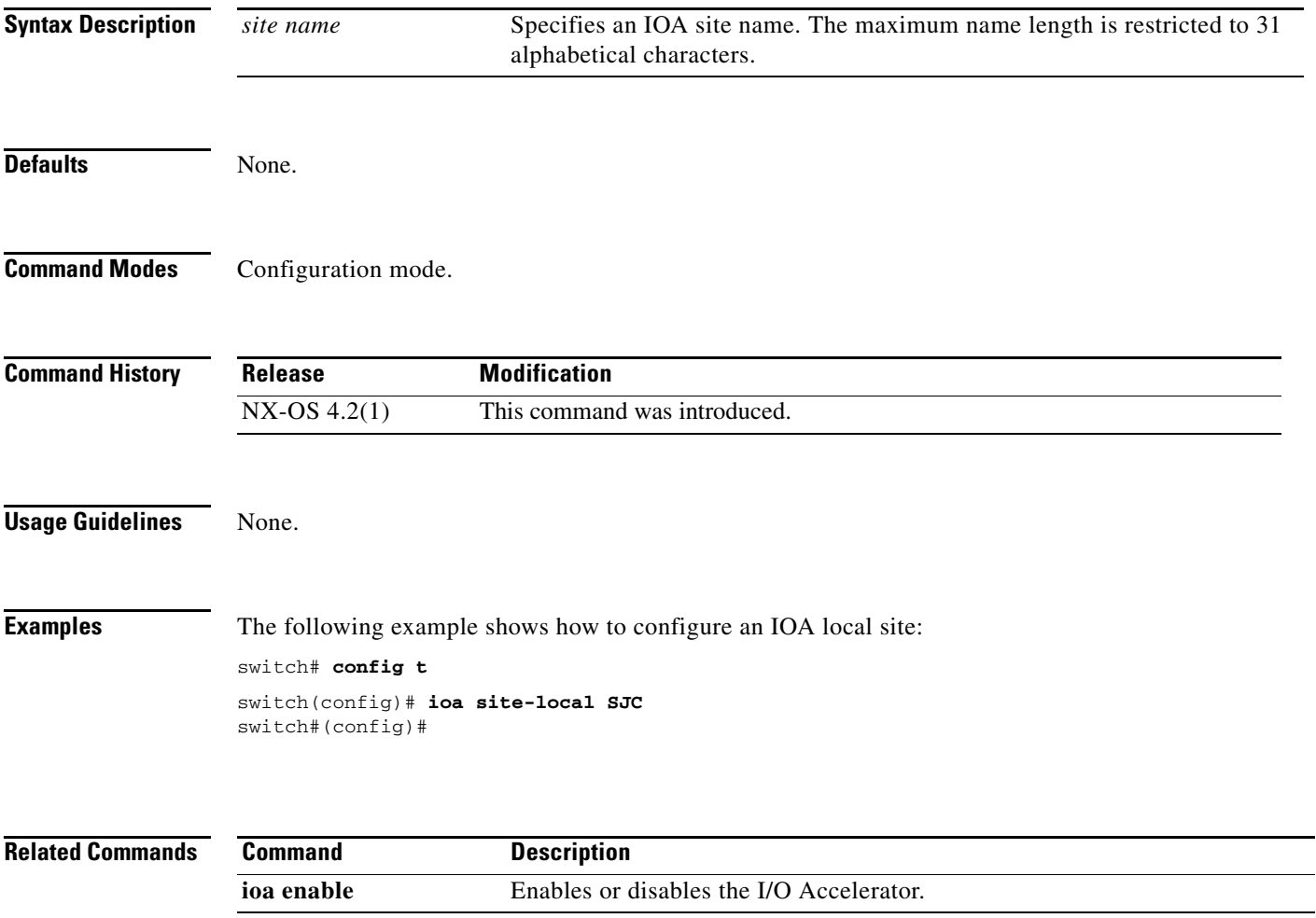

### **ip access-group**

To apply an access list to an interface, use the **ip access-group** command in interface mode. Use the **no** form of this command to negate a previously issued command or revert to factory defaults.

**ip access-group** *access-list-name* [**in** | **out**]

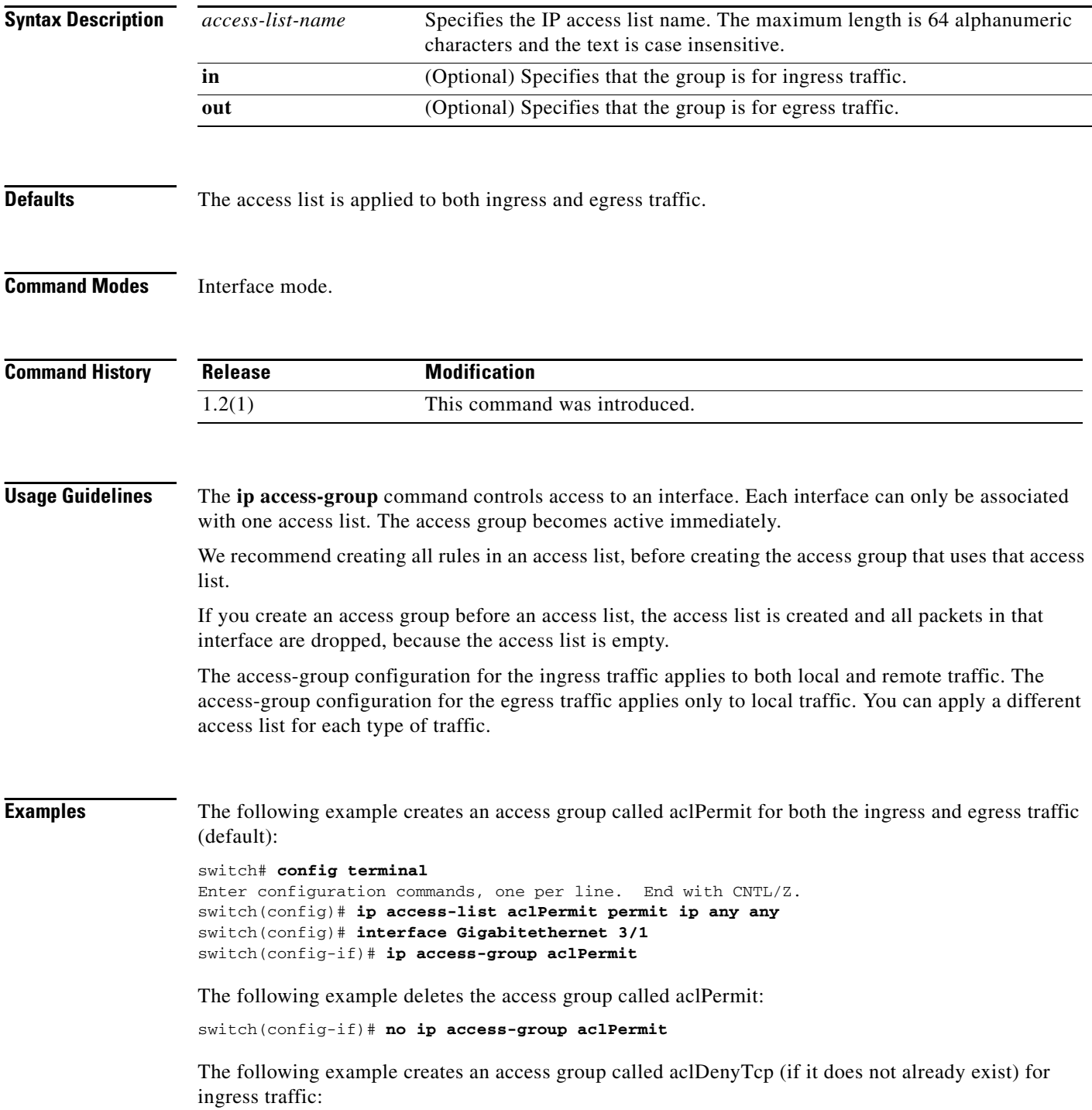

```
switch# config terminal
Enter configuration commands, one per line. End with CNTL/Z.
switch(config)# ip access-list aclDenyTcp deny tcp any any
switch(config)# interface gigabitethernet 3/1
switch(config-if)# ip access-group aclDenyTcp in
```
The following example deletes the access group called aclDenyTcp for ingress traffic:

switch(config-if)# **no ip access-group aclDenyTcp in** 

The following example creates an access list called aclPermitUdp (if it does not already exist) for local egress traffic:

#### switch# **config terminal**

```
Enter configuration commands, one per line. End with CNTL/Z.
switch(config)# ip access-list aclPermitUdp permit udp 192.168.32.0 0.0.7.255 any 
switch(config)# interface gigabitethernet 3/1
switch(config-if)# ip access-group aclPermitUdp out
```
The following example removes the access list called aclPermitUdp for local egress traffic:

switch(config-if)# **no ip access-group aclPermitUdp out**

#### **Related Commands**

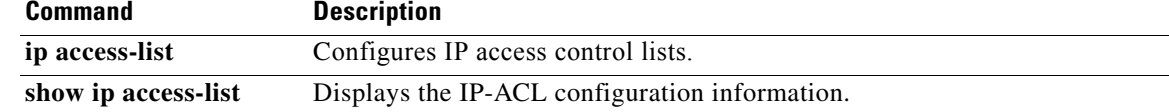

### **ip access-list**

To configure IP access control lists (ACLs), use the **ip access-list** command in configuration mode. To negate a previously issued command or revert to factory defaults, use the **no** form of the command.

- **ip access-list** *list-name* {**deny** | **permit**} *ip-protocol* {*src-addr src-wildcard*} {*dest-addr dest-wildcard* **|** *operator port-value*} [*operator* **port** *port-value*] [**established** | **icmp-type** *icmp-value*] [**tos** *tos-value*] [**log-deny**]
- **no ip access-list** *list-name* {**deny** | **permit**} *ip-protocol* {*src-addr src-wildcard*} {*dest-addr dest-wildcard* **|** *operator port-value*} [*operator* **port** *port-value*] [**established** | **icmp-type** *icmp-value*] [**tos** *tos-value*] [**log-deny**]

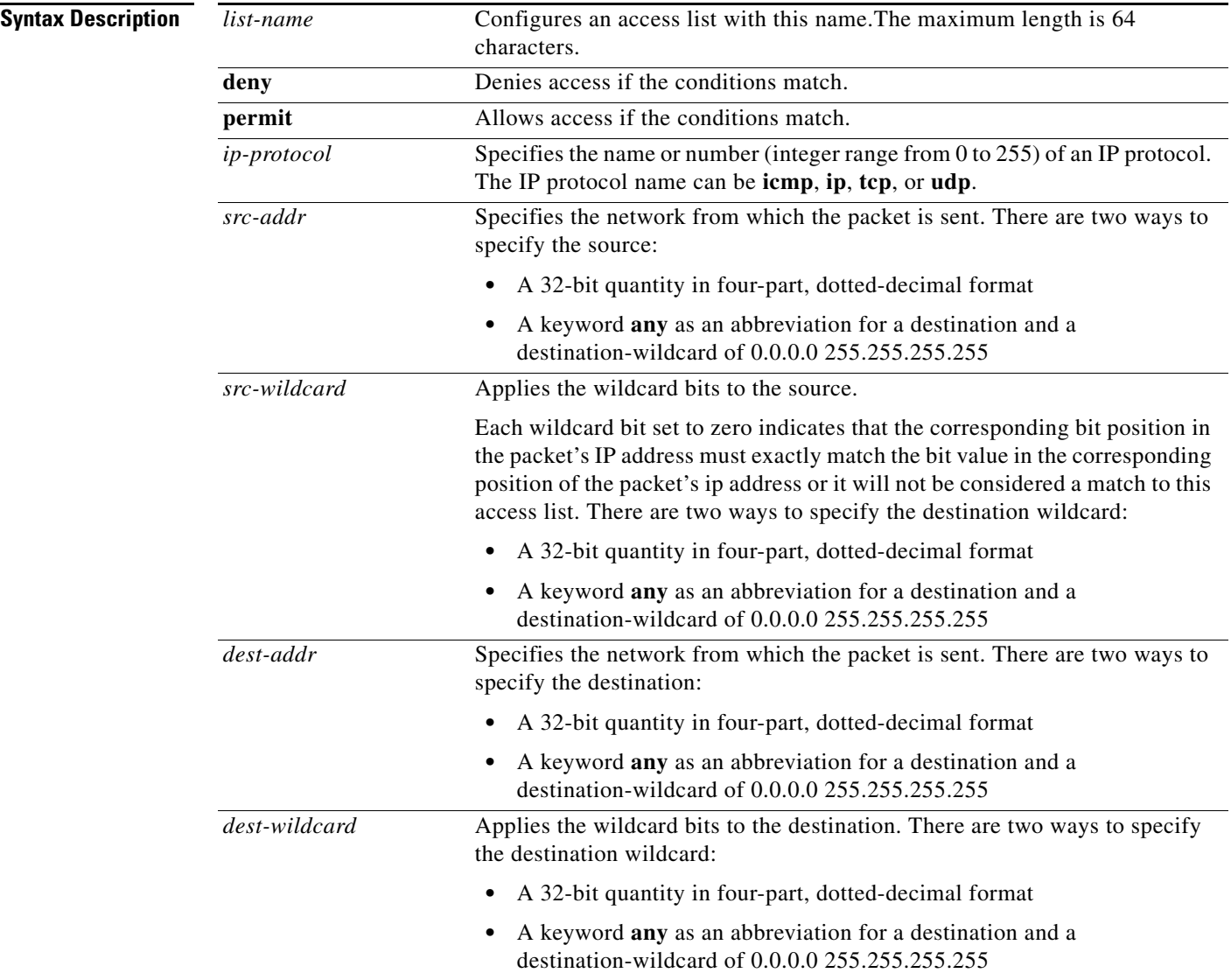

**Defaults** 

### *Send documentation comments to mdsfeedback-doc@cisco.com*

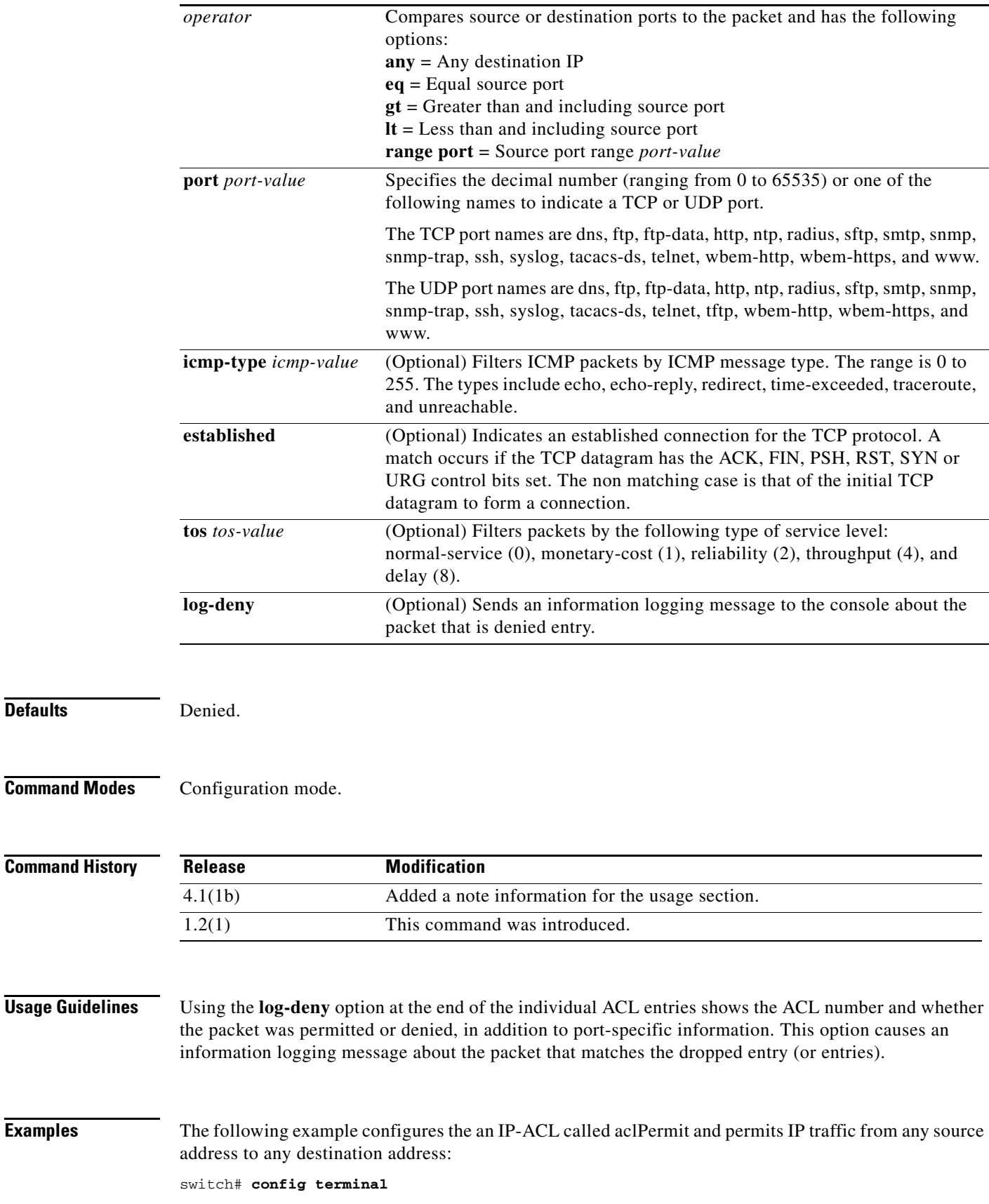

#### **Chapter 11 I Commands**

#### *Send documentation comments to mdsfeedback-doc@cisco.com*

Enter configuration commands, one per line. End with CNTL/Z. switch(config)# **ip access-list aclPermit permit ip any any** 

The following example removes the IP-ACL called aclPermit:

switch(config-if)# **no ip access-group aclPermit**

The following example updates aclPermit to deny TCP traffic from any source address to any destination address:

```
switch# config terminal
Enter configuration commands, one per line. End with CNTL/Z.
switch(config)# ip access-list aclPermit deny tcp any any
```
The following example defines an IP-ACL that permits this network. Subtracting 255.255.248.0 (normal mask) from 255.255.255.255 yields 0.0.7.255:

```
switch# config terminal
Enter configuration commands, one per line. End with CNTL/Z.
switch(config)# ip access-list aclPermitUdp permit udp 192.168.32.0 0.0.7.255 any
```
The following example permits all IP traffic from and to the specified networks:

```
switch# config terminal
Enter configuration commands, one per line. End with CNTL/Z.
switch(config)# ip access-list aclPermitIpToServer permit ip 10.1.1.0 0.0.0.255 
172.16.1.0 0.0.0.255
```
The following example denies TCP traffic from 1.2.3.0 through source port 5 to any destination:

```
switch# config terminal
Enter configuration commands, one per line. End with CNTL/
switch(config)# ip access-list aclDenyTcpIpPrt5 deny tcp 1.2.3.0 0.0.0.255 eq port 5 any
```
The following example removes this entry from the IP-ACL:

```
switch# config terminal
Enter configuration commands, one per line. End with CNTL/
switch(config)# no ip access-list aclDenyTcpIpPrt5 deny tcp 1.2.3.0 0.0.0.255 eq port 5 
any
```
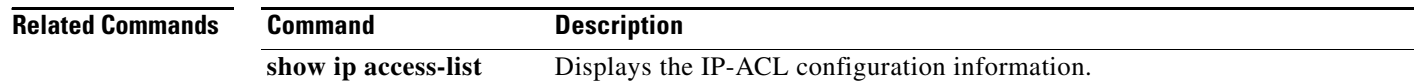

## **ip address (FCIP profile configuration submode)**

To assign the local IP address of a Gigabit Ethernet interface to the FCIP profile, use the **ip address** command. To remove the IP address, use the **no** form of the command.

**ip address** *address* 

**no ip address** *address*

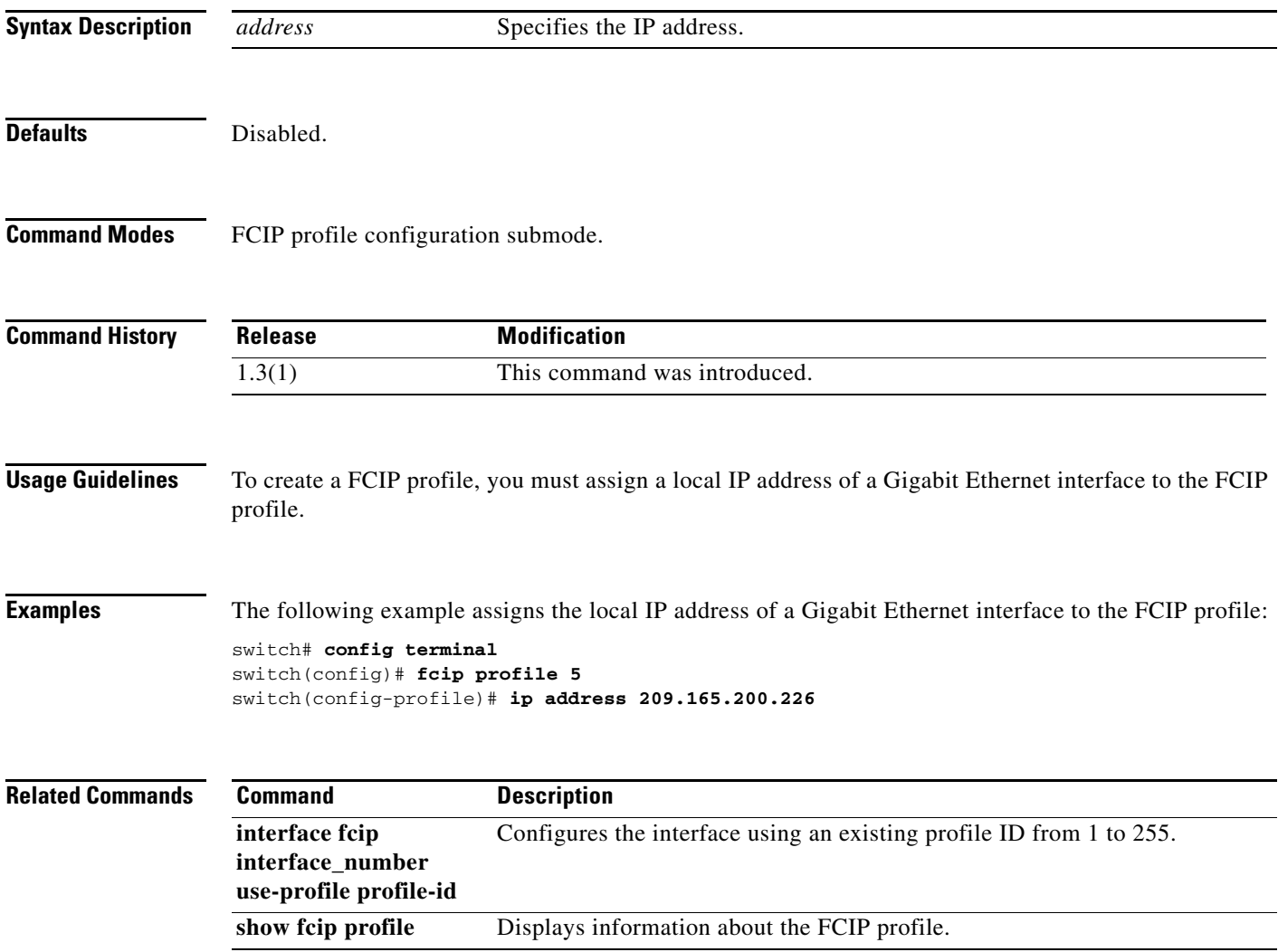

## **ip address (interface configuration)**

To assign an IP address to a Gigabit Ethernet interface, use the **ip address** command in interface configuration submode. To remove the IP address, us the **no** form of the command.

**ip address** *address netmask*

**no ip address** *address netmask*

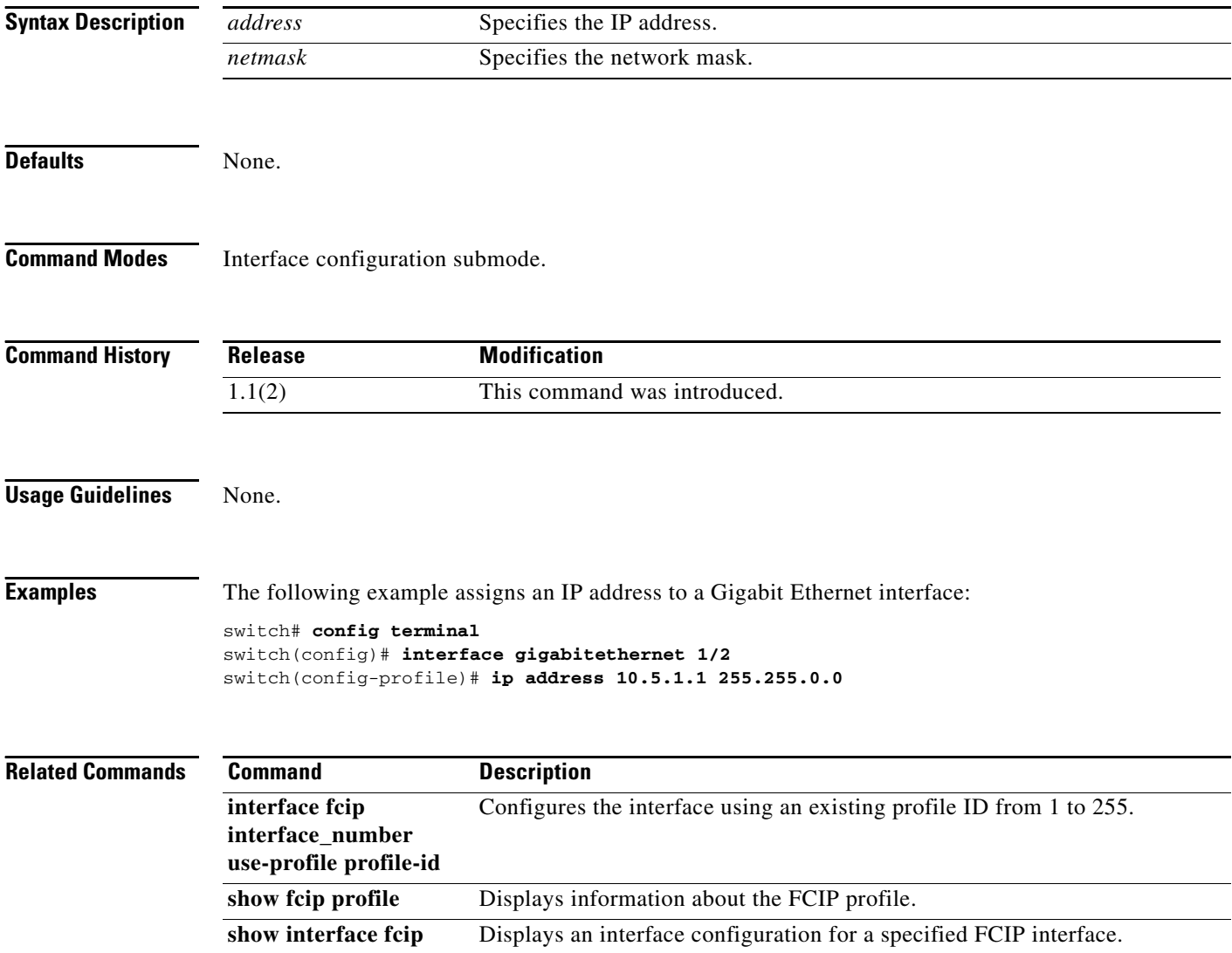

# **ip-compression**

To enable compression on the FCIP link, use the **ip-compression** command in interface configuration submode. To disable compression, use the **no** form of the command.

**ip-compression** [**auto** | **mode1** | **mode2** | **mode3**]

**no ip-compression** [**auto** | **mode1** | **mode2** | **mode3**]

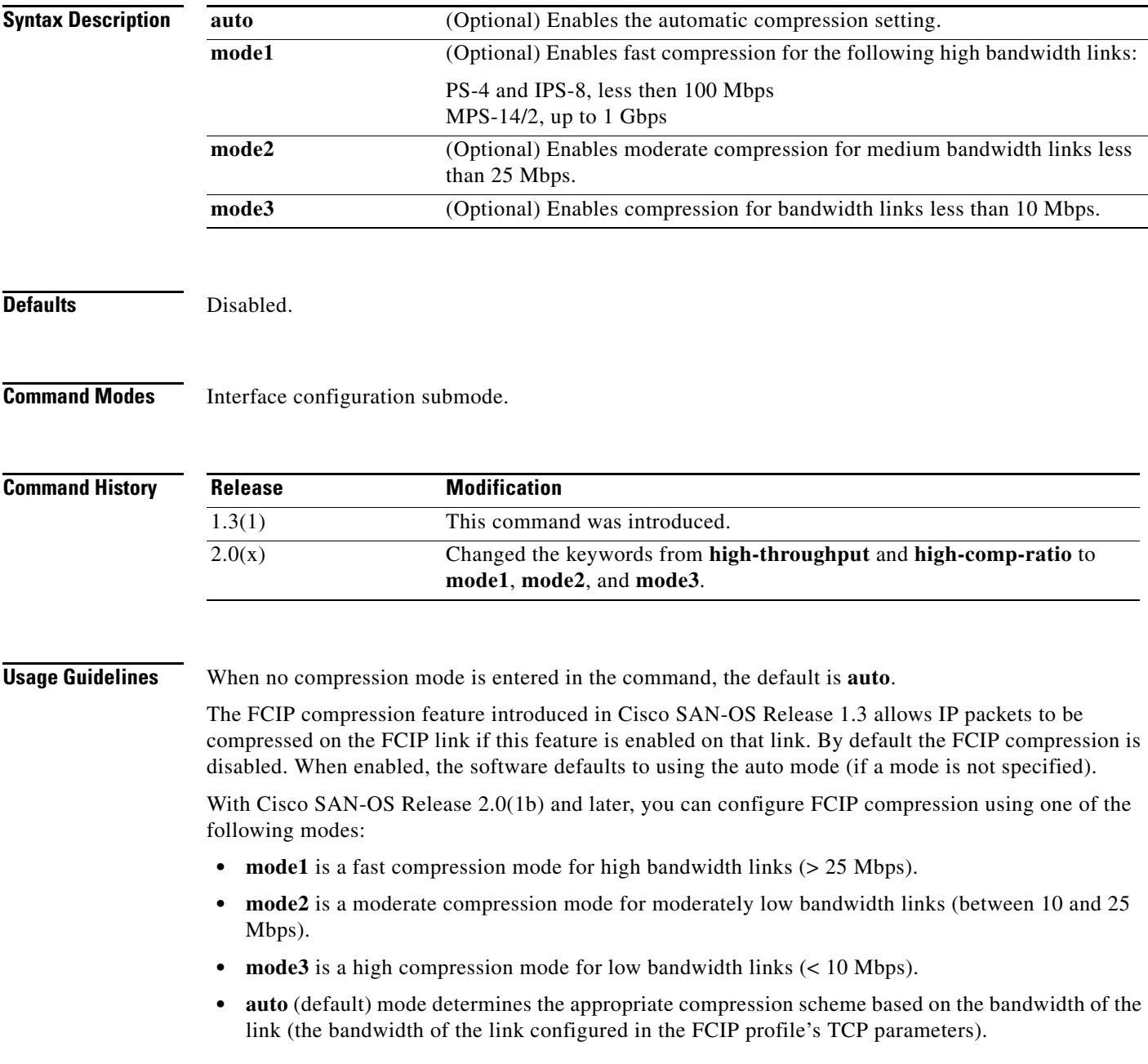

The IP compression feature behavior differs between the IPS module(s) and the MPS-14/2 module. While **mode2** and **mode3** perform software compression in both modules, **mode1** performs hardware-based compression in MPS-14/2 modules, and software compression in IPS-4 and IPS-8 modules.

In Cisco MDS SAN-OS Release 2.1(1a) and later, the **auto** mode option uses a combination of compression modes to effectively utilize the WAN bandwidth. The compression modes change dynamically to maximize the WAN bandwidth utilization.

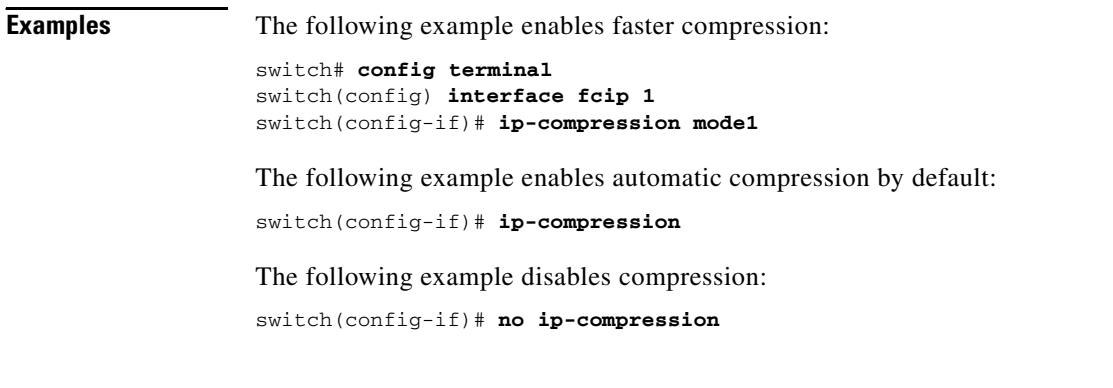

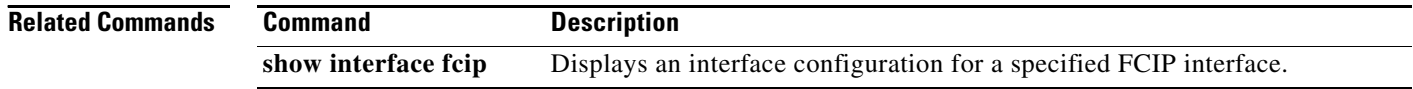

### **ip default-gateway**

To configure the IP address of the default gateway, use the **ip default-gateway** command. To disable the IP address of the default gateway, use the **no** form of the command.

**ip default-gateway** *destination-ip-address* [**interface cpp** *slot\_number***/***processor-number***/***vsan-id*]

**no ip default-gateway** *destination-ip-address* [**interface cpp** *slot***/***processor-number***/***vsan-id*]

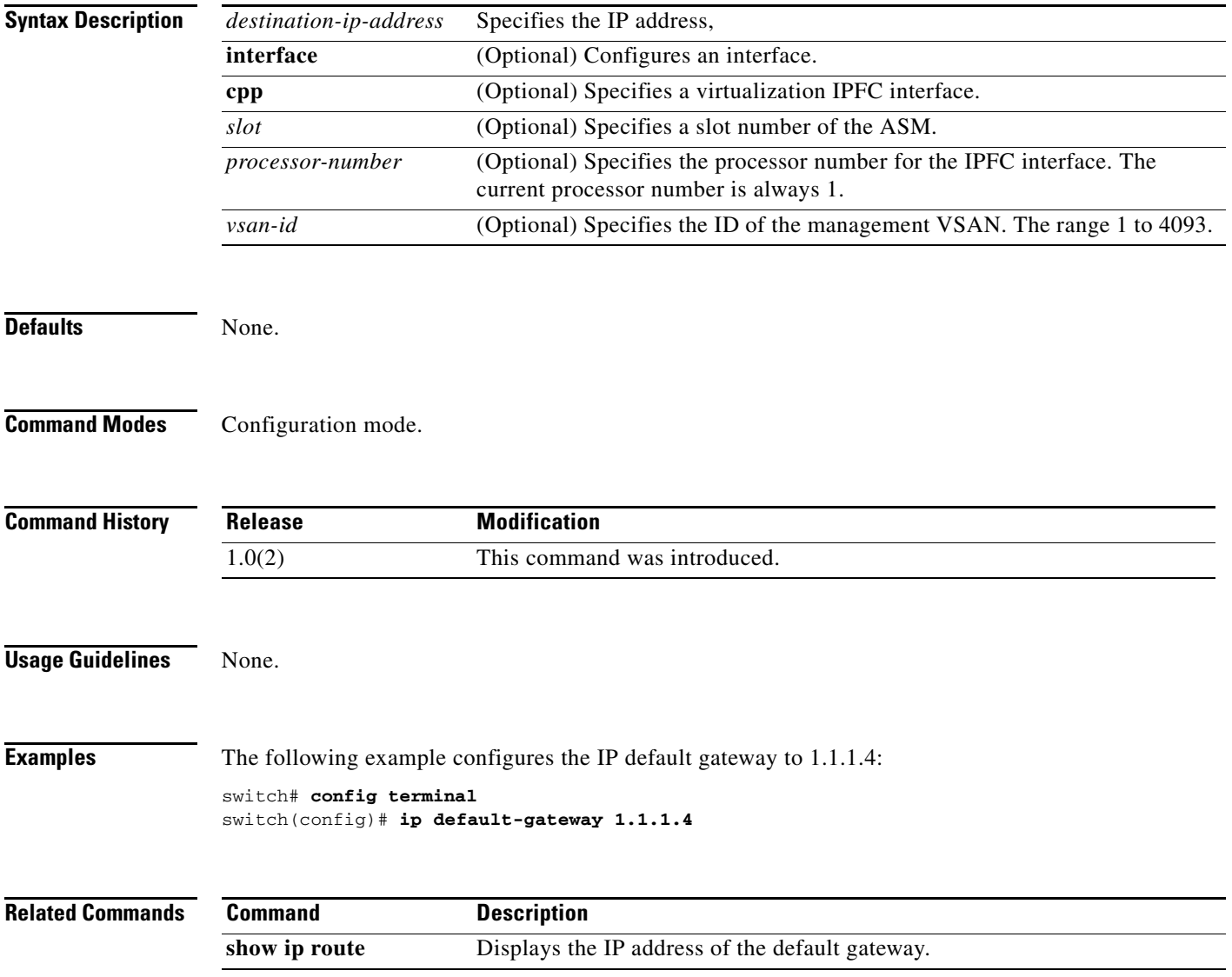

### **ip default-network**

To configure the IP address of the default network, use the **ip default-network** command in configuration mode. To disable the IP address of the default network, use the **no** form of the command.

**ip default-network** *ip-address*

**no ip default-network** *ip-address*

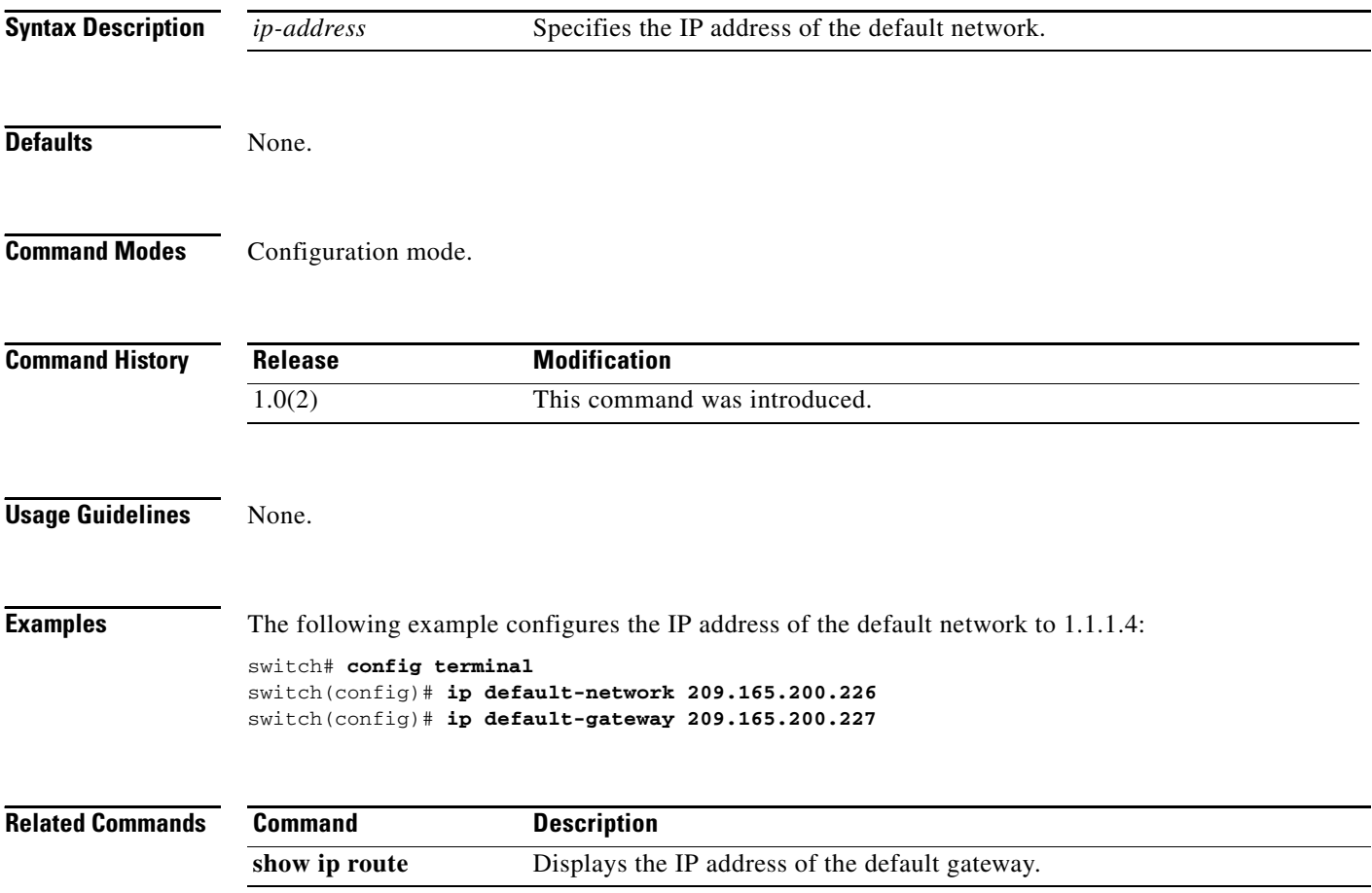

## **ip domain-list**

To configure the IP domain list, use the **ip domain-list** command in configuration mode. To disable the IP domain list, use the **no** form of the command.

**ip domain-list** *domain-name*

**no ip domain-list** *domain-name*

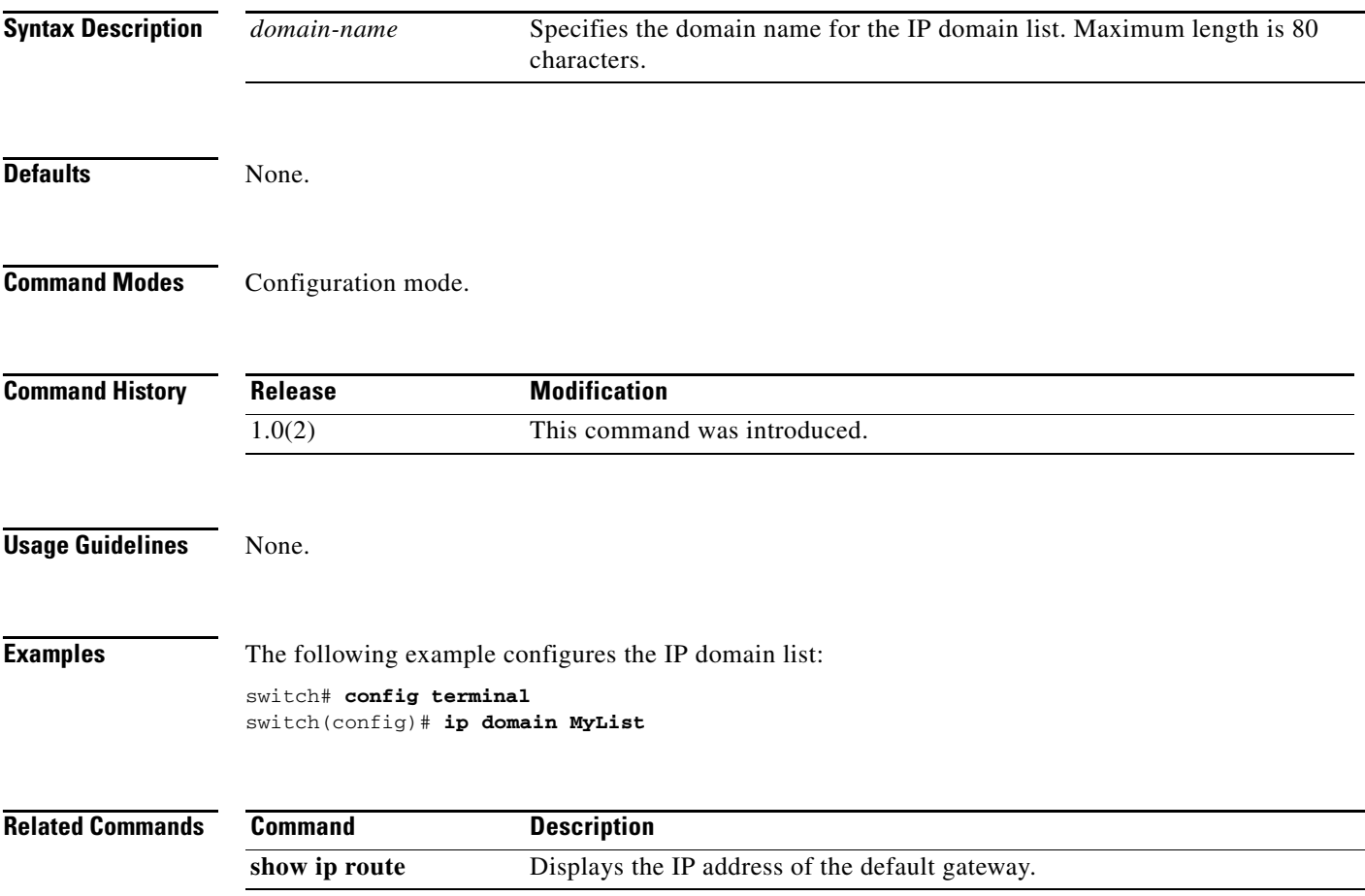

## **ip domain-lookup**

To enable the DNS server lookup feature, use the **ip domain-lookup** command in configuration mode. Use the **no** form of this command to disable this feature.

**ip domain-lookup** 

**no ip domain-lookup** 

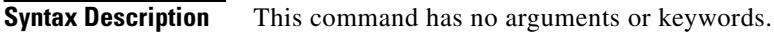

**Defaults** None.

**Command Modes** Configuration mode.

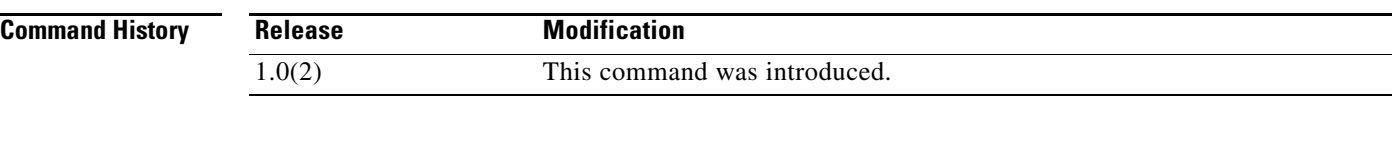

**Usage Guidelines** Instead of IP addresses, you can configure the switch using meaningful names. The configured name automatically looks up the corresponding IP address.

**Examples** The following example configures a DNS server lookup feature:

switch# **config terminal** switch(config)# **ip domain-lookup**

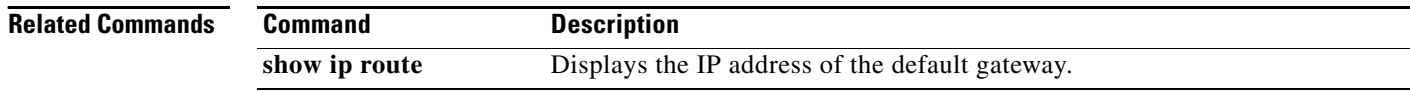

# **ip domain-name**

To configure a domain name, use the **ip domain-name** command in configuration mode. To delete a domain name, use the **no** form of the command.

**ip domain-name** *domain-name*

**no ip domain-name** *domain-name*

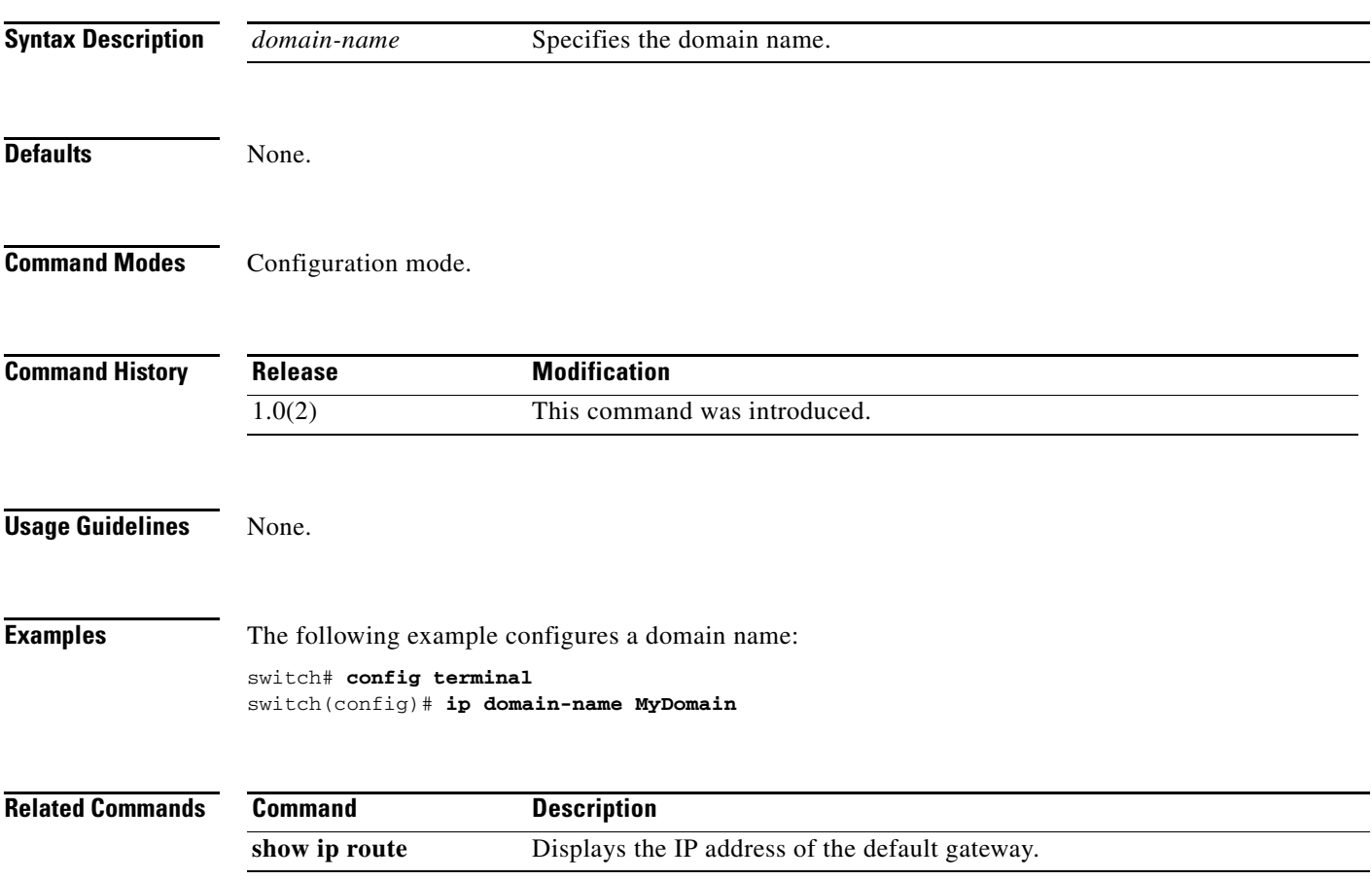

### **ip name-server**

To configure a name server, use the **ip name-server** command in configuration mode. To disable this feature, use the **no** form of the command.

**ip name-server** *ip-address*

**no ip name-server** *ip-address*

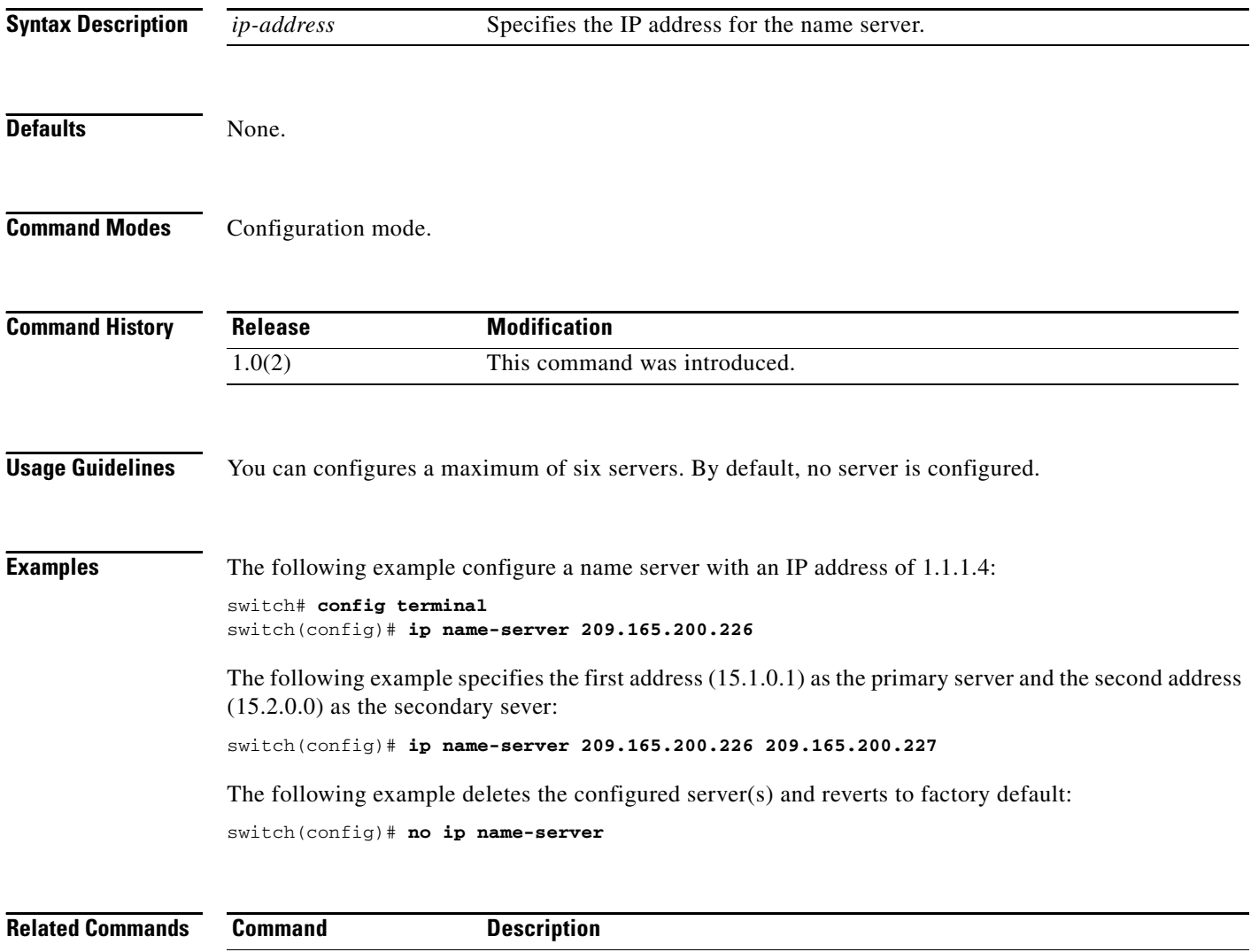

show ip route **Displays the IP address of the default gateway.** 

### **ip route**

To configure a static route, use the **ip route** command in configuration mode.

**ip route** *ip-address subnet-mask* [*nexthop\_ip-address*] [**interface** {**gigabitethernet** *slot* **/***port* | **mgmt 0** | **port-channel** *channel-id* | **vsan** *vsan-id*} | **distance** *distance-number*]

**no ip route** *ip-address subnet-mask* [*nexthop\_ip-address*] [**interface** {**gigabitethernet** *slot* **/***port* | **mgmt 0** | **port-channel** *channel-id* | **vsan** *vsan-id*} | **distance** *distance-number*]

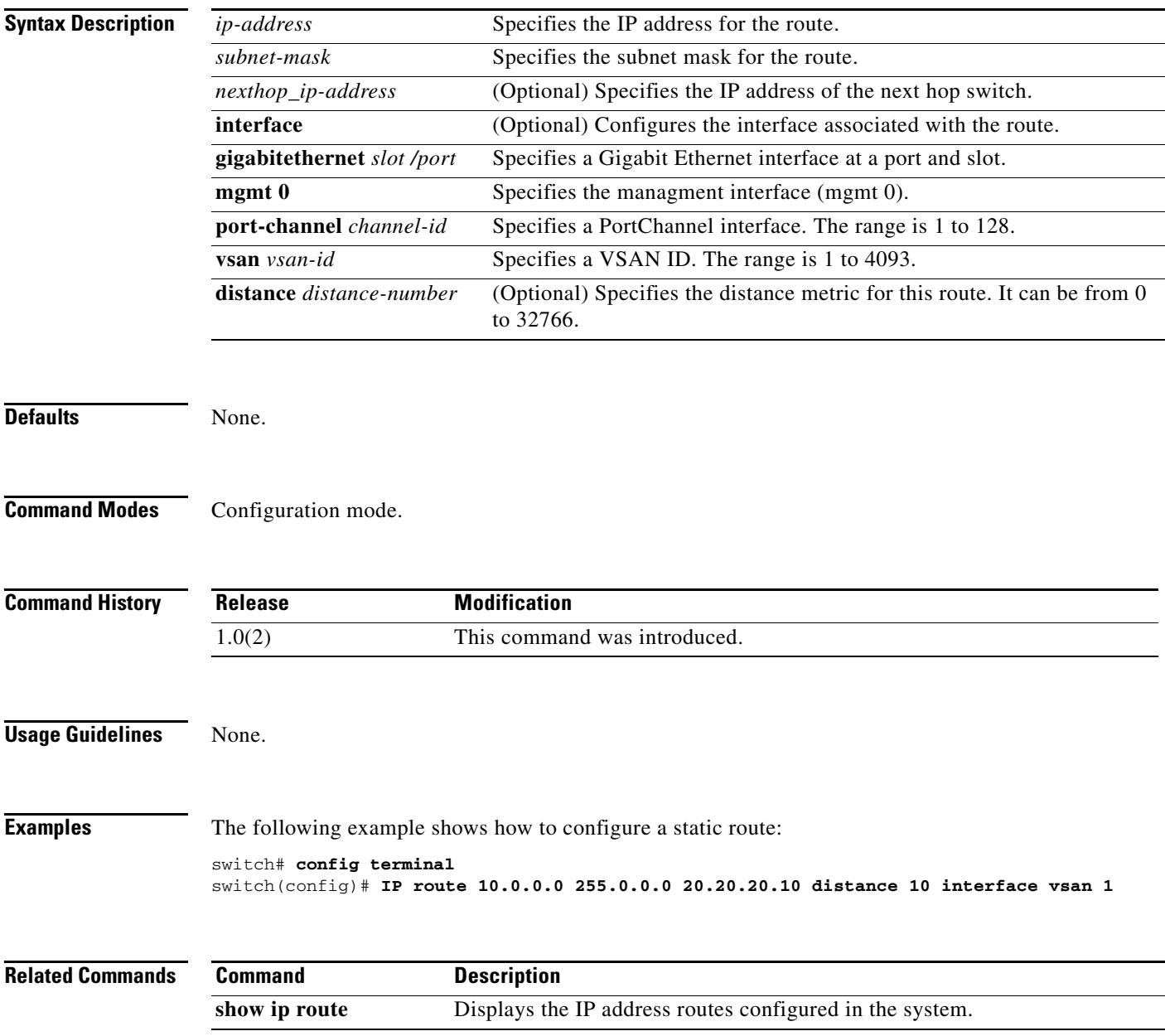

# **ip routing**

To enable the IP forwarding feature, use the **ip routing** command in configuration mode. To disable this feature, use the **no** form of the command.

**ip routing** 

**no ip routing** 

- **Syntax Description** This command has no arguments or keywords.
- Defaults Disabled.

**Command Modes** Configuration mode.

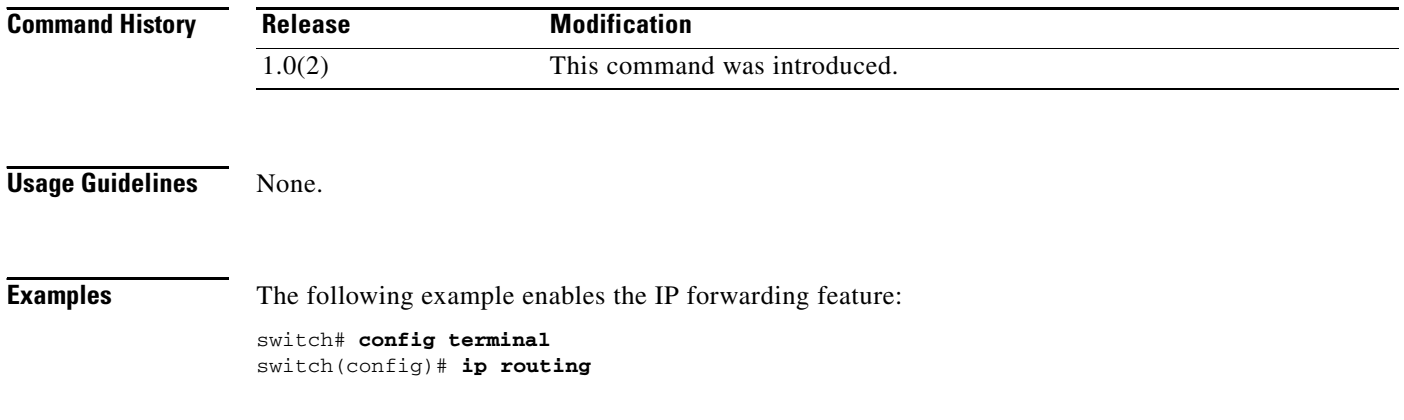

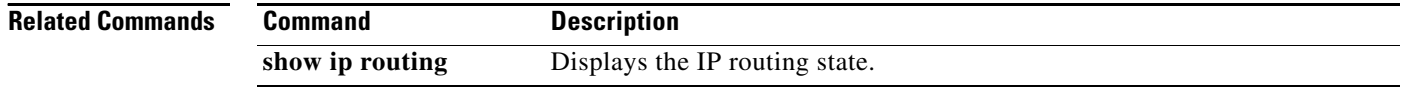

## **ips netsim delay-ms**

To delay packets that arrive at a specified Gigabit Ethernet interface specifying milliseconds, use the **ips netsim delay** command in SAN extension tuner configuration submode.

**ips netsim delay-ms** *milliseconds* **ingress gigabitethernet** *slot/port*

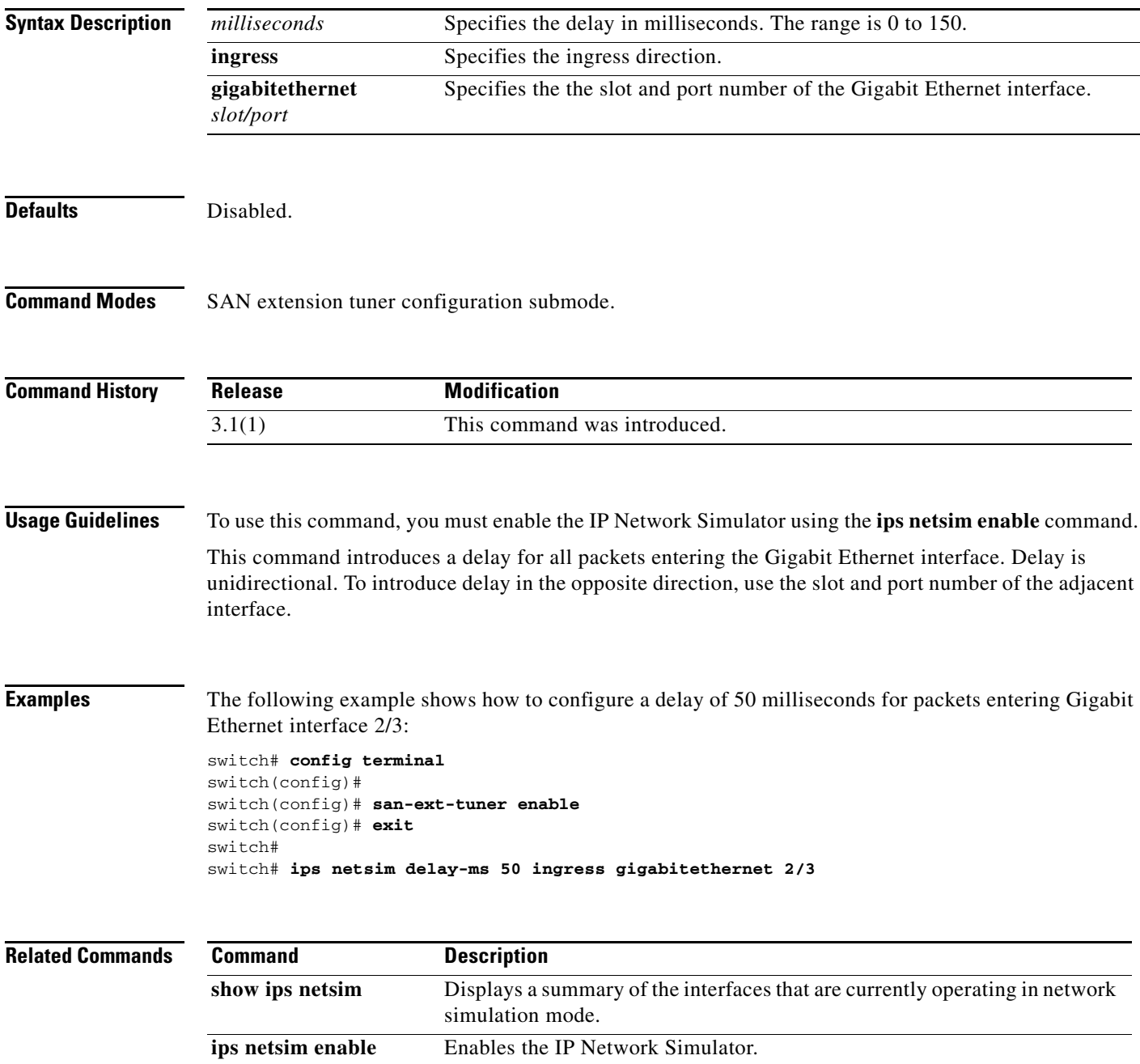

### **ips netsim delay-us**

To delay packets that arrive at a specified Gigabit Ethernet interface specifying microseconds, use the **ips netsim delay** command in SAN extension tuner configuration submode.

**ips netsim delay-us** *microseconds* **ingress gigabitethernet** *slot/port*

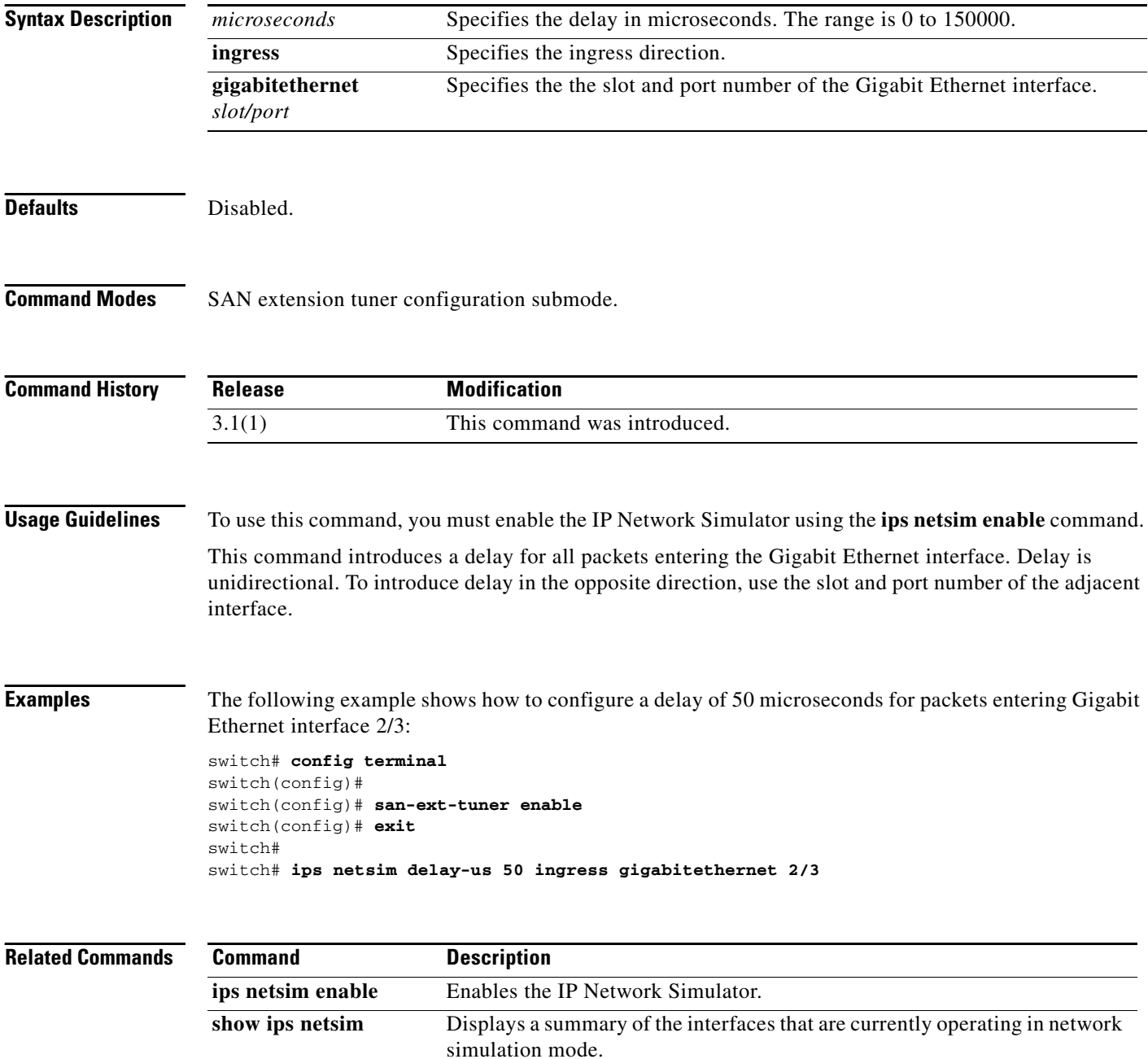

### **ips netsim drop nth**

To drop packets every nth packet at a specified Gigabit Ethernet interface, use the **ips netsim drop nth**  command in SAN extension tuner configuration submode.

**ips netsim drop nth** *packet* {**burst** *burst-size* **ingress gigabitethernet** *slot/port* | **ingress gigabitethernet** *slot/port*}

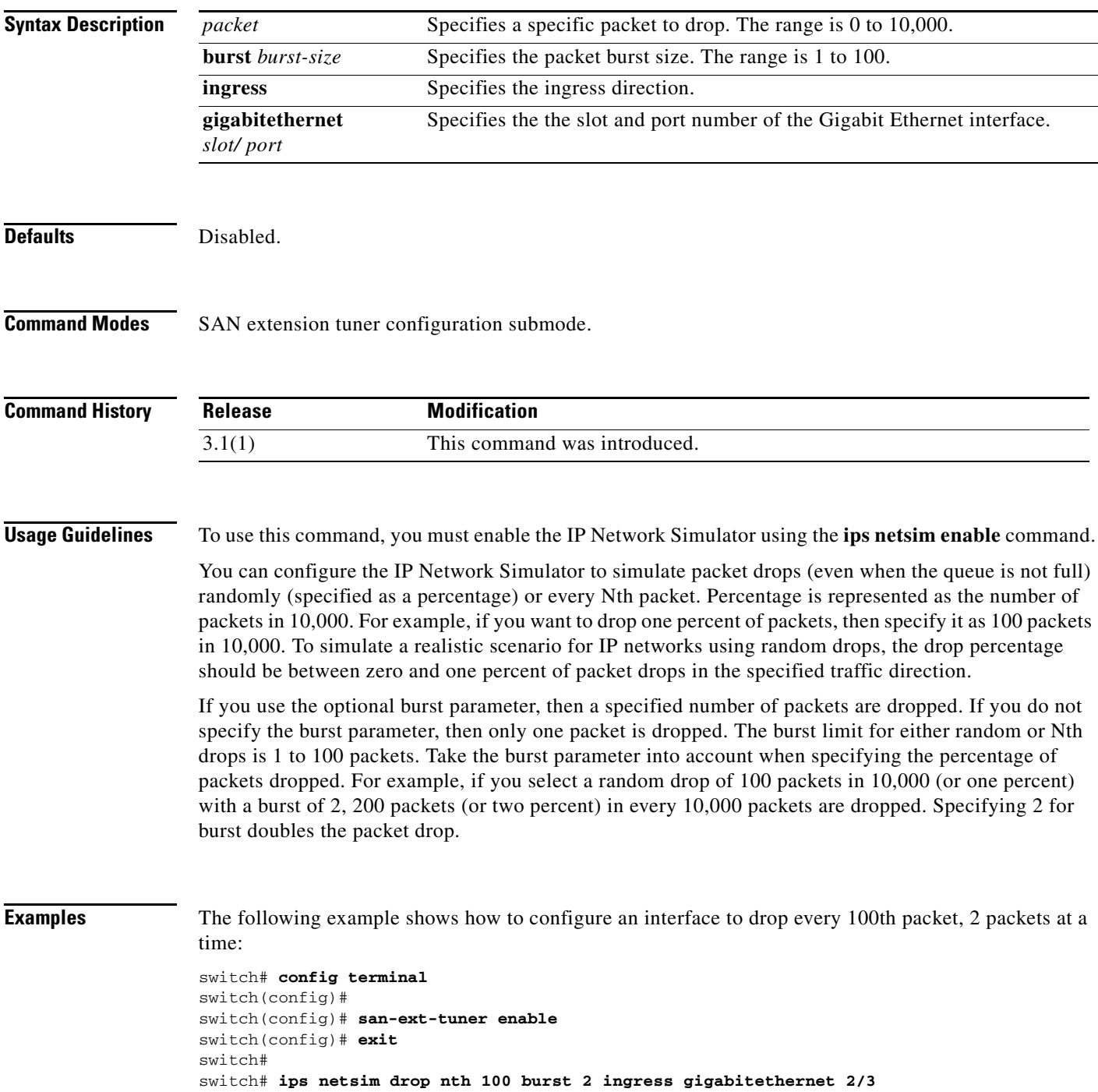

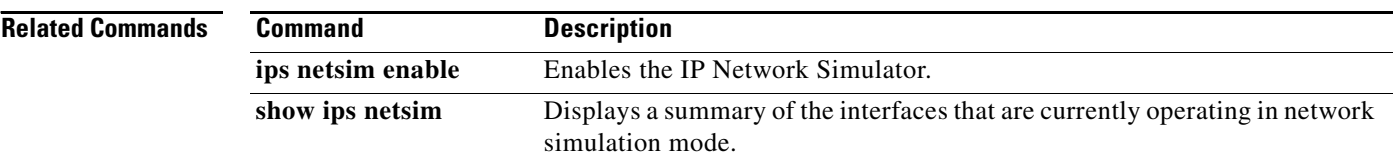

### **ips netsim drop random**

To drop packets randomly at a specified Gigabit Ethernet interface, use the **ips netsim drop random**  command in SAN extension tuner configuration submode.

**ips netsim drop random** *packet-percentage* {**burst** *burst-size* **ingress gigabitethernet** *slot/port* | **ingress gigabitethernet** *slot/port*}

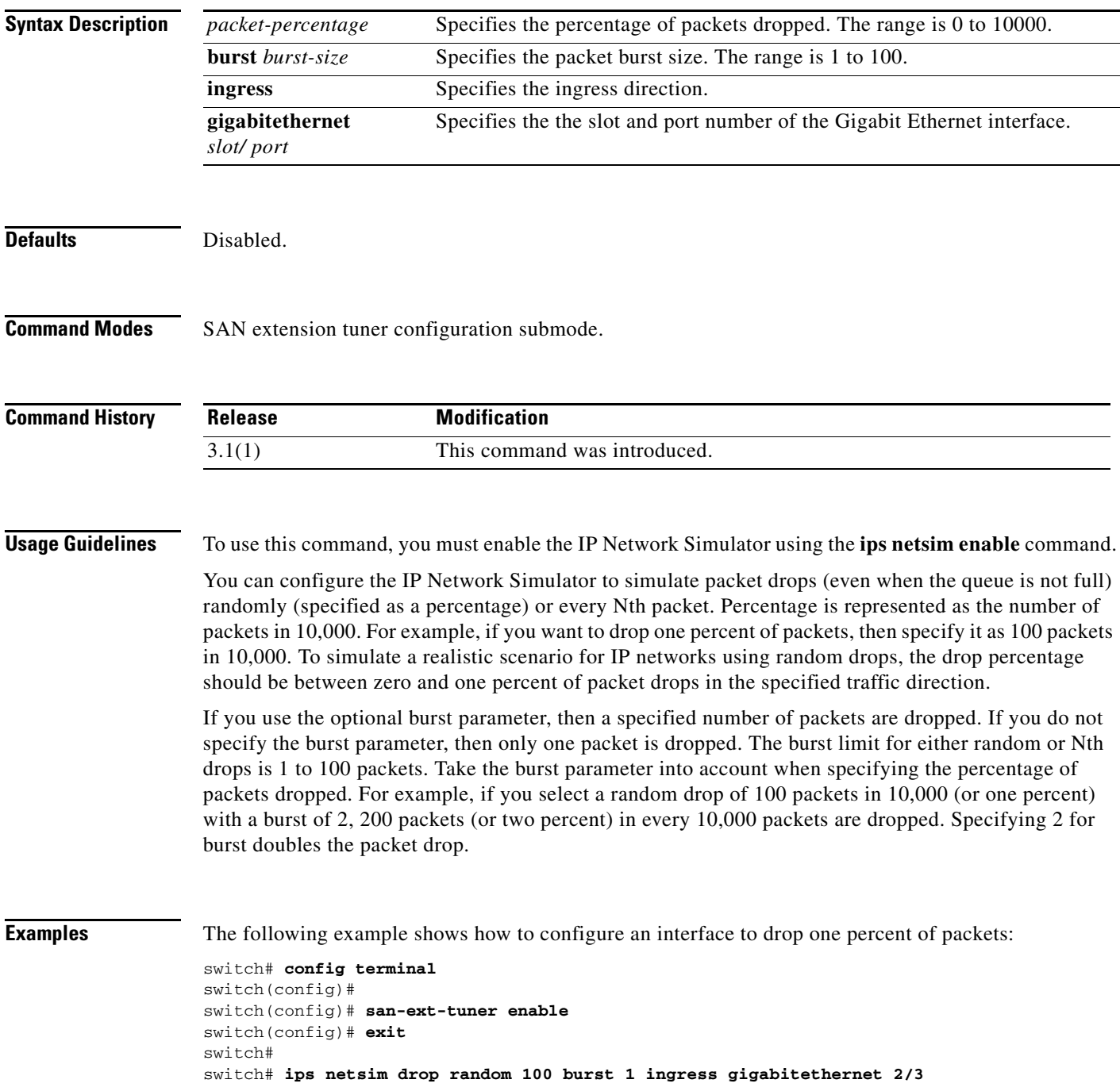

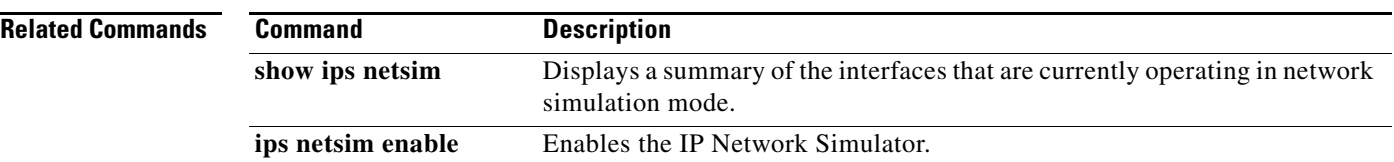

# **ips netsim enable**

To enable two Gigabit Ethernet interfaces to operate in the network simulation mode, enter the **ips netsim enable** command in SAN extension tuner configuration submode. To disable this feature, use the **no** form of the command.

**ips netsim enable interface gigabitethernet** *slot/port* **gigabitethernet** *slot/port*

**no ips netsim enable interface gigabitethernet** *slot/port* **gigabitethernet** *slot/port*

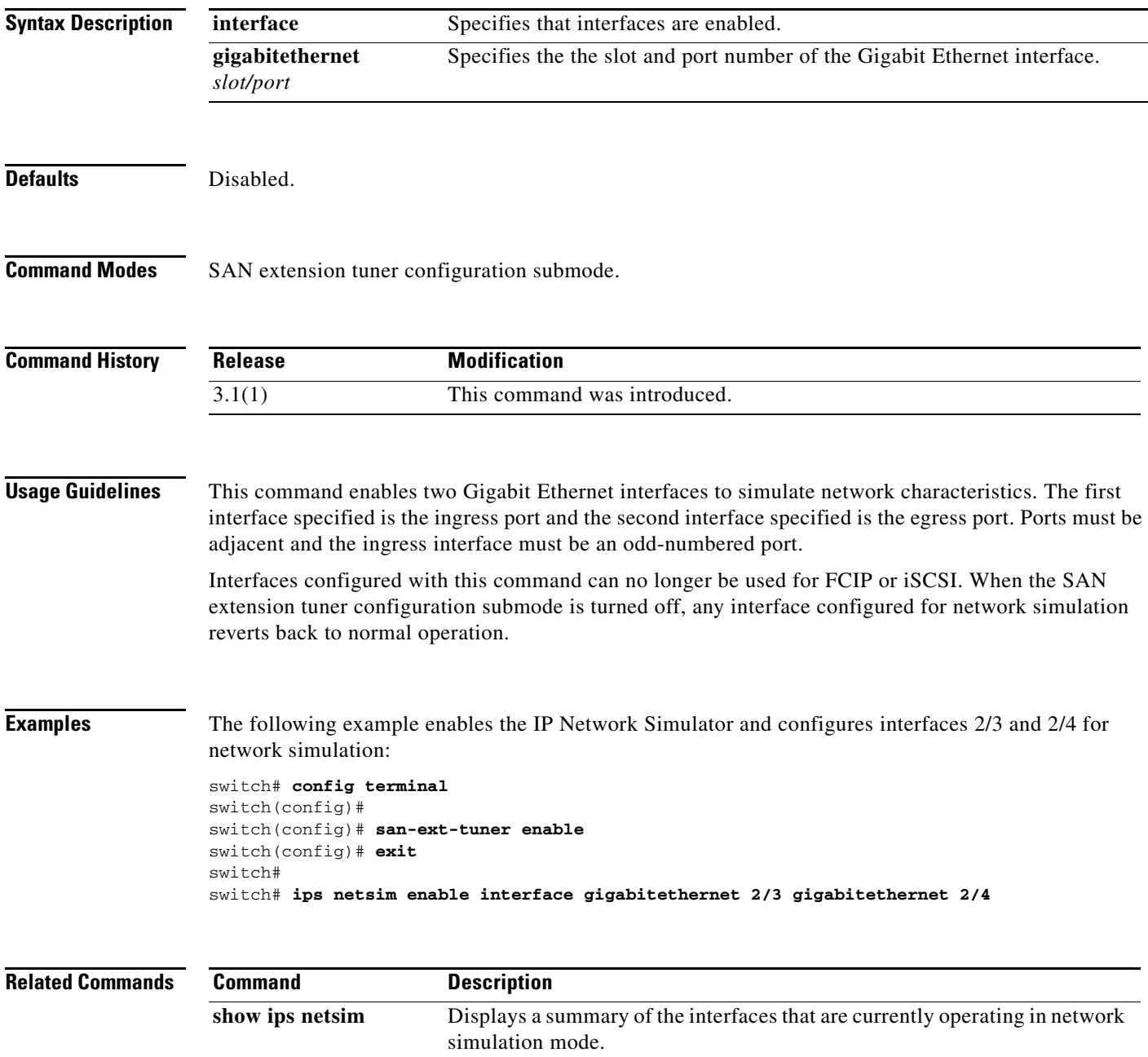

## **ips netsim max-bandwidth-kbps**

To limit the bandwidth in kilobytes per second of a specified Gigabit Ethernet interface, use the **ips netsim max-bandwidth-kbps** command in SAN extension tuner configuration submode.

**ips netsim max-bandwidth-kbps** *bandwidth* **ingress gigabitethernet** *slot/port*

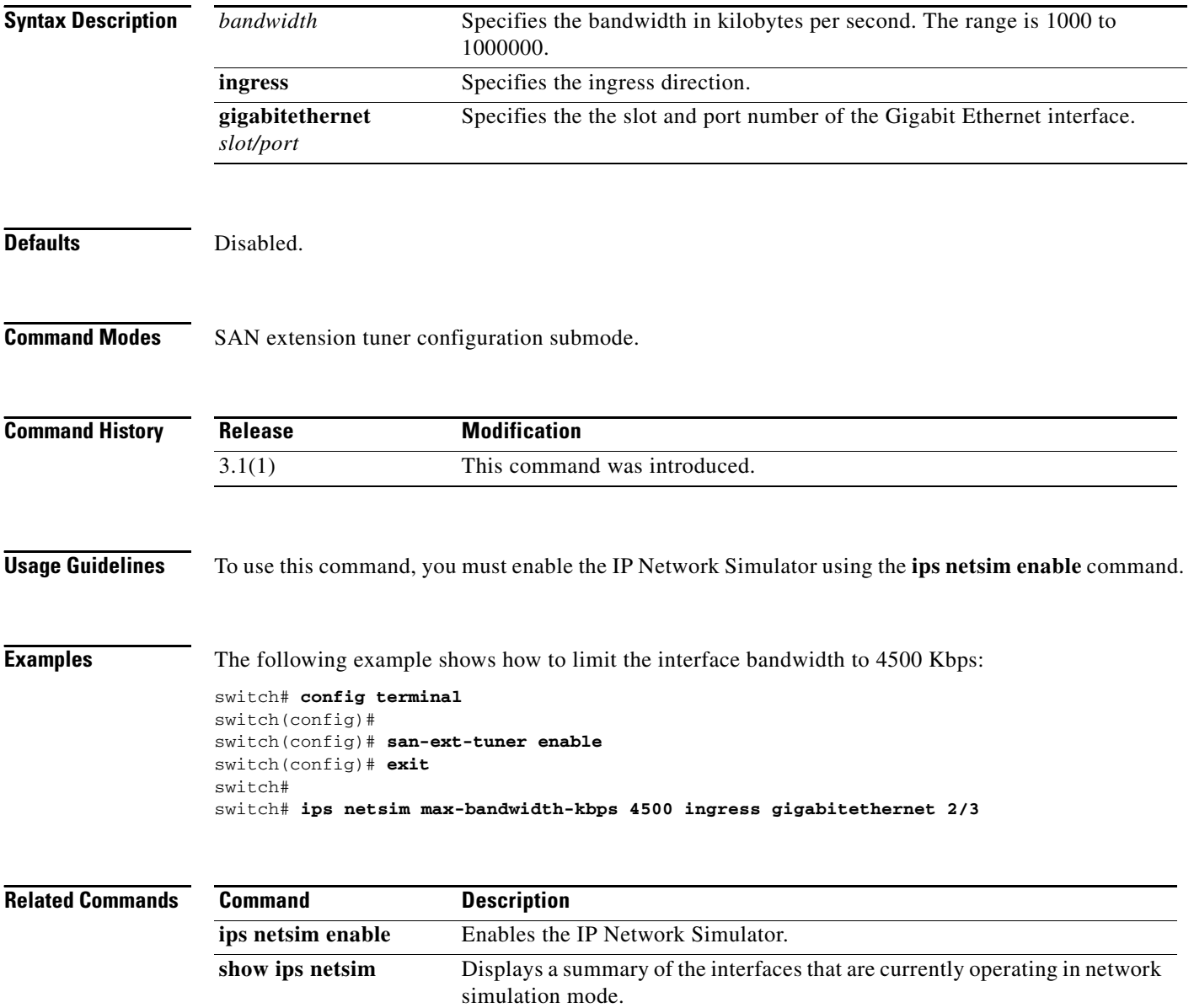

# **ips netsim max-bandwidth-mbps**

To limit the bandwidth in megabytes per second of a specified Gigabit Ethernet interface, use the **ips netsim max-bandwidth-mbps** command in SAN extension tuner configuration submode.

**ips netsim max-bandwidth-mbps** *bandwidth* **ingress gigabitethernet** *slot/port*

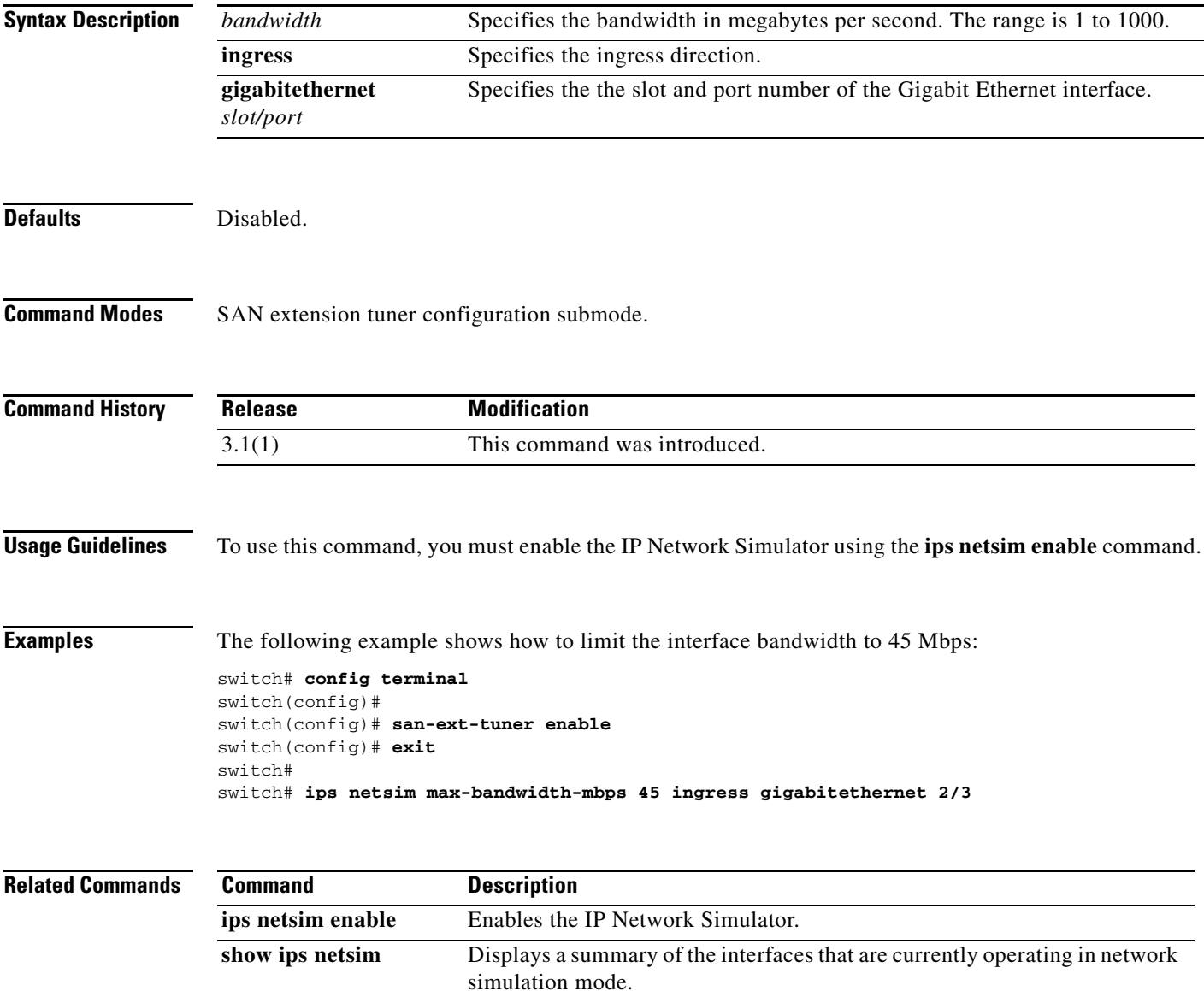

## **ips netsim qsize**

To limit the size of the queue on a specified Gigabit Ethernet interface, use the **ips netsim qsize** command in SAN extension tuner configuration submode.

**ips netsim qsize** *queue-size* **ingress gigabitethernet** *slot/port*

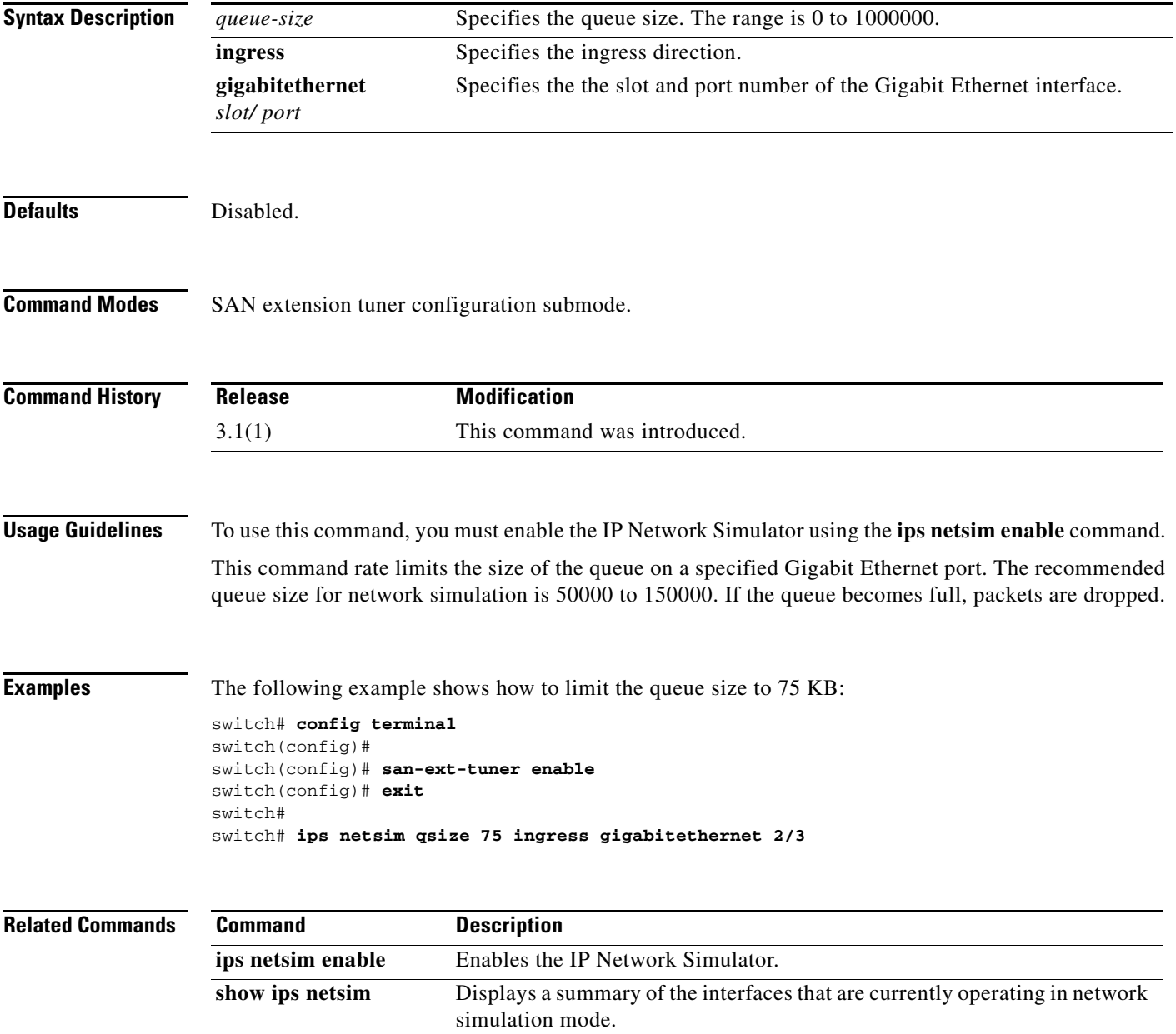

### **ips netsim reorder**

To reorder packets entering a specified Gigabit Ethernet interface, use the **ips netsim reorder** command in SAN extension tuner configuration submode.

**ips netsim reorder** {**nth** *packet* **distance** *dist-packet* **ingress gigabitethernet** *slot/port* | **nth** *packet*  **ingress gigabitethernet** *slot/port*} | {**random** *percent* **distance** *dist-packet* **ingress gigabitethernet** *slot/port* | **random** *percent* **ingress gigabitethernet** *slot/port*}

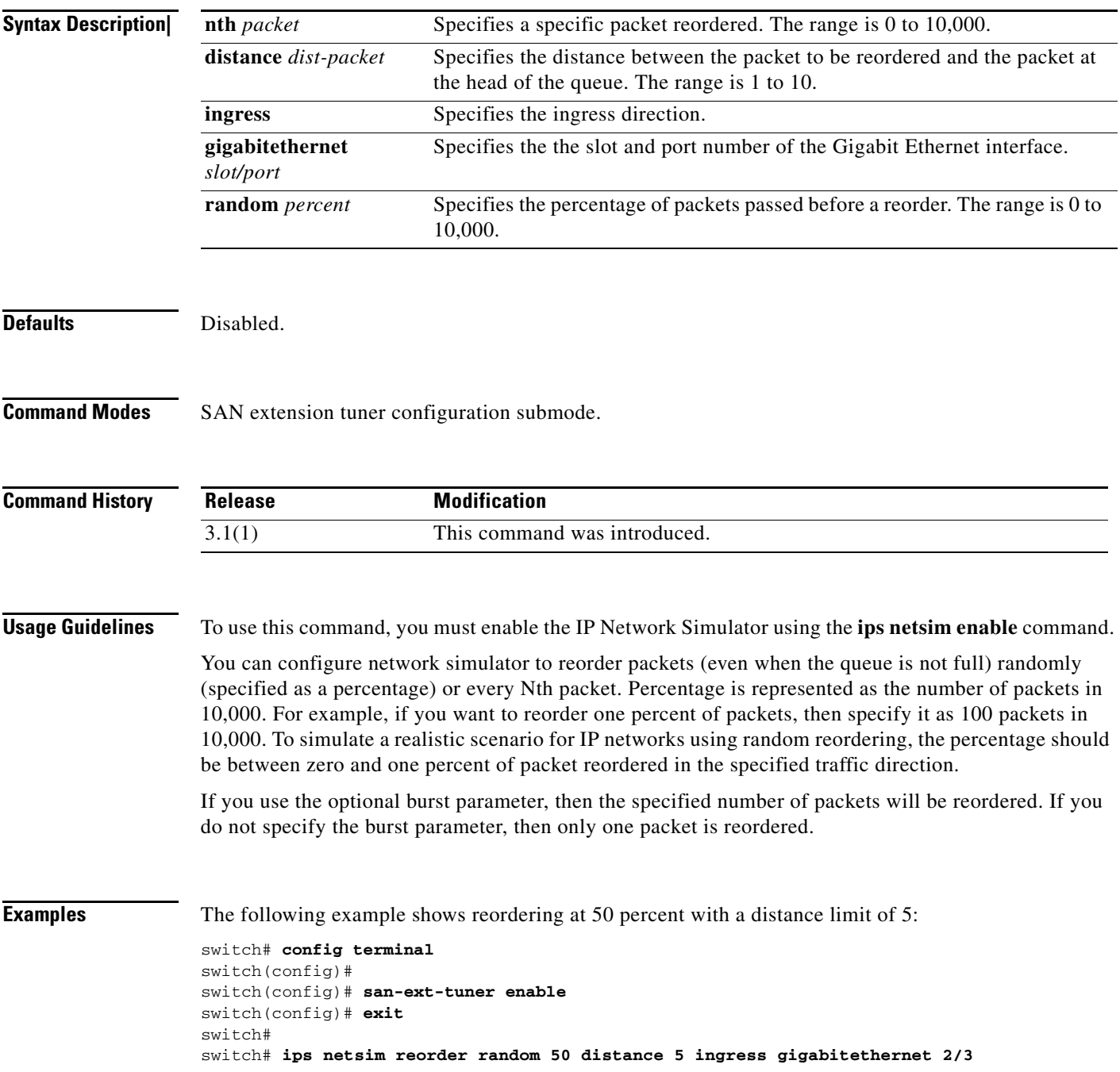

#### **Chapter 11 I Commands**

#### *Send documentation comments to mdsfeedback-doc@cisco.com*

The following example shows reordering of every 50th packet with a distance limit of 5:

```
switch# config terminal
switch(config)#
switch(config)# san-ext-tuner enable
switch(config)# exit
switch#
switch# ips netsim reorder nth 50 distance 5 ingress gigabitethernet 2/3
```
#### **Related Commands Commander**

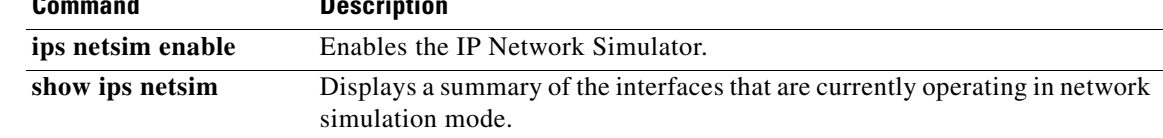
# **ipv6 access-list**

To configure an IPv6 access control list (ACL) and enter IPv6-ACL configuration submode, use the **ipv6 access-list** command in configuration mode. To discard an IPv6 ACL, use the **no** form of the command.

**ipv6 access-list** *list-name*

**no ipv6 access-list** *list-name*

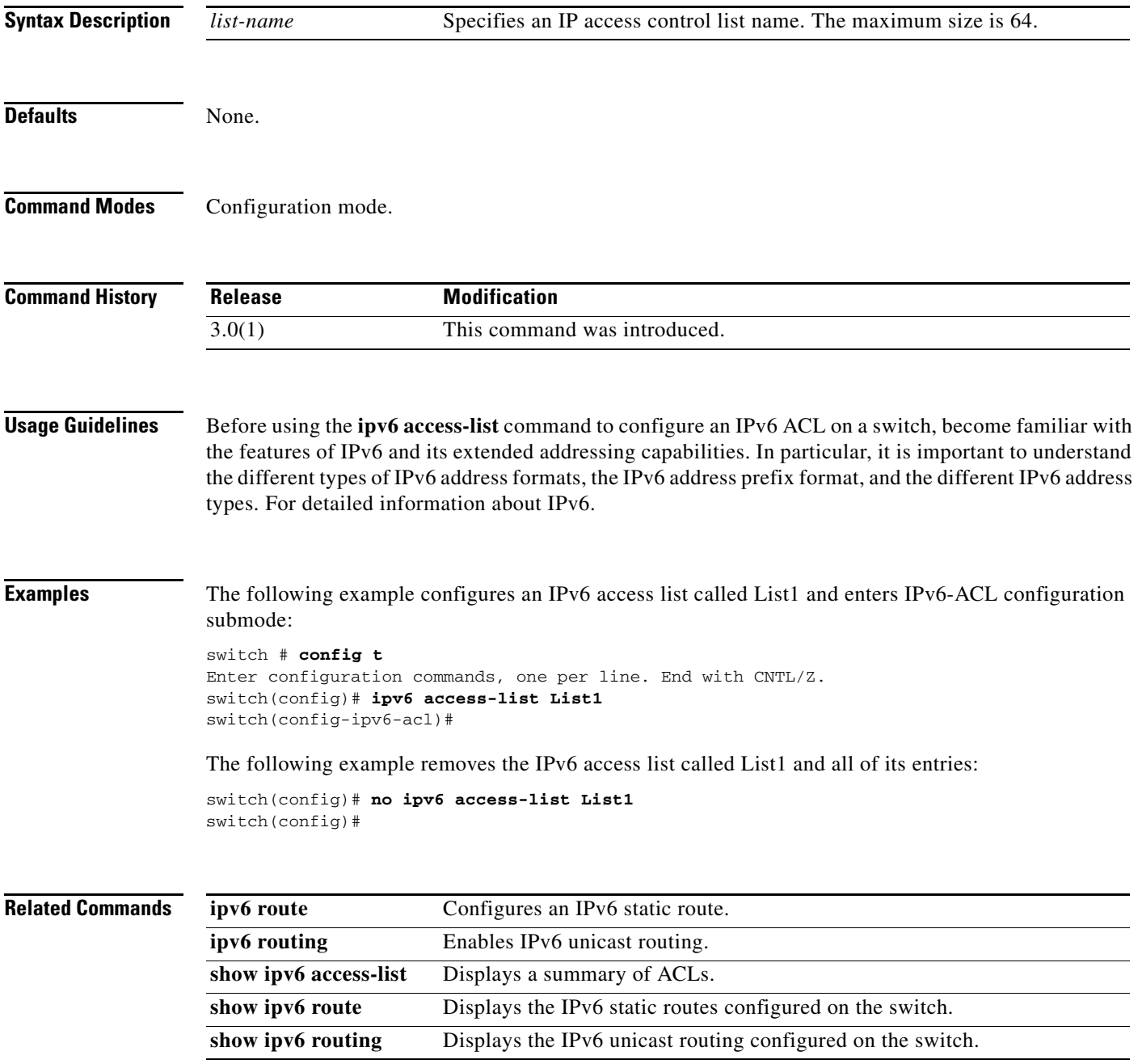

# **ipv6 address**

To enable IPv6 processing and configure an IPv6 address on the interface, use the **ipv6 address**  command in interface configuration submode. To remove an IPv6 address, use the **no** form of the command.

**ipv6 address** *ipv6-address-prefix*

**no ipv6 address** *ipv6-address-prefix*

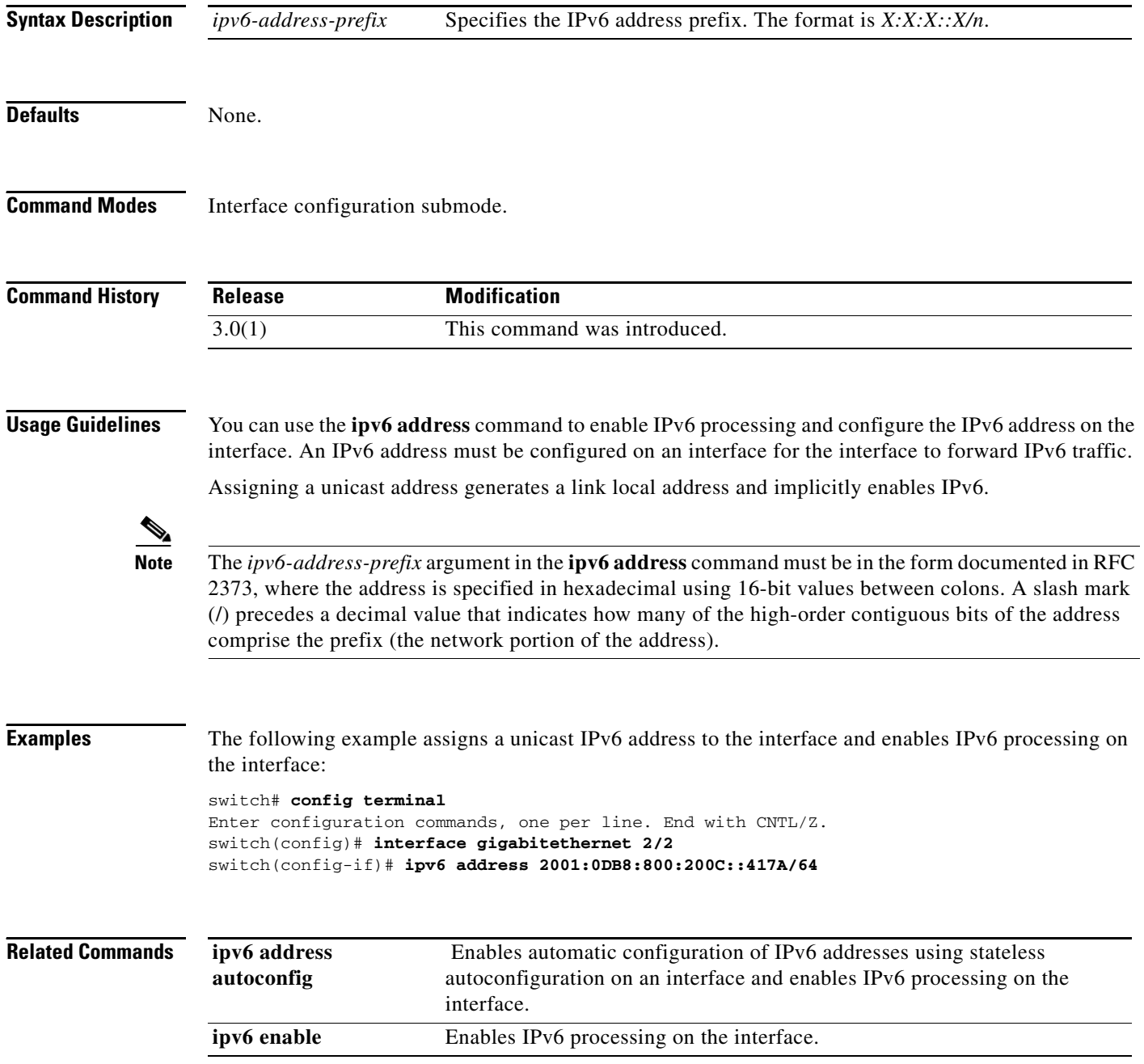

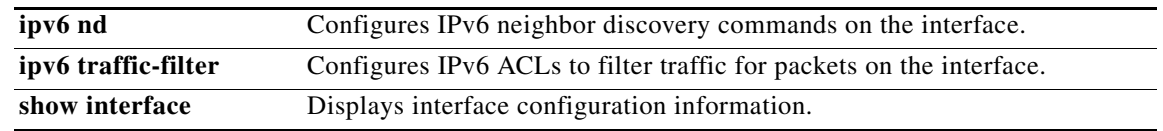

П

# **ipv6 address autoconfig**

To enable automatic configuration of IPv6 addresses using stateless autoconfiguration on an interface and enable IPv6 processing on the interface, use the **ipv6 address autoconfig** command in interface configuration submode. To remove the address from the interface, use the **no** form of the command.

#### **ipv6 address autoconfig**

**no ipv6 address autoconfig**

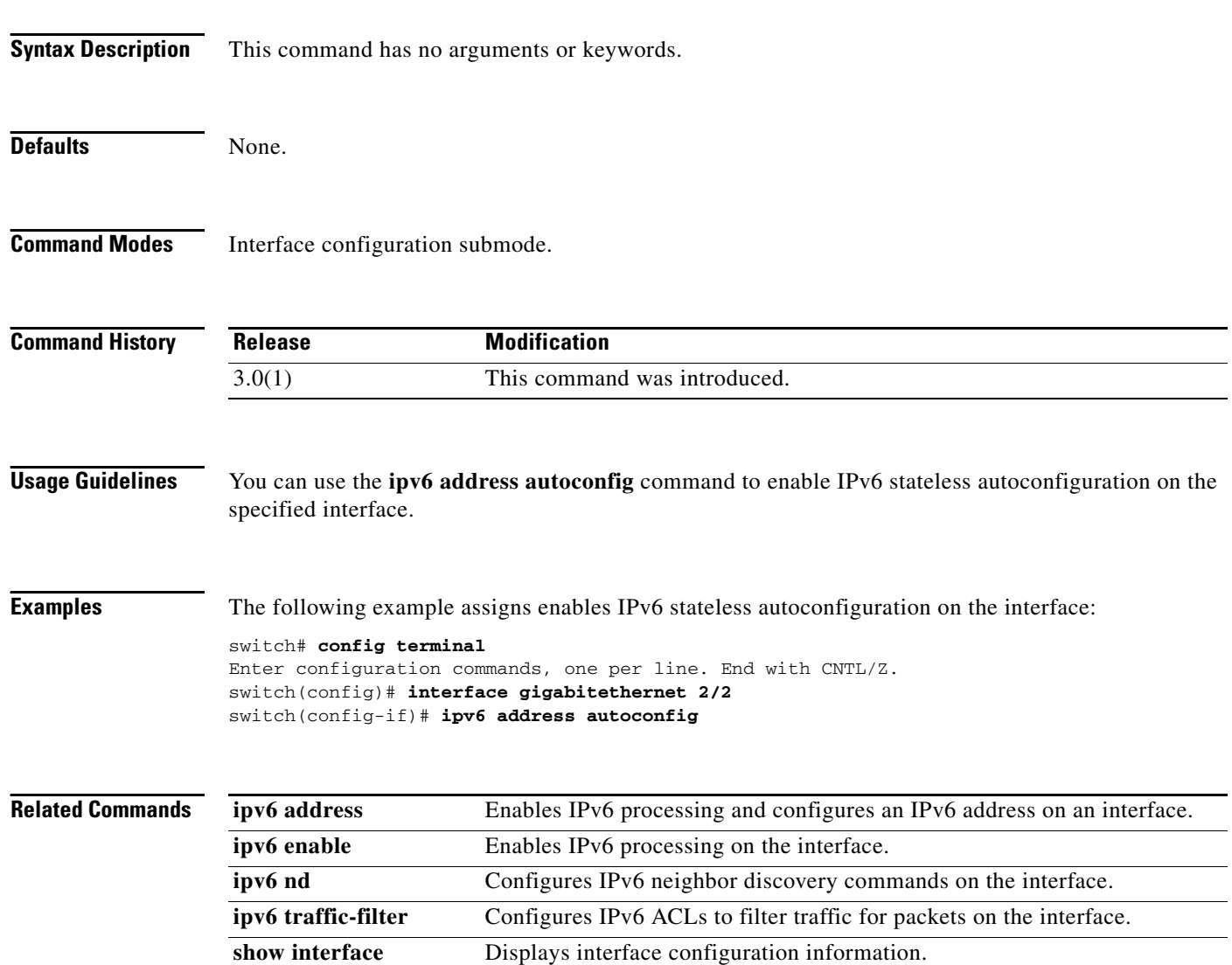

# **ipv6 enable**

To enable IPv6 processing and configure an IPv6 link-local address on the interface, use the **ipv6 enable**  command in interface configuration submode. To disable IPv6 processing and remove the link-local address, use the **no** form of the command.

#### **ipv6 enable**

**no ipv6 enable**

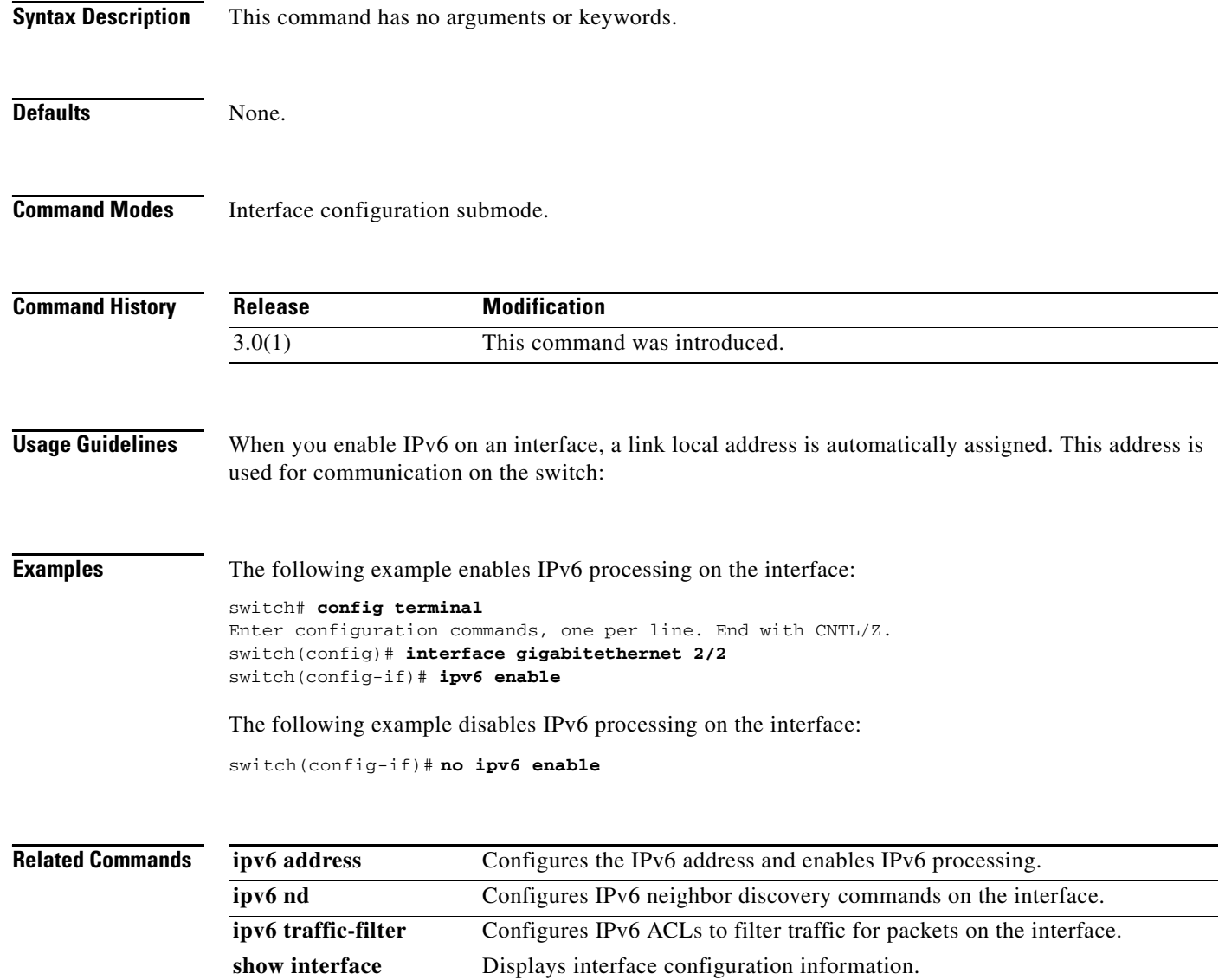

# **ipv6 nd**

To configure IPv6 neighbor discovery commands on the interface, use the **ipv6 nd** command in interface configuration submode. To remove IPv6 neighbor discovery configuration commands, use the **no** form of the command.

**ipv6 nd** {**dad attempts** *number* | **reachable-time** *time* | **retransmission-time** *time*}

**no ipv6 nd** {**dad attempts** *number* | **reachable-time** *time* | **retransmission-time** *time*}

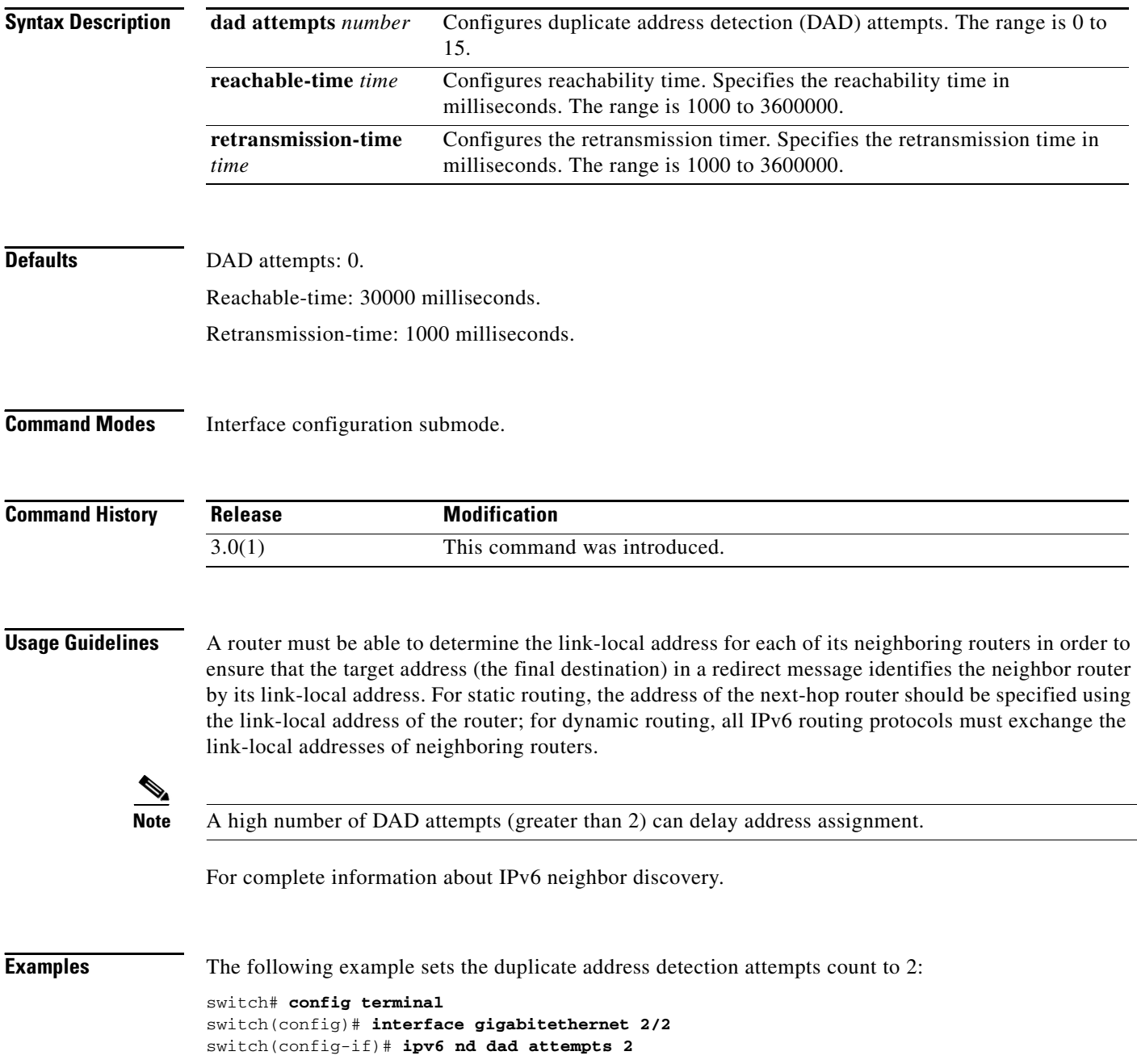

The following example sets the reachability time to 10000 milliseconds: switch(config-if)# **ipv6 nd reachability-time 10000**

The following example sets the retransmission time to 20000 milliseconds: switch(config-if)# **ipv6 nd retransmission-time 20000**

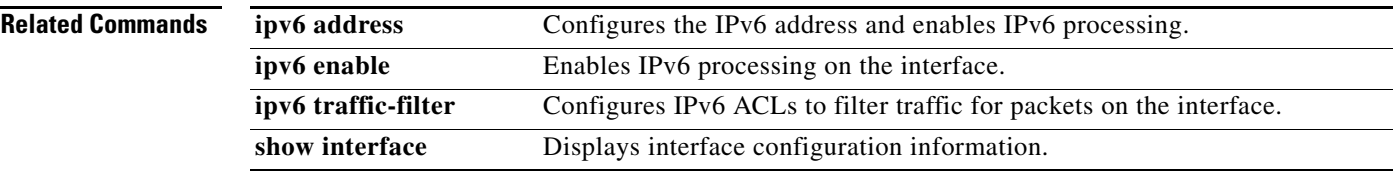

# **ipv6 route**

To configure an IPv6 static route, use the **ipv6 route** command in configuration mode. To remove or disable an IPv6 static route, use the **no** form of the command.

- **ipv6 route** *destination-address-prefix next-hop-address* [**distance** *distance-metric* | **interface**  {**gigabitethernet** *slot/port* | **mgmt** *number* | **port-channel** *number* | **vsan** *vsan-id*}] [**distance** *distance-metric*]
- **no ipv6 route** *destination-address-prefix next-hop-address* [**distance** *distance-metric* | **interface**  {**gigabitethernet** *slot/port* | **mgmt** *number* | **port-channel** *number* | **vsan** *vsan-id*}] [**distance** *distance-metric*]

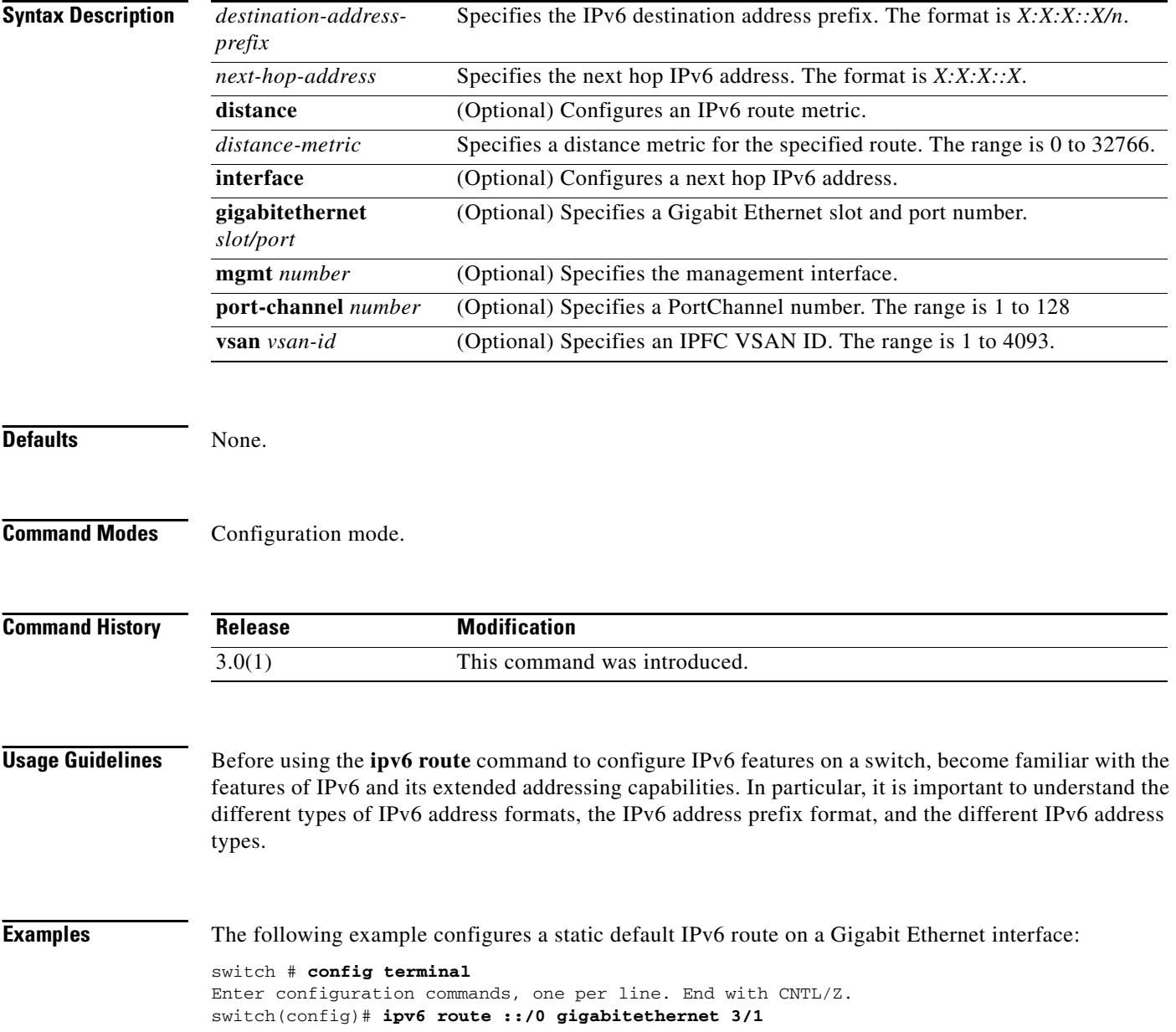

The following example configures a fully specified static route on a Gigabit Ethernet interface: switch(config)# **ipv6 route 2001:0DB8::/32 gigabitethernet 3/2**

The following example configures a recursive static route to a specified next hop address: switch(config)# **ipv6 route 2001:0DB8::/32 2001:0DB8:2002::1**

The following example configures a recursive static route to a specified next hop address, from which the output interface is automatically derived, and to a specified interface:

switch(config)# **ipv6 route 2001:0DB8::/32 2001:0DB8:2002::1 gigabitethernet 3/2**

The following example configures a static IPv6 route with an administrative distance of 20.

switch(config)# **ipv6 route 2001:0DB8::/32 interface gigabitethernet 2/0 distance 20**

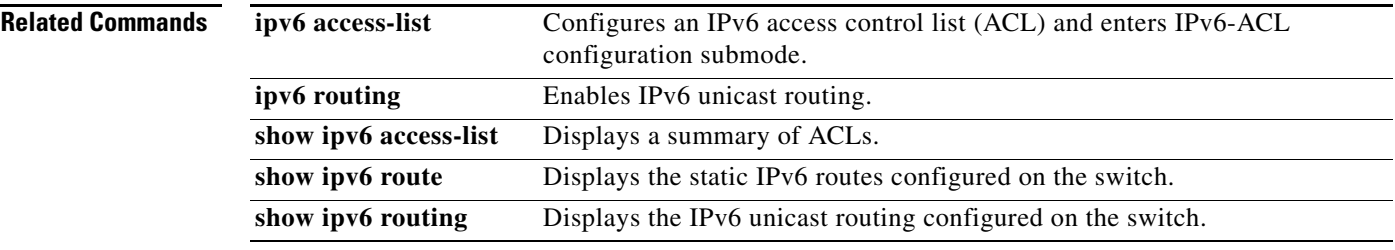

# **ipv6 routing**

To enable IPv6 unicast routing, use the **ipv6 routing** command in configuration mode. To disable IPv6 unicast routing, use the **no** form of the command.

**ipv6 routing**

**no ipv6 routing**

- **Syntax Description** This command has no arguments or keywords.
- **Defaults** None.

**Command Modes** Configuration mode.

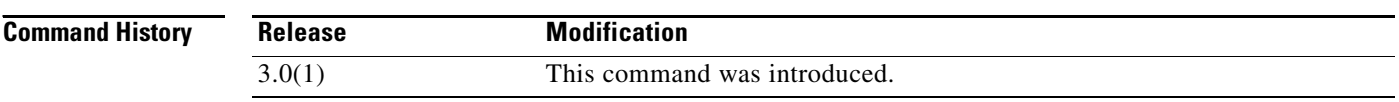

#### **Usage Guidelines** Before using the **ipv6 routing** command to configure IPv6 features on a switch, become familiar with the features of IPv6 and its extended addressing capabilities. In particular, it is important to understand the different types of IPv6 address formats, the IPv6 address prefix format, and the different IPv6 address types.

**Examples** The following example enables IPv6 routing: switch # **config terminal**

switch(config)# **ipv6 routing**

The following example disables IPv6 routing:

switch(config)# **no ipv6 routing**

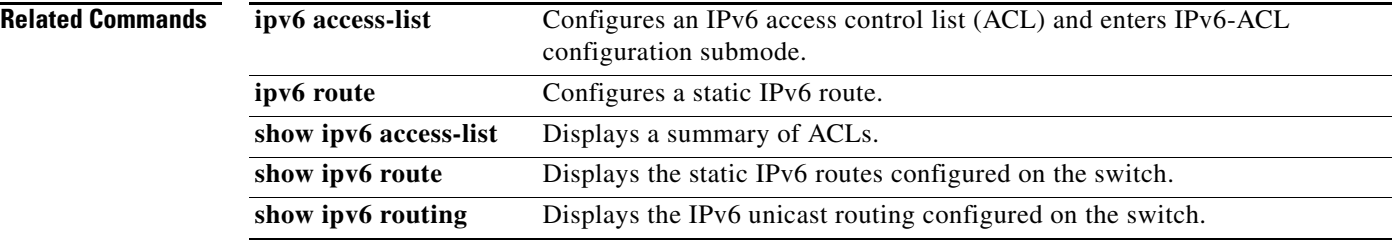

# **ipv6 traffic-filter**

To configure IPv6 access control lists (ACLs) to filter traffic for packets on the interface, use the **ipv6 traffic-filter** command in interface configuration submode. To remove an IPv6-ACL traffic filter on the switch, use the **no** form of the command.

**ipv6 traffic-filter** *access-list-name* {**in** | **out**}

**no ipv6 traffic-filter** *access-list-name* {**in** | **out**}

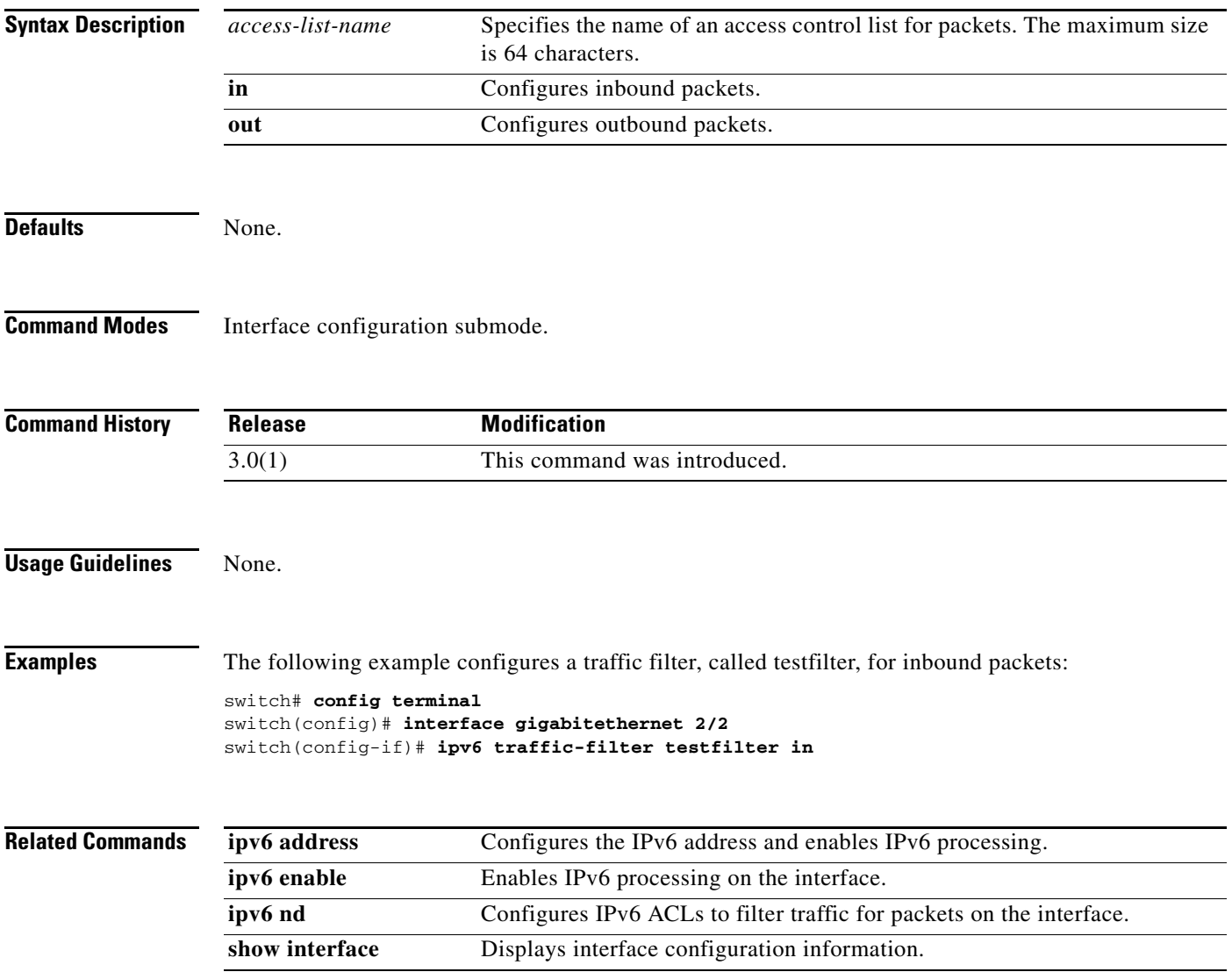

# **iscsi authentication**

To configure the default authentication method for iSCSI, use the **iscsi authentication** command. To revert to the default, use the **no** form of the command.

**iscsi authentication** {**chap** | **chap-none** | **none** | **username** *username* **password** [**0** | **7**] *password*}

**no iscsi authentication** {**chap** | **chap-none** | **none** | **username**}

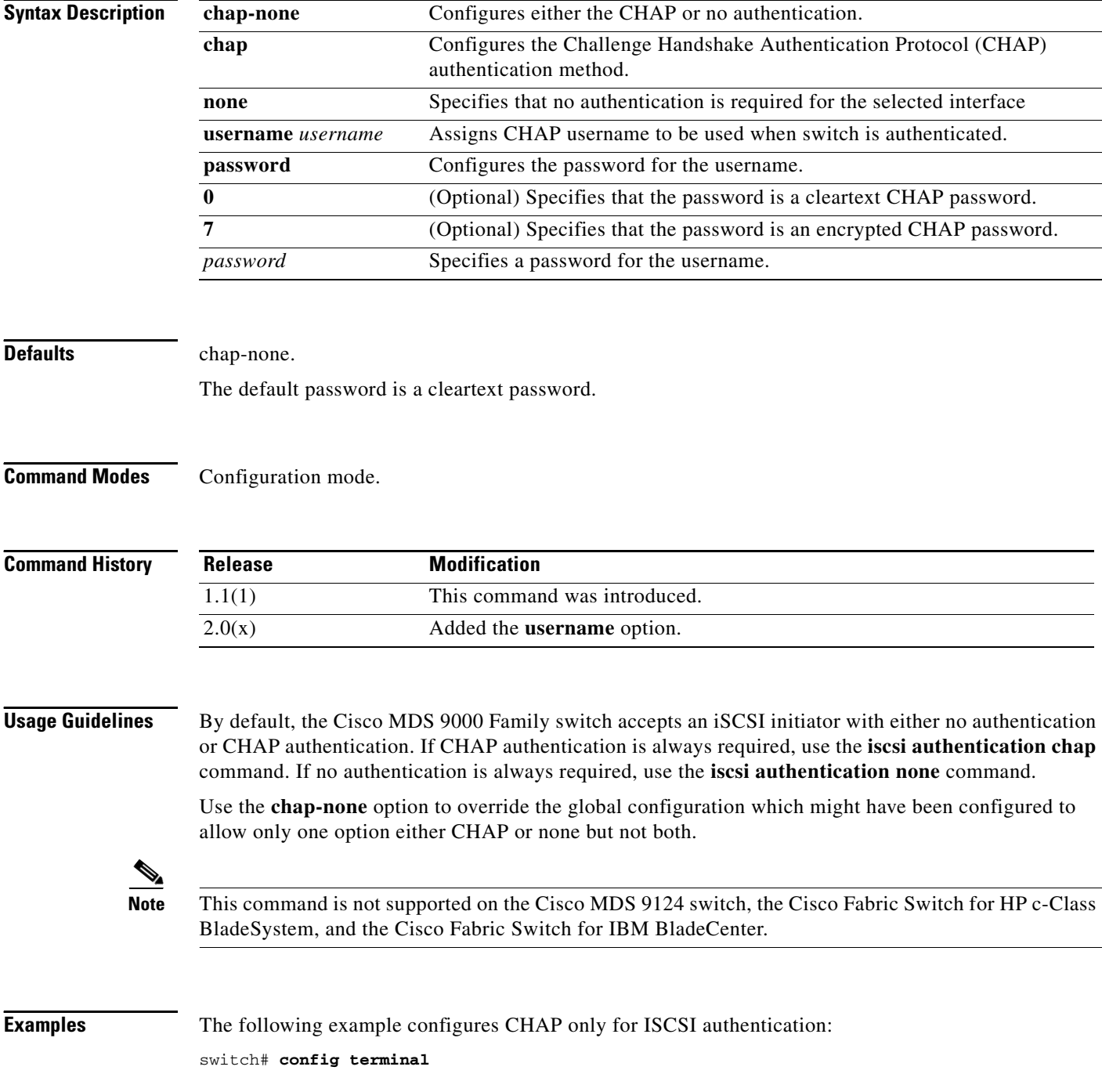

switch(config)# **iscsi authentication chap**

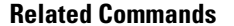

**Command Description** show iscsi global Displays all iSCSI initiators configured by the user.

# **iscsi duplicate-wwn-check**

To check the current running configuration for conflicts between iSCSI initiators' static WWN allocation and what the system thinks is available in its WWN pool, use the **iscsi duplicate-wwn-check** command in configuration mode.

#### **iscsi duplicate-wwn-check**

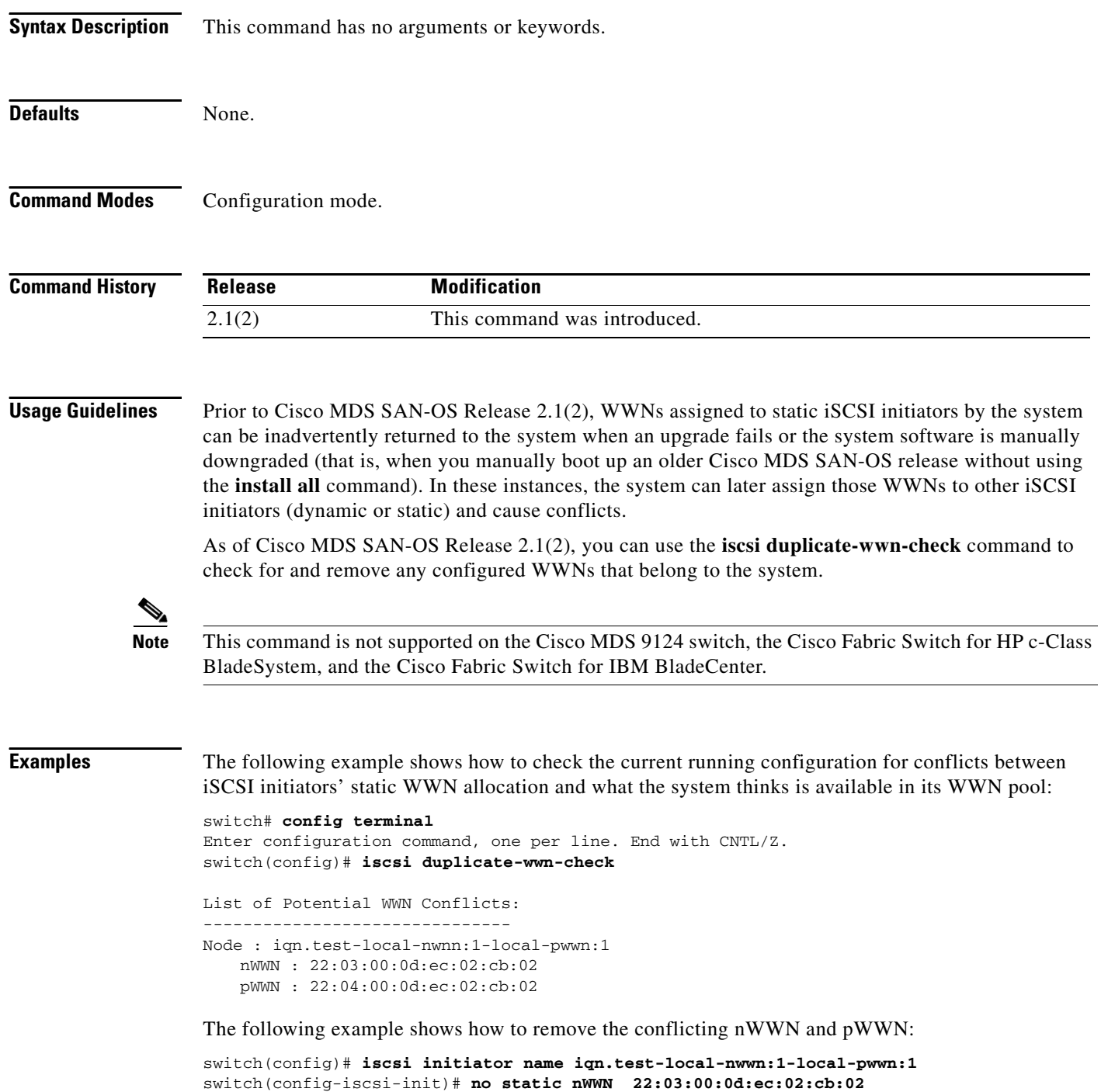

switch(config-iscsi-init)# **no static pWWN 22:04:00:0d:ec:02:cb:02**

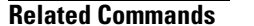

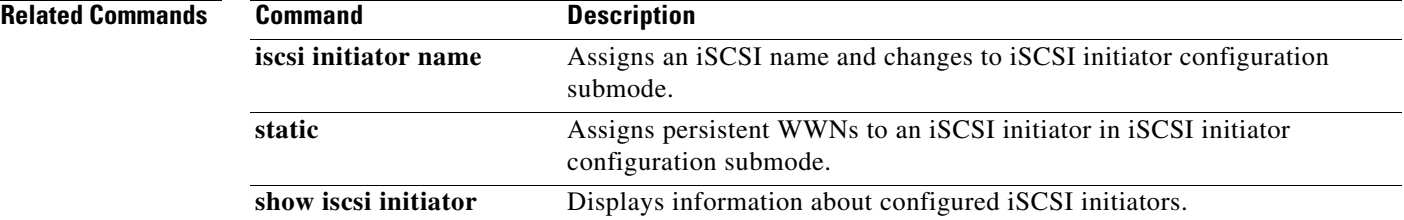

 $\mathcal{L}_{\rm{max}}$ 

# **iscsi dynamic initiator**

To configure dynamic initiator modes, use the **iscsi dynamic initiator** command in configuration mode. To revert to the default mode, use the **no** form of the command.

**iscsi dynamic initiator** {**deny** | **islb**}

**no dynamic initiator** {**deny** | **islb**}

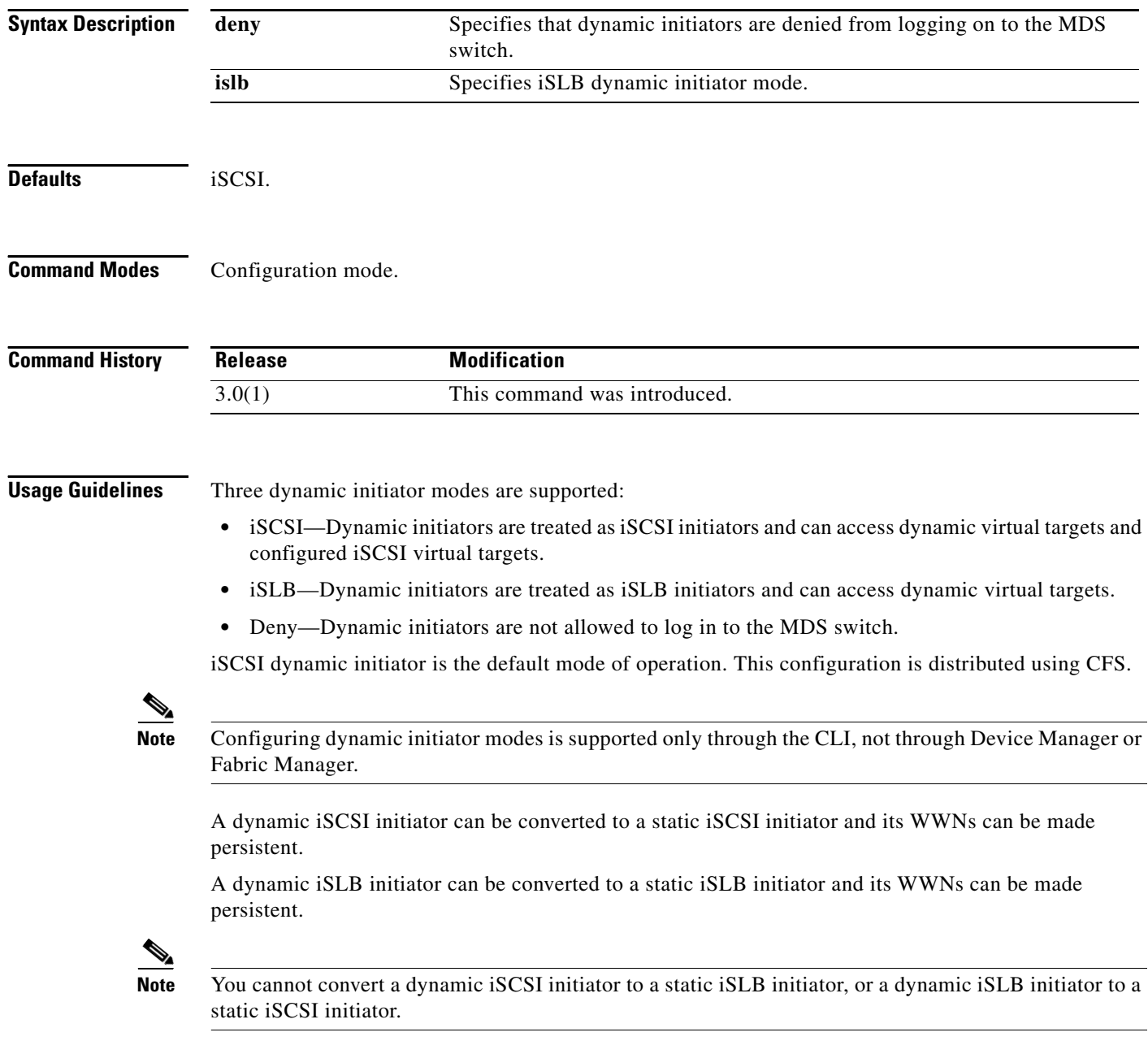

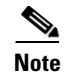

**Note** This command is not supported on the Cisco MDS 9124 switch, the Cisco Fabric Switch for HP c-Class BladeSystem, and the Cisco Fabric Switch for IBM BladeCenter.

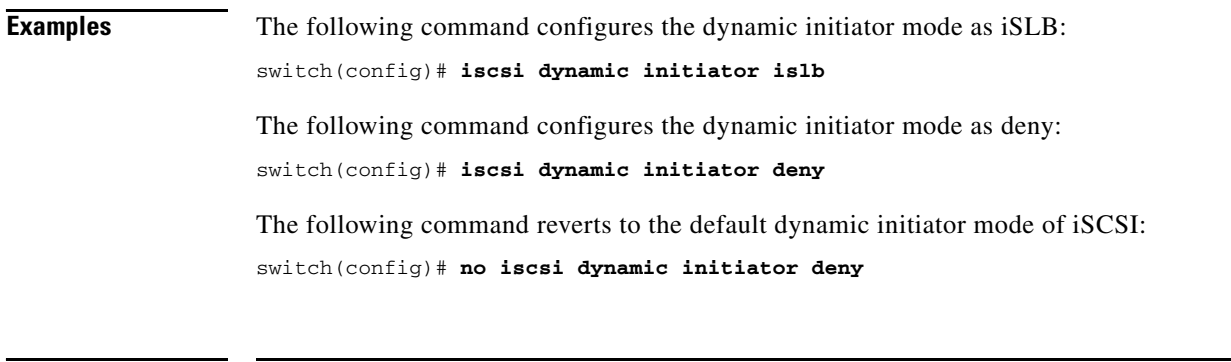

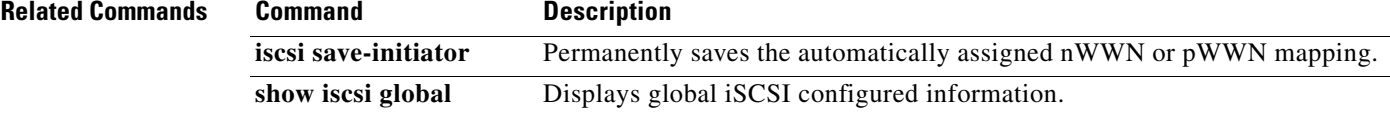

# **iscsi enable**

To enable the iSCSI feature in any Cisco MDS switch, use the **iscsi enable** command. To disable this feature, use the **no** form of the command.

**iscsi enable** 

**no iscsi enable**

- **Syntax Description** This command has no arguments or keywords.
- **Defaults** Disabled.

**Command Modes** Configuration mode.

**Command History Release Modification** 1.3(1) This command was introduced. 3.2(2c) Updated the example command. NX-OS 4.1(1) This command was deprecated.

**Usage Guidelines** The configuration and verification commands for the iSCSI feature are only available when iSCSI is enabled on a switch. When you disable this feature, all related configurations are automatically discarded.

**Note** This command is not supported on the Cisco MDS 9124 switch, the Cisco Fabric Switch for HP c-Class BladeSystem, and the Cisco Fabric Switch for IBM BladeCenter.

**Examples** The following command enables the iSCSI feature:

```
switch(config)# iscsi enable
switch(config)# iscsi enable module 8
switch(config)# int iscsi 2/1
switch(config-if)#
switch(config)# no shutdown
```
The following command disables the iSCSI feature (default):

switch(config)# **no iscsi enable**

# **iscsi enable module**

To enable iSCSI features for each IPS linecard to create corresponding iSCSI interfaces, use the **iscsi enable module** command.

**iscsi enable module** *module-num*

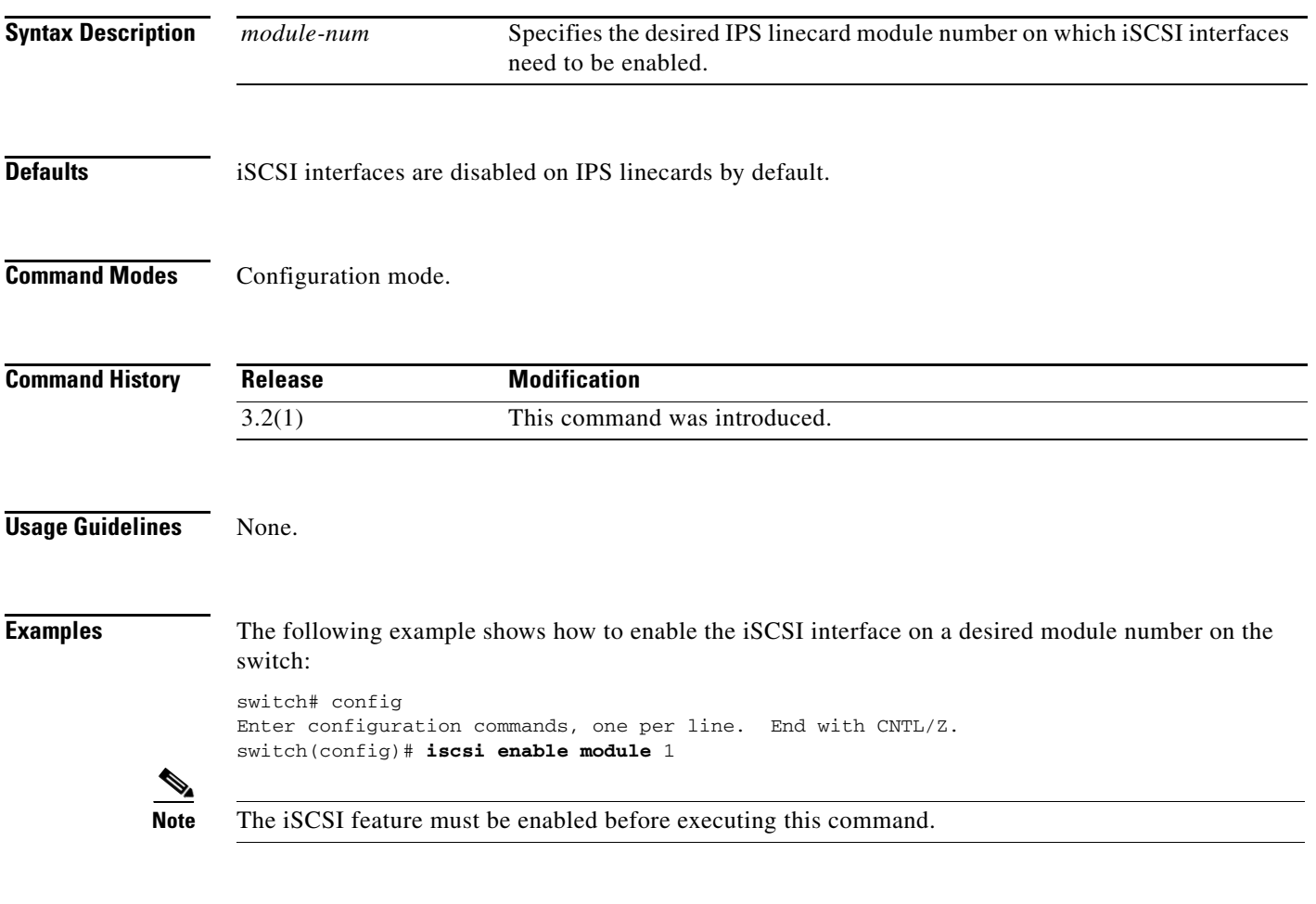

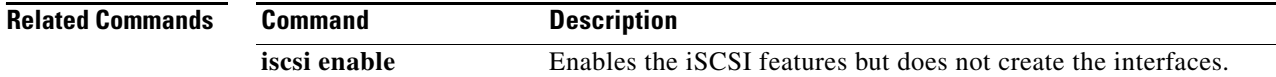

# **iscsi import target fc**

To allow dynamic mapping of Fibre Channel targets, use the **iscsi import target fc** command. To disable this feature, use the **no** form of the command.

**iscsi import target fc** 

**no iscsi import target fc** 

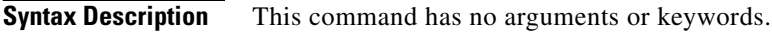

**Defaults** Disabled.

⇘

**Command Modes** Configuration mode.

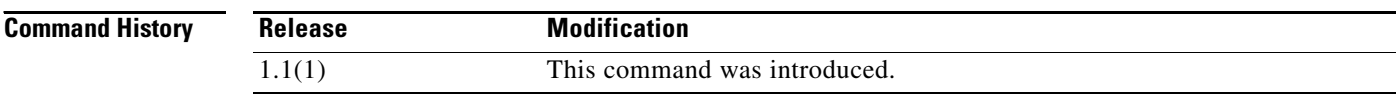

**Usage Guidelines** This command directs iSCSI to dynamically import all Fibre Channel targets into iSCSI.

**Note** This command is not supported on the Cisco MDS 9124 switch, the Cisco Fabric Switch for HP c-Class BladeSystem, and the Cisco Fabric Switch for IBM BladeCenter.

**Examples** The following example allows dynamic mapping of Fibre Channel targets: switch# **config terminal** switch(config)# **iscsi import target fc**

The following example disables dynamic mapping of Fibre Channel targets:

switch(config)# **no iscsi import target fc**

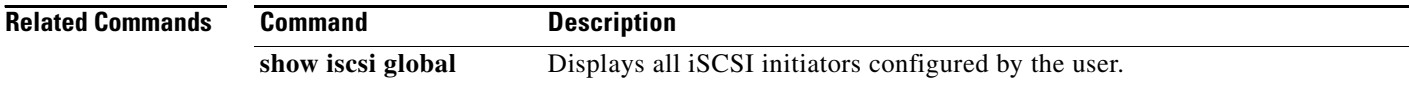

# **iscsi initiator idle-timeout**

To configure the iSCSI initiator idle timeout, use the **iscsi initiator idle-timeout** command. To revert to the default, use the **no** form of the command.

**iscsi initiator idle-timeout** *seconds*

**no iscsi initiator idle-timeout** *seconds*

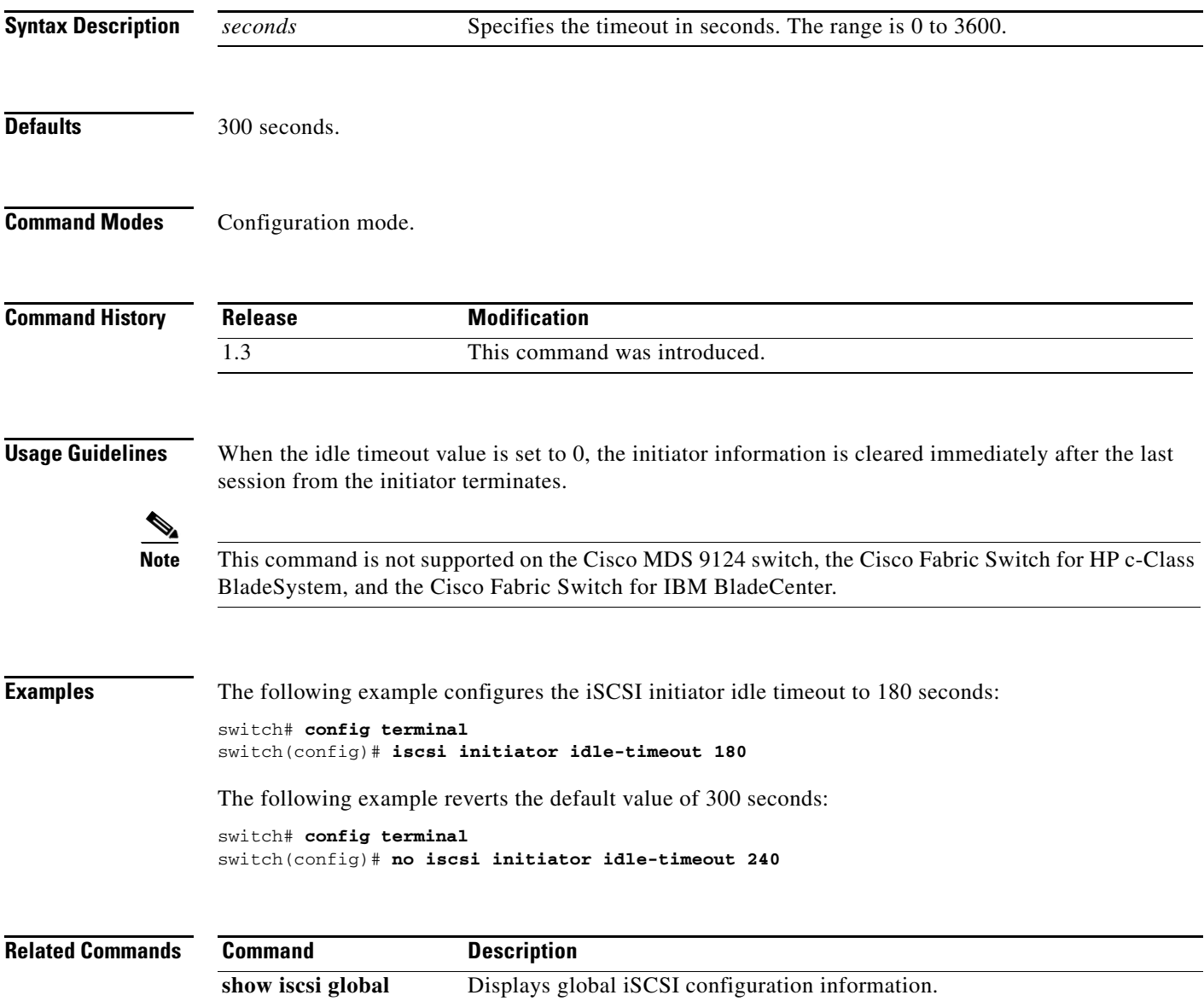

# **iscsi initiator ip-address**

To assign persistent WWNs to an iSCSI initiator or assign an iSCSI initiator into VSANs other than the default VSAN, use the **iscsi initiator ip-address** command. To revert to the default, use the **no** form of the command.

- **iscsi initiator ip-address** *ipaddress* **static** {**nwwn** | **pwwn**} {*wwn-id* | **system-assign** *number*}**vsan**  *vsan-id*
- **no iscsi initiator ip-address** *ipaddress* **static** {**nwwn** | **pwwn**} {*wwn-id* | **system-assign** *number*} **vsan** *vsan-id*

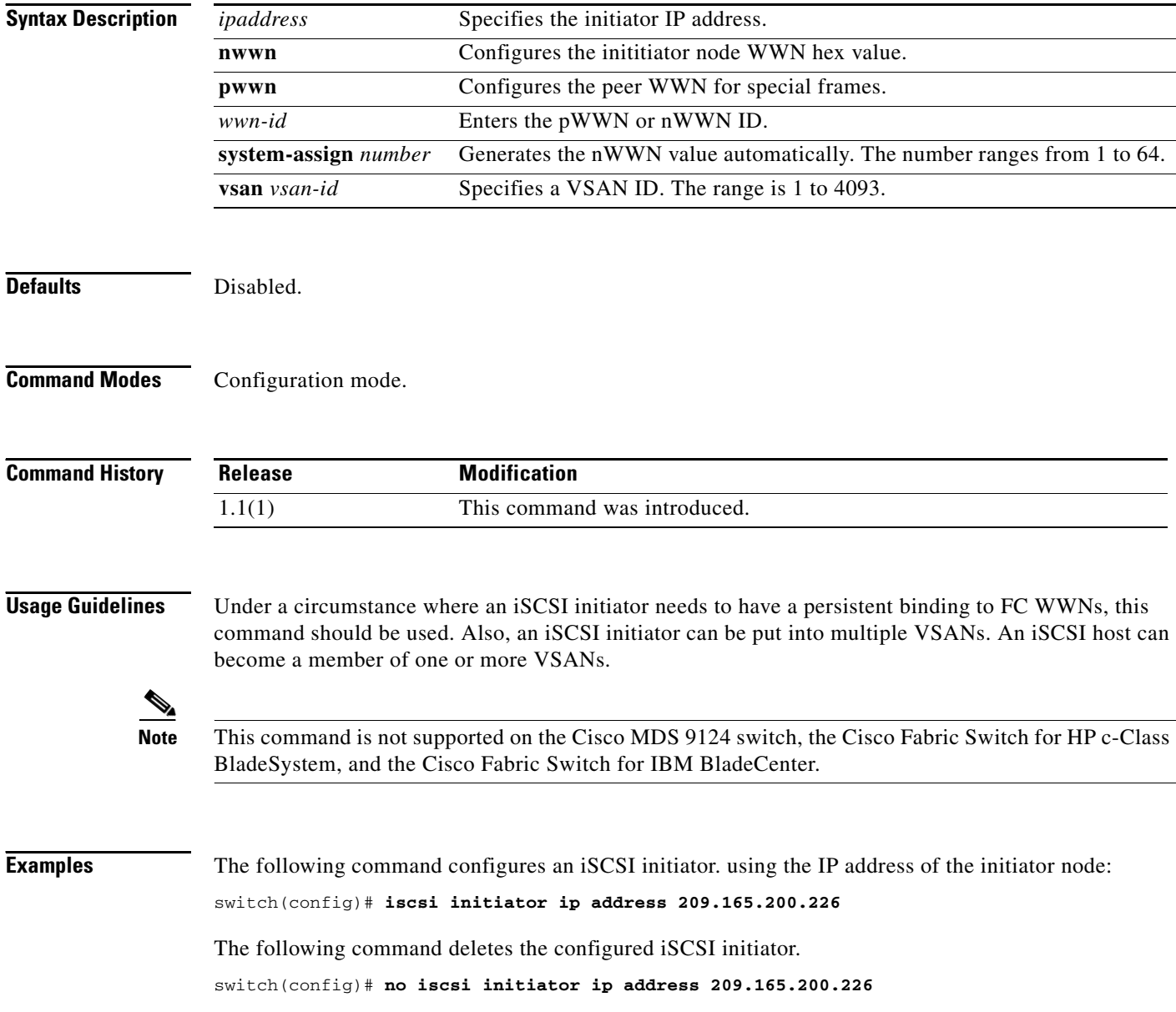

The following command uses the switch's WWN pool to allocate the nWWN for this iSCSI initiator and keeps it persistent:

switch(config-(iscsi-init))# **static nWWN system-assign**

The following command assigns the user provided WWN as nWWN for the iSCSI initiator. You can only specify one nWWN for each iSCSI node:

switch(config-(iscsi-init))# **nWWN 20:00:00:05:30:00:59:11**

The following command uses the switch's WWN pool to allocate two pWWNs for this iSCSI initiator and keeps it persistent:

switch(config-(iscsi-init))# **static pWWN system-assign 2**

The following command assigns the user provided WWN as pWWN for the iSCSI initiator:

switch(config-(iscsi-init))# **pWWN 21:00:00:20:37:73:3b:20**

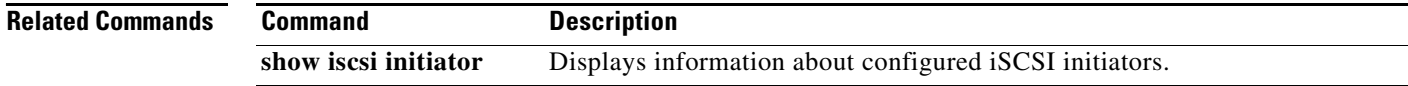

# **iscsi initiator name**

To configure an iSCSI initiator name and change to iSCSI configuration mode, use the **iscsi initiator name** command. To revert to factory defaults, use the **no** form of the command.

**iscsi initiator name** *name*

**no iscsi initiator name** *name*

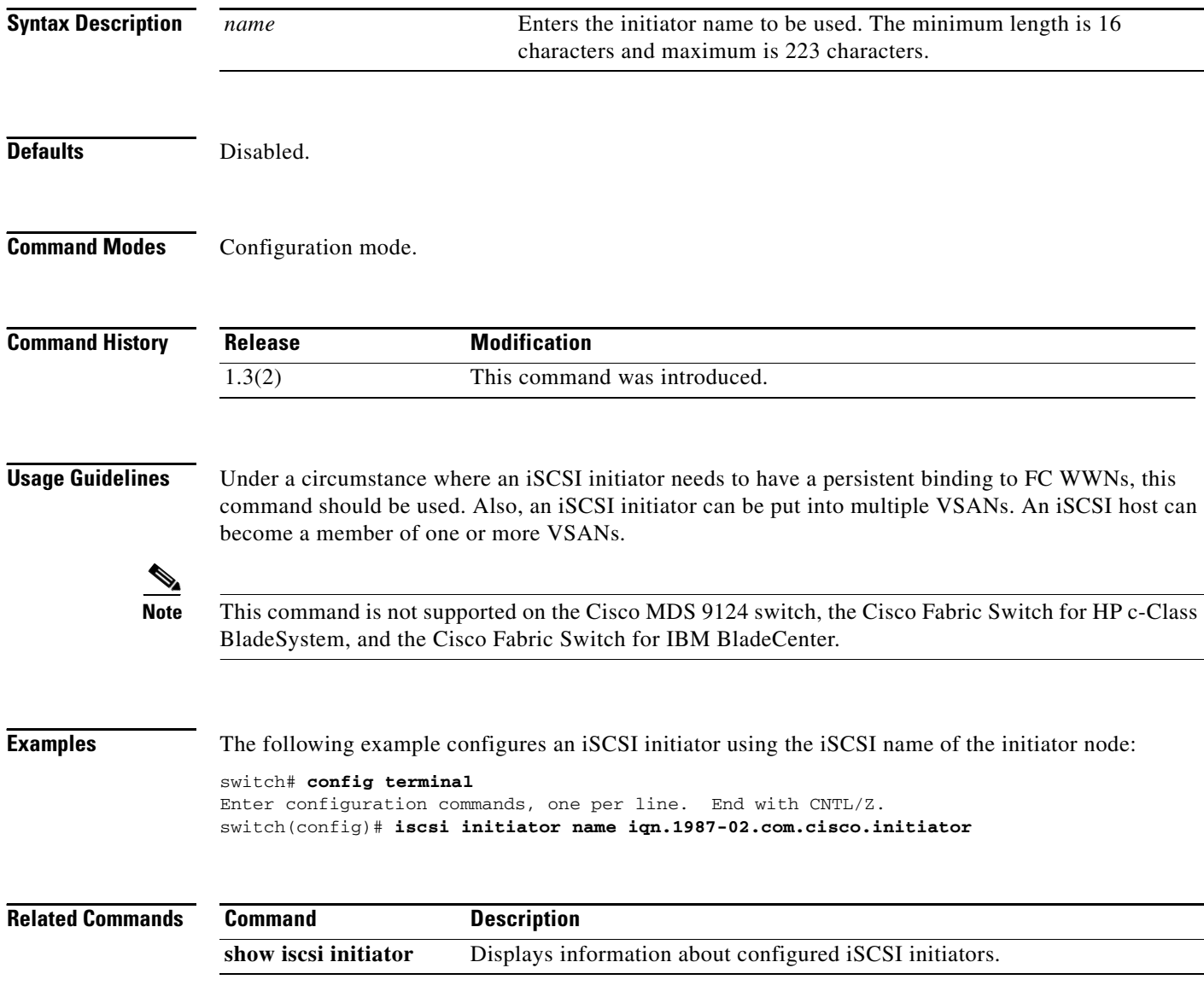

# **iscsi interface vsan-membership**

To configure VSAN membership for iSCSI interfaces, use the **iscsi interface vsan-membership**  command. Use the **no** form of this command to disable this feature or to revert to factory defaults.

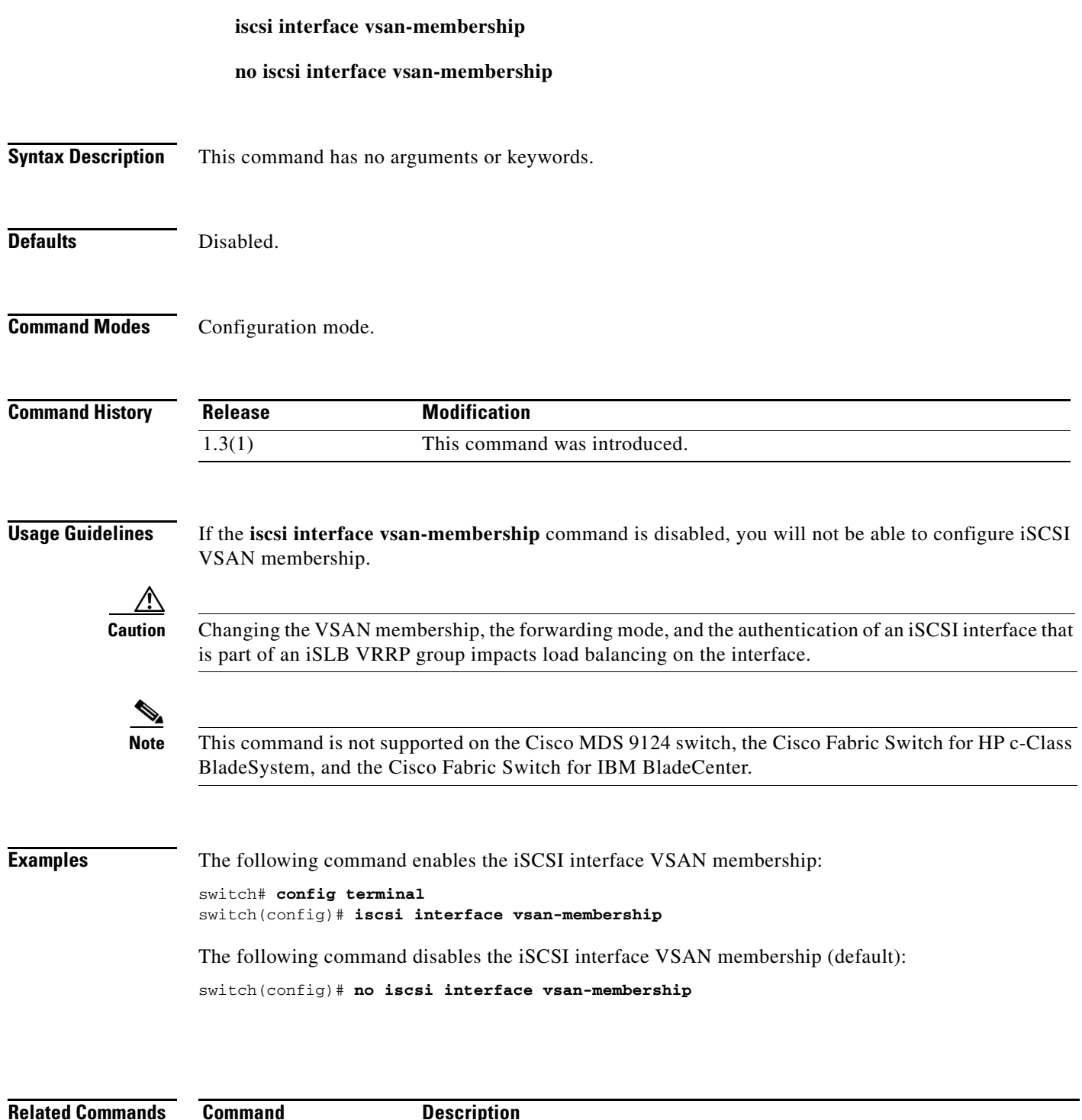

**show iscsi initiator** Displays information about configured iSCSI initiators.

# **iscsi save-initiator**

To permanently save the automatically assigned nWWN and pWWN mapping, use the **iscsi save-initiator** command.

**iscsi save-initiator** [**ip-address** *ip-address* | **name** *name*]

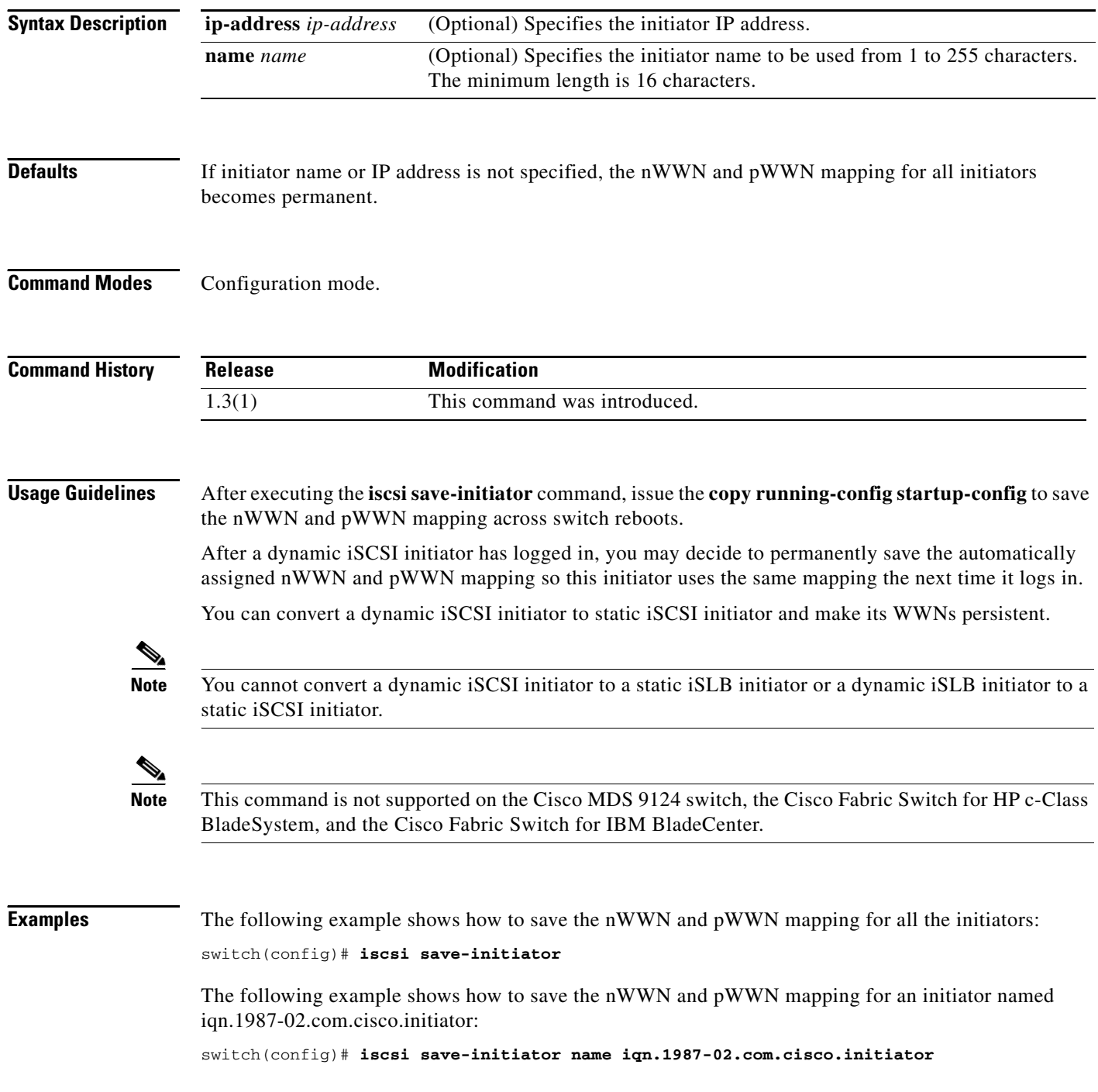

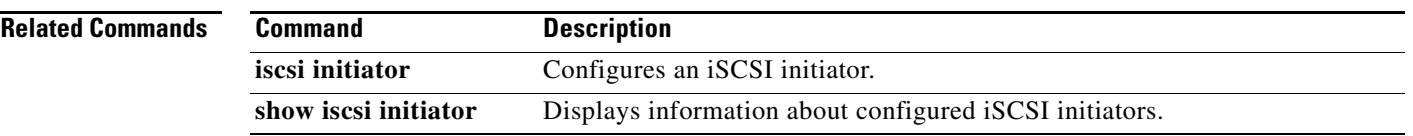

П

# **iscsi virtual-target name**

To create a static iSCSI virtual target, use the **iscsi virtual-target** command. To revert to the default values, use the **no** form of the command.

- **iscsi virtual-target name** *name* **advertise interface** {**gigabitethernet** *slot***/***port*[**.***subinterface*] | **port-channel** *channel-id*[**.***subinterface*]} **all-initiator-permit initiator** {*initiator-name* | **ip-address** *ipaddress* [*netmask*]} **permit pwwn** *pwwn-id* [**fc-lun** *number* **iscsi-lun** *number*  [**secondary-pwwn** *pwwn-id* [**sec-lun** *number*]] | **secondary-pwwn** *pwwn-id*] **revert-primary-port trespass**
- **no iscsi virtual-target name** *name* **advertise interface** {**gigabitethernet** *slot***/***port*[**.***subinterface*] | **port-channel** *channel-id*[**.***subinterface*]} **all-initiator-permit initiator** {*initiator-name* | **ip-address** *ipaddress* [*netmask*]} **permit pwwn** *pwwn-id* [**fc-lun** *number* **iscsi-lun** *number*  [**secondary-pwwn** *pwwn-id* [**sec-lun** *number*]] | **secondary-pwwn** *pwwn-id*] **revert-primary-port trespass**

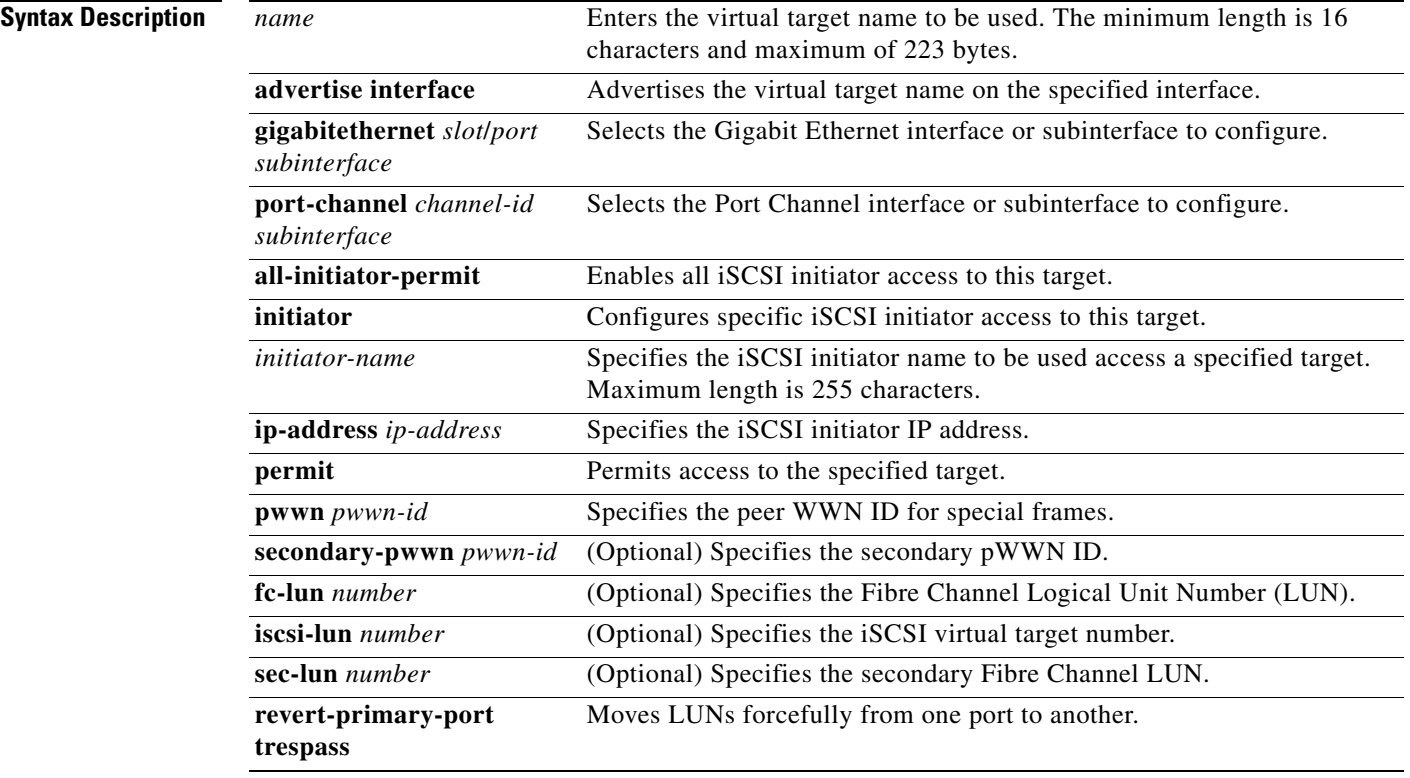

Defaults Disabled.

**Command Modes** Configuration mode.

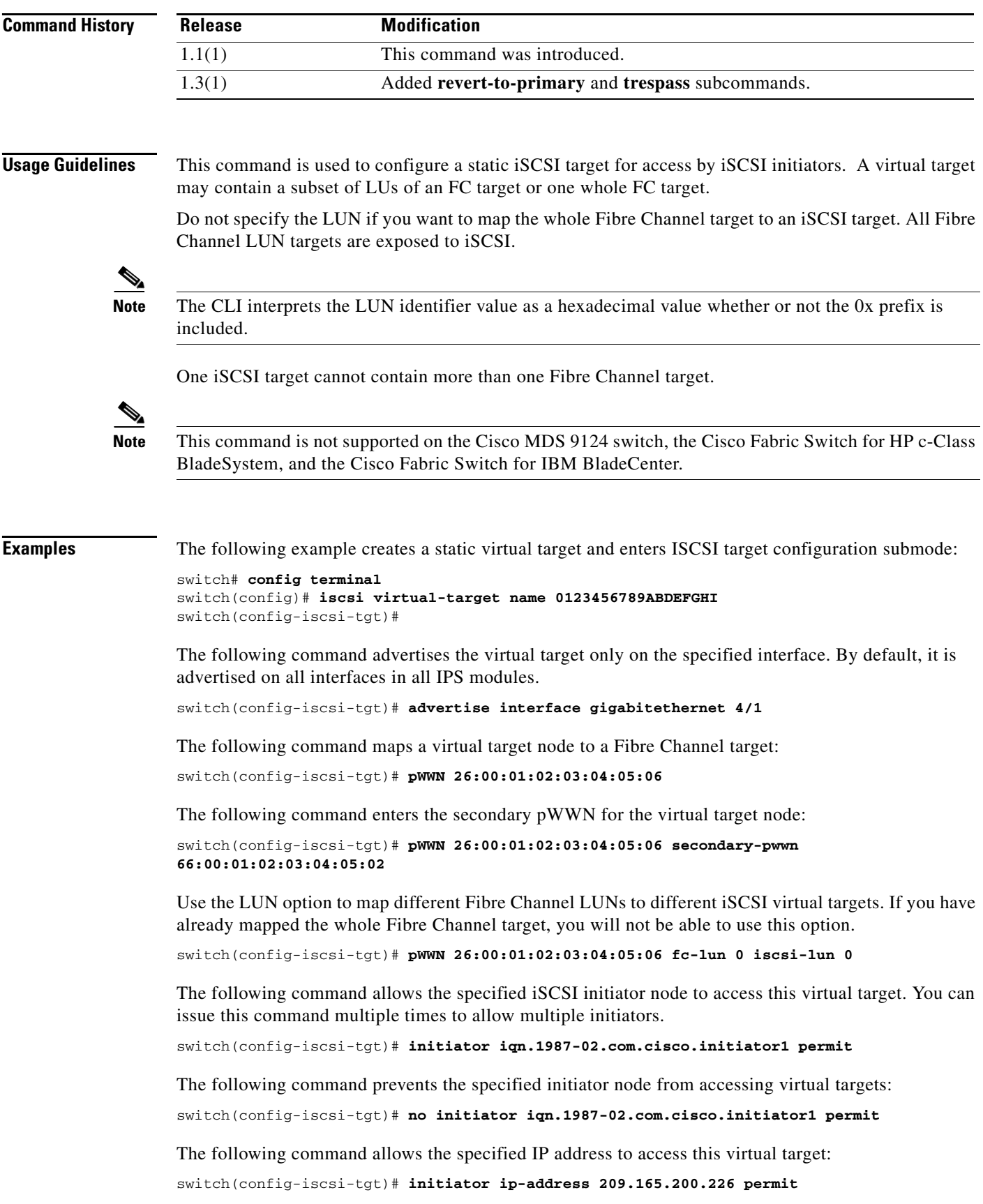

 $\mathcal{L}_{\rm{max}}$ 

The following command prevents the specified IP address from accessing virtual targets: switch(config-iscsi-tgt)# **no initiator ip-address 209.165.200.226 permit**

The following command allows all initiators in this subnetwork to access this virtual target: switch(config-iscsi-tgt)# **initiator ip-address 10.50.0.0 255.255.255.0 permit**

The following command prevents all initiators in this subnetwork from accessing virtual targets:

switch(config-iscsi-tgt)# **no initiator ip-address 10.50.0.0 255.255.255.0 permit**

The following command allows all initiator nodes to access this virtual target:

switch(config-iscsi-tgt)# **all-initiator-permit**

The following command prevents any initiator node from accessing virtual targets:

switch(config-iscsi-tgt)# **no all-initiator-permit**

The following command configures a primary and secondary port and moves the LUNs from one port to the other using the **trespass** command:

switch# **config terminal**

```
switch(config)#iscsi virtual-target name iqn.1987-02.com.cisco.initiator
switch(config-iscsi-tgt)# pwwn 50:00:00:a1:94:cc secondary-pwwn 50:00:00:a1:97:ac
switch(config-iscsi-tgt)# trespass
```
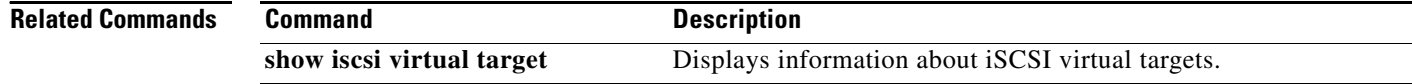

# **islb abort**

To discard a pending iSCSI Server Load Balancing (iSLB) configuration, use the **islb abort** command.

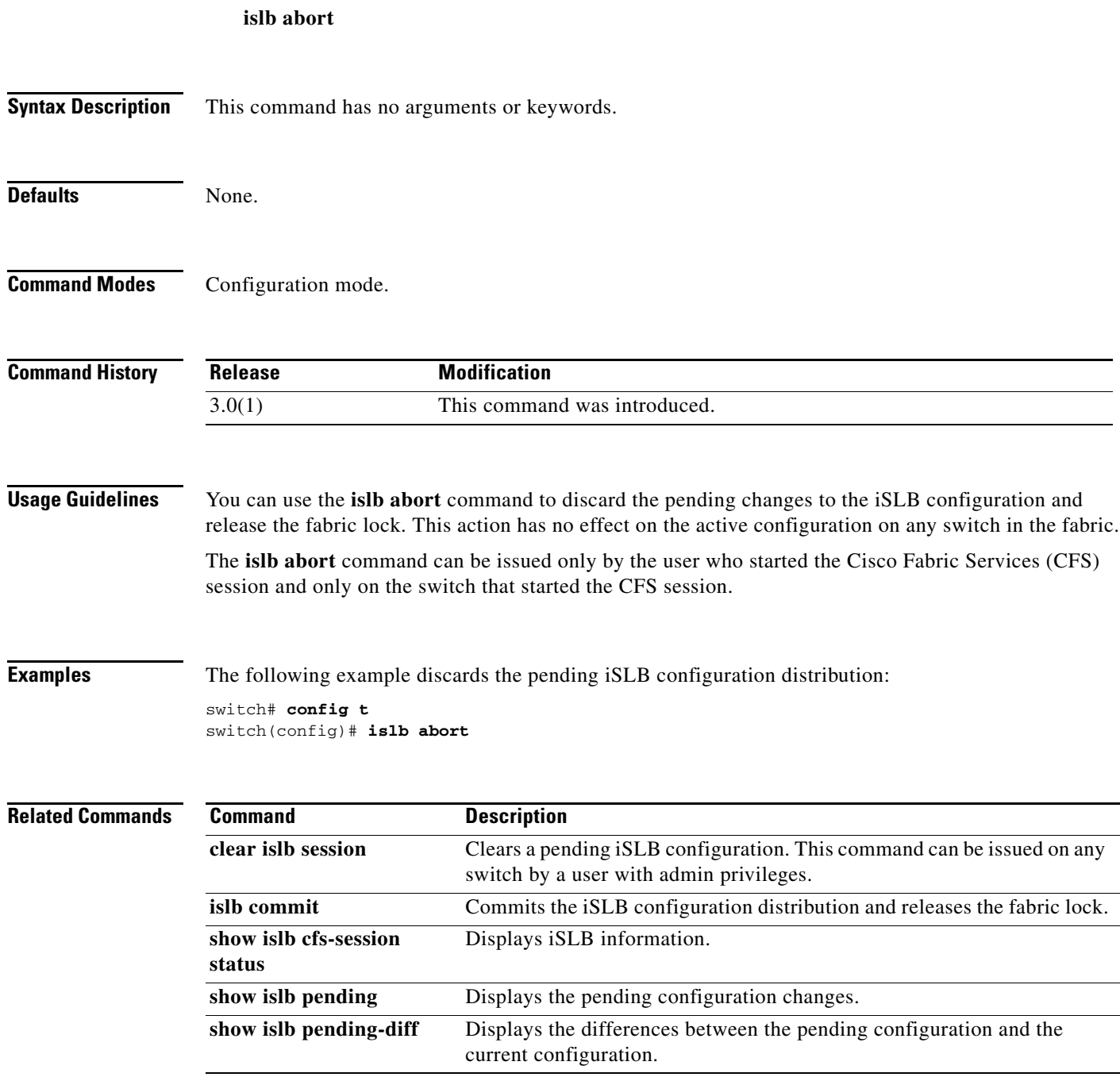

# **islb commit**

To commit a pending iSCSI server load balancing (iSLB) configuration, use the **islb commit** command.

**islb commit** 

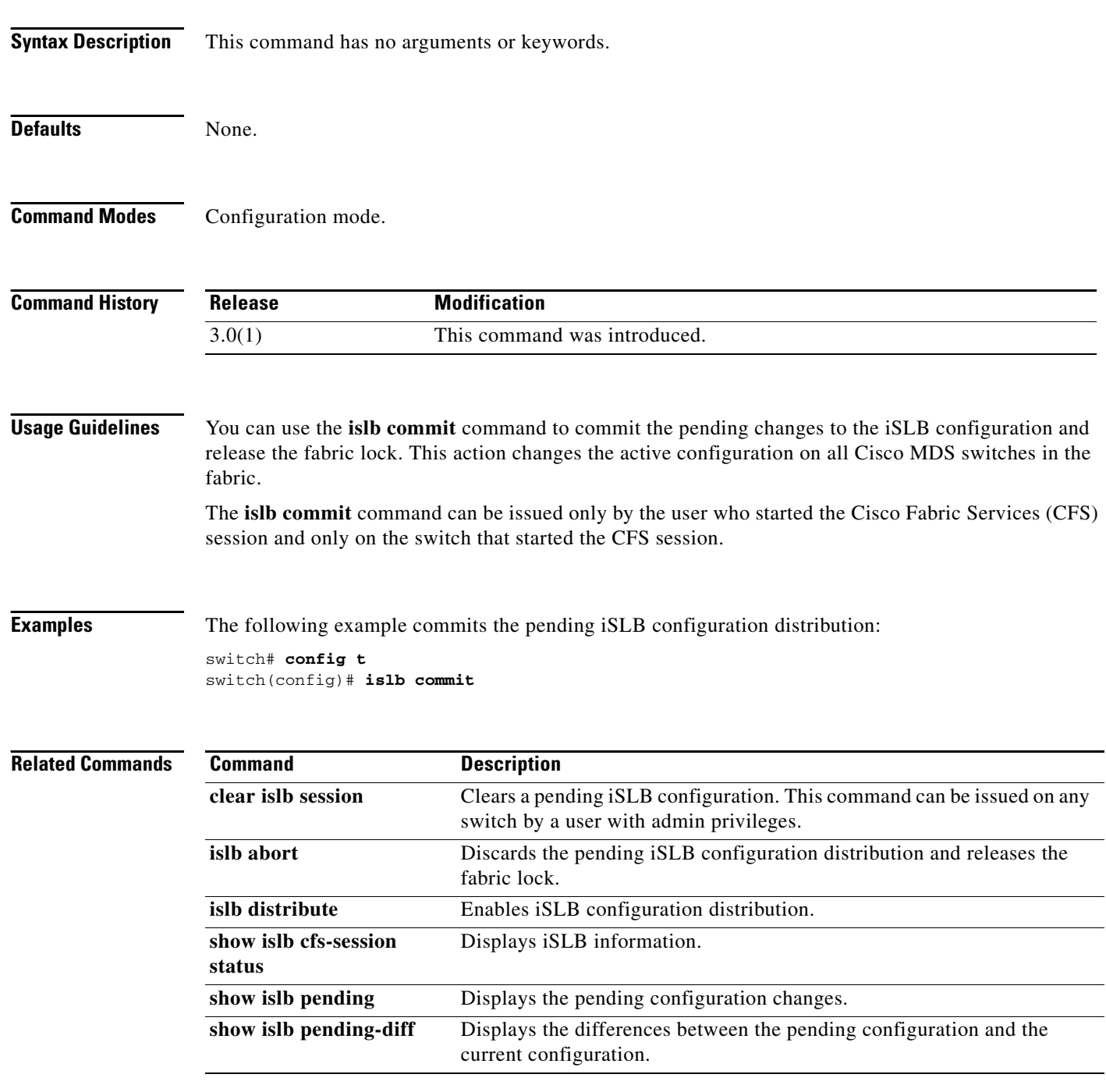

# **islb distribute**

To enable Cisco Fabric Services for iSCSI Server Load Balancing (iSLB) configuration, use the **islb distribute** command. To disable the iSLB configuration distribution, use the **no** form of the command

**islb distribute** 

**no islb distribute**

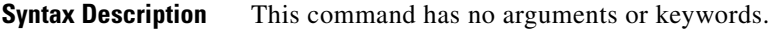

**Defaults** Disabled.

**Command Modes** Configuration mode.

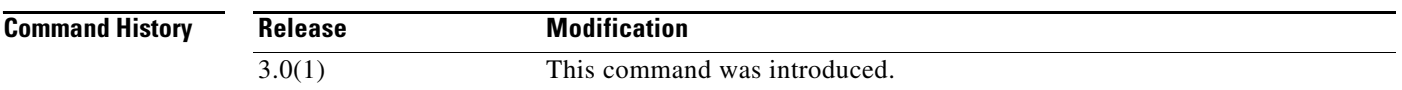

**Usage Guidelines** You can use the **islb distribute** command to enable the distribution of iSLB configuration information to other Cisco MDS switches in the fabric using the Cisco Fabric Services (CFS) infrastructure. You can synchronize the iSLB configuration across the fabric from the console of a single MDS switch.

**Note** The only initiator configuration that is distributed throughout the fabric using CFS is a statically mapped, iSLB initiator configuration. Dynamically mapped and statically mapped iSCSI initiator configurations are not distributed. iSCSI initiator idle-timeout and global authentication parameters are also distributed.

If you are using both iSLB and inter-VSAN routing (IVR), ensure that the following conditions are satisfied; otherwise, traffic may be disrupted in the fabric.

- **•** You must enable both features on at least one switch in the fabric.
- **•** You must configure and activate zoning from the switch for normal zones, IVR zones, and and iSLB zones.

 $\mathbf I$ 

**Examples** The following example enables iSLB configuration distribution:

switch# **config t** switch(config)# **islb distribute**

The following example disables iSLB configuration distribution:

switch(config)# **no islb distribute**

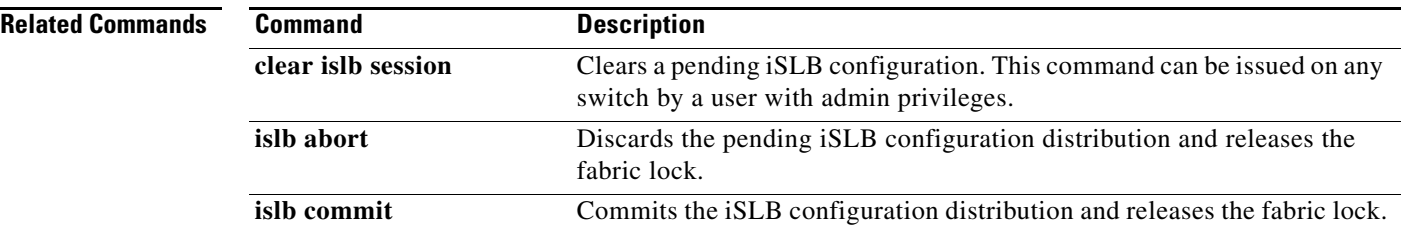

# **islb initiator**

To configure the iSCSI server load balancing (iSLB) initiator and enter iSLB initiator configuration submode, use the **islb initiator** command. To delete the configured ISLB initiator, use the **no** form of the command.

**islb initiator** {**ip-address** {*ip-address* **|** *ipv6-address*} **| name** *name*}

**no islb initiator name** *name*

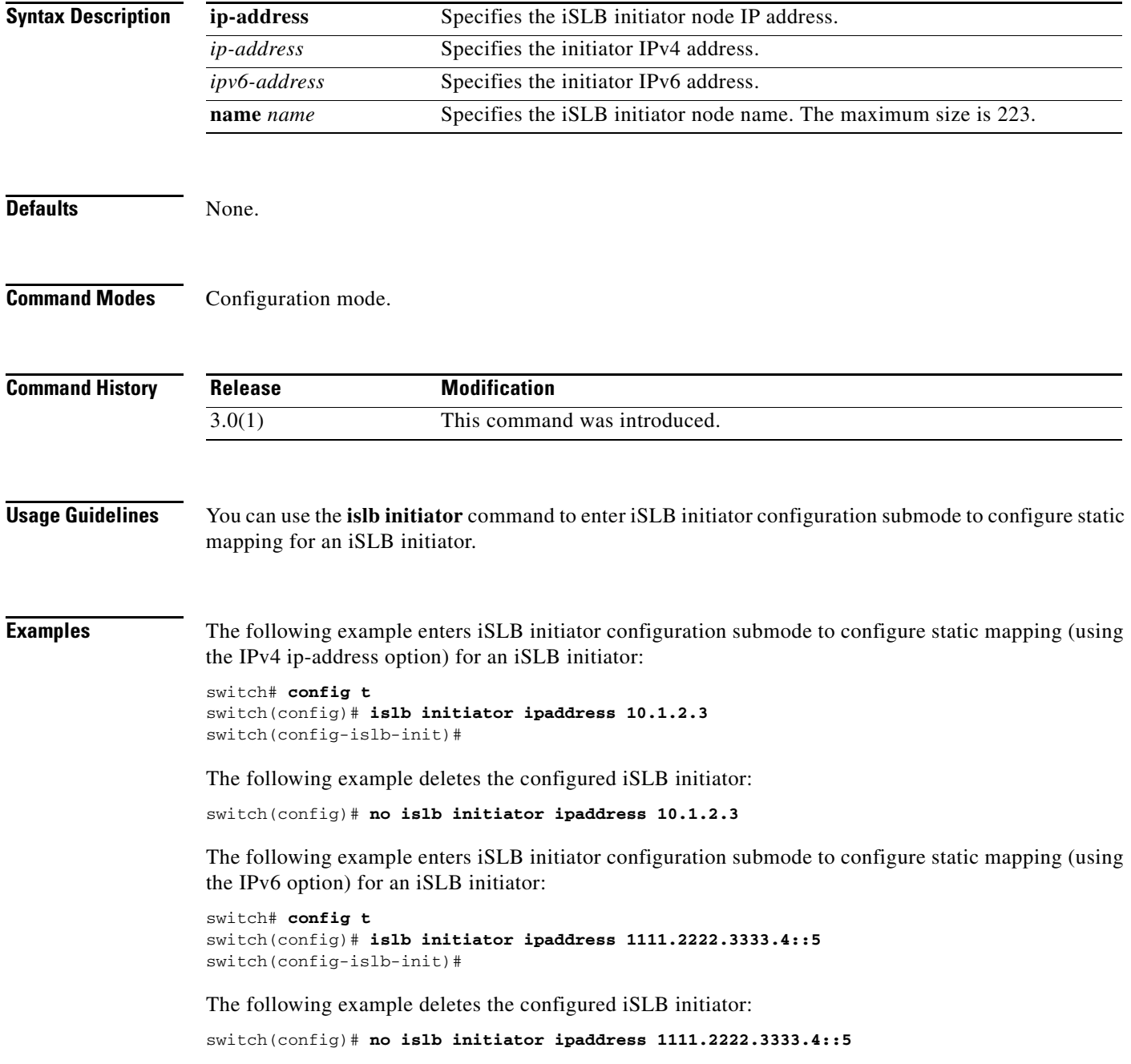

The following example enters iSLB initiator configuration submode to configure static mapping (using the name option) for an iSLB initiator:

```
switch# config t
switch(config)# islb initiator name iqn.1987-02.co..cisco.initiator
switch(config-islb-init)#
```
The following example deletes the configured iSLB initiator:

switch(config)# **no islb initiator ipaddress name iqn.1987-02.co..cisco.initiator**

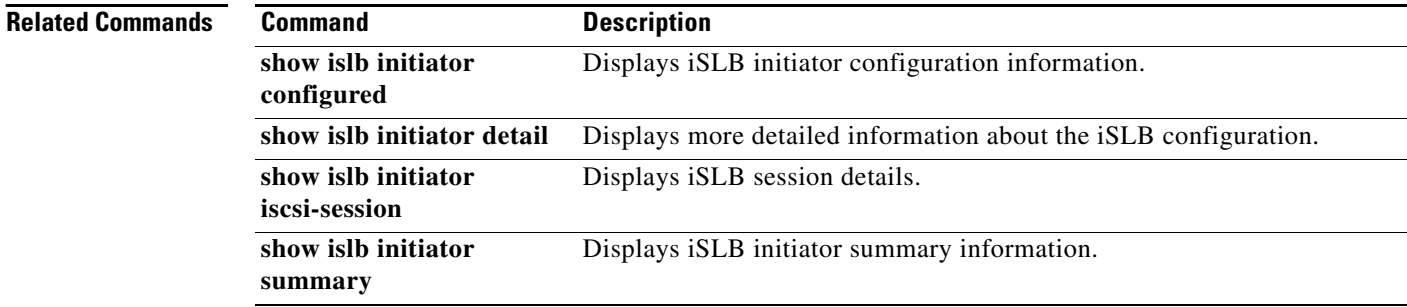
# **islb save-initiator**

To permanently save the automatically assigned nWWN and pWWN mapping for the iSLB initiator, use the **islb save-initiator** command.

**islb save-initiator** [**ip-address** *ip-address* | **name** *name*]

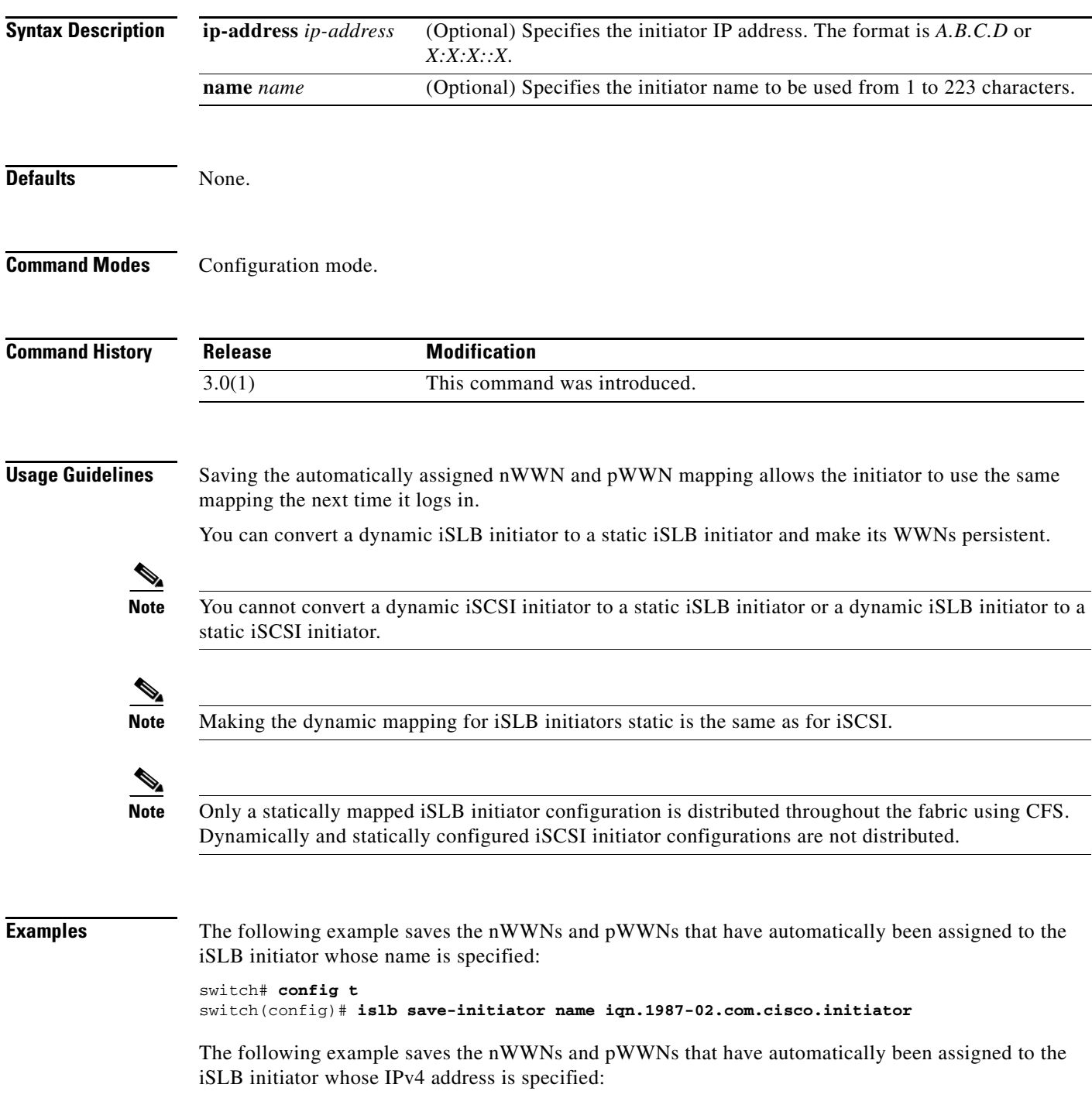

switch(config)# **islb save-initiator ip-address 10.10.100.11**

The following example saves the nWWNs and pWWNs that have automatically been assigned to all the iSLB initiators:

switch(config)# **islb save-initiator**

Please execute "copy run start" to keep the WWNs persistent across switch reboots

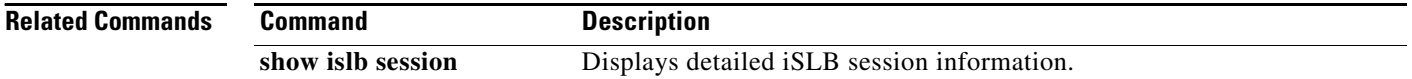

### **islb virtual-target name**

To configure an iSLB virtual target and enter iSLB target configuration submode, use the **islb virtual-target name** command. To revert to the default values, use the **no** form of the command.

- **islb virtual-target name** *name* {**all-initiator-permit | initiator** {*initiator-name* **permit | ip address** {*A.B.C.D* **permit |** *X:X:X::X* **permit**}} | **pWWN permit | revert-primary-port permit | trespass permit**}
- **no islb virtual-target name** *name* {**all-initiator-permit | initiator** {*initiator-name* **permit | ip address {***A.B.C.D* **permit |** *X:X:X::X* **permit**}} | **pWWN permit | revert-primary-port permit | trespass permit**}

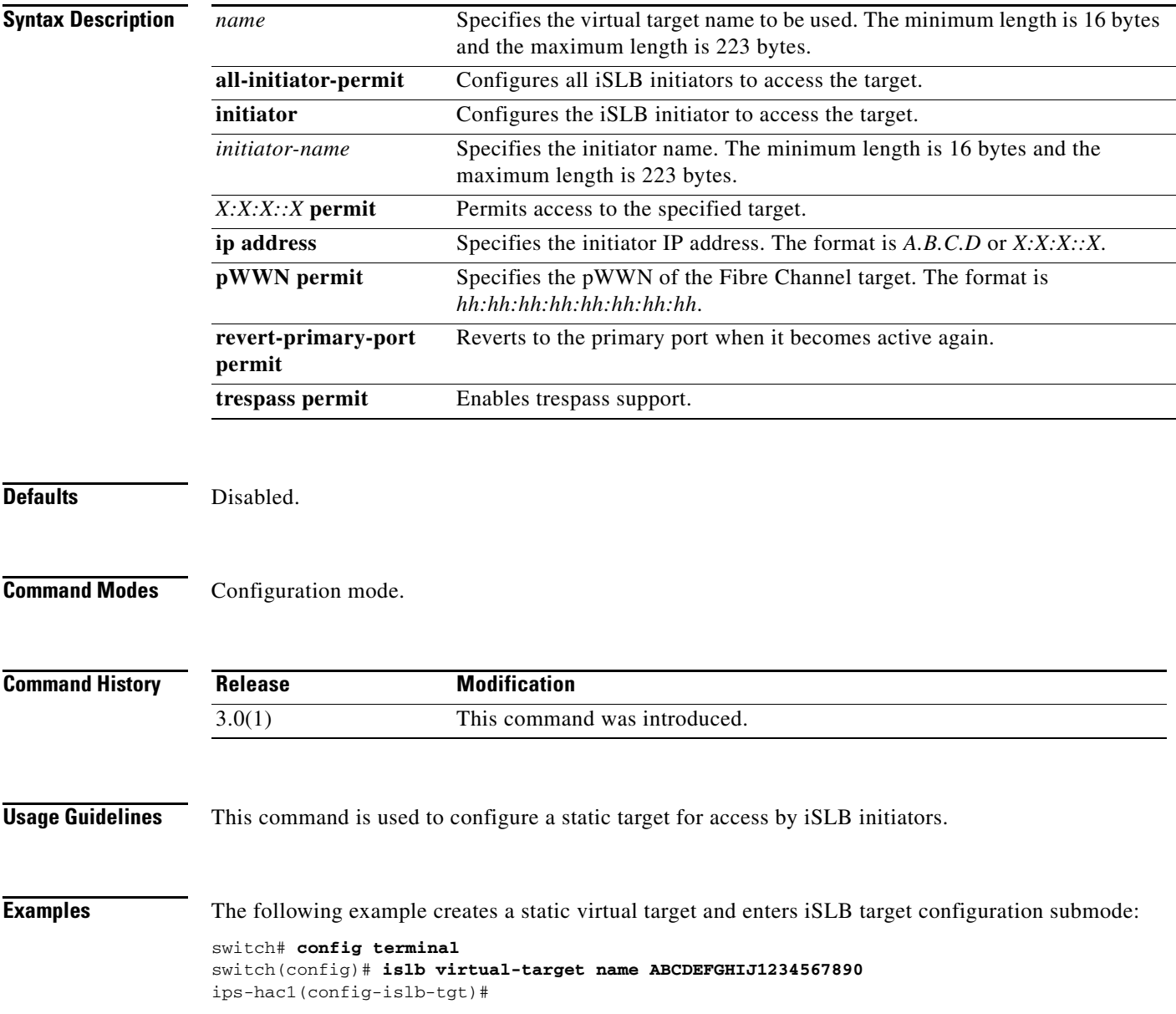

The following example allows all iSLB initiators to access the target: **ips-hac1(config-islb-tgt)# all-initiator-permit**

The following command allows the specified IP address to access this virtual target: switch(config-islb-tgt)# **initiator ip-address 209.165.200.226 permit**

The following example prevents the specified IP address from accessing virtual targets: switch(config-islb-tgt)# **no initiator ip-address 209.165.200.226 permit**

The following example allows all initiators in this subnetwork to access this virtual target:

switch(config-islb-tgt)# **initiator ip-address 10.50.0.0 255.255.255.0 permit**

The following example prevents all initiators in this subnetwork from accessing virtual targets:

switch(config-islb-tgt)# **no initiator ip-address 10.50.0.0 255.255.255.0 permit**

The following example maps a pWWN to a Fibre Channel target:

ips-hac1(config-islb-tgt)# **pwwn 26:00:01:02:03:04:05:06**

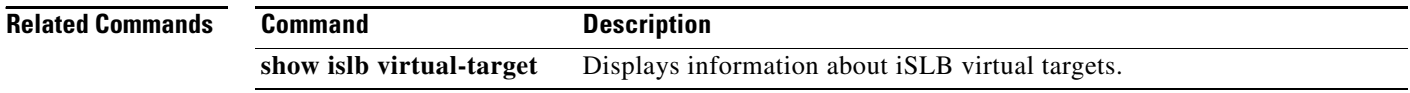

## **islb vrrp**

To configure iSCSI server load balancing (iSLB) on a Virtual Router Redundancy Protocol (VRRP) group, use the **islb vrrp** command. To disable the iSLB configuration on the VRRP group, use the **no** form of the command.

**islb vrrp** {*group-number* **load-balance | ipv6** *group-number* **load-balance**}

**no islb vrrp** {*group-number* **load-balance | ipv6** *group-number* **load-balance**}

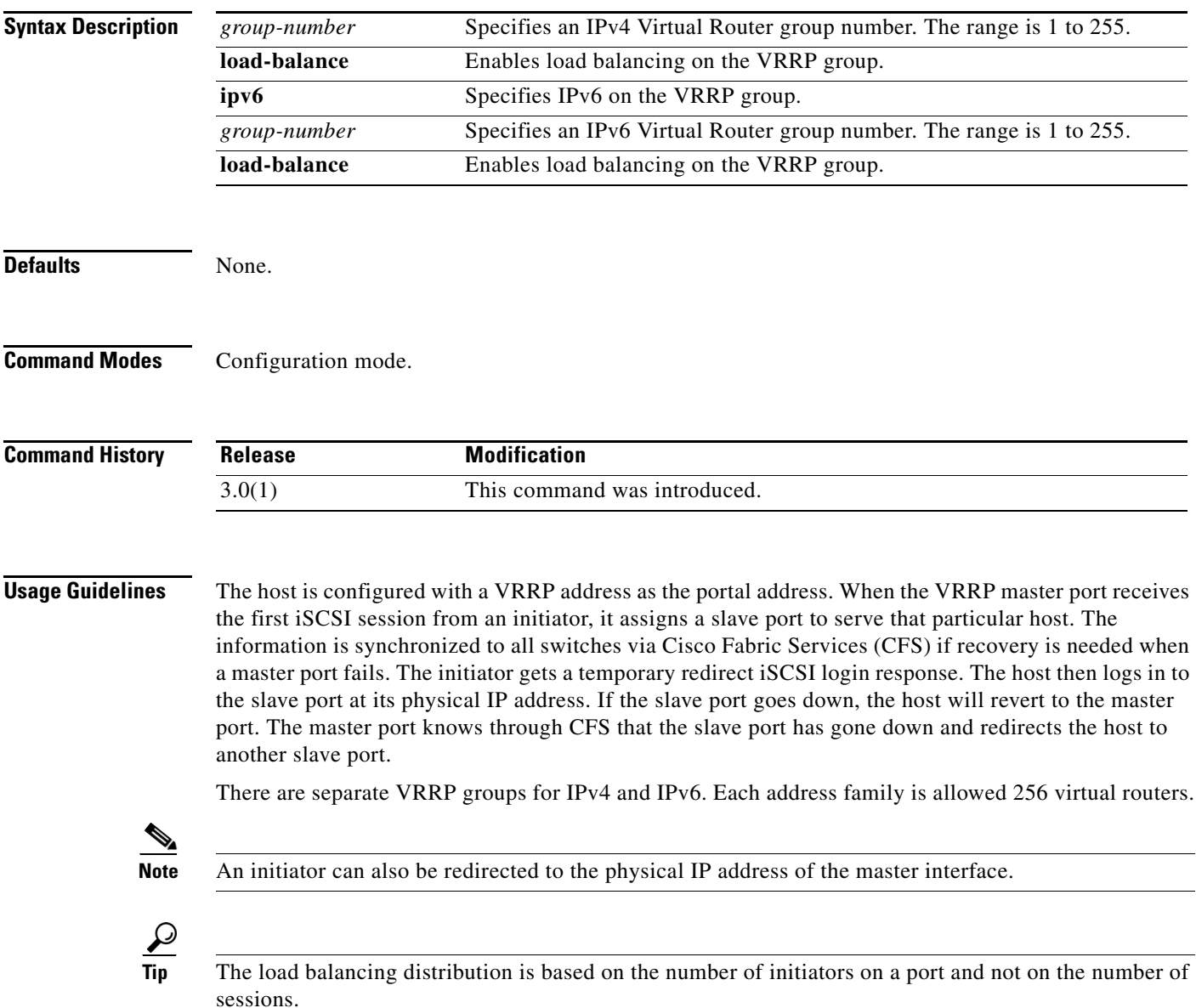

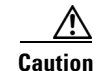

**Caution** A Gigabit Ethernet interface configured for iSLB can only be in one VRRP group because redirected sessions do not carry information about the VRRP IP address or group. This restriction allows the slave port to uniquely identify the VRRP group to which it belongs.

**Caution** Changing the VSAN membership, the forwarding mode, and the authentication of an iSCSI interface that is part of an iSLB VRRP group impacts load balancing on the interface.

The following example enables VRRP load balancing for IPv4 Virtual Router group 20:

```
switch# config t
switch(config)# islb vrrp 20 load-balance
```
The following example disables VRRP load balancing for IPv4 Virtual Router group 20: switch(config)# **no islb vrrp 20 load-balance**

The following example enables VRRP load balancing for IPv6 Virtual Router group 30: switch(config)# **islb vrrp ipv6 30 load-balance**

The following example disables VRRP load balancing for IPv6 Virtual Router group 30: switch(config)# **no islb ipv6 30 load-balance**

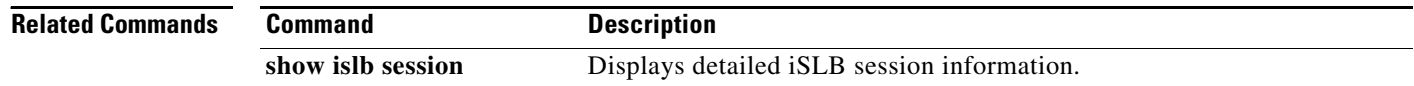

### **islb zoneset activate**

To activate iSCSI server load balancing (iSLB) auto zones, use the **islb zoneset activate** command.

**islb zoneset activate Syntax Description** This command has no arguments or keywords. **Defaults** None. **Command Modes** Configuration mode. **Command History Usage Guidelines** Auto-zoning of the initiator with the initiator targets is enabled by default. A zone set must be active for a VSAN for auto-zones to be created in that VSAN. The **zoneset activate**  command creates auto-zones only if at least one other change has been made to the zone set. **Examples** The following example activates an iSLB auto zone: switch# **config t** switch(config)# **islb zoneset activate Related Commands Release Modification** 3.0(1) This command was introduced. **Command Description show zoneset active** Displays active zone sets.

## **isns**

To tag a Gigabit Ethernet or PortChannel interface to an Internet Storage Name Service (iSNS) profile, use the **isns** command in interface configuration submode. To untag the interface, use the **no** form of the command.

**isns** *profile-name*

**no isns** *profile-name*

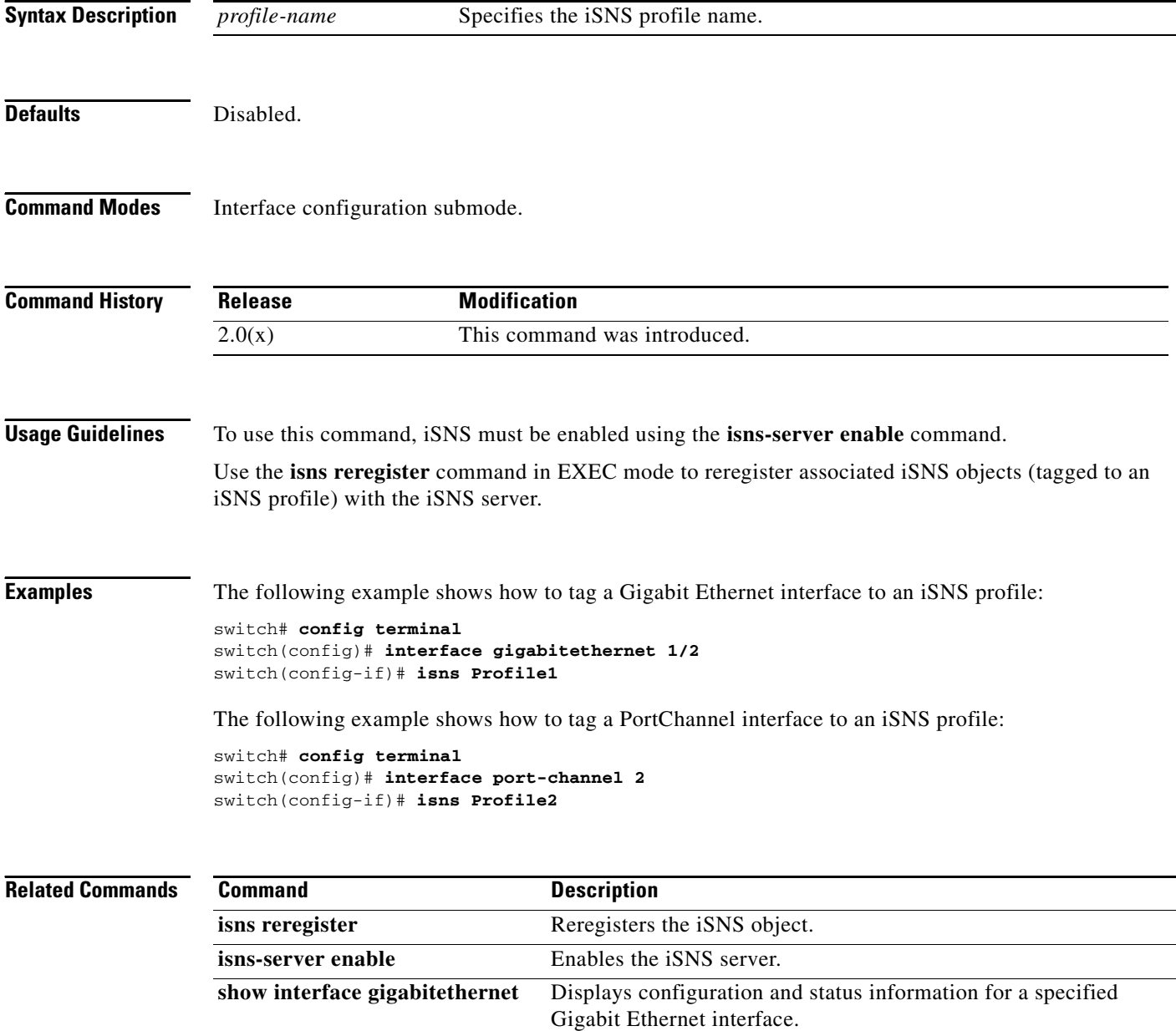

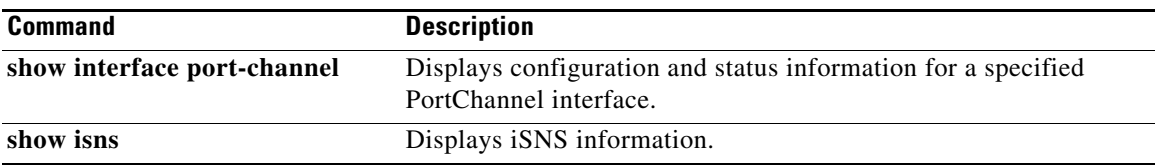

 $\blacksquare$ 

### **isns distribute**

To enable Cisco Fabric Services (CFS) distribution for Internet Storage Name Service (iSNS), use the **isns distribute** command. To disable this feature, use the **no** form of the command.

**isns distribute**

**no isns distribute**

- **Syntax Description** This command has no other arguments or keywords.
- **Defaults** Enabled.

**Command Modes** Configuration mode.

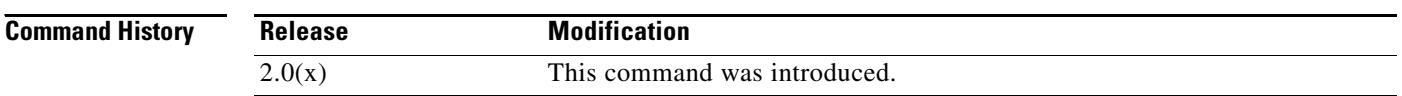

#### **Usage Guidelines** To use this command, iSNS must be enabled using the **isns-server enable** command.

You can configure the pWWN and nWWN of iSCSI initiators and permit a group of iSCSI initiators to share a given nWWN and pWWN pair by using a proxy initiator. The number of iSCSI initiators that register with the iSNS server is more than the number of iSCSI targets that register with the iSNS server. To synchronize the iSCSI initiator entries across switches, you can distribute the iSCSI initiator configuration to iSNS servers across switches.

#### **Examples** The following example shows how to initiate iSNS information distribution:

switch# **config terminal** switch(config)# **isns distribute**

The following example shows how to cancel iSNS information distribution:

switch# **config terminal** switch(config)# **no isns distribute**

#### **Related Comma**

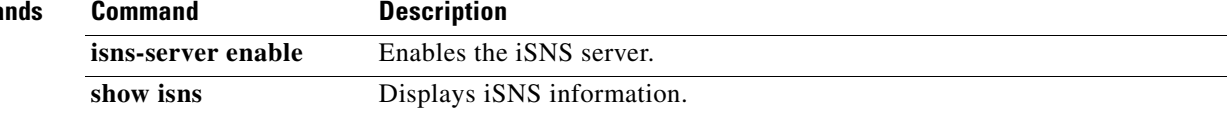

### **isns esi retries**

To configure the number of entity status inquiry (ESI) retry attempts, use the **isns esi retries** command in configuration mode. To revert to the default value, use the **no** form of the command.

**isns esi retries** *number*

**no isns esi retries** *number*

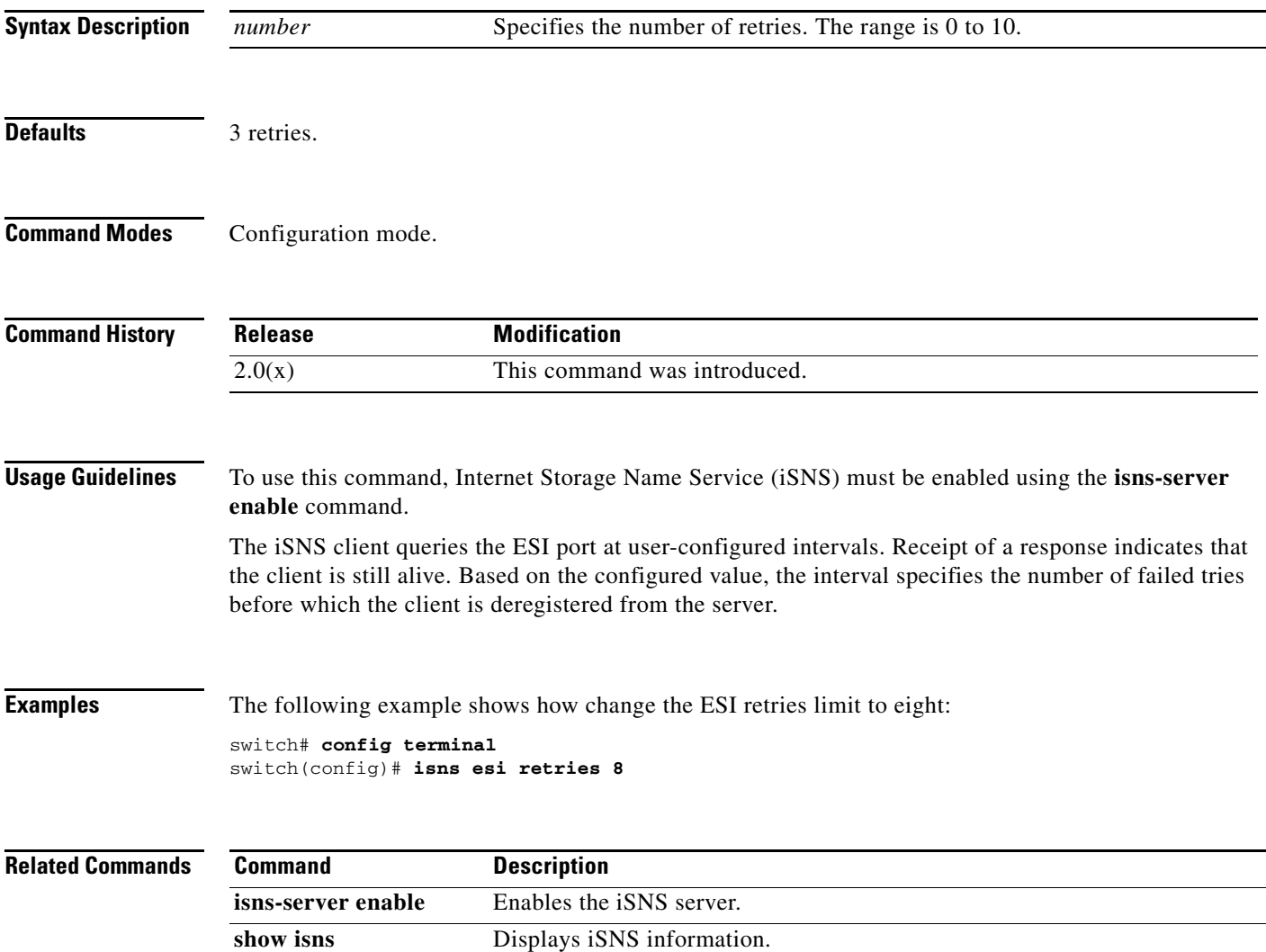

### **isns profile name**

To create an Internet Storage Name Service (iSNS) profile and enter iSNS profile configuration submode, use the **isns profile name** command in configuration mode. To delete the iSNS profile, use the **no** form of the command.

**isns profile name** *profile-name*

**no isns profile name** *profile-name*

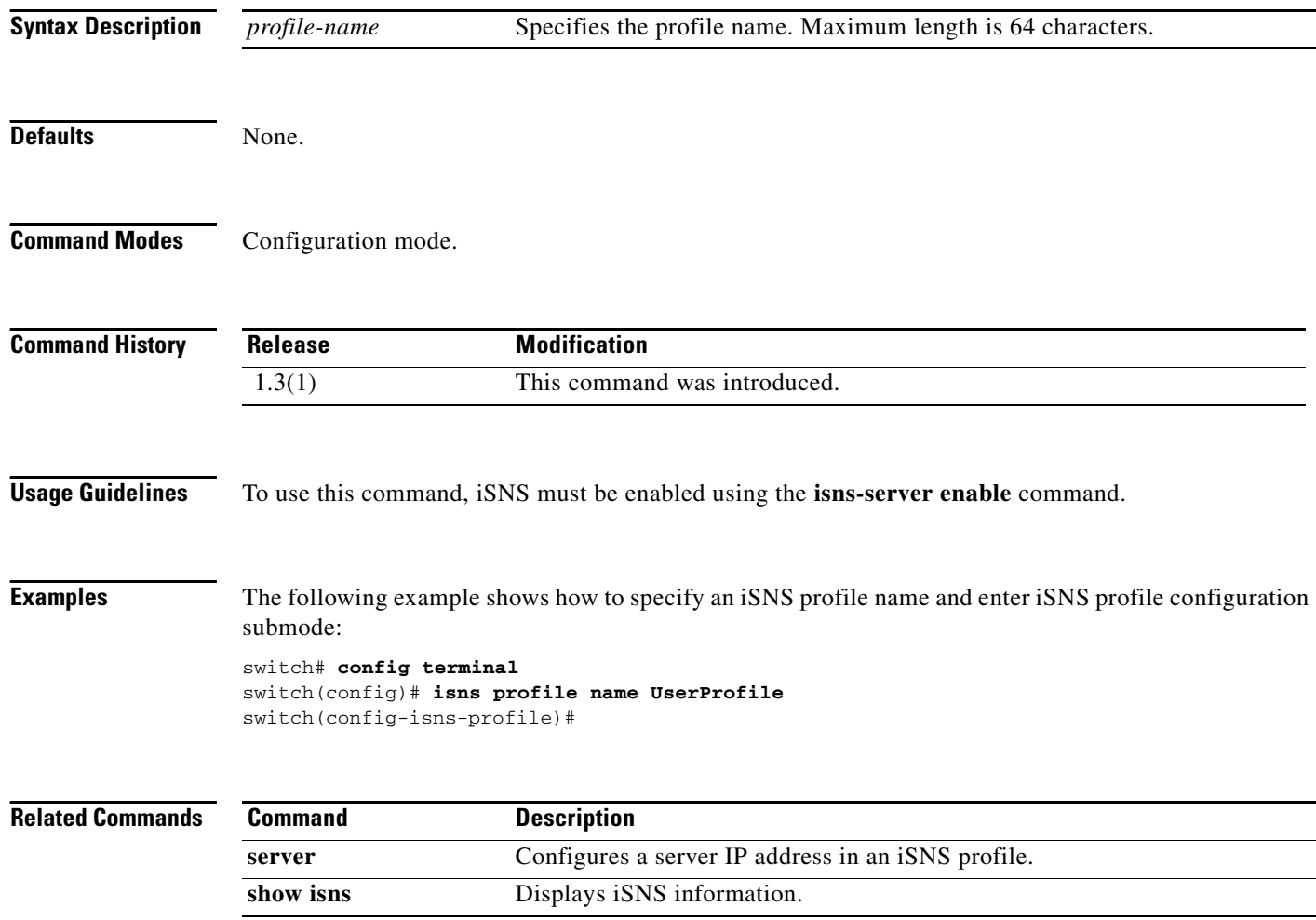

# **isns reregister**

To register all Internet Storage Name Service (iSNS) objects for an interface that is already tagged to an iSNS profile, use the **isns register** command.

**isns reregister** {**gigabitethernet** *slot***/***number* | **port-channel** *channel-group*}

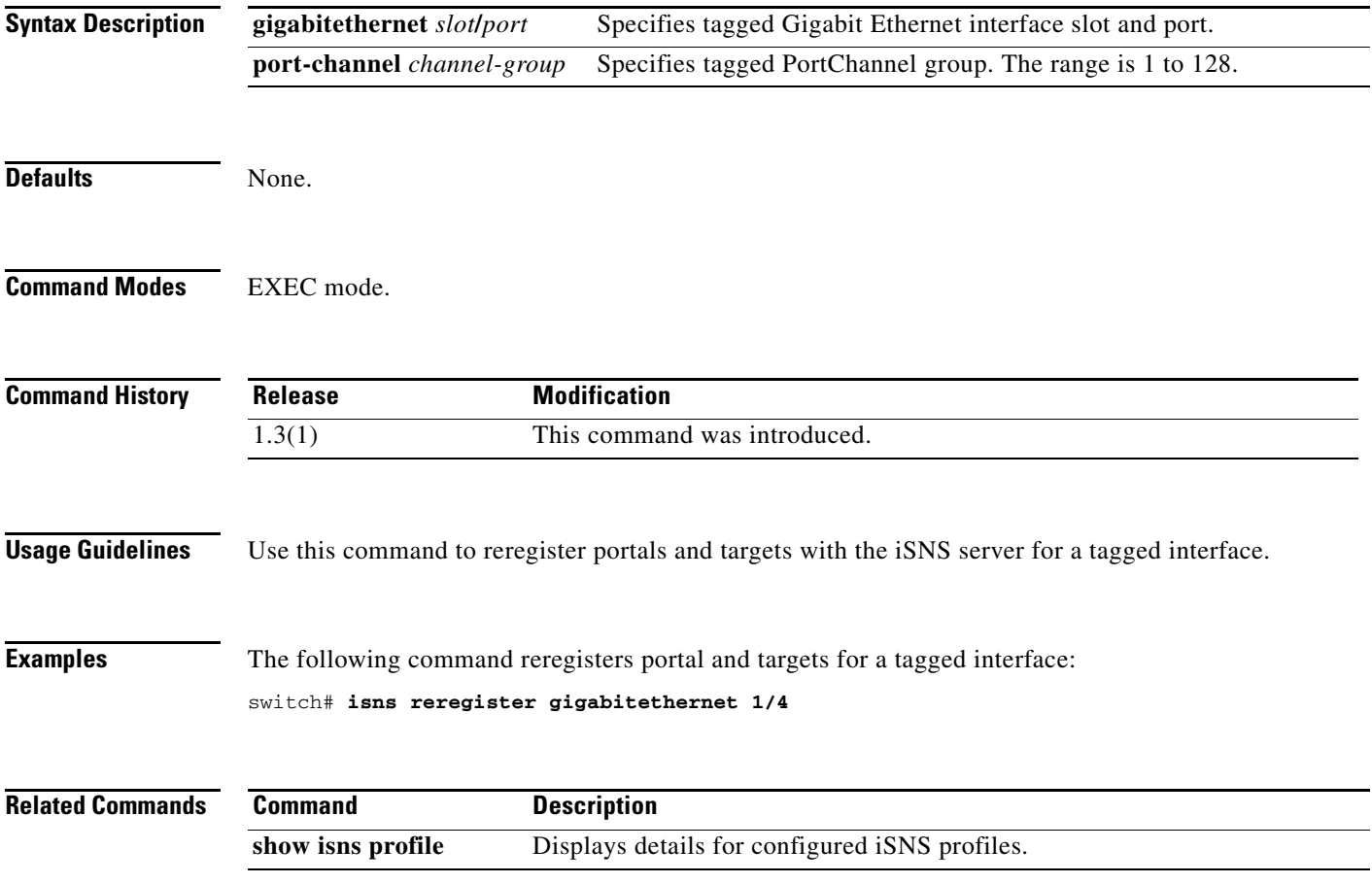

### **isns-server enable**

To enable the Internet Storage Name Service (iSNS) server, use the **isns-server enable** command **i**n configuration mode. To disable iSNS, use the **no** form of the command.

**isns-server enable**

**no isns-server enable**

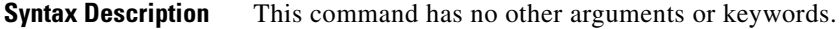

Defaults Disabled.

**Command Modes** Configuration mode.

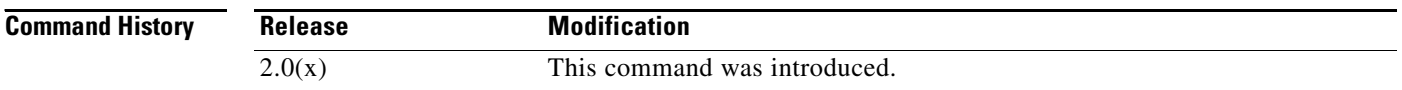

**Usage Guidelines** Performing the **isns-server enable** command enables the commands used to configure iSNS.

**Examples** The following example shows how to enable iSNS: switch# **config terminal**

switch(config)# **isns-server enable**

The following example shows how to disable iSNS:

switch# **config terminal** switch(config)# **no isns-server enable**

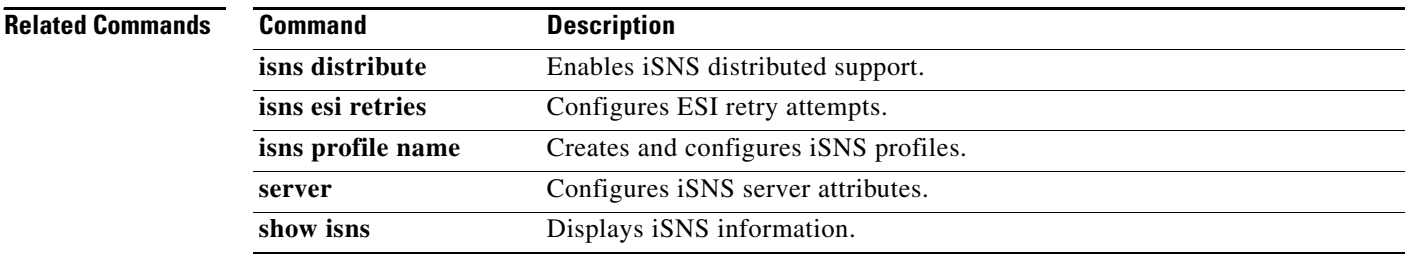

### **ivr abort**

To discard an Inter-VSAN Routing (IVR) CFS distribution session in progress, use the **ivr abort**  command in configuration mode.

**ivr abort**

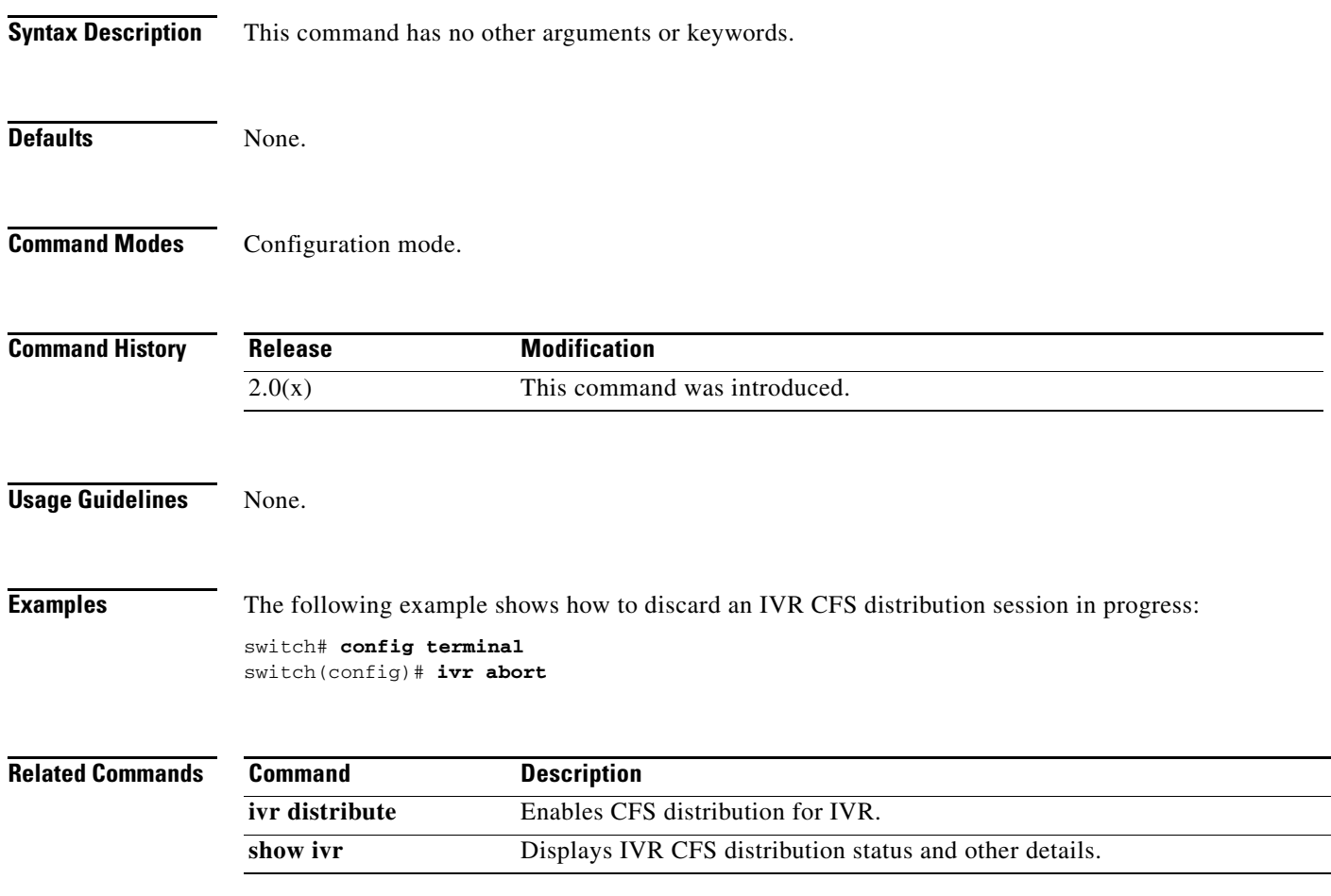

## **ivr commit**

To apply the pending configuration pertaining to the Inter-VSAN Routing (IVR) Cisco Fabric Services (CFS) distribution session in progress in the fabric, use the **ivr commit** command in configuration mode.

**ivr commit**

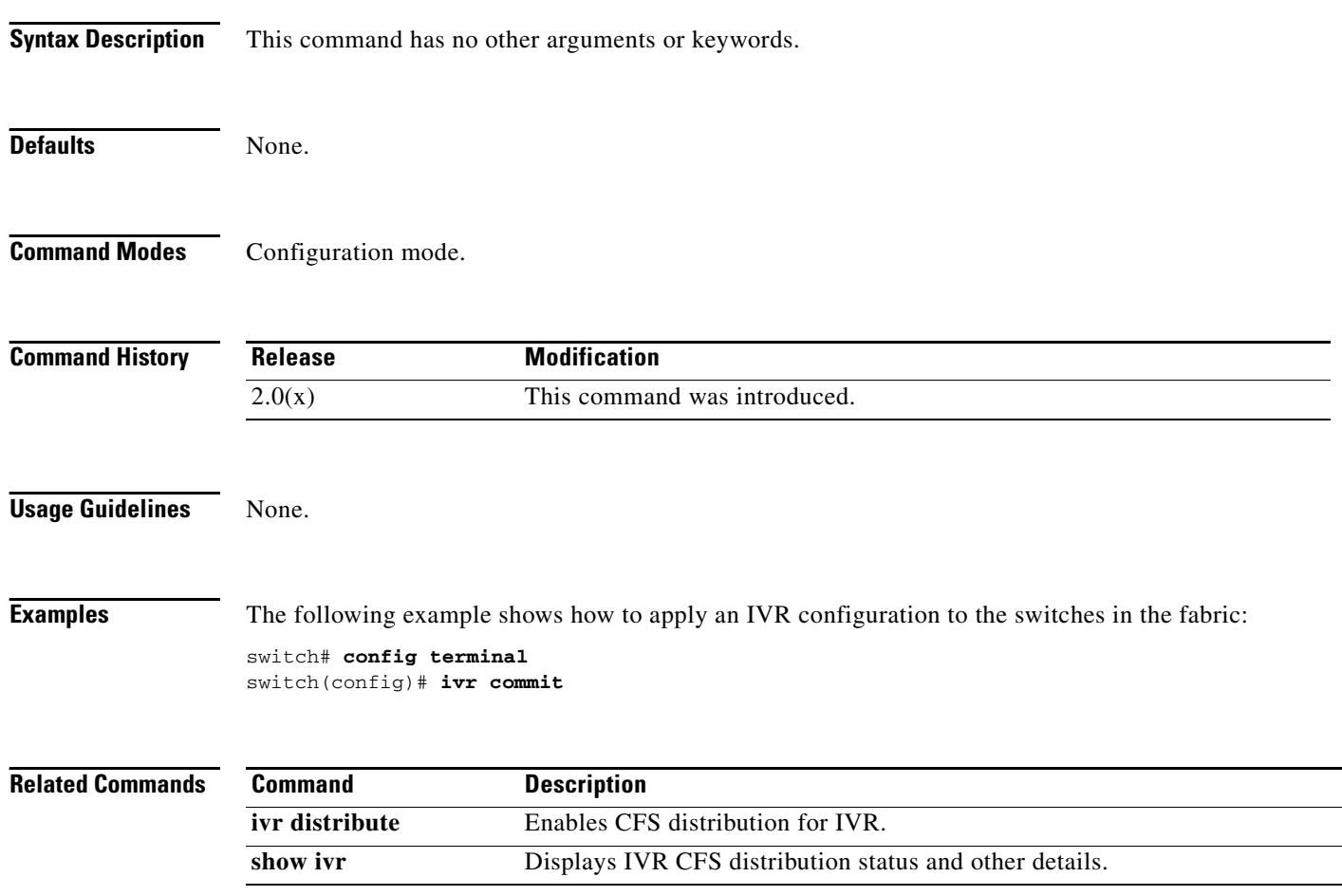

# **ivr copy active-service-group user-configured-service-group**

To copy the active service group to the user-configured service group, use the **ivr copy active-service-group user-configured-service-group** command in EXEC mode.

#### **ivr copy active-service-group user-configured-service-group**

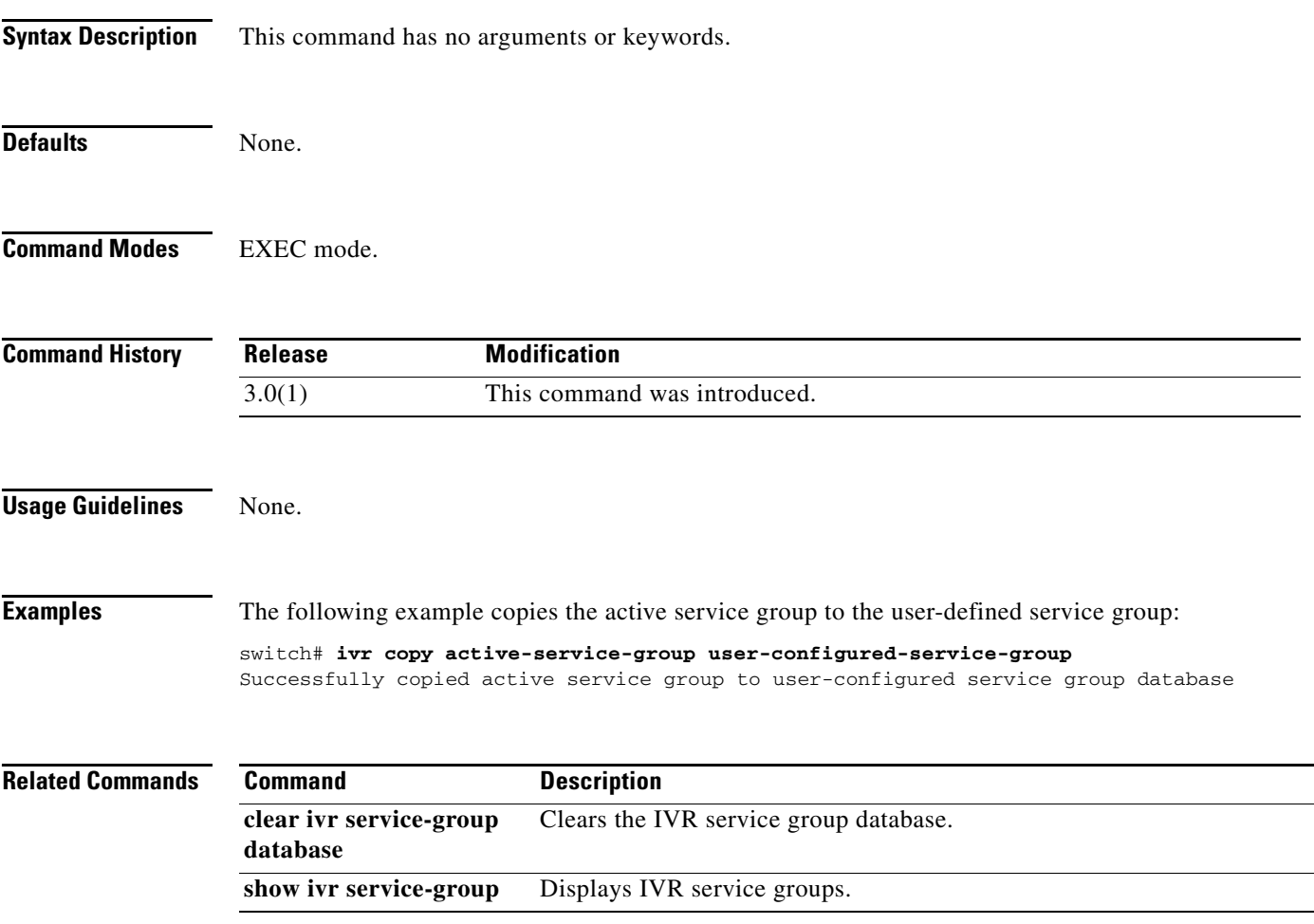

### **ivr copy active-topology user-configured-topology**

To copy the active inter-VSAN routing (IVR) VSAN topology to the user configured topology, use the **ivr copy active-topology user-configured-topology** command in EXEC mode.

**ivr copy active-topology user-configured-topology**

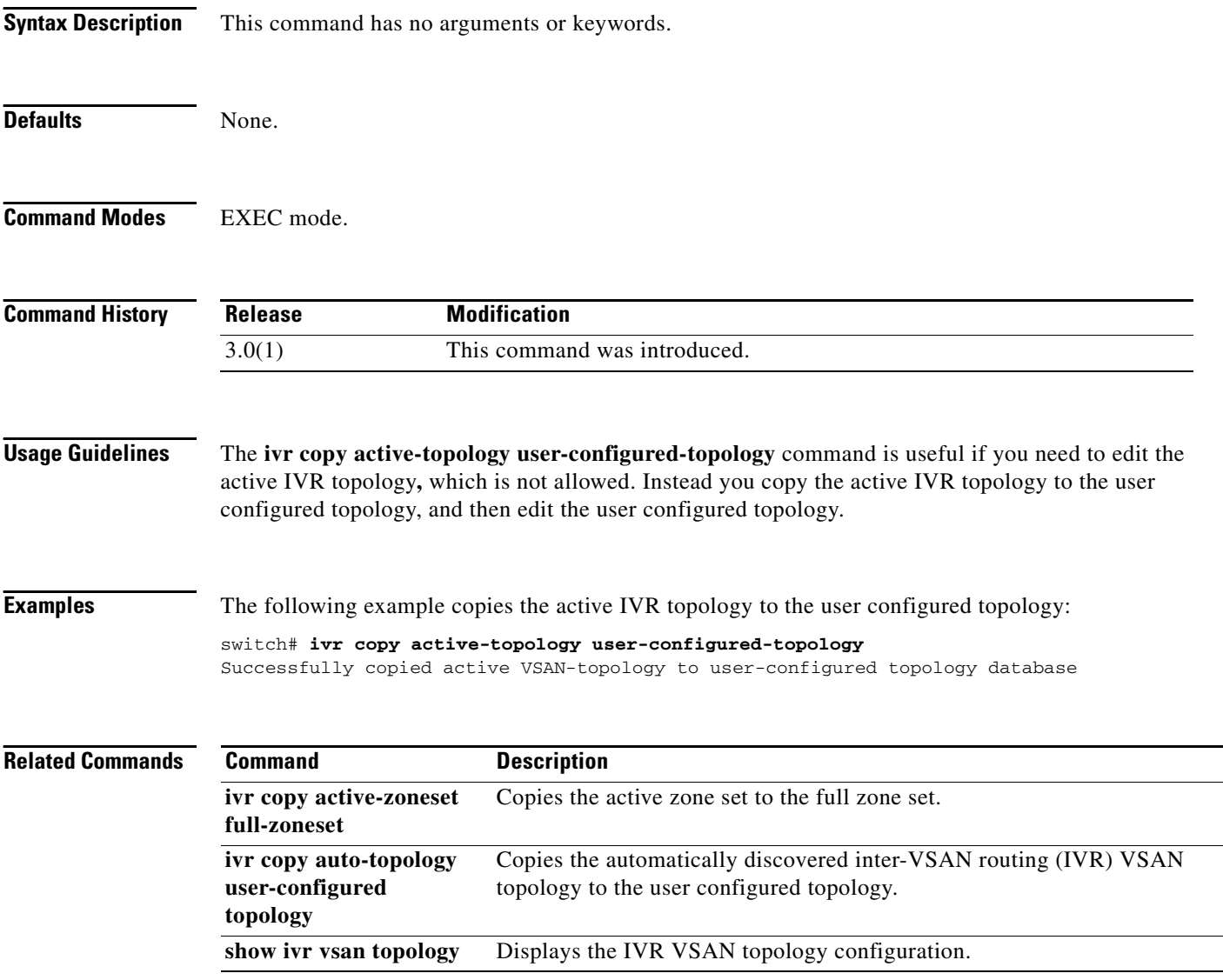

# **ivr copy active-zoneset full-zoneset**

To copy the active zone set to the full zone set, use the **ivr copy active-zoneset full-zoneset** command in EXEC mode.

#### **ivr copy active-zoneset full-zoneset**

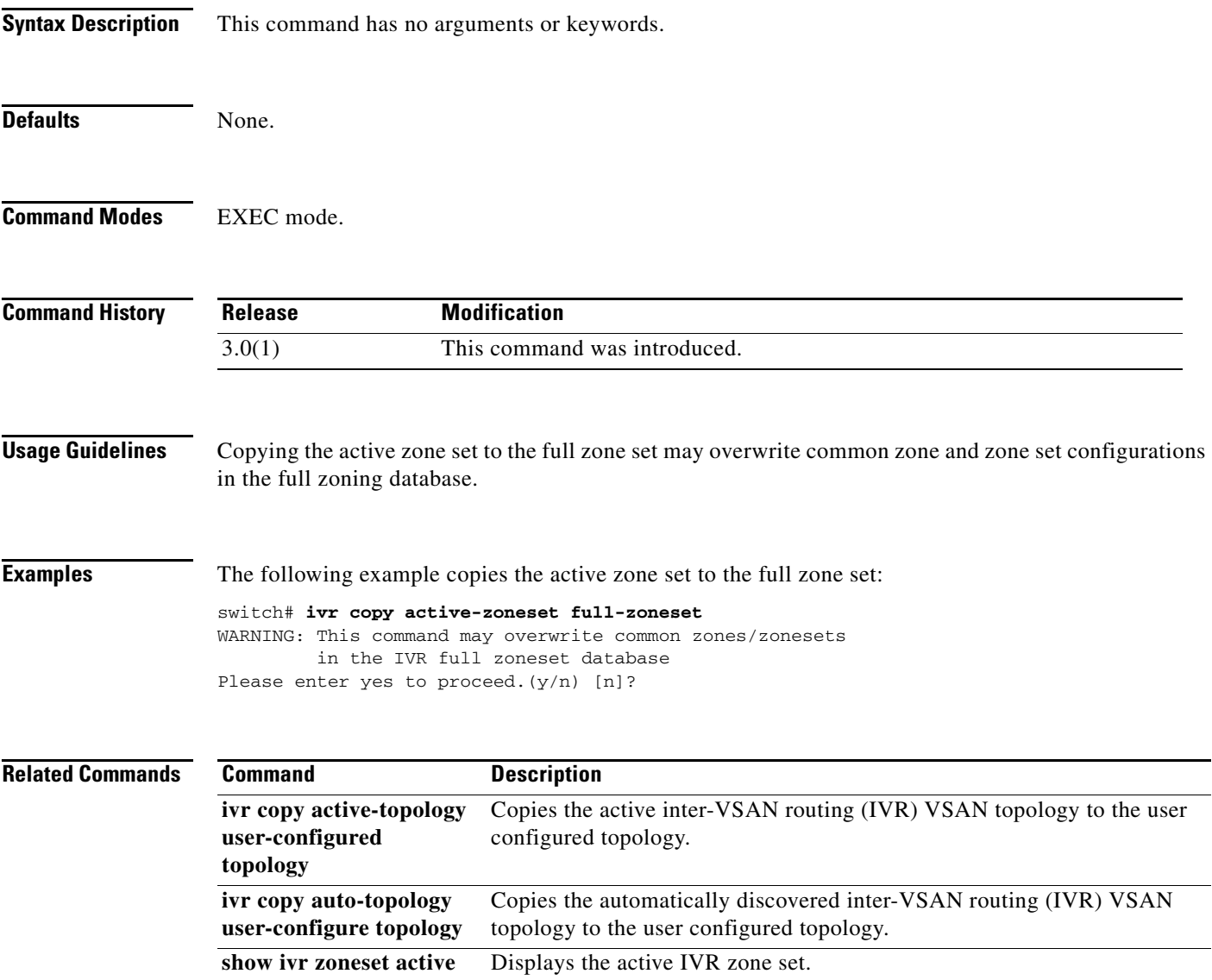

### **ivr copy auto-topology user-configured-topology**

To copy the automatically discovered inter-VSAN routing (IVR) VSAN topology to the user configured topology, use the **ivr copy auto-topology user-configured-topology** command in EXEC mode.

**ivr copy auto-topology user-configured-topology**

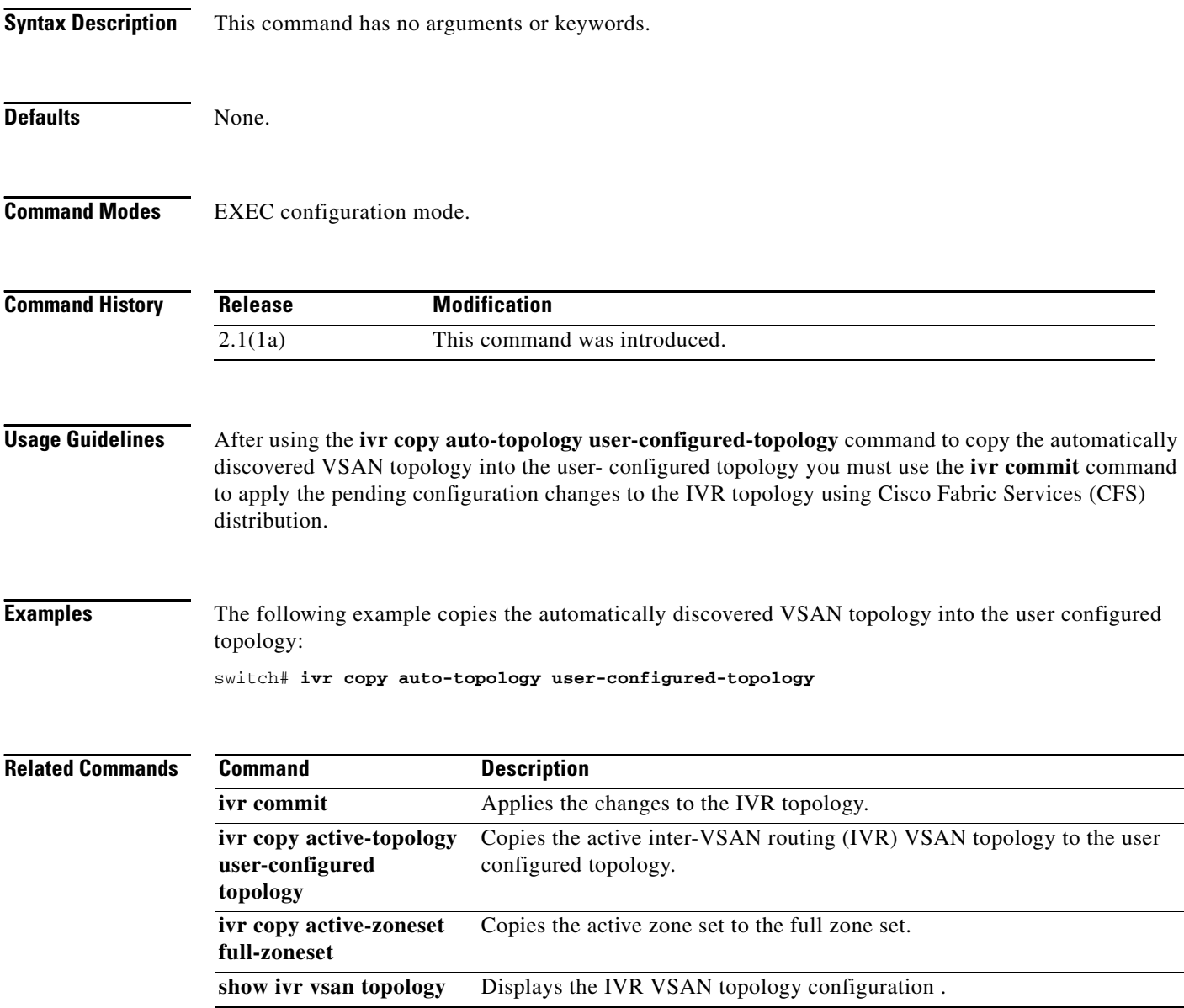

### **ivr distribute**

To enable Cisco Fabric Services (CFS) distribution for Inter-VSAN Routing (IVR), use the **ivr distribute** command. To disable this feature, use the **no** form of the command.

**ivr distribute**

**no ivr distribute**

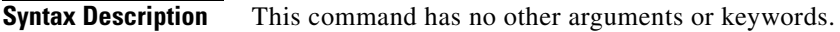

**Defaults** Disabled.

**Command Modes** Configuration mode.

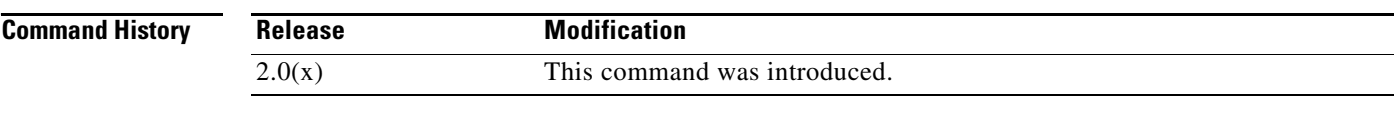

**Usage Guidelines** None.

**Examples** The following example shows how to enable IVR fabric distribution: switch# **config terminal**

switch(config)# **ivr distribute**

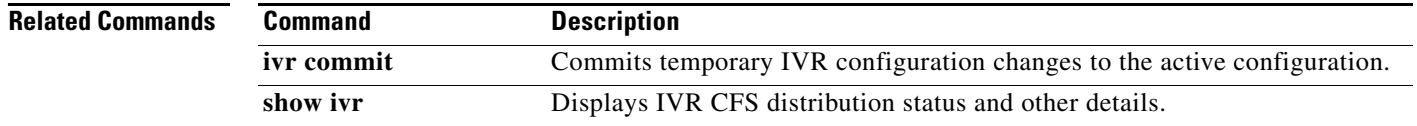

## **ivr enable**

To enable the Inter-VSAN Routing (IVR) feature, use the **ivr enable** command in configuration mode. To disable this feature, use the **no** form of the command.

**ivr enable**

**no ivr enable**

- **Syntax Description** This command has no arguments or keywords.
- Defaults Disabled.

**Command Modes** Configuration mode.

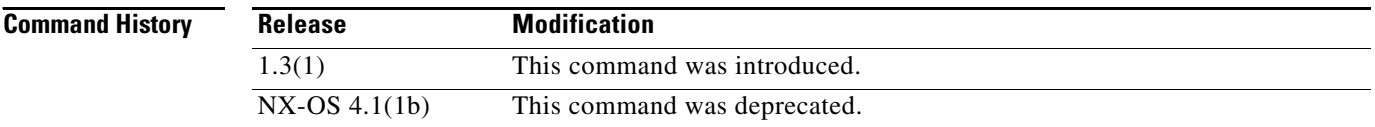

#### **Usage Guidelines** The IVR feature must be enabled in all edge switches in the fabric that participate in the IVR.

The configuration and display commands for the IVR feature are only available when IVR is enabled on a switch.

When you disable this configuration, all related configurations are automatically discarded.

**Note** This command is not supported on the Cisco MDS 9124 switch, the Cisco Fabric Switch for HP c-Class BladeSystem, and the Cisco Fabric Switch for IBM BladeCenter.

### **Examples** The following command enters the configuration mode and enables the IVR feature on this switch: switch# **config terminal** Enter configuration commands, one per line. End with CNTL/Z. switch(config)# **ivr enable**

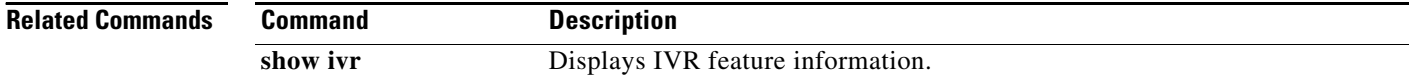

# **ivr fcdomain database autonomous-fabric-num**

To create IVR persistent FC IDs, use the **ivr fcdomain database autonomous-fabric-num** command. To delete the IVR fcdomain entry for a given AFID and VSAN, use the **no** form of the command.

**ivr fcdomain database autonomous-fabric-num** *afid-num* **vsan** *vsan-id*

**no ivr fcdomain database autonomous-fabric-num** *afid-num* **vsan** *vsan-id*

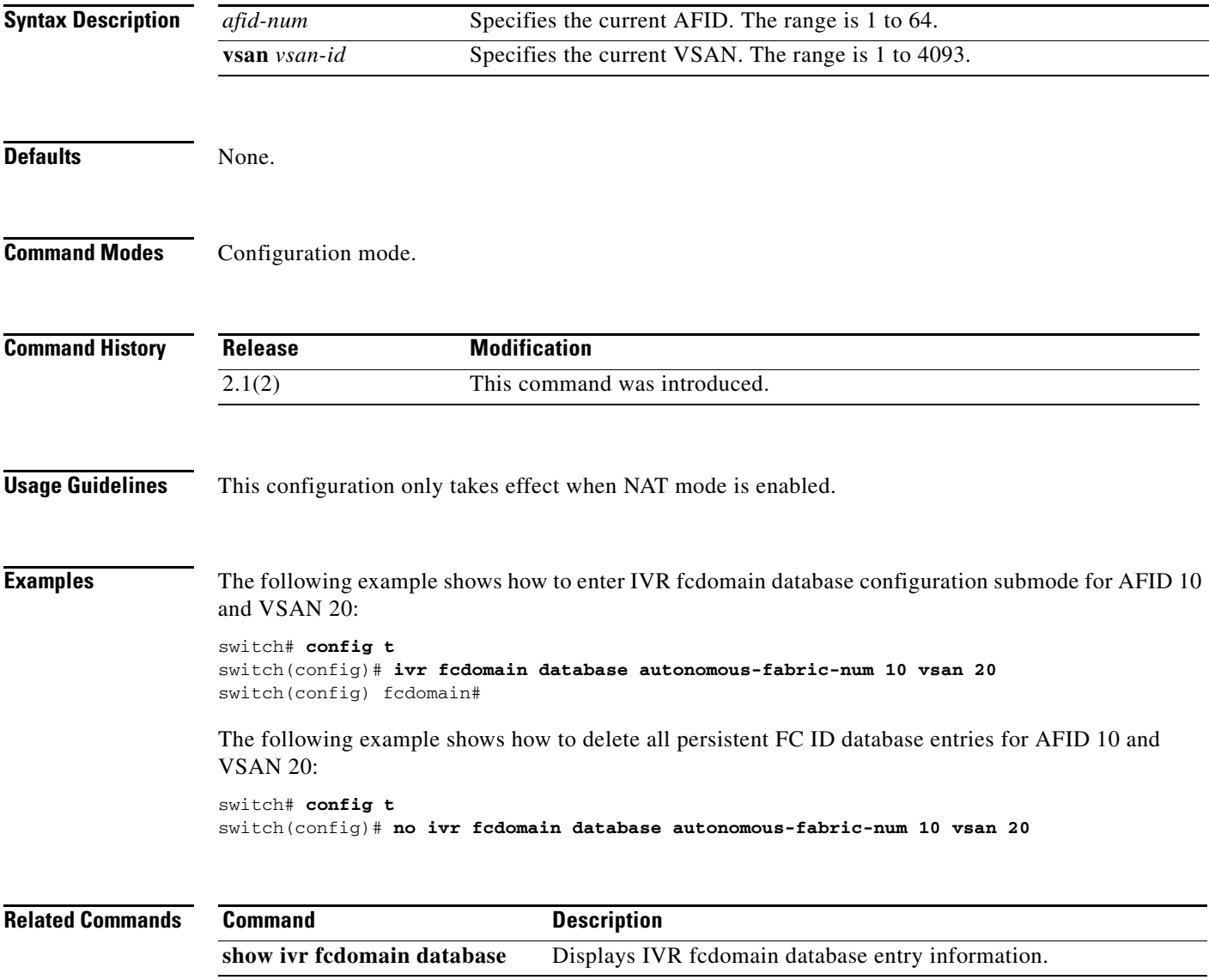

### **ivr nat**

To explicitly enable Network Address Translation (NAT) functionality for Inter-VSAN Routing (IVR), use the **ivr nat** command in configuration mode. To disable this feature, use the **no** form of the command.

**ivr nat**

**no ivr nat**

- **Syntax Description** This command has no arguments or keywords.
- **Defaults** Disabled.

**Command Modes** Configuration mode.

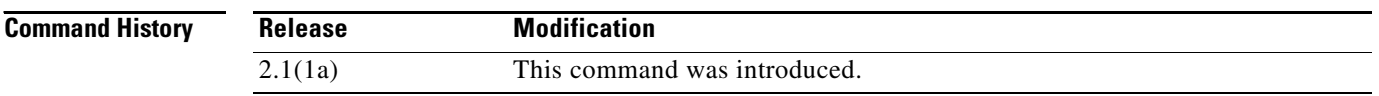

#### **Usage Guidelines** The **ivr nat** command allows you to explicitly enable NAT functionality of IVR. Upgrading to SAN-OS Release 2.x from SAN-OS Release 1.3.x does not automatically enable the Fibre Channel NAT functionality. This command also allows you to continue to operate in non-NAT mode even in SAN-OS Release 2.x and later and NX-OS.

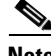

**Note** You might need to operate in non-NAT mode to support proprietary protocols that embed FCIDs in the frame payloads.

**Examples** The following example shows how to explicitly enable NAT functionality for IVR:

```
switch# config terminal
Enter configuration commands, one per line. End with CNTL/Z.
switch(config)# ivr nat
```
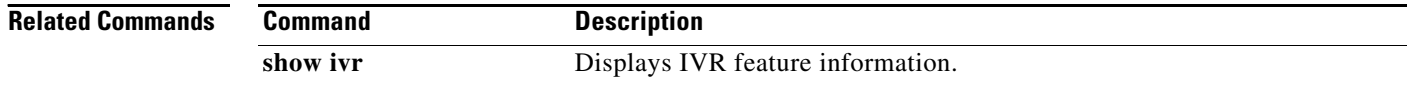

# **ivr refresh**

To refresh devices being advertised by Inter-VSAN Routing (IVR), use the **ivr refresh** command in EXEC mode.

**ivr refresh**

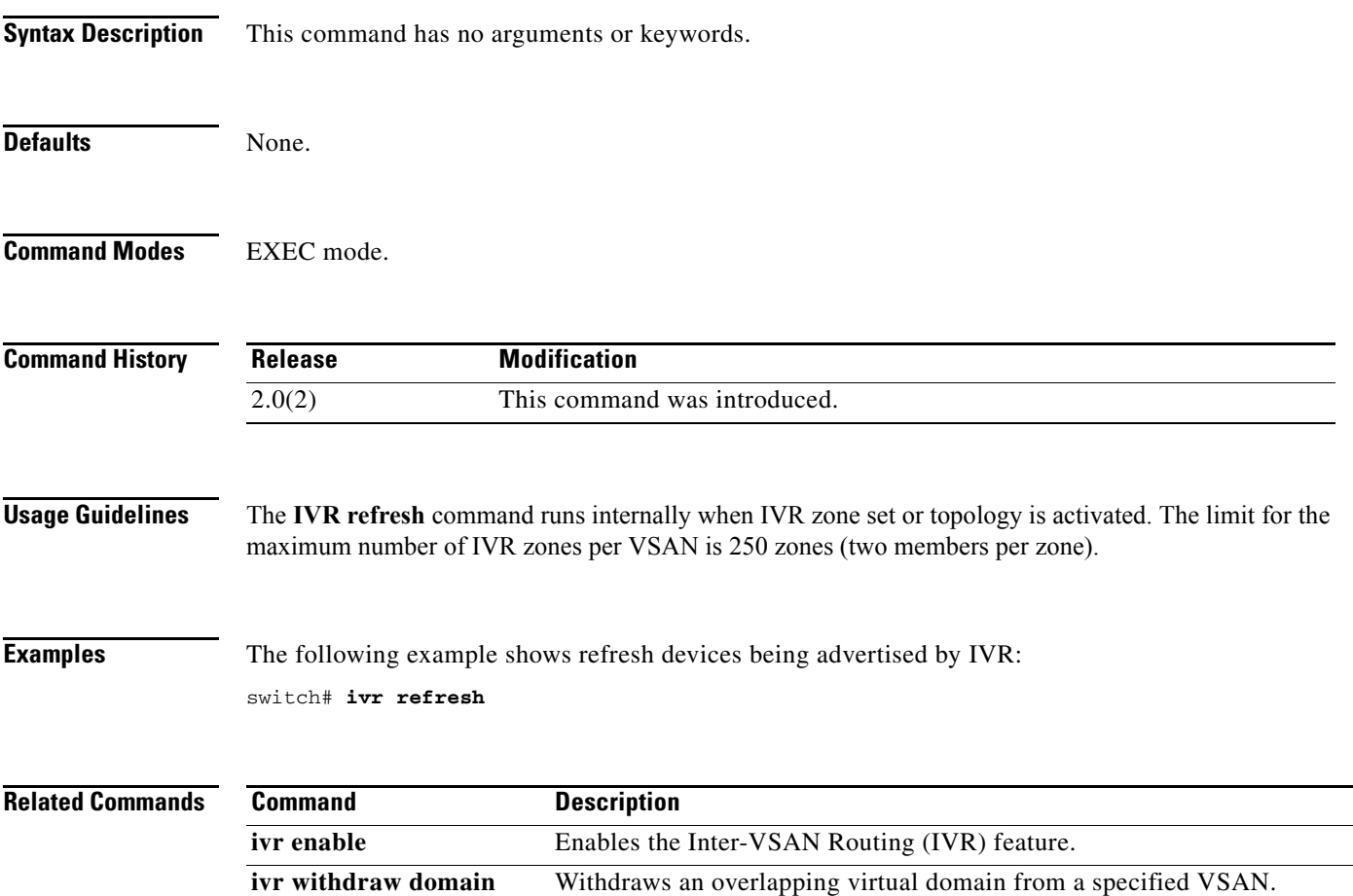

# **ivr service-group activate**

To activate an inter-VSAN routing (IVR) service group, use the **ivr service-group activate** command in configuration mode. To disable this feature, use the **no** form of the command.

**ivr service-group activate** [**default-sg-deny**]

**no ivr service-group activate** [**default-sg-deny**]

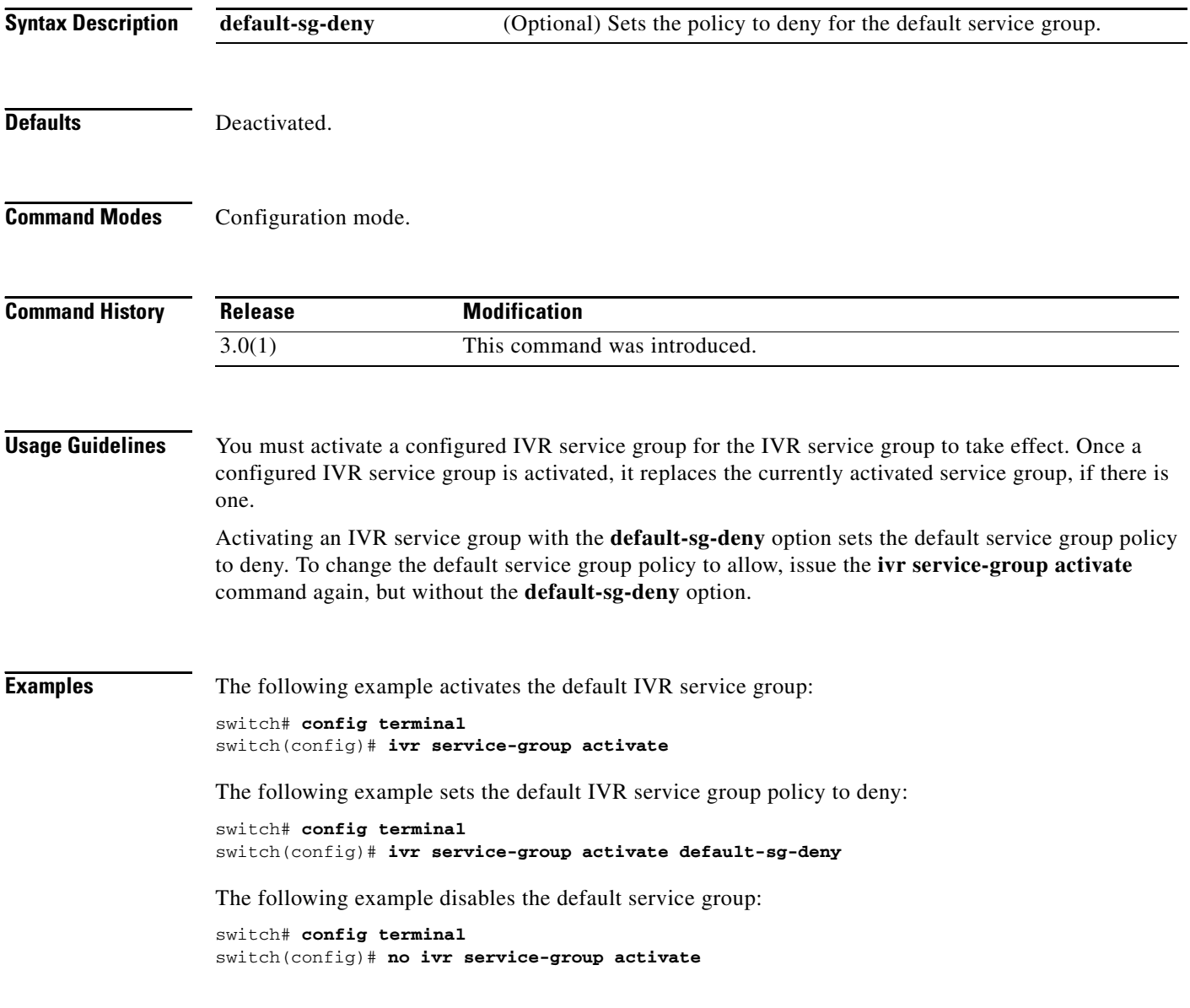

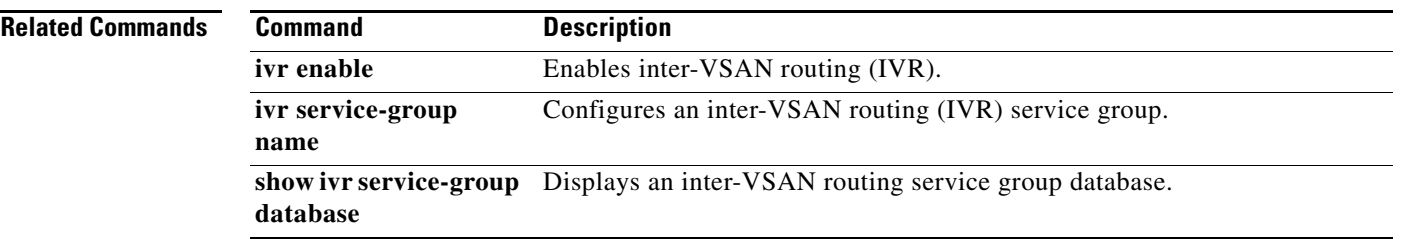

 $\mathcal{L}_{\rm{max}}$ 

# **ivr service-group name**

To configure an Inter-VSAN Routing (IVR) service group, use the **ivr service-group name** command in configuration mode. To disable this feature, use the **no** form of the command.

**ivr service-group name** *service-group* 

**no ivr service-group name** *service-group*

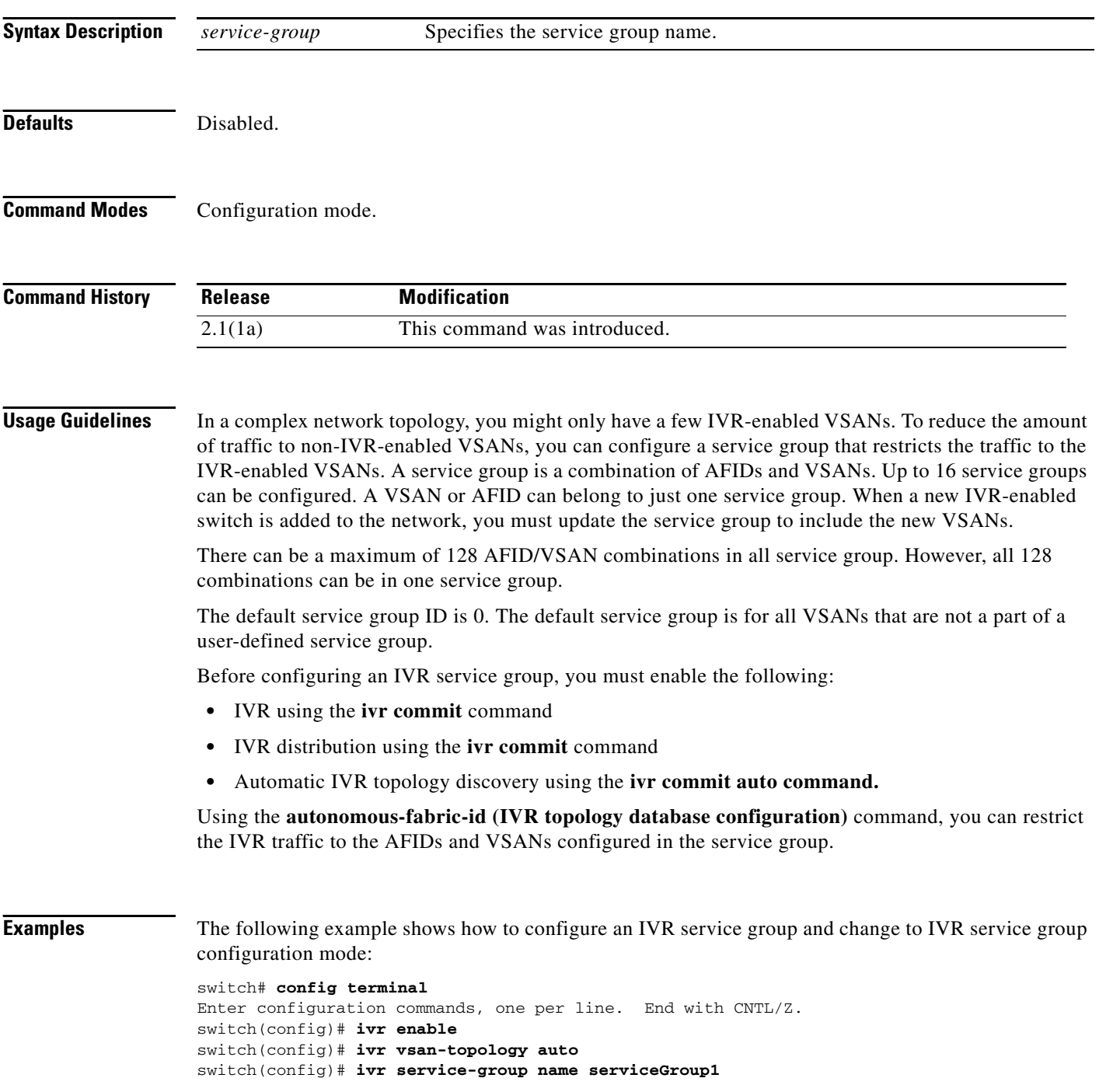

**Cisco MDS 9000 Family Command Reference**

switch(config-ivr-sg)#

**Related Commands** 

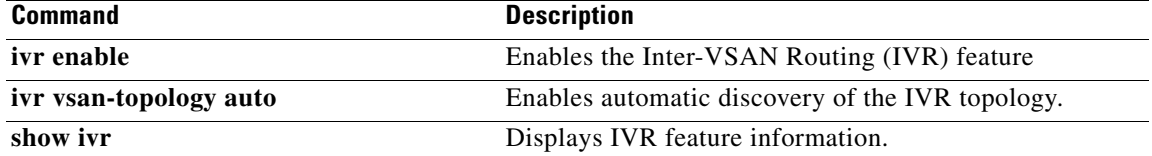

П

### **ivr virtual-fcdomain-add**

To add the Inter-VSAN Routing (IVR) virtual domains in a specific VSAN(s) to the assigned domains list in that VSAN, use the **ivr virtual-fcdomain-add** command. To delete the IVR virtual domains, use the **no** form of the command.

**ivr virtual-fcdomain-add vsan-ranges** *vsan-range*

**no ivr virtual-fcdomain-add vsan-ranges** *vsan-range*

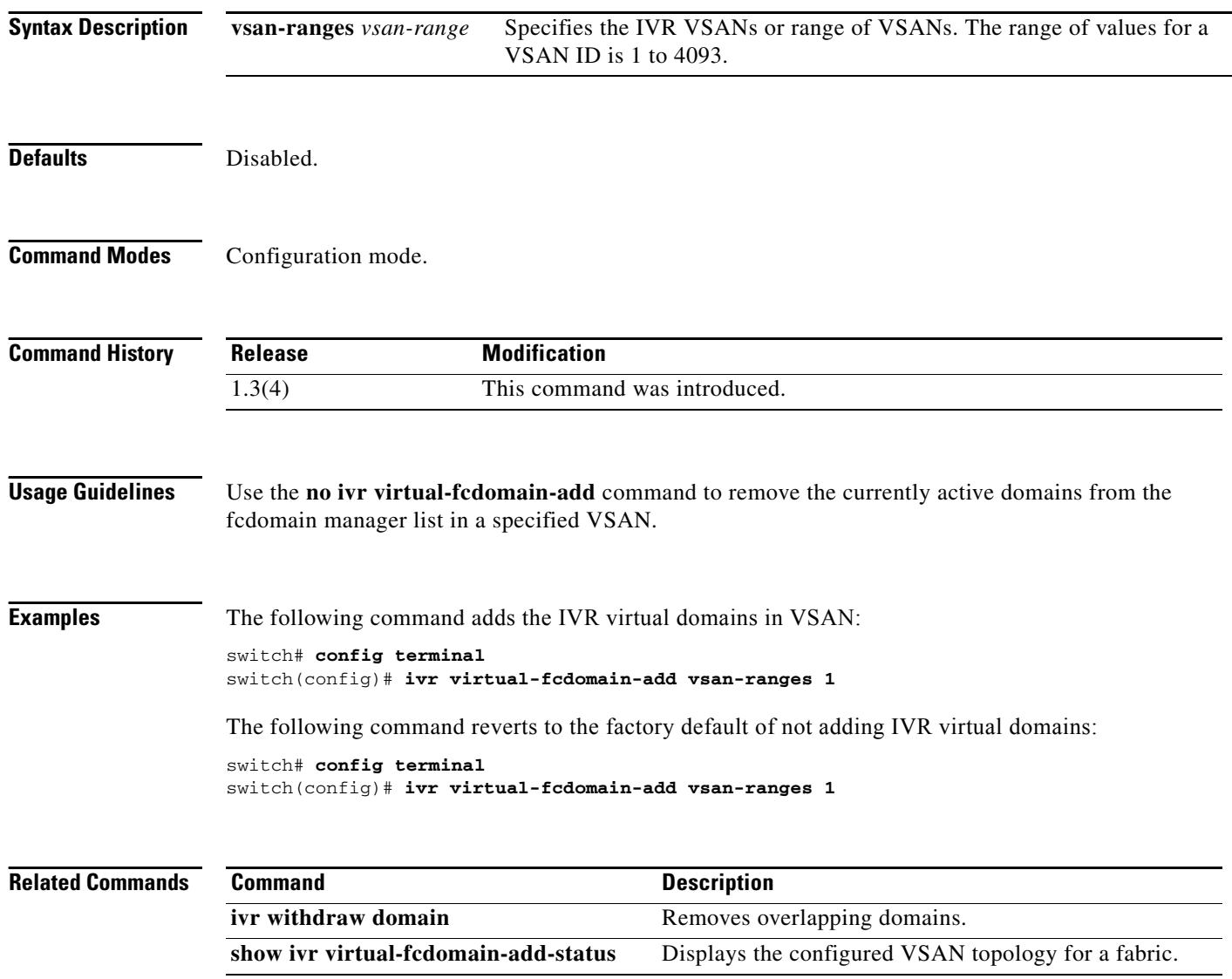

# **ivr virtual-fcdomain-add2**

To configure the request domain\_ID (RDI) mode in a specific autonomous fabric ID (AFID) and VSAN for all IVR-enabled switches, use the **ivr virtual-fcdomain-add2** command. To delete the RDI mode, use the **no** form of the command.

**ivr virtual-fcdomain-add2 autonomous-fabric-id** *value* **vsan-ranges** *value*

**no ivr virtual-fcdomain-add2 autonomous-fabric-id** *value* **vsan-ranges** *value*

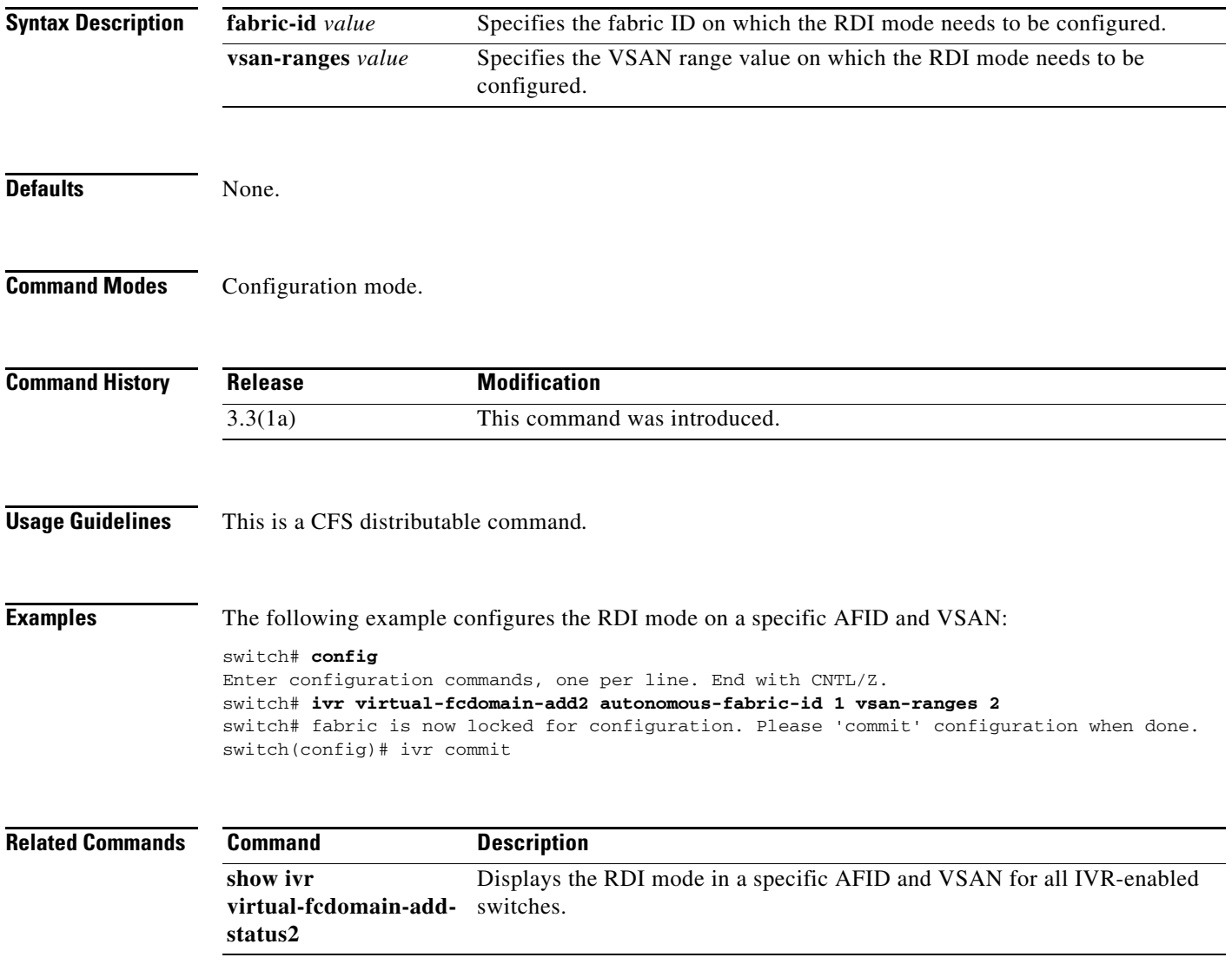

### **ivr vsan-topology**

To configure manual or automatic discovery of the Inter-VSAN Routing (IVR) topology, use the **ivr vsan-topology** command in configuration mode.

**ivr vsan-topology** {**activate** | **auto**}

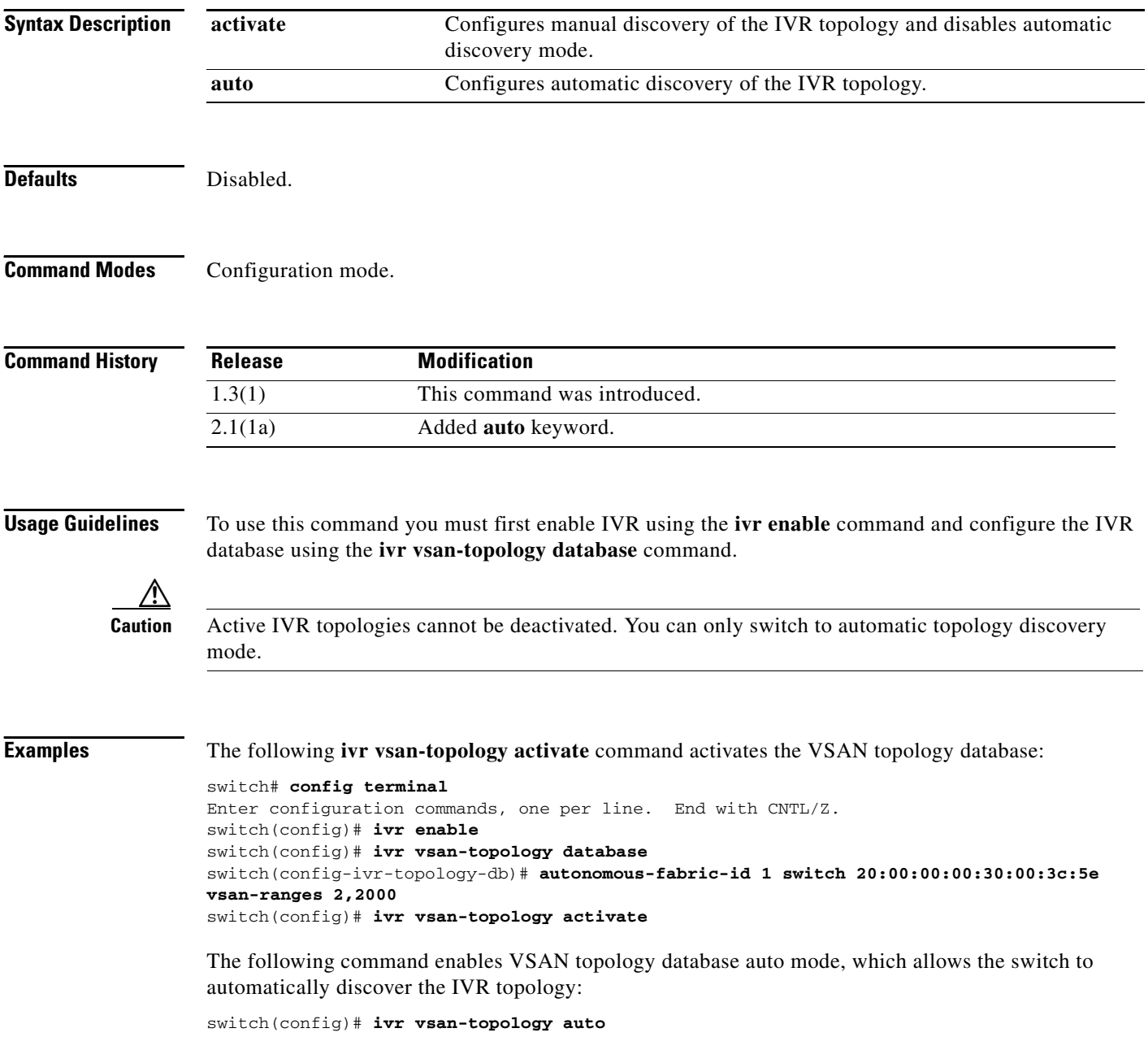

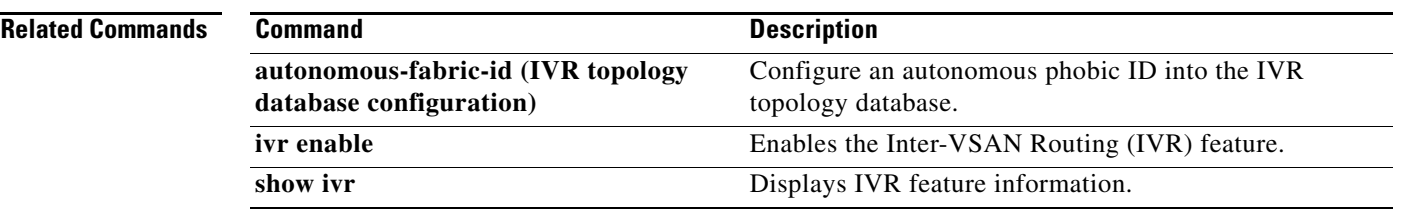

 $\mathcal{L}_{\rm{max}}$ 

### **ivr vsan-topology database**

To configure an Inter-VSAN Routing (IVR) topology database, use the **ivr vsan-topology database**  command in configuration mode. To delete an IVR topology database, use the **no** form of the command.

**ivr vsan-topology database**

**no ivr vsan-topology database**

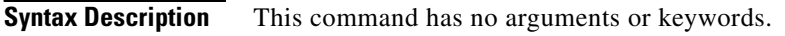

**Defaults** None.

**Command Modes** Configuration mode.

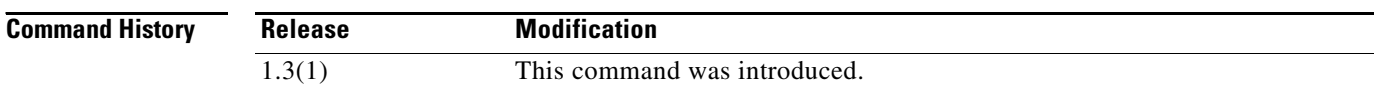

**Usage Guidelines** To use this command you must first enable IVR using the **ivr enable** command.

You can have up to 64 VSANs (or 128 VSANs as of Cisco MDS SAN-OS Release 2.1(1a)) in an IVR topology. Specify the IVR topology using the following information:

- The switch WWNs of the IVR-enabled switches.
- **•** A minimum of two VSANs to which the IVR-enabled switch belongs.
- **•** The autonomous fabric ID (AFID), which distinguishes two VSANs that are logically and physically separate, but have the same VSAN number. Cisco MDS SAN-OS Release 1.3(1) and later NX-OS supports only one default AFID (AFID 1) and thus does not support non-unique VSAN IDs in the network. As of Cisco MDS SAN-OS Release 2.1(1a), you can specify up to 64 AFIDs.

**Note** The use of a single AFID does not allow for VSANs that are logically and physically separate but have the same VSAN number in an IVR topology.

**Caution** You can only configure a maximum of 128 IVR-enabled switches and 64 distinct VSANs (or 128 distinct VSANs as of Cisco MDS SAN-OS Release 2.1(1a)) in an IVR topology.

The **no ivr vsan-topology database** command only clears the configured database, not the active database. You can only delete the user-defined entries in the configured database. Auto mode entries only exist in the active database.

**Examples** The following command enters configuration mode, enables the IVR feature, enters the VSAN topology database, and configures the pWWN-VSAN association for VSANs 2 and 2000:

> switch# **config terminal** Enter configuration commands, one per line. End with CNTL/Z. switch(config)# **ivr enable** switch(config)# **ivr vsan-topology database** switch(config-ivr-topology-db)# **autonomous-fabric-id 1 switch 20:00:00:00:30:00:3c:5e vsan-ranges 2,2000**

#### **Related Command**

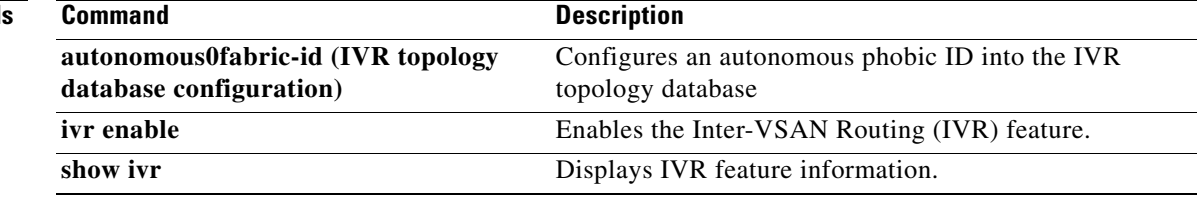

# **ivr withdraw domain**

To withdraw overlapping virtual domain from a specified VSAN, use the **ivr withdraw domain**  command in EXEC mode.

**ivr withdraw domain** *domain-id* **vsan** *vsan-id*

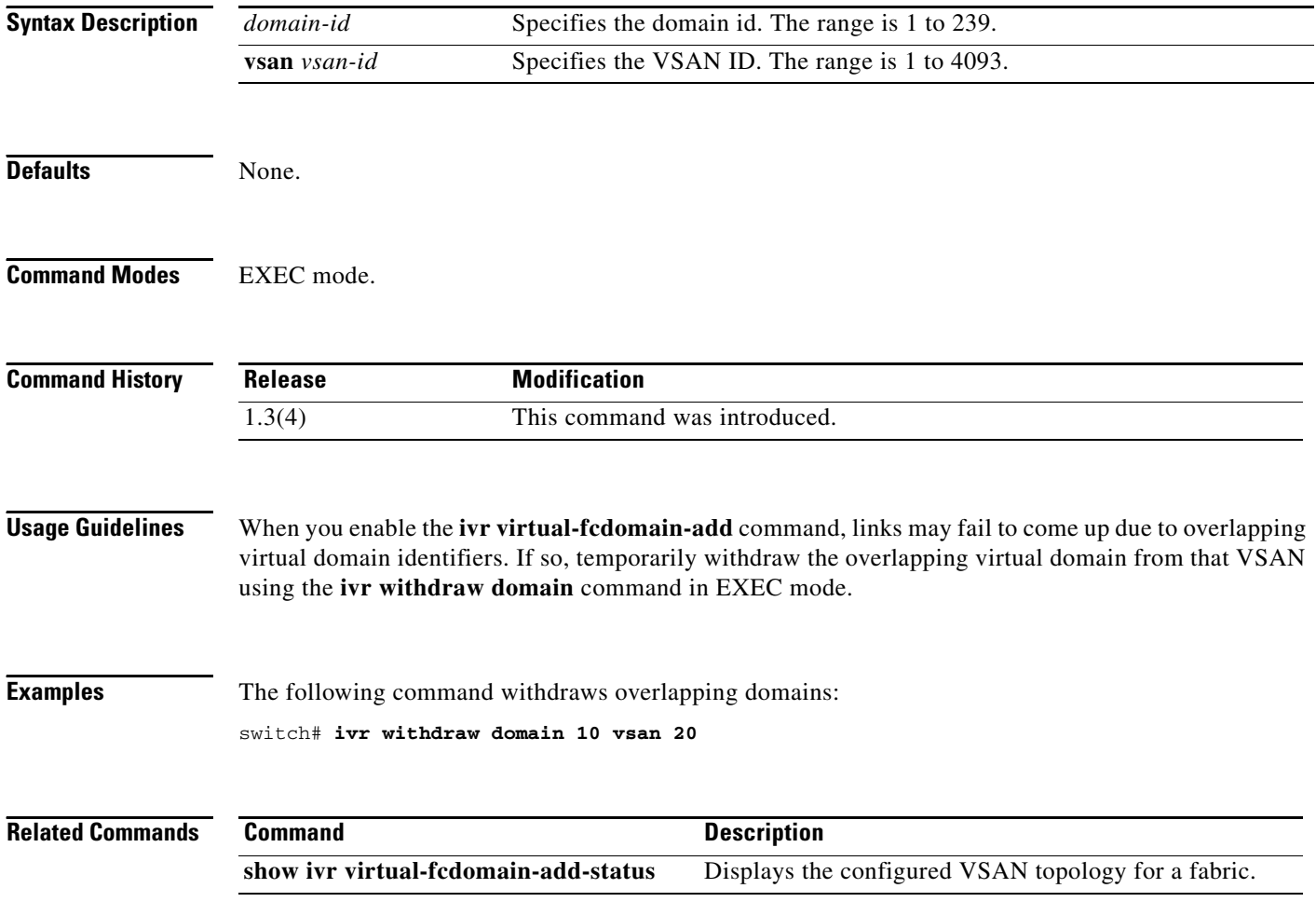
# **ivr zone name**

To configure a zone for Inter-VSAN Routing (IVR), use the **ivr zone name** command. To disable a zone for IVR, use the **no** form of the command.

**ivr zone name** *ivzs-name*

**no ivr zone name** *ivz-name*

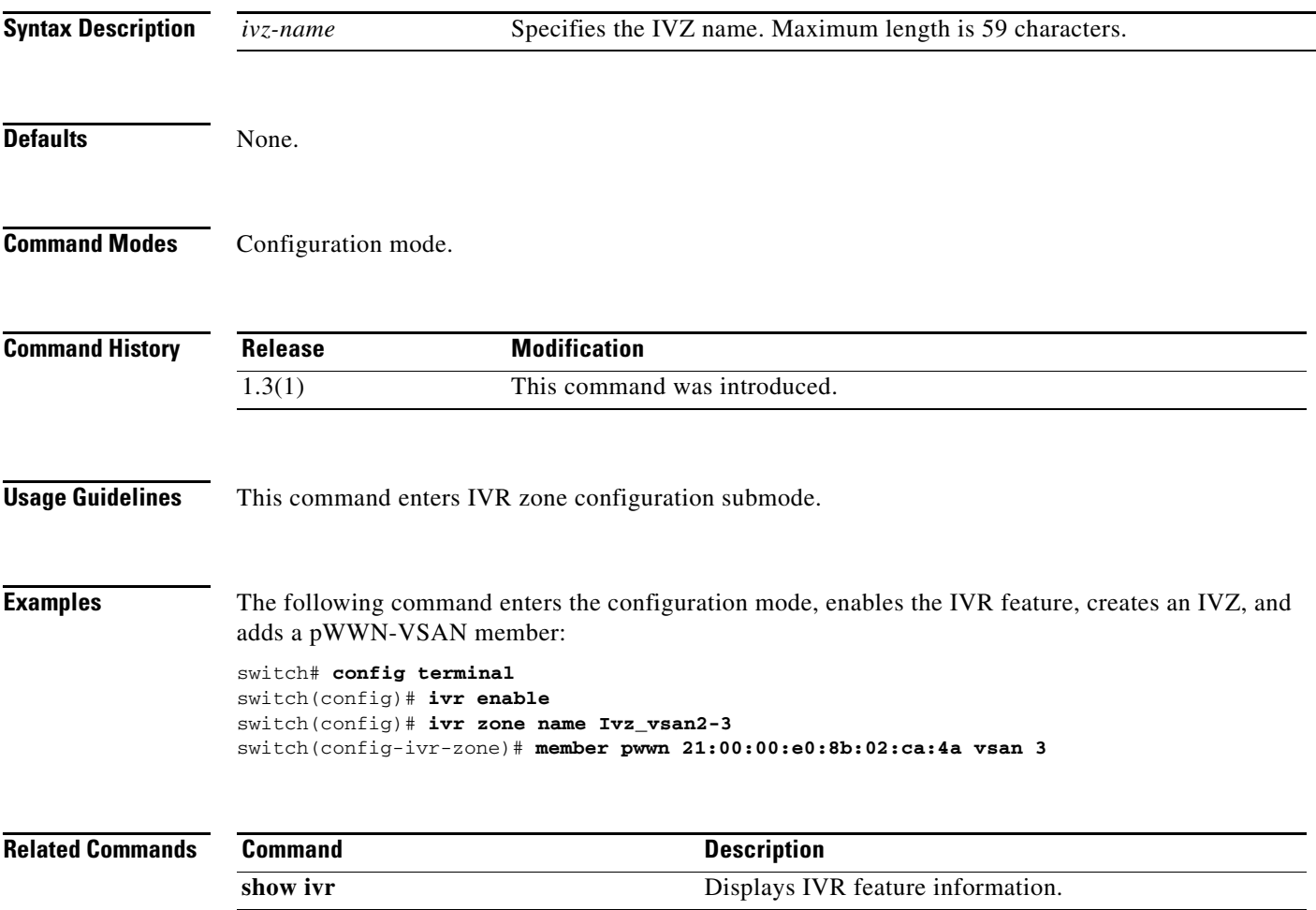

## **ivr zone rename**

To rename an inter-VSAN routing (IVR) zone, use the **ivr zone rename** command.

**ivr zone rename** *current-name new-name*

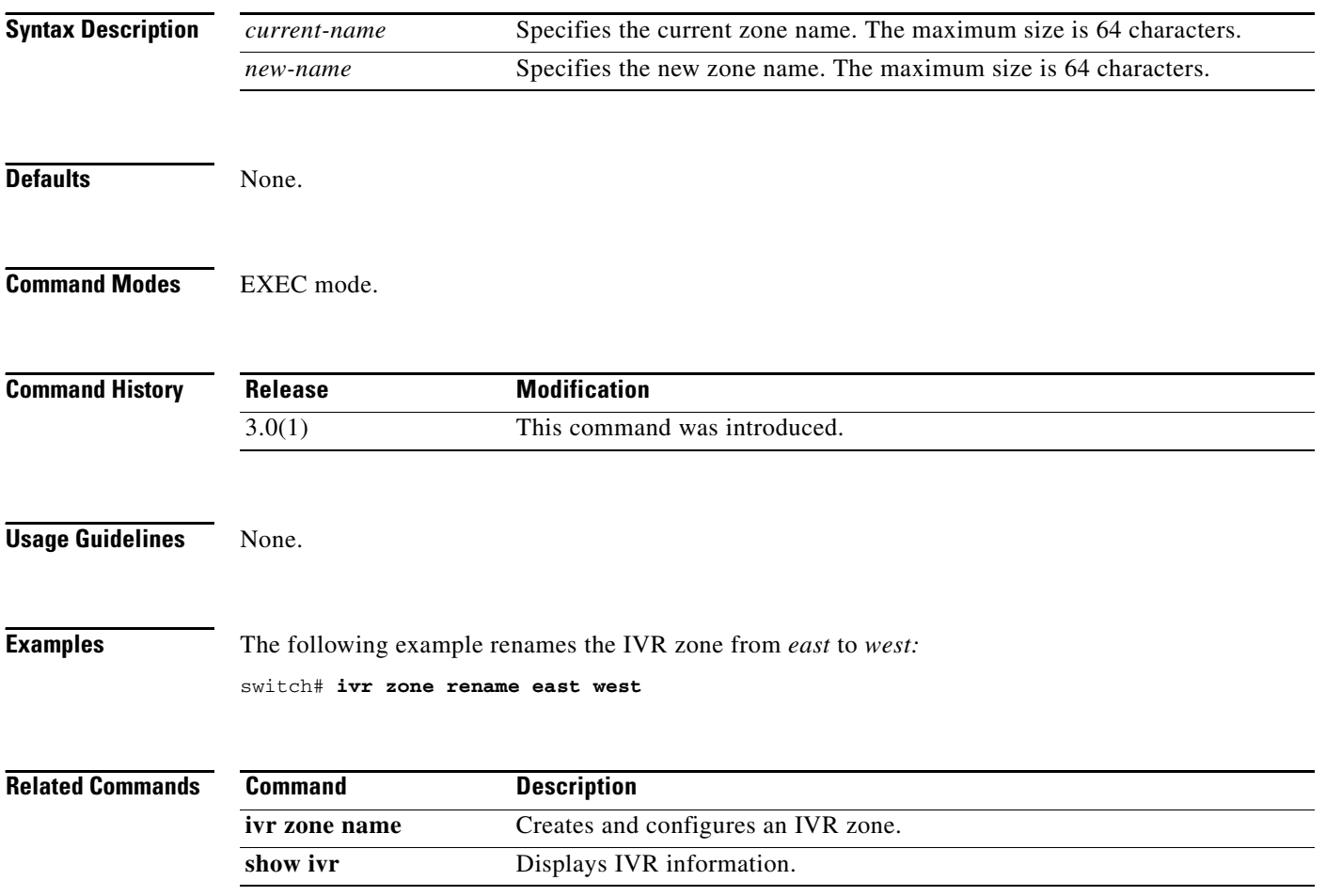

# **ivr zoneset**

To configure a zoneset for Inter-VSAN Routing (IVR), use the **ivr zoneset** command. To revert to the factory defaults, use the **no** form of the command.

**ivr zoneset** {**activate name** *ivzs-name* [**force**] | **name** *ivzs-name*}

**no ivr zoneset** {**activate name** *ivzs-name* [**force**] | **name** *ivzs-name*}

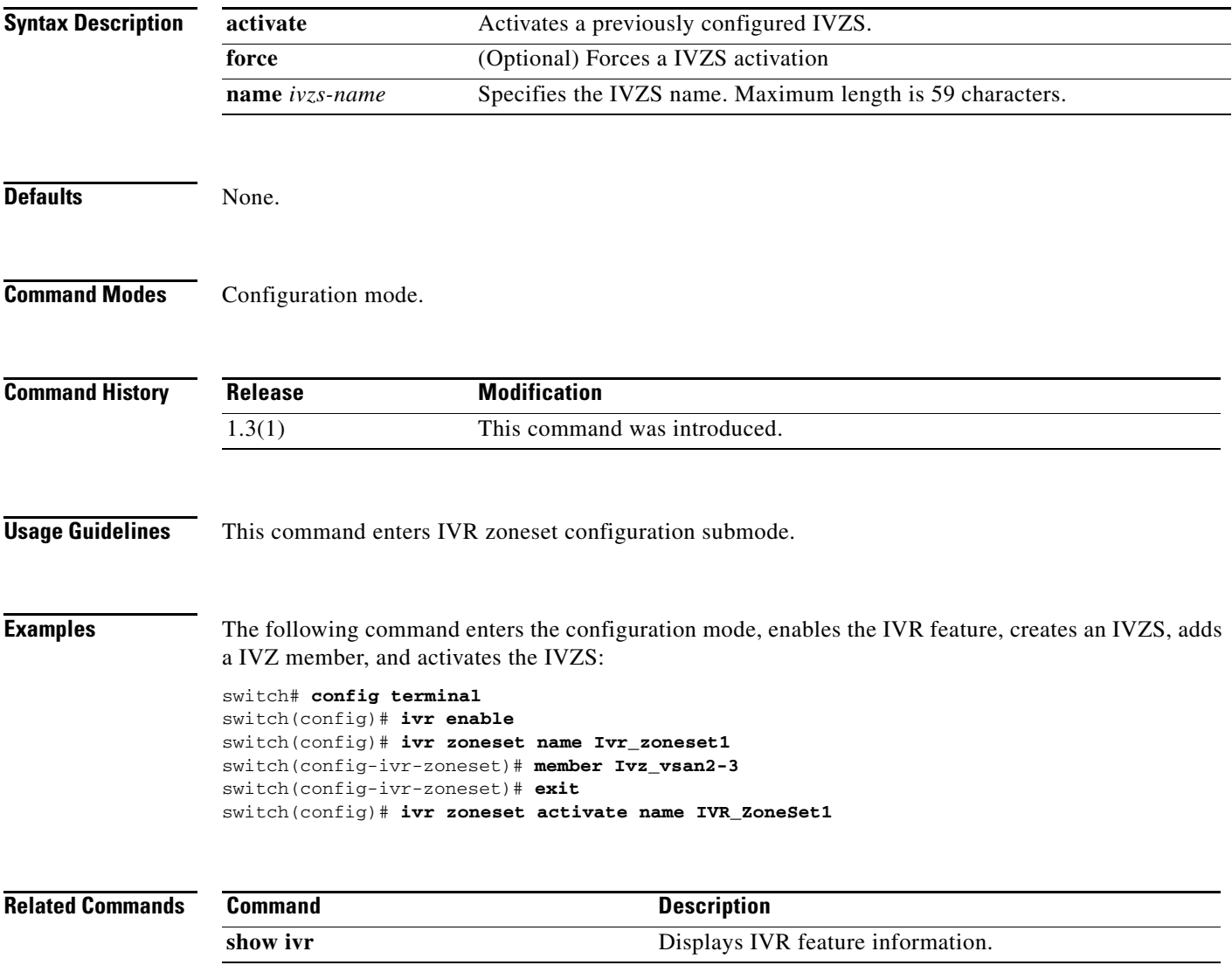

## **ivr zoneset rename**

To rename an inter-VSAN routing (IVR) zone set, use the **ivr zoneset rename** command.

**ivr zoneset rename** *current-name new-name*

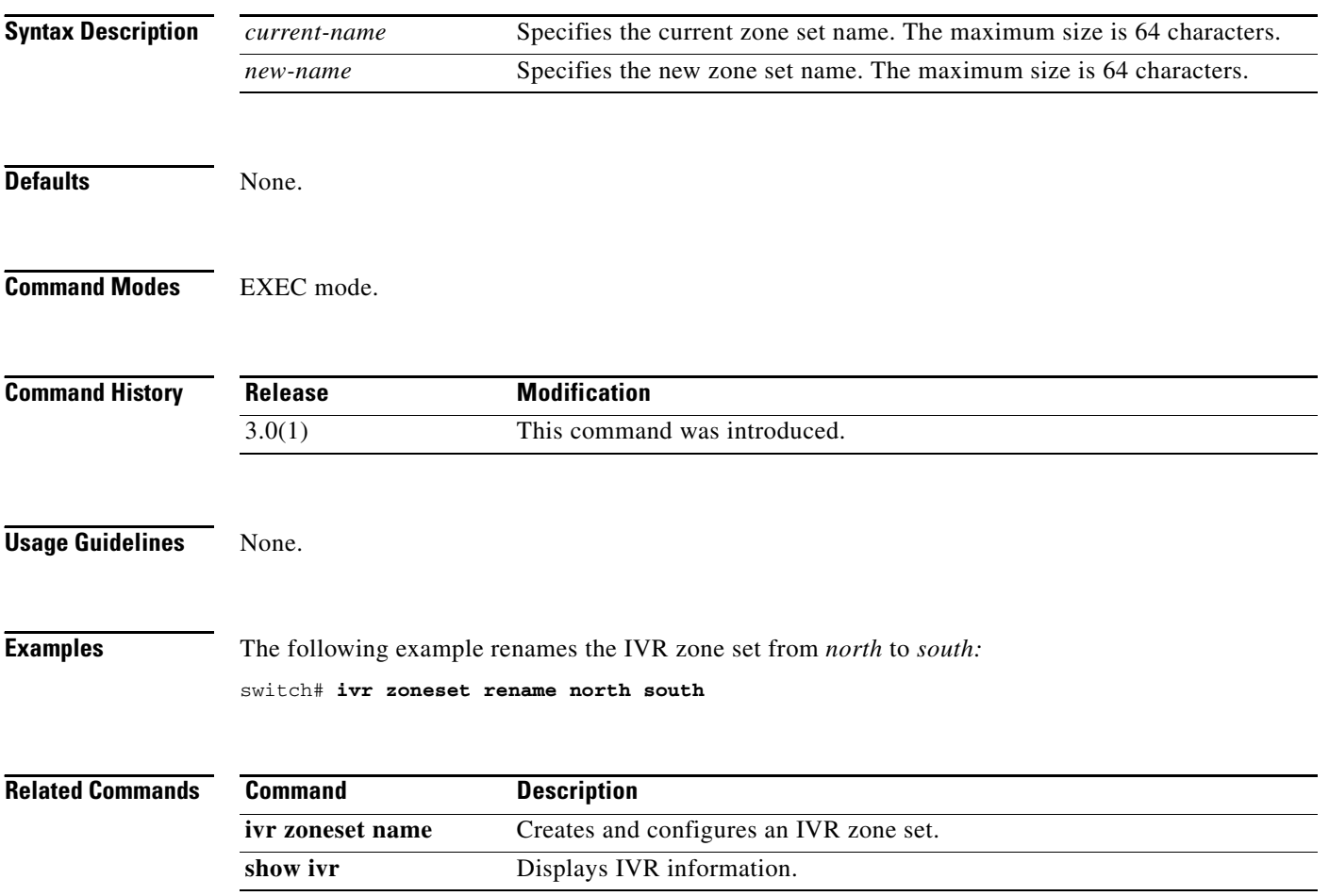